## **ADSL2/2+ IP DSLAM**

User's Manual

First Edition (February 2005)

Version 1.1

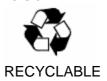

| About This Manual                                                                                                    | List of Figures                                                                                         | vii                    |
|----------------------------------------------------------------------------------------------------|----------------------------------------------------------------------------------------------------|------------------------|
| What's the difference between ATM based DSLAM and IP based DSLAM?  1 Introduction                                                                                                    | List of Tables                                                                                          | vii                    |
| DSLAM?  1 Introduction  1.1 General                                                                                                    | About This Manual                                                                                       | 1                      |
| 1.1 General                                                                                                    |                                                                                                    |                        |
| 1.2 ADSL2/2+ IP DSLAM Overview  1.3 ADSL2/2+ IP DSLAM Application  1.4 ADSL2/2+ IP DSLAM Features  1.4.1 Cost Saving Solution for SMB.  1.4.2 Excellent Management with Security.  1.4.3 Advanced Function for Broadband Service Offering.  1.5 ADSL2/2+ IP DSLAM Specifications.  2 Getting Started  2.1 General                                                                                                    | 1 Introduction                                                                                          | 6                      |
| 1.2 ADSL2/2+ IP DSLAM Overview  1.3 ADSL2/2+ IP DSLAM Application  1.4 ADSL2/2+ IP DSLAM Features  1.4.1 Cost Saving Solution for SMB.  1.4.2 Excellent Management with Security.  1.4.3 Advanced Function for Broadband Service Offering.  1.5 ADSL2/2+ IP DSLAM Specifications.  2 Getting Started  2.1 General                                                                                                    | 1.1 General                                                                                             | 6                      |
| 1.4 ADSL2/2+ IP DSLAM Features  1.4.1 Cost Saving Solution for SMB                                                                                                    |                                                                                                    |                        |
| 1.4.1 Cost Saving Solution for SMB 1.4.2 Excellent Management with Security 1.4.3 Advanced Function for Broadband Service Offering  1.5 ADSL2/2+ IP DSLAM Specifications  2 Getting Started                                                                                                    | 1.3 ADSL2/2+ IP DSLAM Applicatio                                                                        | n10                    |
| 2.1 General                                                                                                    | 1.4 ADSL2/2+ IP DSLAM Features . 1.4.1 Cost Saving Solution for SMB 1.4.2 Excellent Management with Sec |                        |
| 2.1 General                                                                                                    | 1.5 ADSL2/2+ IP DSLAM Specificat                                                                        | ions12                 |
| 2.2 Unpacking your ADSL2/2+ IP DSLAM  2.3 Hardware Installation  2.3.1 Safety Instruction  2.3.2 ADSL2/2+ IP DSLAM Rear Panel Connection  2.3.3 ADSL2/2+ IP DSLAM Front Panel Connection  2.4 Ways of Management Connection  2.4.1 EMS(Element Management System)  2.4.2 Command Line Interface (CLI)  2.4.3 Telnet Client  3 EMS Configuration  3.1 Installation  3.1.1 Installation  3.1.2 Un-installation of EMS  3.1.3 Starting the System  3.1.4 Logging into the System | 2 Getting Started                                                                                       | 14                     |
| 2.3 Hardware Installation  2.3.1 Safety Instruction  2.3.2 ADSL2/2+ IP DSLAM Rear Panel Connection  2.3.3 ADSL2/2+ IP DSLAM Front Panel Connection  2.4 Ways of Management Connection  2.4.1 EMS(Element Management System)  2.4.2 Command Line Interface (CLI)  2.4.3 Telnet Client  3 EMS Configuration  3.1 EMS Functions  3.1.1 Installation  3.1.2 Un-installation of EMS  3.1.3 Starting the System  3.1.4 Logging into the System                                      | 2.1 General                                                                                             | 14                     |
| 2.3.1 Safety Instruction 2.3.2 ADSL2/2+ IP DSLAM Rear Panel Connection. 2.3.3 ADSL2/2+ IP DSLAM Front Panel Connection.  2.4 Ways of Management Connection  2.4.1 EMS(Element Management System). 2.4.2 Command Line Interface (CLI). 2.4.3 Telnet Client.  3 EMS Configuration  3.1 Installation. 3.1.1 Installation. 3.1.2 Un-installation of EMS 3.1.3 Starting the System. 3.1.4 Logging into the System.                                                                 | 2.2 Unpacking your ADSL2/2+ IP D                                                                        | SLAM15                 |
| 2.4.1 EMS(Element Management System). 2.4.2 Command Line Interface (CLI). 2.4.3 Telnet Client.  3 EMS Configuration.  3.1.1 Installation. 3.1.2 Un-installation of EMS. 3.1.3 Starting the System. 3.1.4 Logging into the System.                                                                                                    | <ul><li>2.3.1 Safety Instruction</li><li>2.3.2 ADSL2/2+ IP DSLAM Rear Pan</li></ul>                     | 16<br>lel Connection17 |
| 3.1 EMS Functions  3.1.1 Installation  3.1.2 Un-installation of EMS  3.1.3 Starting the System  3.1.4 Logging into the System                                                                                                    | <ul><li>2.4.1 EMS(Element Management Systems</li><li>2.4.2 Command Line Interface (CLI)</li></ul>       | stem)                  |
| <ul> <li>3.1.1 Installation</li></ul>                                                                                                    | 3 EMS Configuration                                                                                     | 21                     |
| 3.1.6 Logging out the Current Session                                                                                                    | <ul> <li>3.1.1 Installation</li></ul>                                                                   |                        |

| 3.2 | Windows Arrangement                  | 31 |
|-----|--------------------------------------|----|
| 3.2 | 2.1 Cascade                          | 32 |
| 3.2 | 2.2 Next Window                      | 32 |
| 3.2 | 2.3 Previous Window                  | 32 |
| 3.2 |                                      |    |
| 3.3 | Help                                 | 33 |
| 3.4 | Tools Menu Introduction              | 34 |
| 3.4 | 1.1 Environmental Options            | 34 |
| 3.4 |                                      |    |
| 3.4 |                                      |    |
| 3.4 | 1.4 Telnet                           | 43 |
| 3.4 | 1.5 Ping                             | 45 |
| 3.4 | 1.6 User Manager window              | 46 |
| 4   | Manage the ADSL2/2+ IP DSLAM         | 50 |
| 4.1 | Activate Function Management Windows | 50 |
|     | 1.1 Function management Windows      |    |
| 4.2 | Default Setting                      | 52 |
| 4.3 | System Information                   | 53 |
|     | •                                    |    |
| 4.4 | Current Event                        | 54 |
| 4.5 | System                               | 58 |
| 4.5 | 5.1 Commit and Reboot                | 58 |
| 4.6 | Configuration                        | 59 |
| 4.6 | S.1 VLAN Configuration               | 59 |
| 4.6 | 3                                    |    |
| 4.6 | 5                                    |    |
| 4.6 | 1 0                                  |    |
| 4.6 | S.5 SNTP Configuration               | 64 |
| 4.7 | DSL                                  |    |
|     | 7.1 Profile Configuration            |    |
| 4.7 | 7.2 Port Configuration               | 68 |
| 4.8 | DSL Performance Management           | 70 |
| 4.8 | <del>_</del>                         |    |
| 4.8 |                                      |    |
| 4.8 | 3.3 Physical Layer PM                | 73 |
| 4.8 | 3.4 Channel Layer PM                 | 75 |
| 5   | System Administration with CLI       | 78 |
| 5 1 | Notation Conventions                 | 78 |

| 5.2   | Command Structure                       | 78  |
|-------|-----------------------------------------|-----|
| 5.3   | Glossary of Terms and Acronyms          | 79  |
| 5.4   | CLI Command Brief Description           | 80  |
| 5.4.  |                                         |     |
| 5.5   | Commands Group Description              | 82  |
| 5.5.  |                                         |     |
| 5.5.2 | 2 ATM Interface Commands                | 85  |
| 5.5.3 | 3 ATM VC Commands                       | 87  |
| 5.5.4 | 4 AAL5 VC Statistics Commands           | 90  |
| 5.5.  | 5 ATM VC Statistics Commands            | 91  |
| 5.5.0 | 6 Ethernet Commands                     | 92  |
| 5.5.  | 7 EOA Commands                          | 96  |
| 5.5.8 | 8 GVRP Port Info Commands               | 98  |
| 5.5.9 | 9 VLAN Static Commands                  | 99  |
| 5.5.  | 10 Vlan curr info Commands              | 100 |
| 5.5.  | 11 VLAN Port Stats Commands             | 102 |
| 5.5.  | 12 Transparent Bridging Table Commands  | 102 |
| 5.5.  | 13 IP Route Table Commands              | 106 |
| 5.5.  | 14 IP Net to Media Table Commands       | 106 |
| 5.5.  | 15 Bridge Mode Commands                 | 107 |
| 5.5.  | 16 DHCP Client Commands                 | 108 |
| 5.5.  | 17 Multicast Forwarding Table Commands  | 110 |
| 5.5.  | 18 Bridge Static Unicast Commands       | 111 |
| 5.5.  | 19 Bridge Static Multicast Commands     | 111 |
| 5.5.2 | 20 Bridge mcast fwdunreg commands       | 114 |
| 5.5.2 | 21 ridge tbg traps Commands             | 115 |
| 5.5.2 | 22 Bridge Port Table Commands           | 116 |
| 5.5.2 | 23 Bridge Port Stats Table Commands     | 120 |
| 5.5.2 | 24 Bridge Port Cap Commands             | 121 |
| 5.5.2 | 25 Ping Commands                        | 122 |
| 5.5.2 | 26 ADSL Line Profile Commands           | 123 |
| 5.5.2 |                                         |     |
| 5.5.2 | 28 DSL System Commands                  | 135 |
| 5.5.2 | ı                                       |     |
| 5.5.3 | 30 ADSL Alarm Profile Commands          | 137 |
| 5.5.3 |                                         |     |
| 5.5.3 | · · · · · · · · · · · · · · · · · · ·   |     |
| 5.5.3 |                                         |     |
| 5.5.3 | - · · · · · · · · · · · · · · · · · · · |     |
| 5.5.3 |                                         |     |
| 5.5.3 |                                         |     |
| 5.5.3 | I I                                     |     |
| 5.5.3 |                                         |     |
| 5.5.3 |                                         |     |
| 5.5.4 |                                         |     |
| 5.5.  |                                         |     |
| 5.5.4 | I I                                     |     |
| 5.5.  |                                         |     |
| 5.5.4 | 44 ADSL ATUR Interval Commands          | 151 |

|                                                                       | 45 ADSL ATUR Chanperf Commands                                                                                              |                          |  |
|-----------------------------------------------------------------------|----------------------------------------------------------------------------------------------------|--------------------------|--|
|                                                                       | 5.46 ADSL ATUR Chanintryl Commands                                                                                          |                          |  |
| 5.5.4                                                                 | ,                                                                                                    |                          |  |
| 5.5.4                                                                 | J                                                                                                    |                          |  |
| 5.5.4                                                                 | ,                                                                                                    |                          |  |
| 5.5.                                                                  | <b>,</b>                                                                                                    |                          |  |
| 5.5.                                                                  | · · · · · · · · · · · · · · · · · · ·                                                                                       |                          |  |
| 5.5.                                                                  | · · · · · · · · · · · · · · · · · · ·                                                                                       |                          |  |
| 5.5.                                                                  | •                                                                                                    |                          |  |
| 5.5.                                                                  |                                                                                                    |                          |  |
| 5.5.                                                                  | <b>,</b>                                                                                                    |                          |  |
| 5.5.                                                                  | •                                                                                                    |                          |  |
| 5.5.                                                                  | 3                                                                                                    |                          |  |
| 5.5.                                                                  |                                                                                                    |                          |  |
| 5.5.                                                                  |                                                                                                    |                          |  |
| 5.5.6                                                                 |                                                                                                    |                          |  |
| 5.5.6                                                                 |                                                                                                    |                          |  |
| 5.5.6                                                                 |                                                                                                    |                          |  |
| 5.5.6                                                                 | · · · · · · · · · · · · · · · · · · ·                                                                                       |                          |  |
| 5.5.6                                                                 |                                                                                                    |                          |  |
| 5.5.6                                                                 | 65 Other Commands                                                                                                    | 183                      |  |
| 6 E                                                                   | xamples of Frequently Used CLI                                                                                              | 187                      |  |
| 6.1                                                                   | ADSL2/2+ IP DSLAM Default Settings                                                                                          | 187                      |  |
|                                                                       | _                                                                                                    |                          |  |
| 6.2                                                                   | Modify the system ID                                                                                                    | 197                      |  |
| 6.2                                                                   | Modify the system IP                                                                                                    | 187                      |  |
| 6.2<br>6.3                                                            | Modify the system IP  Set System Time                                                                                       |                          |  |
| 6.3                                                                   | Set System Time                                                                                                    | 189                      |  |
| 6.3<br>6.4                                                            | Set System Time  VLAN                                                                                                    | 189<br>193               |  |
| 6.3                                                                   | Set System Time                                                                                                    | 189<br>193               |  |
| 6.3<br>6.4                                                            | Set System Time  VLAN                                                                                                    | 189<br>193<br>199        |  |
| 6.3<br>6.4<br>6.5<br>6.6                                              | Set System Time  VLAN  Enable the Stacking  Modify the Downstram/ Upstream Rate                                             | 189<br>193<br>199<br>200 |  |
| 6.3<br>6.4<br>6.5<br>6.6<br>6.7                                       | Set System Time  VLAN  Enable the Stacking  Modify the Downstram/ Upstream Rate  Enable SNMP function                       | 189193199200             |  |
| 6.3<br>6.4<br>6.5<br>6.6<br>6.7<br>6.8                                | Set System Time  VLAN  Enable the Stacking  Modify the Downstram/ Upstream Rate  Enable SNMP function                       | 189193200207             |  |
| 6.3<br>6.4<br>6.5<br>6.6<br>6.7                                       | Set System Time  VLAN  Enable the Stacking  Modify the Downstram/ Upstream Rate  Enable SNMP function                       | 189193200207             |  |
| 6.3<br>6.4<br>6.5<br>6.6<br>6.7<br>6.8<br>6.9                         | Set System Time  VLAN  Enable the Stacking  Modify the Downstram/ Upstream Rate  Enable SNMP function  LACP aggr  Multicast | 189193200207207          |  |
| 6.3<br>6.4<br>6.5<br>6.6<br>6.7<br>6.8<br>6.9<br>6.10                 | Set System Time  VLAN  Enable the Stacking  Modify the Downstram/ Upstream Rate  Enable SNMP function  LACP aggr  Multicast | 189193200207211          |  |
| 6.3<br>6.4<br>6.5<br>6.6<br>6.7<br>6.8<br>6.9<br>6.10<br>6.11         | Set System Time  VLAN  Enable the Stacking  Modify the Downstram/ Upstream Rate  Enable SNMP function  LACP aggr            | 189193200207211212       |  |
| 6.3<br>6.4<br>6.5<br>6.6<br>6.7<br>6.8<br>6.9<br>6.10<br>6.11<br>6.12 | Set System Time  VLAN  Enable the Stacking  Modify the Downstram/ Upstream Rate  Enable SNMP function  LACP aggr            | 189193200207211211212    |  |

| Appendix-A: Pin Assignmen | t 2 | 219 |
|---------------------------|-----|-----|

# **List of Figures**

| Figure 0-1 PPPoE application in Traditional ATM-based ADSL Network          | 3 |
|-----------------------------------------------------------------------------|---|
| Figure 0-2 PPPoE application in ADSL2/2+ IP DSLAM with Ethernet-All-The-Way |   |
| Network                                                                     | 4 |
| Figure 1-1 48-port model front view                                         | 7 |
| Figure 1-2 24-port model front view                                         |   |
| Figure 1-3 48-port model rear View                                          |   |
| Figure 1-4 24-port model rear riew                                          |   |
| Figure 1-5 ADSL2/2+ IP DSLAM LED Identification                             |   |
| Figure 2-1 ADSL2/2+ IP DSLAM Rear Panel Connection                          |   |
| Figure 2-2 ADSL2/2+ IP DSLAM Front Panel Connections                        |   |

# **List of Tables**

| Table 1-1 A | DSL2/2+ IP DSLAM LED Description                          | 9   |
|-------------|-----------------------------------------------------------|-----|
| Table 3-1 A | gent Management Field Definition                          | 41  |
| Table 3-2 U | ser Manager Field Definition                              | 46  |
|             | egister-Security Field Definition                         |     |
| Table 4-1 S | ysinfo field definition                                   | 53  |
| Table 4-2 O | utstanding Event Window Field Definitions                 | 56  |
| Table 4-3 C | losed Event Window Field Definition                       | 57  |
| Table 4-4 V | LAN Configuration Field Definitions                       | 60  |
|             | thernet Configuration Field Definitions                   |     |
|             | LAN Configuration Field Definitions                       |     |
|             | ne Profile Field Definitions                              |     |
|             | arm Profile Field Definitions                             |     |
|             | ort Configuration Field Definitions                       |     |
|             | Physical Layer Info Field Definitions                     |     |
|             | Channel Layer Information Field Definitions               |     |
|             | Current Phy-Layer PM Information Field Definitions        |     |
|             | Current Channel-Layer PM Information Field Definitions    |     |
| Table 4-1 C | LI Command - Action List                                  |     |
| Table A-1   | ADSL2/2+ IP DSLAM CID port pin assignment                 |     |
| Table A-2   | RS-232 DB9 pin assignment (for PC to CID port connection) |     |
| Table A-3   | ADSL2/2+ IP DSLAM management port pin assignment          |     |
| Table A-4   | Uplink and downlink port (Xn) pin assignment              |     |
| Table A-5   | 24 ports ADSL LINE Connector pin assignment               |     |
| Table A-6   | 24 ports POTS splitter PHONE Connector pin assignment     | 221 |

### **About This Manual**

#### **Audience**

This book is intended for anyone who installs, manages, and configures the ADSL2/2+ IP DSLAM via CID/RS-232 or Telnet/Ethernet CLI command interface. The ADSL2/2+ IP DSLAM is a standalone IP-based DSLAM which can concentrate and manage 48 or 24 ADSL ports, according to different model.

You must have a basic understanding of ADSL2/2+ and Layer 2 concentrator related technologies, be knowledgeable about data communications, and familiar with VT-100 terminal emulation tools.

### **Purpose**

This book describes how to install, manage, and configure the ADSL2/2+ IP DSLAM system via CLI command Line interface through CID/RS-232 interface or Telnet/Ethernet interface.

### **Organization**

This book provides task-based instructions for installing and using the CLI interface to configure and administrate the ADSL2/2+ IP DSLAM System. The manual is organized as follows:

| Chapter    | Title & Description                                               |  |
|------------|-------------------------------------------------------------------|--|
| 1          | Introduction                                                      |  |
|            | Provides an overview of ADSL2/2+ IP DSLAM System, including       |  |
|            | features, fucntions, and applications of the ADSL2/2+ IP DSLAM.   |  |
| 2          | Getting Started                                                   |  |
|            | Presents platform and system requirements as well as procedures   |  |
|            | and instructions for installing the ADSL2/2+ IP DSLAM.            |  |
| 3          | EMS Configuration                                                 |  |
|            | Describes how to build up the EMS environment.                    |  |
| 4          | Manage the ADSL2/2+ IP DSLAM                                      |  |
|            | Describes how to manage a specified ADSL2/2+ IP DSLAM via EMS.    |  |
| 5          | System Administration with CLI                                    |  |
|            | Provides all the instructions and procedures necessary for you to |  |
|            | Administer your ADSL2/2+ IP DSLAM with CLI interface.             |  |
| 6          | Frequently Used CLI Examples                                      |  |
|            | help users to be familiar with frequently used CLI commands       |  |
| Appendix A | Describes the pin assignment for ADSL2/2+ IP DSLAM                |  |

### **Document Conventions**

Commands descriptions use these conventions:

| [ ]           | Elements in square brackets are optional                   |  |
|---------------|------------------------------------------------------------|--|
| <>            | Essential values                                           |  |
| < x   y   z > | Alternative keywords are grouped in < > and separated by   |  |
|               | vertical bars                                              |  |
| Others        |                                                            |  |
| Note          | Means reader take note. Notes contain helpful suggestions. |  |

# What's the difference between ATM based DSLAM and IP based DSLAM?

Fig 0-1 & Fig 0-2 display the differences between traditional ATM-based DSLAM and ADSL2/2+ IP DSLAM in PPPoE application sample.

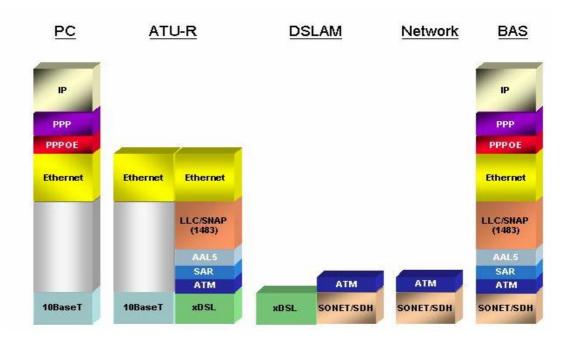

Figure 0-1 PPPoE application in Traditional ATM-based ADSL Network

As Fig 0-1 displays, in traditional ATM-based ADSL network, the user application information is encapsulated by ADSL CPE into ATM cells in pre-defined VC(Virtual Channel, PVC), and then upstream the ATM cells to DSLAM via ADSL link. (In this example, the user information (PPPoE encapsulated) is encapsulated by ATU-R using RFC-1483 Bridge-mode encapsulation format.)

All the ATM cells belong to the specified VC is concentrated by the DSLAM, and switched in the ATM network clouds, to the defined destination (ISPs or Offices), at there the ATM cells and PPPoE frames is resolved by the Broadband Access Server, and the user application information is serviced.

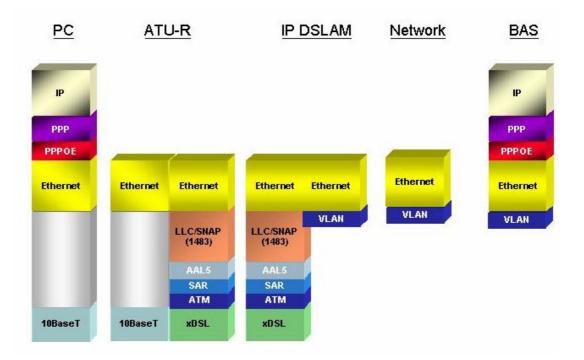

Figure 0-2 PPPoE application in ADSL2/2+ IP DSLAM with Ethernet-All-The-Way Network

In addition to traditional ATM-based ADSL network. As Fig 0-2 displays, the user application information is still encapsulated by ADSL CPE into ATM cells in pre-defined VC (Virtual Channel, PVC), and then upstream the ATM cells to DSLAM via ADSL link.

In the ADSL2/2+ IP DSLAM, all the ATM cells belong to the specified VC are decapsulated back to the original PPPoE encapsulated Ethernet packet (if VLAN-mode of the specified ADSL port is disabled), or mapped to the pre-defined Ethernet-VLAN packets (if VLAN-mode of the specified ADSL port is enabled). ADSL2/2+ IP DSLAM concentrates all Ethernet-with/without VLAN-tag packets from 48/24 ports' ADSL and uplinks to ISP's Ethernet-All-The-Way network. The PPPoE frames will be resolved at Broadband Access Server (BAS), and the user application information was serviced.

The ADSL2/2+ IP DSLAM supports ADSL CPE Bridge-mode. For future FW upgrade, the ADSL2/2+ IP DSLAM can act as BRAS to process user application information directly.

ADSL2/2+ IP DSLAM provides Ethernet-with/without VLAN tag to ATM-PVC mapping feature for the ISP to isolate user's data with security and to provide lots of service enhancement capabilities. ADSL2/2+ IP

### ADSL2/2+ IP DSLAM

DSLAM supports 8 ATM PVC links for each ADSL/ADSL2/2+ CPE.

1

### Introduction

### 1.1 General

This chapter will help you understand the function and application of your ADSL2/2+ IP DSLAM. It covers

#### ■ ADSL2/2+ IP DSLAM Overview

This section describes the overview of your ADSL2/2+ IP DSLAM. The ADSL2/2+ IP DSLAM is cost effective solution for you to complete immediate implementation of multiple of services in private and public networks.

#### ■ ADSL2/2+ IP DSLAM Application

ADSL2/2+ IP DSLAM can be applied in MTU/MDU/MHU and Ethernet-all-the-way application.

#### ■ ADSL2/2+ IP DSLAM Features

This section describes the features of ADSL2/2+ IP DSLAM and its specification.

### 1.2 ADSL2/2+ IP DSLAM Overview

Using the latest xDSL technology, **ADSL2/2+ IP DSLAM** offers Internet service providers a very cost-effective solution for immediate implementation of multiple services in private and public networks. Currently, according to different port density, there are 2 models available: 48-port and 24-port. User can deploy different ADSL2/2+ IP DSLAM to satisfy their application requirements.

ADSL2/2+ IP DSLAM it acts as a standalone IP-based DSLAM, which can concentrate and manage up to 48/24 ADSL/ADSL2/2+ lines. User can use local RS-232 CID and/or remote TELNET/SNMP to manage the ADSL2/2+ IP DSLAM directly.

Since the ATM backbone coverage is not so general in the real broadband network environment. Instead of traditional DSLAM system provides ATM uplink interface, the ADSL2/2+ IP DSLAM concentrates 48/24 ports of the ATM over ADSL traffic which is encapsulated by ADSL CPEs, and maps each user's ata encapsulated in ATM-PVC to Ethernet-with/without VLAN-tag packet (depends on the VLAN was enabled or not for the specified ATM ports), and then uplink to Telco or ISP directly, User can enable VLAN-PVC mapping capability for each ADSL/ADSL2/2+ port independently. The ADSL2/2+ IP DSLAM acts as bridge for the ADSL/ADSL2/2+ ports without enabling the VLAN-PVC mapping feature. ADSL2/2+ IP DSLAM provides both Ethernet-VLAN and non-VLAN to ATM-PVC mapping feature and bridge mode for the ISP to isolate user's data with security and to provide lots of service enhancement capabilities. ADSL2/2+ IP DSLAM supports 8 ATM PVC links for each ADSL/ADSL2/2+ CPE. Following figures are front view of 48-port and 24-port models.

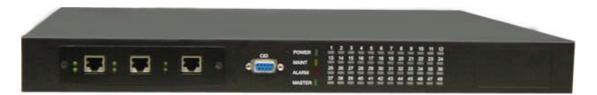

Figure 1-1 48-port model front view

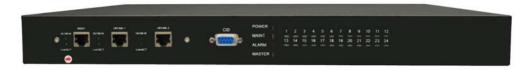

Figure 1-2 24-port model front view

As Fig 1-1 and 1-2 display, in the front view of ADSL2/2+ IP DSLAM, there are several LEDs to indicate current system and link status and one replaceable uplink/downlink module with three Giga TX/LX Ethernet interfaces for uplink, downlink, and local management.

Through the uplink Ethernet, the ADSL2/2+ IP DSLAM can be stacked and managed via SNMP as one entity.

As Fig 1-3 and 1-4 displays, in the rear-panel, there is one power adaptor, both -42V ~ -56V DC or 90V ~ 240V AC power module can be selected. For 48-port model, there are two sets of DSL & POTS 50-pin Centronic connectors. Each set provides 24-port with built-in POTS-splitter ADSL/ADSL2/2+ module, totally 48 ADSL/ADSL2/2+ CPE users supported in one ADSL2/2+ IP DSLAM.

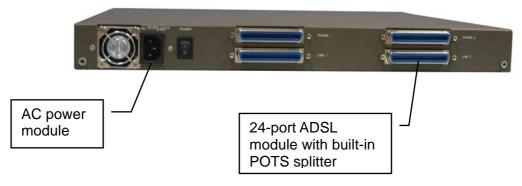

Figure 1-3 48-port model rear View

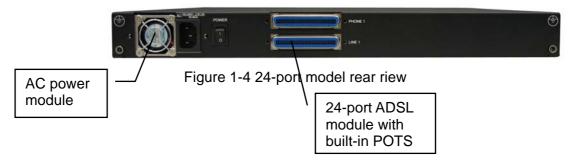

Fig 1-5 displays the LED identification of ADSL2/2+ IP DSLAM, and Table-1 describes its color definition and status description.

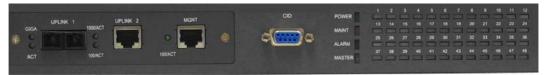

Figure 1-5 ADSL2/2+ IP DSLAM LED Identification

Table 1-1 ADSL2/2+ IP DSLAM LED Description

| <led id=""></led> | Color              | Description                                                                               |  |
|-------------------|--------------------|-------------------------------------------------------------------------------------------|--|
| POWER             | Green              | Lit when power on.                                                                        |  |
| MAINT             | Yellow             | Lit when maintance commands were issued.                                                  |  |
| ALARM             | Red                | Lit when MJ/MN events happen.                                                             |  |
| MASTER            | Green              | Lit when system was acted as management master for stacking application (future feature). |  |
| 100/Act           | Green/<br>Blinking | Blink when information is transmitted through 100Mbps MGNT Ethernet interface.            |  |
| 1000/ACT          | Green/<br>Blinking | Blink when information is transmitted through 1000 Mbps uplink Ethernet interface.        |  |
| GIGA              | Green/<br>Blinking | Blink when information is transmitted through 1000FX uplink Ethernet interface.           |  |
| ACT               | Green/<br>Blinking | Giga uplink is activated.                                                                 |  |
| ADSL1 -           | Green/             | Lit Solid Green when ADSL link is in active state;                                        |  |
| ADSL48            | Orange/            | when the specified ADSL link is in connection training state;                             |  |
|                   | No Light           | LED off when ADSL link is not in service                                                  |  |
|                   | Red                | Lit Red when loss of signal occurs.                                                       |  |

**Note:** Do not power off your ADSL2/2+ IP DSLAM when LEDs "MAINT", "ALARM" and "FAULT" are blinking simultaneously.

The replaceable 10/100/1000BaseT or FX uplink/subtend module design provides the flexibility of the network implementation. Up to 8 IP DSLAMs can be cascaded and managed as one unit

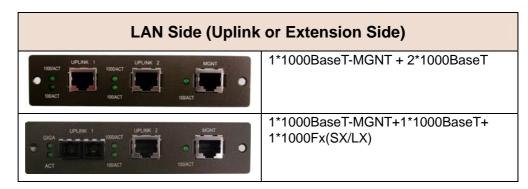

### 1.3 ADSL2/2+ IP DSLAM Application

As the following figure shown, ADSL2/2+ IP DSLAM is equipped with 48 or 24 ADSL/ADSL2/2+ ports with built-in POTS splitters so that it provides broadband data service over existing copper wires without affecting the conventional voice service. ADSL2/2+ IP DSLAM, therefore, is a perfect solution for both central office co-location and MTU/MHU markets.

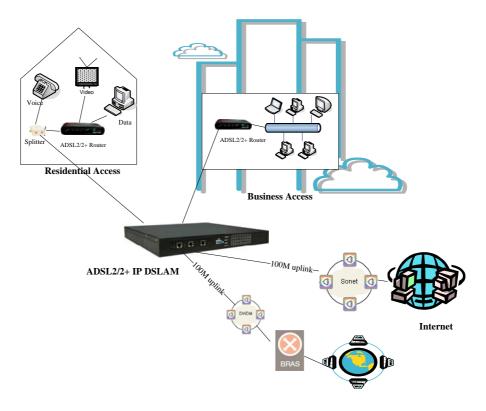

### 1.4 ADSL2/2+ IP DSLAM Features

### 1.4.1 Cost Saving Solution for SMB

- ▶ 48/24 ports ADSL/ADSL2/ADSL2+ Subscriber Interface
- ▶ 100/1000BaseT or Fx Uplink/Subtend Interface (module selectable)
- Build in POTS Splitter
- Subtending capability allows up to 8 units to be cascaded and managed as one unit

### 1.4.2 Excellent Management with Security

- Microsoft NT/SNMP-based GUI EMS
- ▶ Local RS-232 CLI, and Ethernet SNMP/TELNET management
- Remote in-band SNMP/TELNET management
- 3-level user priviledge for system management
- ► SNMP v1, v2c, v3
- Firmware upload/download via FTP or TFTP

### 1.4.3 Advanced Function for Broadband Service Offering

- IGMP snooping
- Support up to 8 VCs, 128 MAC address per xDSL ports
- Support up to 64\*128 MAC address & 2K Multicast MAC address per ADSL2/2+ IP DSLAM system
- Support 512 VLAN(any value in 4096)
- Support Static VLAN and Port-based VLAN
- Configurable packet size (64 to 1536)

- Security: VLAN filtering, MAC Filtering, IP Filtering, Access Control List by MAC and IP address
- Spanning Tree (802.1d) compliant
- Traffic prioritization (802.1p)
- Uplink Aggregation (802.3ad)
- Future(SW upgrade) BRAS support 802.1x, DHCP Server & Relay, PPPoE, MPLS, VLAN-based VPN, L3 router feature, L2TP
- Input Rate Limiting (IRL) on a per-AAL5 interface
   Output Rate Limiting (ORL) on a per ATM-port basis
   Output Rate Limiting (ORL) on a per-Physical Ethernet Interface basis

### 1.5 ADSL2/2+ IP DSLAM Specifications

#### **System Architecture** ADSL/ADSL2/ADSL2+ Interface 48/24 ports ADSL/ADSL2/ADS2+/SHDSL Downstream DMT data rate from 32 kb/s up to 25 Mb/s; Upstream DMT subscriber interface with built-in POTS data rate from 32 kb/s to 1 Mb/s Splitter Comply with ITU G.992.1 (G.DMT),; One 1000BaseT MGNT+ Two 1000BaseT G.DMT.bis; ITU G.992.2 (G.Lite); ANSI or one Giga LX Uplink/Subtend Interface T1.413 issue 2; ITU G.994.1 (module selectable) (G.handshake) for ADSL, G.992.3 for Subtending capability allows up to 8 units to ADSL2, and G.992.5 for ADSL2+ be cascaded and managed as one unit Extended power management Telco-50 pin Centronic connector for capabilities to optimize power ADSL+POTS IN and POTS OUT consumption for each application Maximum reach exceeding 20Kft(6.1Km) **Protocol Handling Capability** Management 8 VCs per xDSL ports Microsoft NT/SNMP-based GUI EMS 128 MAC address per xDSL ports Local RS-232 CLI, and Ethernet 64\*128 MAC address SNMP/TELNET management 2K Multicast MAC address Remote in-band SNMP/TELNET 512 VLAN(any value in 4096) support management Configurable packet size (64 to 1542) Firmware upload/download via FTP or TFTP SNMP v1, v2c, v3 AN Side (Uplink or Extension Side) 1\* 1000BaseT-MGNT + 2\*1000BaseT 1\*1000BaseT-MGNT+1\*1000BaseT+ 1\*1000Fx(SX/LX/LH/ZX)

| UPLINK 1 UPLINK 2 101100 M MGNT LINAST LINAST LINAST                                                                                                | 1*10/100BaseT-MGNT+2*100FX(SM/MM)                                                                                                    |
|----------------------------------------------------------------------------------------------------|----------------------------------------------------------------------------------------------------|
| LINKACT LINKACT LINKACT LINKACT LINKACT                                                                                                    | 1* 10/100BaseT-MGNT +<br>2*10/100BaseT-UPLINK                                                                                                    |
| ATM MIBs                                                                                                    | Private MIBs                                                                                                    |
| RFC 1514, 2515 DEFINITIONS OF<br>MANAGED OBJECTS FOR ATM<br>MANAGEMENT                                                                              | ► ANY SPECIFIC PRIVATE TRAPS                                                                                                    |
| Physical condition                                                                                                    | Protocol                                                                                                    |
| <ul><li>Dimension:<br/>400mm(D)x440mm(W)x44mm(H)</li><li>Weight: 6.8kg</li></ul>                                                                    | <ul> <li>STP; IGMP snooping; GMRP;<br/>GVRP; LACP; LACP marker;<br/>SNMP/UDP/IP/MAC/Ethernet</li> </ul>                                                               |
| Power                                                                                                    | Operating Environment                                                                                                    |
| <ul> <li>AC Power: auto ranging 90~240 VAC, 50-60 Hz, IEC connector</li> <li>DC Power: -42~-56 VDC</li> <li>Power Consumption: 150 watts</li> </ul> | <ul> <li>Operating Temperature: 0°~50 °C, 32°~122 °F</li> <li>Storage Temperature: -30c°~70 °C, -22°~158 °F</li> <li>Humidity: 5% to 90% RH non-condensing</li> </ul> |

2

### **Getting Started**

### 2.1 General

This chapter provides the installation instruction for the hardware installation and system configuration of your ADSL2/2+ IP DSLAM so that you can start up quickly. It includes the following sections:

### Unpacking your ADSL2/2+ IP DSLAM

This section describes how to unpacking your ADSL2/2+ IP DSLAM, and part number explanation.

#### Hardware Installation

This section describes the power connection, loop connection and CID connection.

### Ways of management connection

This section describes how to engage in management connection by CLI and Telnet.

### 2.2 Unpacking your ADSL2/2+ IP DSLAM

This section describes how to unpack your ADSL2/2+ IP DSLAM. For a box of ADSL2/2+ IP DSLAM, there may contain the following materials:

- 1. ADSL2/2+ IP DSLAM
- 2. Mounting bracket package
- 3. RJ-45 Ethernet cable
- 4. Power cord (AC power module only)
- 5. RS 232 cable to facilitate the connection between CID and PC
- 6. CD including user manaul and Quick Start Guide
- 7. A copy of Quick Start Guide
- 8. Accessory package
  - Any other accessories requested at time of ordering.

Check the contents of the package and inspect the unit for any signs of damage. Report any defect to vendor's customer service representative. Retain all packing materials for future shipment.

### 2.3 Hardware Installation

The ADSL2/2+ IP DSLAM can be installed in a standard 19-inch rack, by using the mounting brackets provided.

Mount the shelf on the rack using the large screws provided.

Follows the following procedures to connect and wire the system.

### 2.3.1 Safety Instruction

The following is the safety instructions for ADSL2/2+ IP DSLAM before installation:

- 1. Read and follows all warning notices and instructions of this user manual.
- 2. The maximum recommended operating temperature for the ADSL2/2+ IP DSLAM is 50°C. Care must be taken to allow sufficient air circulation or space between units when the ADSL2/2+ IP DSLAM is installed inside a closed rack assembly and racks should safely support the combined weight of all ADSL2/2+ IP DSLAM.
- 3. The connections and equipment that supply power to the ADSL2/2+ IP DSLAM should be capable of operating safely with the maximum power requirements of the ADSL2/2+ IP DSLAM. In the event of a power overload, the supply circuits and supply wiring should not become hazardous.
- 4. The AC adapter must plug in to the right supply voltage. Make sure that the supplied AC voltage is correct and stable. If the input AC voltage is over 10% lower than the standard may cause the ADSL2/2+ IP DSLAM to malfunction.
- 5. Do not allow anything to rest on the power cord of the AC adapter, and do not locate the product where anyone can walk on the power cord.
- 6. Generally, when installed after the final configuration, the product must comply with the applicable safety standards and regulatory requirements of the country in which it is installed. If necessary, consult for technical support.

7. A rare condition can create a voltage potential between the earth grounds of two or more buildings. If products installed in separate building are interconnected, the voltage potential can cause a hazardous condition. Consult a qualified electrical consultant to determine whether or not this phenomenon exists and, if necessary, implement corrective action before interconnecting the products. If the equipment is to be used with telecommunications circuit, take the following precautions:

Never install telephone wiring during a lightning storm.

Never install telephone jacks in wet location unless the jack is specially designed for wet location.

Never touch uninsulated telephone wires or terminals unless the telephone line has been disconnected at the network interface.

Use caution when installing or modifying telephone lines (other than a cordless telephone) during an electrical storm. There is a remote risk of electric shock from lightning.

Do not use a telephone or other equipment connected to telephone lines to report a gas leak in the vicinity of the leak.

#### 2.3.2 ADSL2/2+ IP DSLAM Rear Panel Connection

The following figure shows the rear panel connection of ADSL2/2+ IP DSLAM:

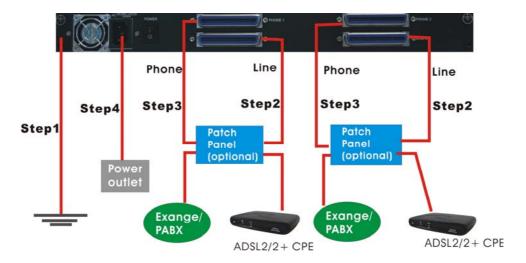

Figure 2-1 ADSL2/2+ IP DSLAM Rear Panel Connection

**Step 1**: Ground the ADSL2/2+ IP DSLAM by connecting a grounded wire (option).

**Step 2**: Connect the ADSL line connector, a 50-pin centronic connector, of ADSL2/2+ IP DSLAM to CPE by using telco cable. Each line connector supports 24 ports of ADSL/ADSL2/2+ for Data path from MDF(Main Distribution Frame).

**Step 3**: Connect the phone connector, a 50-pin centronic connector, of ADSL2/2+ IP DSLAM to Exchange/PBX by using telco cable. phone connector is an optional module supporting Voice path to Exchange/PBX; it must be along with Line Connector.

**Step 4**: Connect the power adapter and plug it into an outlet.

#### 2.3.3 ADSL2/2+ IP DSLAM Front Panel Connection

Connect the uplink port of ADSL2/2+ IP DSLAM to internet or downlink to the other ADSL2/2+ IP DSLAM for stacking by using the RJ-45 cable. Furthermore, connect the CID port to the management station's CID port by using the RS-232 cable or connect the MGT port to the management station's Ethernet port by using RJ-45 in order to administer your ADSL2/2+ IP DSLAM through CLI or GUI EMS.

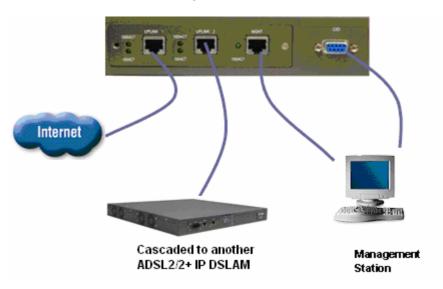

Figure 2-2 ADSL2/2+ IP DSLAM Front Panel Connections

**Note:** Please refer to Appendix A: pin assignment of telco cable, RJ-45 and RS-232 cable for those connectors' pin assignment.

### 2.4 Ways of Management Connection

This section will tell you how to connect and manage your ADSL2/2+ IP DSLAM through CLI and EMS.

### 2.4.1 EMS(Element Management System)

The **E**lement **M**anagement **S**ystem (EMS) is more user- friendly than CLI for your configuring ADSL2/2+ IP DSLAM. The HTML files embedded in ADSL2/2+ IP DSLAM are dynamically linked to the system's functional command sets. You can access a specified ADSL2/2+ IP DSLAM through EMS.

Perform initial configuration procedures as follows:

- Click the EMS icon on the screen of autorun to install EMS into your PC.
- Before you start to connect to EMS, it is necessary that your PC's IP and ADSL2/2+ IP DSLAM's IP are in the same group. Note:
   ADSL2/2+ IP DSLAM's default Uplink IP is 192.168.100.111
- 3. Create management IPs into the ADSL2/2+ IP DSLAM so that the authorized IP agent can manage ADSL2/2+ IP DSLAM through EMS. Connect to ADSL2/2+ IP DSLAM with RS-232 or Ethernet cable, and then write the IPs into ADSL2/2+ IP DSLAM by telnet or CLI. Input the following commands sequentially:
- a. create snmp comm community public
- b. create snmp host IP 192.168.100. xxx community public, where 192.168.100.xxx is the IP of your PC.
- c. create snmp traphost ip 192.168.100.xxx community public version v1, where 192.168.100.xxx is the IP of your PC.

**Note:** if to use CLI, bits per second, data bits, parity, and flow control should be set as 9600, 8, none and 1 respectively.

4. Launch the EMS and then log in with the "Admin" for both user name and password. Click on to enter the EMS system. Log in as usual. (User account: Admin; Password: Admin)

### 2.4.2 Command Line Interface (CLI)

The Command Line Interface is the most primary character based configuration interface. Some of configurations not provided in Baliff can be configured through CLI. You can access CLI from the terminal emulation software.

The procedure of connecting to the CLI is as follows:

Start up the terminal emulation software on the management station.

If necessary, reconfigure the terminal-emulation software to match the switch console port settings.

| Bits per second | 9600 |
|-----------------|------|
| Data bits       | 8    |
| Parity          | None |
| Stop bits       | 1    |
| Flow control    | None |

Enter **Admin** when prompted for a user name and password. The ADSL2/2+ IP DSLAM prompt appears when you have logged in to the management interface successfully.

#### 2.4.3 Telnet Client

ADSL2/2+ IP DSLAM supports only one Telnet client that you can use to connect with. Telnet provides a simple terminal emulation that allows you to see and interact with the CLI of ADSL2/2+ IP DSLAM. As with any remote connection, the network interface IP address for the ADSL2/2+ IP DSLAM must be established.

3

### **EMS Configuration**

This Chapter describes how to install and set up the environment of EMS. Once you finish it, a specified ADSL2/2+ IP DSLAM can be managed remotely. Next chapter will introduce how to manage the ADSL2/2+ IP DSLAM through EMS.

#### 3.1 EMS Functions

EMS is divided into the task-oriented functional groups as follows, which are further described in subsequent sections.

**Session:** Allow you to start and to terminate a session as well as to shutdown the system.

Logout: Allow you to terminate current session without shutting down the system.

Exit: Allow you to shut down the system.

**Tools:** Allow you to perform the following tools.

Evionmental options: alow you to define SNMP, Desktop and Surveilance.

Territory Manager: Used to define the territory.

Agent Manager: Used to define agent IP addresses.

Telnet: alow you to login the CID screen of a specific agent IP address.

Ping: used to check whether a particular ADSL2/2+ IP DSLAM is current connected to the agent or not.

User manager: Allow you to define a user profile, including login ID and security level.

Windows: allow users to manage daughter windows in the EMS.

Cascade: allow users to cadcade Windows.

Next Window: alow users to switch to next window.

Previous Window: alow users to switch to previous window.

Arrang Icons: those minimized icons will be located in the bottom of EMS.

**Help:** allow users to view the software version.

About: software version is displayed.

#### 3.1.1 Installation

### Hardware and Software Requirements

The following checklist provides the minimum hardware and software required to operate EMS.

- 1. Windows NT/2000/XP
- 2. Manual CD
- 3. 2GB Hard disk with a minimum of 650 MB of free space
- 4. An ethernet card.
- 5. Super VGA (800 x 600 resolution) or higher with 256 colors
- 6. CD-ROM drive

### Installing EMS

- 1. Insert Autorun CD into CD -ROM Drive.
- 2. From the autorun screen, double click the EMS icon to start the installation process.
- 3. The welcome window of EMS Setup appears. Click on continue.

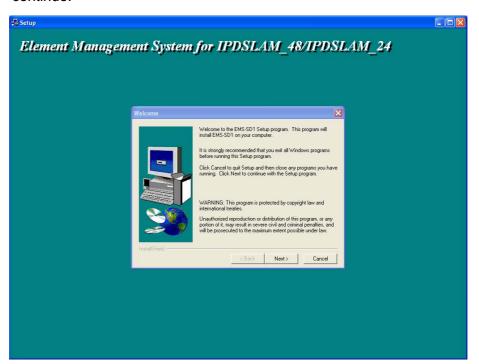

4. When the user information input window appears, enter your name and company name respectively, and then click on Next> to continue

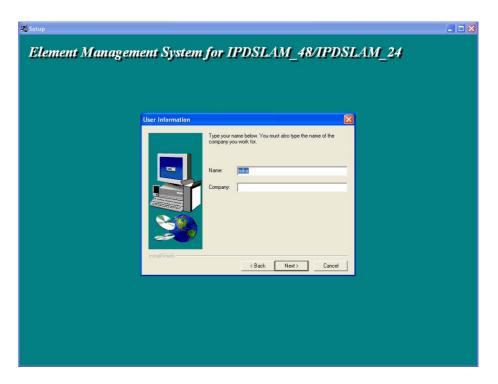

**Note:** please uninstall previous version of EMS if you want to install a new version.

5. When the Destination Location window appears, click the Browse button to change the installation destination directory or simply use the default setting "C:\Program Files\EMS\EMS-SD1. Then, click on to continue,

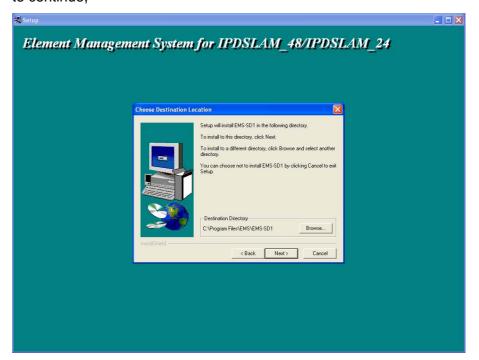

6. When the Select Program Folder window appears, you may either choose the default program folder, "EMS\EMS-SD1", or enter the name you prefer. Then, click on to continue,

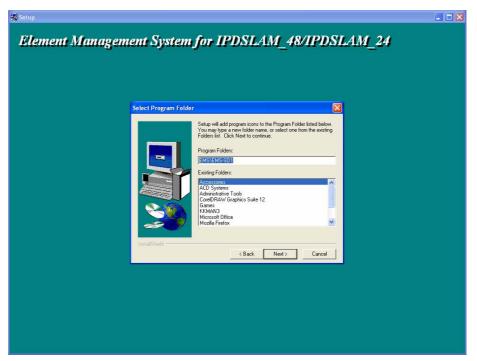

7. When the Start Copying Files window appears, you can confirm your current settings, if you are satisfied with the settings, click on to start copying files.

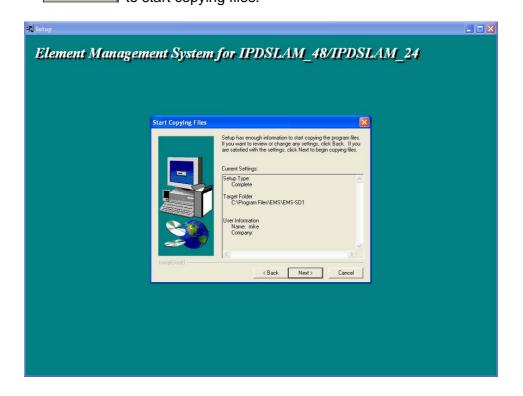

8. When Setup Process Status window appears, the installation process is now in progress. This window displays a bar indicating the percentage of completion for the current installation. In addition, the names of the files being installed appear above the bar until the installation is complete.

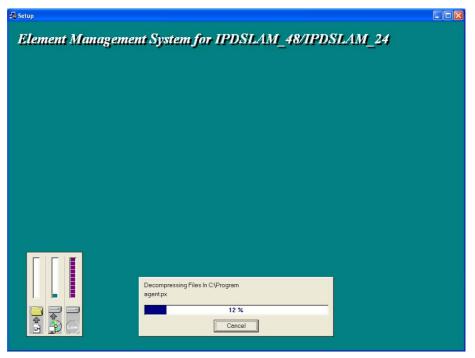

9. At the end of the installation process, the following "FINISH" window presents. Simply click on Finish to complete setup. Now the installation of EMS software is completed.

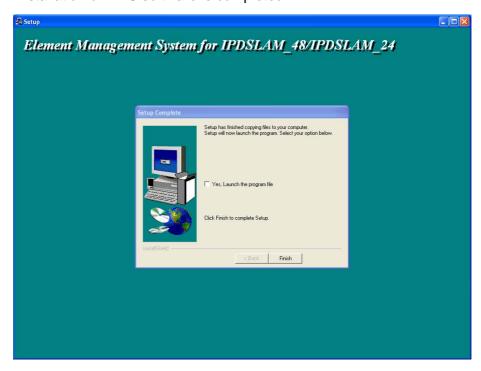

10. After finishing the installation process, a shortcut of EMS is displayed on the desktop. Click on to activate EMS directly.

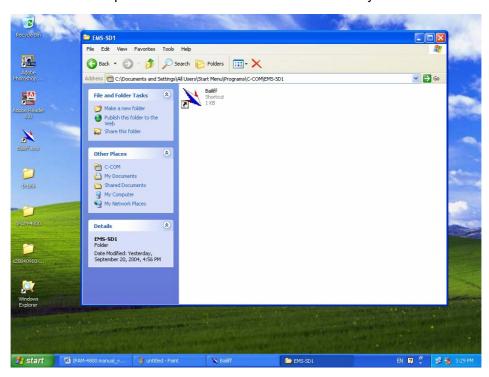

### 3.1.2 Un-installation of EMS

1. Double click the Add/Remove Programs icon in **Control Panel** to run the un-installation procedure.

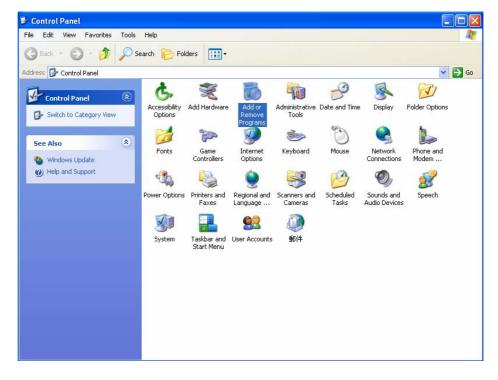

2. In Add/Remove Programs Properties dialogue box, selecting the "EMS-SD1" folder and then click on Change/Remove to remove EMS.

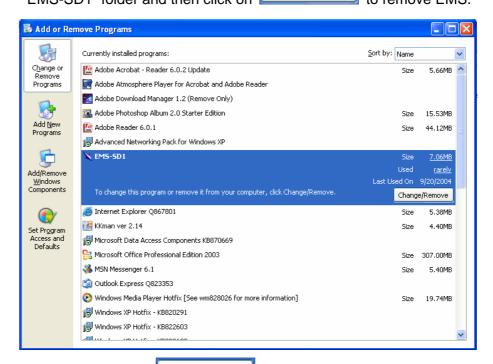

3. After your clicking on Change/Remove, the following dialogue box then prompts to you for confirmation. Click on removal process.

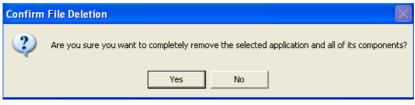

4. The following window, "un-installation completion status" appears. Click to complete the removal process when become enable, indicating that the process is completed.

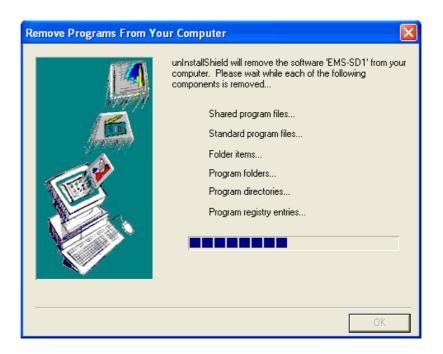

## 3.1.3 Starting the System

Users can activate the EMS either from Promgrame manger or clicking the shortcut icon on the desktop. From Program Manager, choose the "EMS" program group in the Program Manager window. Then, choose the "EMS-SD1" program item to launch the program.

**Note:** before starting EMS, the SNMP comm command should be configured as "rw" via CLI so that read-write permissions are given to managers. For detailed instruction, refer to page 172.

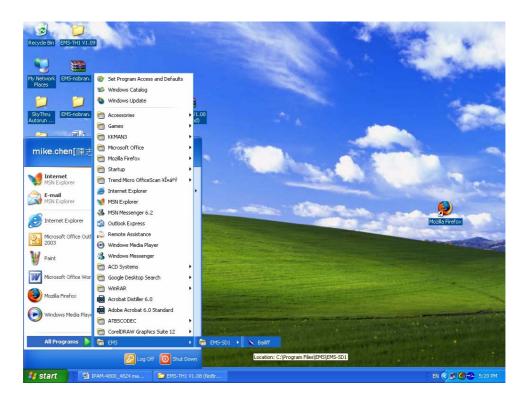

## 3.1.4 Logging into the System

1. Once the system is started, the **Login window** then prompts as follows.

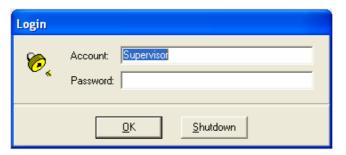

2. Simply enter your user account ID and password respectively, and then click on to login.

| Default Account  | Supervisor |
|------------------|------------|
| Default Password | (blank)    |

**Note:** For the security concern, it is very important for you to change your password afterwards.

To terminate the login, simply click on Shutdown

3. After launching EMS and logging in with a valid username and password, the main window, EMS then prompts as shown in the

following figure.

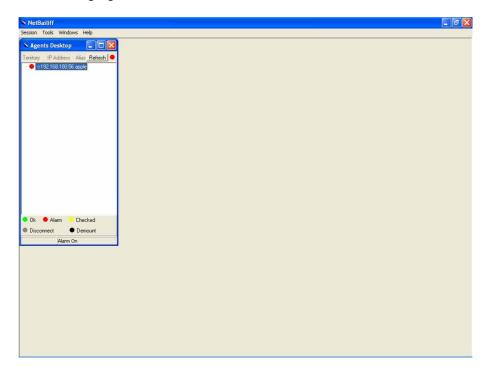

### 3.1.5 Terminating the System

To terminate the system at any time, simply choose the **Exit** command from Session Menu. The system then terminates.

## 3.1.6 Logging out the Current Session

To terminate the current session, choose **Logout** command from Session Menu. The user account, then, is logged out and Login window prompts for a new login. Normally, this is used when a user wants to re-login in order to gain a higher level of authority for certain operations.

## 3.2 Windows Arrangement

Users may open many daughter windows in the EMS. To benefit user's viewing every Window, Commands of the Windows manu is designed to arrange daughter windows. Those commands will be inroduced seperately.

#### 3.2.1 Cascade

Choose **Cascade** from Windows manu in the EMS manu bar. The cascade command can cascade those opened windows as follows. User can select a window to perform operations or view status simpliy by clicking on a specified window.

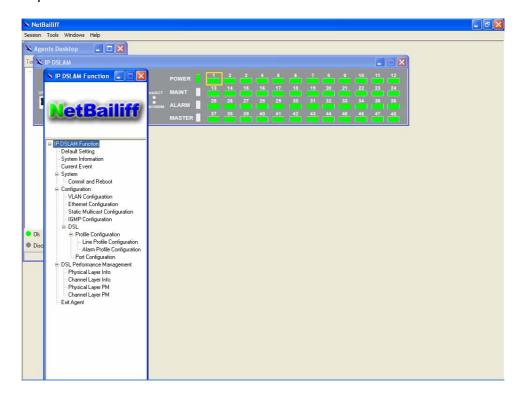

#### 3.2.2 Next Window

Next Window helps user to view next window so that it will bring the window in the second layer to front.

#### 3.2.3 Previous Window

Previous Window command can help user to bring the previous window to front.

## 3.2.4 Arrange Icons

By slecting Arrange Icons of Windows Manu in the manu bar, it will locate

those minimized daughter windows in the bottom left of EMS window as the following figure shown. User can select a required icon to perform EMS management.

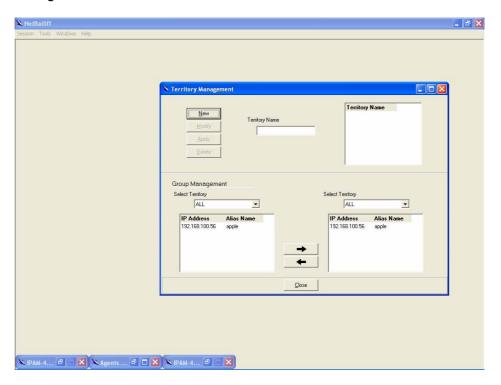

# 3.3 Help

To view the version of NatBailiff, choose **About** command via Help menu, as shown in the following figure. Click on to exit the window.

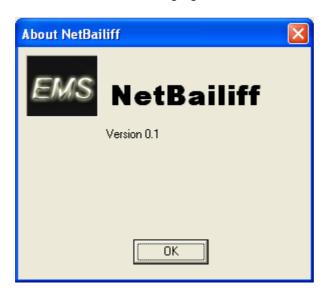

#### 3.4 Tools Menu Introduction

This chapter describes how to use tools in the EMS, including Environmental options, Territory manager, Agent manager, user nanager and Telnet, which are detailed in the following sections.

### 3.4.1 Environmental Options

Choose **Environmental Options** from **Tools Menu**, this Environment daughter window then appears. By this function, user can config SNMP, Desktop and Surveillance respectively.

### SNMP Configuration

The SNMP Time-out Period and Retransmission times can be configured as shown in the following steps:

- 1. Click on the TabControl (SNMP/Desktop/Surveillance) of SNMP that will bring SNMP dialogue box to front.
- 2. Click on or to change the Time-out Period seconds and Retransmission times.
- 3. Click on to submit your changes.

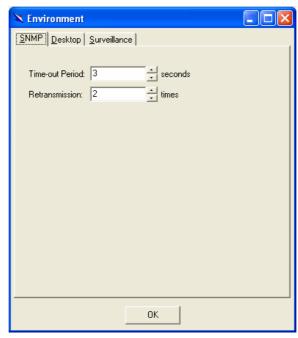

## Desktop configuration

The desktop is user for setting the map of a required territory.

1. Click on the tab of Desktop that will bring Desktop dialogue box to front, as shown in the following figure.

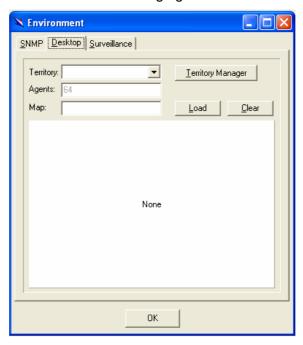

- 2. Click on Lerritory Manager to quick start territory manager in which users can define a dersired territory. Please refer to page 37 for more details.
- 3. Click on to load the map of a territory or click on to clear a loaded map. Note: the format of map is limited to \*.bmp, \*.emf and \*.wmf.

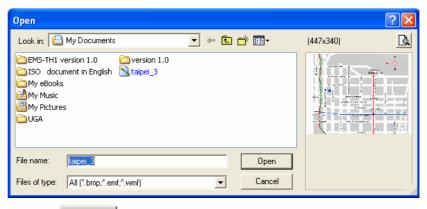

4. Click on to submit your setting, and then the map will apply to the Mounted Agent.

## Surveillance configuration

1. Click on the tab of Surveillance that will bring the Surveillance dialogue box to front, as shown in the following figure.

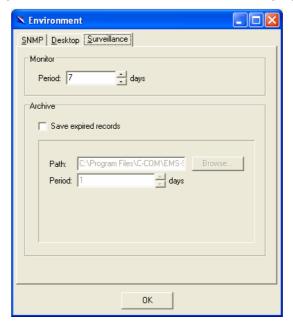

- 2. Click on or to change the mornitoring period.
- 3. Select the checkbox of **Save expired records** to save surveillance archive, which can be browsed by clicking on the tab of **Archieved** in the Event Log window as shown in the following figure:

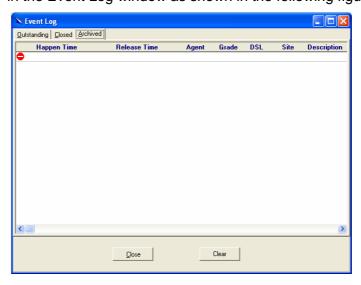

- 4. Clicking on to choose the directory to record surveillance data and press or to define expired period.
- 5. Click on to submit your settings.

### 3.4.2 Territory manager configuration

Territoy manager help users to build up mornitoring territories and agents could be categorized into different territories by users. That benefits users to mornitor the status of PAMSPAN-2000 systems by territory. Territory manager can be activated either from manu bar or from envoronmental options.

### Territory Manager window

Choose **Territory Manager** via Tools Menu, or Environmental option, and then the Territory Management window appears.

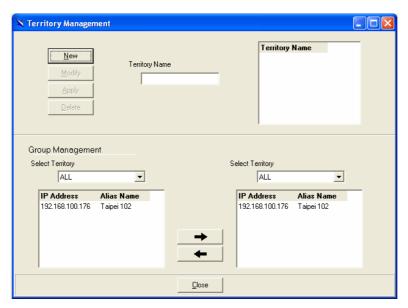

If to add a territory to the system,

Click on New , the Territory Name fields then cleared to blank for entering the data.

Enter Territory Name and hen become enable.

Click on to apply the territory to the system. After that, you can proceed to group management by Territory Management dialog box.

As the following figure shown, the agent, 192.168.100.176 is available in the territory named ALL on the left. Users can shift the mornitoring territory from ALL to Taipei simply by selecting Taipei in the Drop-down list on the right.

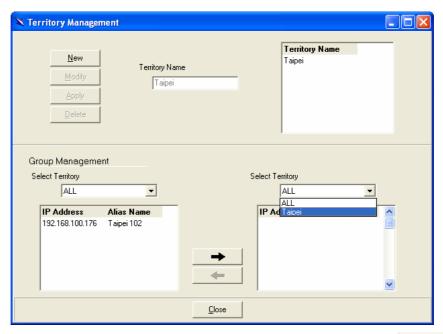

Choose the agent, 192.168.100.176 on the left and then click on The agent IP will appear on the right and will be mornitored under the territory, Taipei.

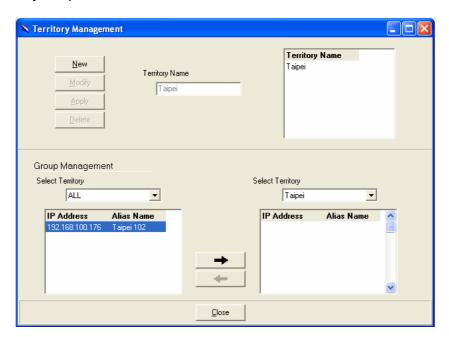

Corresspondently, the Agent Desktop displays that Agent IP 192.168.100.176 has been moritored under the territroy, Taipei.

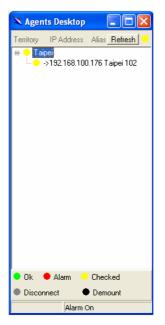

If users want to move the agent IP from Taipei to other territory, select a desired agent IP and click on to shift it to the left.

Click on to exit the window or continue to perform other operations in the same window.

### 3.4.3 Agent Manager Configuration

All of the ADSL2/2+ IP DSLAM agents that are to be managed by the EMS must be "registered" to the system. The "registeration" process is to make the system aware of agent's IP address and alias name. Once an agent is registered, it is put into the "demount" agent pool, which is still "inactive" for the network monitor. You then have to activate it if you want it to be monitored. An active agent can also be deactivated from the monitor for certain operational purpose when necessary. Agent Manager is designed for you to perform these operations.

## Agent Manager window

Choose **Agent Manager** from **Tools Menu**, this window then appears.

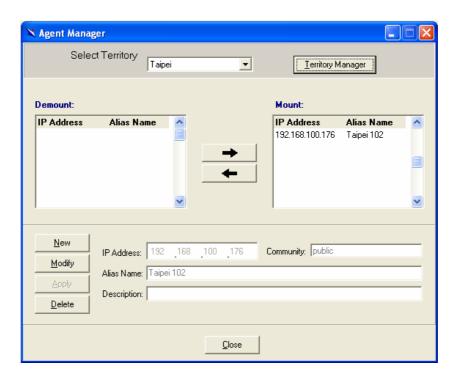

As mentioned above, Agent Manager is used to define the ADSL2/2+ IP DSLAM agent's IP address and community string that are to be used in the system, and to activate the system's monitoring of an agent; to deactivate an agent from the system's monitoring.

If to add an agent to the system,

- Select a territory that a new agent belongs to. Users can click on <u>Ierritory Manager</u> to activate territory manager.
- 2. Click on the data fields then cleared to blank for entering the data. Enter values in fields, IP Address, Alias Name and Description. The Apply buttons to the left of these fields then become enable.
- 3. Click on \_\_\_\_\_\_ to apply the agent to the system.
- 4. If to activate (so-called "Mount") the system's monitoring of an agent, click on the required agent entry in the Demount agent list, then click on \_\_\_\_\_. The agent will appear on the Mount agent list on the right.
- 5. Click on to exit the window or continue to perform other operations in the same window.

If to remove an agent from the system,

1. Click the required agent in the Demount agent list, and then click <u>D</u>elete The agent will disappear. Close to exit the window or continue to perform other 2. Click on operations in the same window. If to change the information of an agent, 1. Select the required agent in the **Demount agent list.** The information of the selected agent will then presented on the data fields. **Modify** to Change IP, Alias Name, and Description and 2. Click on <u>Apply</u> becomes enable. then 3. Click on to apply the change to the system. Close 4. Click on to exit the window. Note: user can only change alias and description of the agent in the Mount agent list and changing IP is prohibited. If to activate the system's monitoring of an agent, 1. Select the required agent in the Demount agent list, and then click on The agent will appear on the Mount agent list. the Mount button Close to exit the window or continue to perform other 2. Click on operations in the same window. If to de-activate the system's monitoring of an agent, 1. Select the required agent in the Mount agent list, and then click on the . The agent will then disappears from the Mount agent list and appears on the Demount agent list on the left. 2. Click on to exit the window. Table 3-1 Agent Management Field Definition

| Table 5-1 Agent Management Fleid Delimition |                           |
|---------------------------------------------|---------------------------|
| Field                                       | Definition                |
| IP Address                                  | *** *** ***               |
| Alias name                                  | Name of ADSL2/2+ IP DSLAM |
| Description                                 | Note                      |

### Agent Desktop (Network Monitor)

Agent Desktop (see below) is the main window for the network administrators in performing their day-to-day network monitoring jobs. Like the standard desktop of MS Windows, Agent Desktop appears at all time once the system is started. First appears on the Agent Desktop is the status of agents by an array of colors. By which you may monitor the status of agents, and judge if they are normal or in situations of alarms. You may then double click on the required agent IP to activate the event log window. Similarly, the Mounted Agents Desktop can be started up by double clicking on the icon of territory.

In the Agents Desktop, press Refresh to refresh the status of all agents.

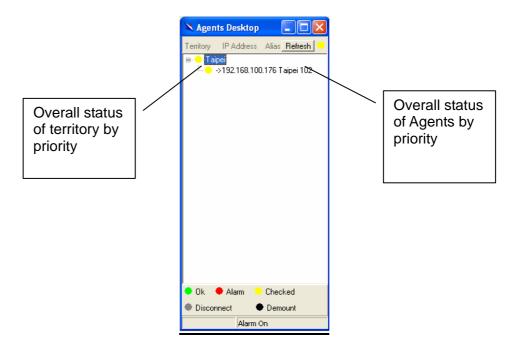

### Legends:

- Gray icon indicates that the agent is disconnected.
- Green icon indicates that the agent is in normal condition.
- Red icon indicates that "Major Alarm" is occurred to the agent and requires network administrator's attention. Network administrator pays attention to alarms by looking into the alarms using Event Log Outstanding.
- The red icon will turn into a yellow icon after the network administrator has looked into the alarms. However, this does not mean the situation is released. If any new alarm happens, yellow will turn red.

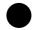

Black icon indicated that the agent is demounted.

Note: the priority of colors: Gray>red>yellow>green>black

#### Mounted Agent Desktop

Mounted agent desktop provides users with flexibity in viewing your network using graphical presentation of network elements. Mounted agent desktop can be easily activated by double clicking the icon of territory in the agent desktop and apprears promptly as shown in the the following figure. By the mounted agent desktop, the location of agents and overall network status of a specific territory is presented.

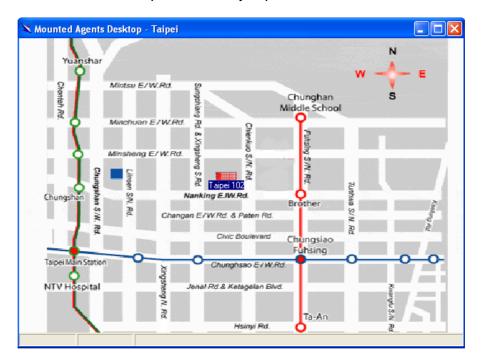

#### Legends:

In addition, its color also changes with the status of the agent. For example, the icon in red means that alarm is occurred to the agent and requires network administrator's attention.

#### 3.4.4 Telnet

Users can use the Telnet to connect to a specific ADSL2/2+ IP DSLAM,

and then monitor and interact with the system.

How to activate Telnet from Agent Desktop?

1. Select an agent IP on the Agent desktop.

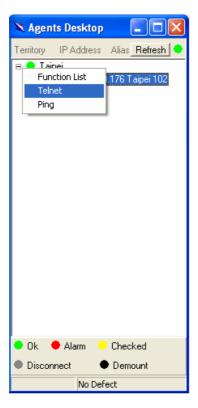

2. Click on the right bottun of mouse and then select **Telnet** or choose **Telnet** from tool manu in the EMS window's manu bar. Then Telnet screen will come up immdeiately.

3. Enter user name and password to access the CID screen.

Note: The default login and password are admin.

## 3.4.5 Ping

Ping is a command used to determine whether a particular ADSL2/2+ IP DSLAM is currently connected to the agent. It works by sending a packet to the specific IP address and waiting for reply.

How to activate Telnet from Agent Desktop?

1. Select an agent IP on the Agent desktop.

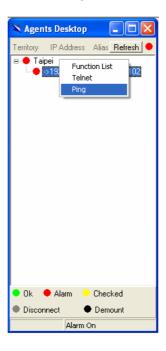

2. Click on the right bottun of mouse and then select **Ping** or choose it from tool manu in the EMS window's manu bar. Ping screen will come up immediately and then starts to send packets to check the connection with the ADSL2/2+ IP DSLAM.

```
Pinging 192.168.100.176 with 32 bytes of data:

Reply from 192.168.100.176: bytes=32 time=8ms TTL=64
Reply from 192.168.100.176: bytes=32 time=11ms TTL=64
Reply from 192.168.100.176: bytes=32 time=9ms TTL=64
```

3. After showing the connection status, the screen will be closed automatically.

### 3.4.6 User Manager window

The EMS uses user accounts, password as well as power level (system privileges) to control access and log in. There are three types of privileges, Supervisor, Constructor and Tester.

**Supervisor:** The highest level. User with this privilige can access ANY functions and data;

**Constructor:** User can set and modify the configuration of network equipments.

**Tester:** user can run maintenance test, such as loop back function. To perform user manager, proceed as follows,

1. Choose **User Manager** from **Tools Menu** to access this window.

From the following window, **User Manager**, you can add and remove users as well as change passwords, which are used to control the login.

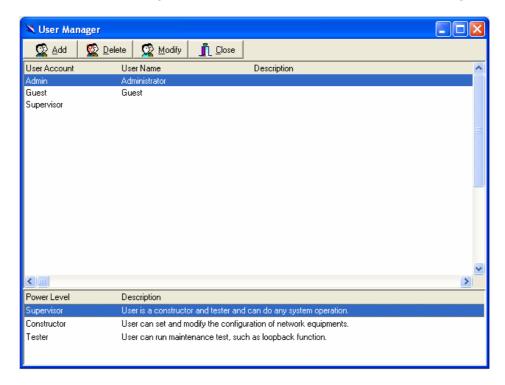

Table 3-2 User Manager Field Definition

| rable of a coor manager riola a community |                                      |
|-------------------------------------------|--------------------------------------|
| Field                                     | Definition                           |
| User Account                              | an ID to be used for login           |
| User Name                                 | The full name of a user              |
| Description                               | Remarks for note purpose             |
| Power Level                               | Privileges; Administrator and tester |

If to add a user account to the system,

1. Click on Add , the Security window then prompts.

- 2. Enter the account information as described in Security window below.
- 3. Click on to exit the window or continue to perform other operations in the same window.

If to remove a User Account from the system,

- Select a user account by clicking on the desired entry in User Account selection list. After selection, the designated one will be highlighted.
- 2. Click on Delete it.
- 3. Click on to exit the window or continue to perform other operations in the same window.

If to change User Account Information,

- Select a user account by clicking on the desired entry in User Account selection list. After selection, the designated one will be highlighted.
- 2. Click on Modify button, the Security window then prompts.
- 3. Change the account information as described in **Security window** below.
- 4. Click on Close button to exit the window or continue to perform other operations in the same window. 2. Click on Add button, the Security window then prompts.

## User Manager window -- Security

This window is a daughter window of User Manager Window, and is used when adding a user account or changing account information.

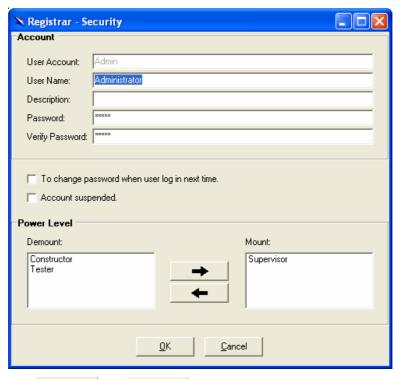

- 1. Either Add or Add is selected, this window appears.
- Enter data in the fields, User Account, User Name, Description,
   Password as required. Re-enter the password in field, Verify
   Password, for purpose of verification.
- If to force the user to change their password at the next login, click on the checkbox to the left of the field, To Change Password When Login Next Time.
- 4. If to suspend a user account, click on the checkbox to the left of the field, **Account Suspended.**
- 5. If to assign a new Power Level to the user, click on the desired entry in the **Demount** list, then click on the Mount button, the selected Power Level entry will then be added to the **Mount** list on the right.
- 6. If to remove a Power Level from the user, click on the desired entry in the **Mount** list on the right, then click on the Demount button,
  - The selected Power Level entry will then be removed.
- 7. Click on to complete the operation or the change. Either one is selected; the window is exited to User

## Manager Window.

Table 3-3 Register-Security Field Definition

| Field                              | Definition                                                                                |
|------------------------------------|-------------------------------------------------------------------------------------------|
| User Account                       | An ID to be used for login                                                                |
| User Name                          | The full name of a user                                                                   |
| Description                        | Remark for note purpose                                                                   |
| Password                           | Any character string, including blank                                                     |
| Verify Password                    | Re-enter the password as a confirmation                                                   |
| To change password when next login | If this is checked, the associated user needs to change their password at the next login. |
| Account Suspended                  | Suspend the account.                                                                      |
| Power Level                        | Privileges; Administrator and tester                                                      |

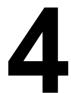

# Manage the ADSL2/2+ IP DSLAM

After successfully setting up the environment of EMS, you can manage different ADSL2/2+ IP DSLAM via your EMS remotely. This chapter will tell you how to interact with a specified ADSL2/2+ IP DSLAM.

## 4.1 Activate Function Management Windows

Via EMS, users can remotely morniter the current status of a specified IP DSLAM, and then proceed advanced configuration. To activate the function management windows, choose a specified agent that you want to manage, and then double click the agnet, or click the right button of the mouse to select **Function List**, as shown in the following figure.,

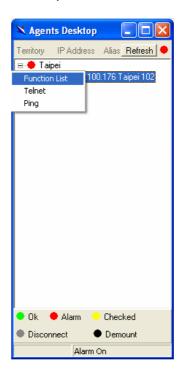

After that, the function management windows, including Function window and Front panel status window, will prompt as shown in the following figure.

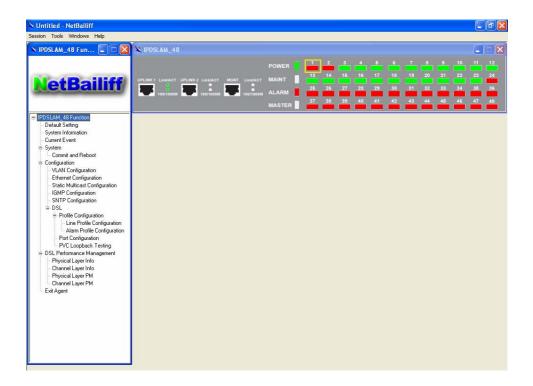

### 4.1.1 Function management Windows

The Function management windows, including function window and Front panel ststus window, which are provided to mornitor the ADSL2/2+ IP DSLAM's status in real time and configure related settings. They will be introduced repectatively.

#### Function Window:

From the Function window, users can activate a specified function immediately by double clicking a specified item.

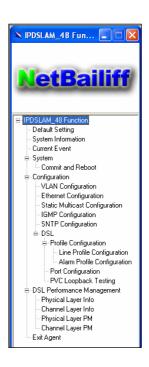

#### Front Panel Status Window

After choosing a speicified agent, the Freont Panel Status Window, together with the Function Winddow, will come out immediately to present the current status of front panel of the ADSL2/2+ IP DSLAM. As to the LED identification of front panel, refer to page 9 to get more information.

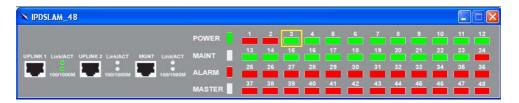

## 4.2 Default Setting

This section describes how to get the information of the default setting of the ADSL2/2+ IP DSLAM.

1. Click on "Default Setting" from the Function List window.

The **Default Setting** window appears as follows:

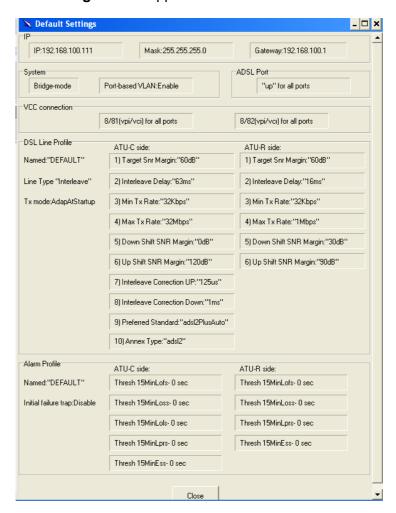

In the default setting window, the status of, IP, System, VCC connection, DSL line profile and Alarm profile are displayed clearly. How to modify them will be introduced in the following sections.

## 4.3 System Information

This section describes how to get and input the information of the ADSL2/2+ IP DSLAM.

1. Double Click on "System Information" from the Function List Window.

The **System Information** window appears as follows:

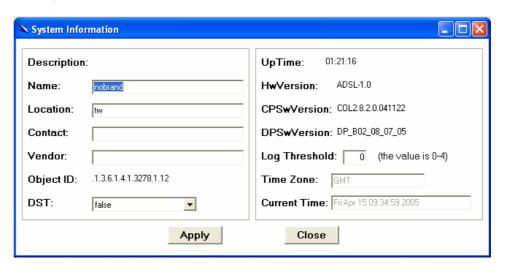

Input necessary information on those fields.

Table 4-1 Sysinfo field definition

| Field         | Definition                                                                                                    |
|---------------|----------------------------------------------------------------------------------------------------|
| Name          | Alias name of the ADSL2/2+ IP DSLAM                                                                                                    |
| Location      | Location of the ADSL2/2+ IP DSLAM                                                                                                    |
| Contact       | The contact person of the ADSL2/2+ IP DSLAM                                                                                                    |
| Vendor        | The vendor of the ADSL2/2+ IP DSLAM                                                                                                    |
| Object ID     | Vendor ID                                                                                                    |
| DST           | This specifies if the Daylight Savings Time has been                                                                                                    |
|               | enabled or not.                                                                                                    |
|               | True:on                                                                                                    |
|               | False: off                                                                                                    |
| <u>UpTime</u> | System up time                                                                                                    |
| HwVersion     | Hardware version of the ADSL2/2+ IP DSLAM.                                                                                                    |
| CPSwVersion   | Control plant version                                                                                                    |
| Log Threshold | This specifies the severity level of the trap equal to or lower than that shall be logged. 0 represents log threshold is diable. 1 is the lowest and represents critical traps.  Valid values: 0-4 |
| Time Zone     | Time zone                                                                                                    |
|               | Valid values: Given below, are the valid values,                                                                                                    |
|               | followed by their descriptions.                                                                                                    |
|               | IDLW - International Date Line West                                                                                                    |

|              | NT - Nome                                          |
|--------------|----------------------------------------------------|
|              | HST - Hawaii Standard                              |
|              | CAT - Central Alaska                               |
|              | AHST- Alaska-Hawaii Standard                       |
|              | YST - Yukon Standard                               |
|              | PST- US Pacific Standard                           |
|              | MST- US Mountain Standard                          |
|              | CST- US Central Standard                           |
|              | EST- US Eastern Standard                           |
|              | AST- Atlantic Standard                             |
|              | NFST- Newfoundland Standard                        |
|              | NFT- Newfoundland                                  |
|              | BRST-Brazil Standard                               |
|              |                                                    |
|              | AT- Azores                                         |
|              | WAT - West Africa                                  |
|              | GMT - Greenwich Mean                               |
|              | UTC - Universal (Coordinated)                      |
|              | WET - Western European                             |
|              | CET - Central European                             |
|              | FWT - French Winter                                |
|              | MET - Middle European                              |
|              | MEWT - Middle European Winter                      |
|              | SWT - Swedish Winter                               |
|              | EET - Eastern Europe, Russia Zone 1                |
|              | IST - Israeli Standard                             |
|              | BT - Baghdad, Russia Zone 2                        |
|              | IT - Iran                                          |
|              | ZP4 - "Russia Zone 3"                              |
|              | ZP5 - "Russia Zone 4"                              |
|              | INST - "Indian Standard"                           |
|              | ZP6 - "Russia Zone 5"                              |
|              | NST - "North Sumatra"                              |
|              | WAST - West Australian Standard                    |
|              | SSMT - South Sumatra, Russia Zone 6                |
|              | JT- Java                                           |
|              | CCT - China Coast, Russia Zone 7                   |
|              | ROK - Korean Standard                              |
|              | KST - Korean Standard                              |
|              | JST - Japan Standard, Russia Zone 8                |
|              | CAST - Central Australian Standard                 |
|              | EAST - Eastern Australian Standard                 |
|              |                                                    |
|              | GST - Guam Standard, Russia Zone 9                 |
|              | IDLE - International Date Line East                |
|              | NZST - New Zealand Standard                        |
|              | NZT - New Zealand                                  |
|              | Example: IDLW , that stands for International Date |
|              | Line West                                          |
| Current Time | This inicates the current time.                    |
|              | to submit your settings or Close to close the      |
| window.      |                                                    |
|              |                                                    |
|              |                                                    |

## **4.4 Current Event**

Describes the facility for the network administrators to track and trace the history of events happened and released. Current Event window can be

activated from Function list window.

There are three daughter windows provided to accomplish above tasks:

**Outstanding Event**: Allow you to view the outstanding events or status and system information.

**Closed Event:** Allow you to trace events or status that are already closed and are still within the surveillance period as defined in **Environment Options**. It also allows you to view the system information.

**Archived:** Allow you to browse the expired records.

#### Legends

| Icons    | The grade of    | Abbreviation | Icons after the alarm has |
|----------|-----------------|--------------|---------------------------|
|          | alarm indicated |              | been viewed.              |
| •        | Major Alarm     | MJ           | •                         |
| <b>A</b> | Minor Alarm     | MN           | <u> </u>                  |

### Outstanding Event

This window allows you to view the outstanding events of specific agents.

If to view the event log of a specific agent,

1. Click "Current Event" from Function List window. The Event Log window appears as follow:

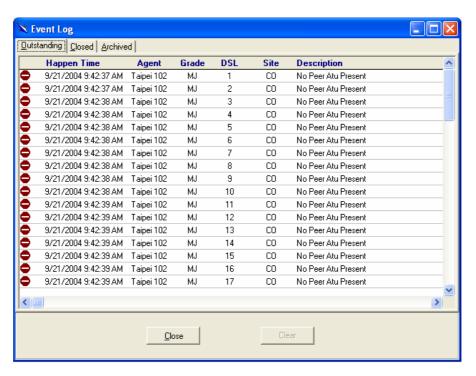

Table 4-2 Outstanding Event Window Field Definitions

| Field       | Description                               |
|-------------|-------------------------------------------|
| Happen time | The date/time when the event is occurred. |
| Agent       | The IP address of the agent associated    |
| Grade       | Severity level of event or status.        |
| DSL         | DSL Port                                  |
| Site        | Down stream or upstream                   |
| Description | The description of the event or status.   |

#### Closed Event

This window allows you to browse the closed alarms and events of specified agents.

- 1. Click on the tab of **Closed** that will bring the **Closed** screen to front, as the following figure shown:
- 2. Click on Clear all records.
- 3. Click on to exit the window.

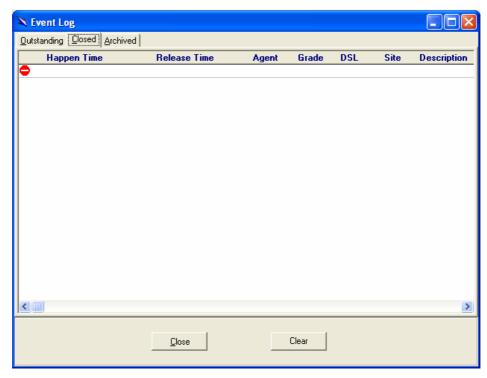

Table 4-3 Closed Event Window Field Definition

| Field                  | Description                                                                                                 |
|------------------------|----------------------------------------------------------------------------------------------------|
| Release Time<br>Others | The date/time when the event is closed. Rest of the fields is as same as described in "Outstanding Events". |

## Archived

This window allows you to browse the expired records, which can be configured in the Evironment window.

1. Click on the tab of **Archived** that will bring the **Archived** screen to front as follows:

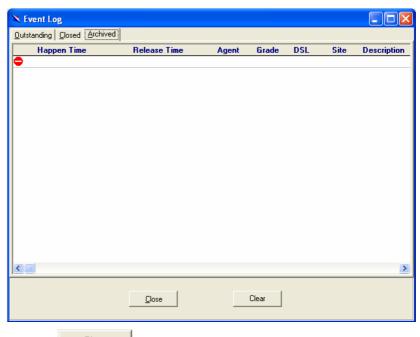

- 2. Click on Clear all records.
- 3. Click on Close to exit the window.

# 4.5 System

This section allows users to perform commit and reboot that will be introduced as follows:

#### 4.5.1 Commit and Reboot

This section describes how to commit the current configuration to falsh or reboot the ADSL2/2+ IP DSLAM.

1. Double Click on "Commit and Reboot" from the Function List Window.

The **System Information** screen appears as follows:

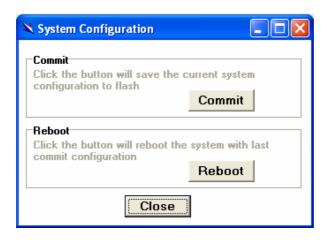

- 2. If to commit the active configuration to the flash, click on Commit
- 3. If to reboot the system and to set the boot configuration, click on Reboot
- 4. Click on Close to close the System Configuration window.

# 4.6 Configuration

This section describes how to configure the ADSL2/2+ IP DSLAM by selecting **Configuration** from Function List window. This section will cover those functions:

## 4.6.1 VLAN Configuration

Allow user to view and modify VLAN configuration. To configure VLAN, proceed as follows:

1. Double Click on "VLAN configuration" from the Function List Window.

The VLAN configuration window appears as follows:

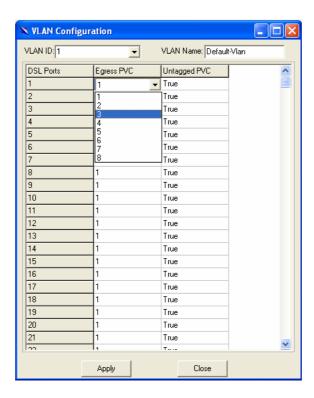

- 2. Select the VLAN to view or modify by using the VLAN ID drop-down list.
- 3. Use Egress PVC and Unatagged PVC drop-down list to set the specified DSL port's Egress PVC and Untagged PVC.
- 4. Click on Apply to submit your settings or click on Close to close the VLAN Configuration window.

Table 4-4 VLAN Configuration Field Definitions

| Field        | Definition                                                                                                    |
|--------------|----------------------------------------------------------------------------------------------------|
| VLAN ID      | The VLAN id for this VLAN. In devices supporting "Shared Vlan for multicast" capability, the information for a multicast mac addr is shared across vlans hence vlan id is an optional parameter. In devices supporting "Independent Vlan for multicast" capability each vlan can have its own information for a multicast mac addr hence vlanid is a mandatory parameter in all the commands other than - get. For No Vlan case vlan id is not required. |
| VLAN Name    | Name of the VLAN                                                                                                    |
| Egress PVC   | The set of ports, which are permanently assigned to the egress list for this VLAN by management.                                                                                                    |
| Untagged PVC | The set of ports, which should transmit egress packets for this VLAN, as untagged.                                                                                                    |

## **4.6.2 Ethernet Configuration**

Allow user to view and modify Etherent configuration. To view or configure Ethernet, proceed as follows:

1. Double Click on "Ethernet configuration" from the Function List Window. The Ethernet Configuration window appears.

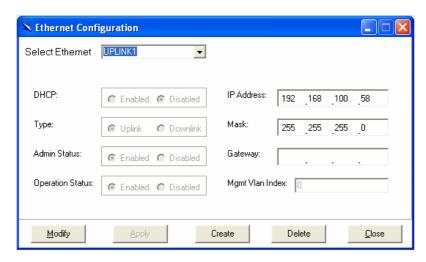

- 2. To view the Ethernet Configuration of UPLINK1, UPLINK2, or UPLINK3 by using the Slect Ethernet drop-down list.
- 3. If to modify the Ethernet Configuration, click on then proceed advanced configurations as shown in the following figure.

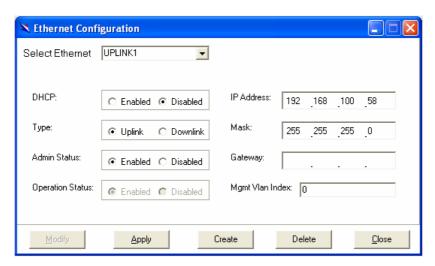

4. If to create a new Ethernet configuration, click on select a new Ethernet configuration by using Slect Ethernet drop-down list. After that, users can set related peremeters as follows:

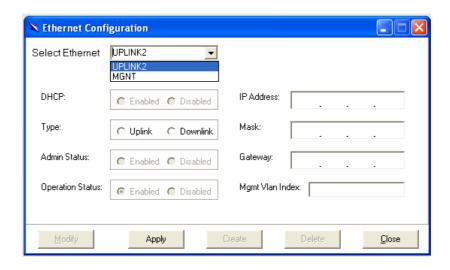

5. Click on \_\_\_\_\_\_ to submit your settings or click on \_\_\_\_\_\_ to close the Ethernet Configuration window.

Table 4-5 Ethernet Configuration Field Definitions

| Field            | Definition                                                                                                    |
|------------------|----------------------------------------------------------------------------------------------------|
| DHCP             | DHCP client enabled or disabled                                                                                                    |
| Type             | Upstream or downstream                                                                                                    |
| Admin Status     | The desired state of UPLINK (enable/disable)                                                                                                    |
| Operation Status | System is enabled or not.                                                                                                    |
| IP address       | IP address of the UPLINK                                                                                                    |
| Mask             | This specifies the network mask configured for the UPLINK.                                                                                                    |
| Gateway          | Gateway IP                                                                                                    |
| Mgmt Vlan Index  | VLAN for management traffic on this interface. Nonzero value of this field is valid only if either 'ip' field is non-zero or 'usedhcp' field is true. If no Management Vlanid is specified (in the create operation) or its value is set to zero (either in create or modify operation) then the system shall use the value of 'portvlanid' associated with the bridge port created on this interface as the Management Vlan Index. In case the management vlan (i.e. 'mgmtvlanid' or the associated 'portvlanid', if 'mgmtvlanid' is zero) doesn't exist on the system then management shall not happen on this interface till the corresponding VLAN is created with the Net side port as its member. |

## 4.6.3 Static Multicast Configuration

Allow user to view and modify Static Multicast configuration. To view or modify Static Multicast configuration, proceed as follows:

1. Double Click on "Ethernet configuration" from the Function List Window. The Static Multicast Configuration window appears.

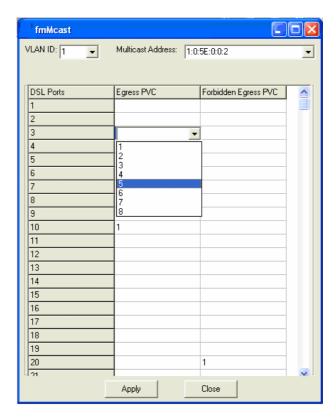

- 2. Select the VLAN ID to view or modify by using the VLAN ID drop-down list.
- 3. Use Egress PVC and Forbidden Egress PVC drop-down list to set the specified DSL port's Egress PVC and Forbidden Egress PVC.
- 4. Click on Apply to submit your settings or click on close the VLAN Configuration window.

Table 4-6 VLAN Configuration Field Definitions

|                      | Coringaration Floid Bollmittons                                                                                                    |
|----------------------|----------------------------------------------------------------------------------------------------|
| Field                | Definition                                                                                                    |
| VLAN ID              | The VLAN id for this VLAN. In devices supporting "Shared Vlan for multicast" capability, the information for a multicast mac addr is shared across vlans hence vlan id is an optional parameter. In devices supporting "Independent Vlan for multicast" capability each vlan can have its own information for a multicast mac addr hence vlanid is a mandatory parameter in all the commands other than - get. For No Vlan case vlan id is not required. |
| Multicast address    | A multicast address is an address that designates a group of entities within a domain.                                                                                                    |
| Egress PVC           | The set of ports, which are permanently assigned to the egress list for this VLAN by managemen.                                                                                                    |
| Forbidden Egress PVC | The set of ports, which should transmit egress packets for this VLAN, as untagged.                                                                                                    |

## 4.6.4 IGMP Snooping

IGMP snooping, as implied by the name, is a feature that allows an IP DSLAM to "listen in" on the IGMP conversation between hosts and routers. To set IGMP Snooping status as Disabled or Enable, the procedure is as follows:

- 1. Choose a specified port to execute IGMP snooping function.
- 2. Double click on IGMP Configuration via Function window. Then the IGMP Configuration window appears as follows:

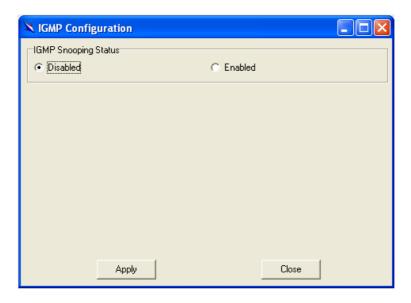

Select Disabled or Enabled, and then click Apply to submit your setting.

## 4.6.5 SNTP Configuration

Allow you to view the SNTP client status and execute advanced configuration. The procedure shows as follows:

- 1. Choose a specified port to execute SNTP configuration function.
- 2. Double click on SNTP configuration via Function window. Then the SNTP configuration window appears as follows:

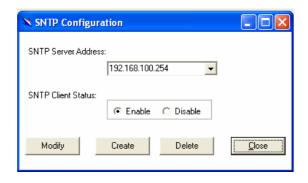

- 3. If to enable or disable current SNTP client, click on
- 4. If to create a new SNTP client, click on \_\_\_\_\_\_ and then set SNTP Server address and SNTP client status. After that, click on \_\_\_\_\_\_ to submit your setting.

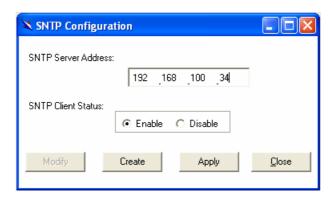

5. If to delete a certain SNTP client, select the SNTP server from the SNTP server address drop-down list and then set the SNTP client status as

Disable. Finnaly, click on Delete

6. Click on to close the SNTP Configuration window.

#### 4.7 DSL

This section describes how to configure DSL settings by selecting **DSL** from Function List window. This section will cover those functions:

# 4.7.1 Profile Configuration

Allow users to configure Line Profile and alarm profile.

# **▶** Line Profile Configuration

If to configure Line Profile, proceed as follows.

1. Double Click on "Line Profile configuration" from the Function List Window. The Line Profile configuration window appears.

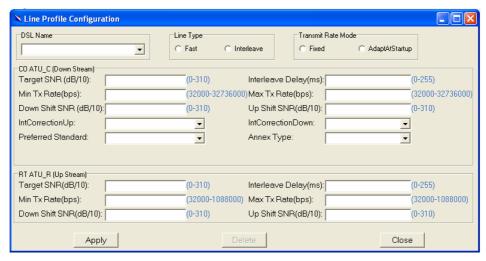

To creat up a new line profile, click the DSL Name drop-down list and then select the blank.

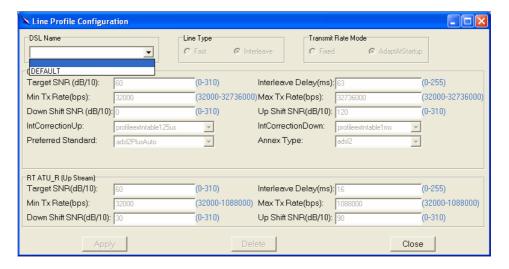

After that, the fields become enable. Input the values in those fields and then name the new line profile.

Click on \_\_\_\_\_\_ to submit your setting or click on \_\_\_\_\_\_ to deliete a line profile.

Table 4-7 Line Profile Field Definitions

| Field                  | Definition                                                                      |
|------------------------|---------------------------------------------------------------------------------|
| Line Type              | The ADSL line type, Fast or Interleaved                                         |
| Transmit Rate Adaption | Defines what form of transmitting rate to be adaptated, fixed or adaptAtStartup |

| Target SNR (dB/10)     | Target Signal / Noise Margin.(0-310)                                                                                                    |
|------------------------|----------------------------------------------------------------------------------------------------|
| Min Tx Rate(bps)       | The minimum transmitting rate of ATU-C side or ATU-R side.                                                                                                    |
| Down Shift SNR (dB/10) | Configured Signal/ Noise Margin for rate downshift. If the noise margin falls below this level, the modem should attempt to decrease its transmit rate. In the case that RADSL mode is not present, the value will be 0.                               |
| IntCorrectionUP        | Sets the correction time for the upstream interleaved buffer. RS can also be disabled. Value: 125us   250us   500us   1ms   2ms   4ms   disable                                                                                                    |
| Preferred Standard     | Preferred standard compliance. Outcome is dependent upon standard support of the remote unit.GlobespanVirata High Speed ADSL DMT (ADSL+) applications only Value: t1413  gLite   gDmt   alctl14  multimode   adi   alctl  t1413Auto adslPlus GspanPlus |
| Maximum Transmit Rate  | The maximum transmitting rate of ATU-C side or ATU-R side.                                                                                                    |
| Interleave Delay (ms)  | The value of Interleave Delay for this channel.                                                                                                    |
| UP Shift SNR (dB/10)   | Configured Signal/ Noise Margin for rate upshift. If the noise margin rises above this level, the modem should attempt to increase its transmit rate. In the case that RADSL is not present, the value will be 0.                                      |
| IntCorrectionDown      | This parameter sets the correction time for the downstream interleaved buffer. RS can also be disabled.                                                                                                    |
| Annex Type             | This parameter is set as per Annex compliance of the code release. GlobespanVirata High Speed ADSL DMT (ADSL+) applications only.                                                                                                    |

# ► Alarm Profile Configuration

If to configure Alarm Profile, proceed as follows.

1. Double Click on "Alarm Profile Configuration" from the Function List Window. The Alarm Profile Configuration window appears.

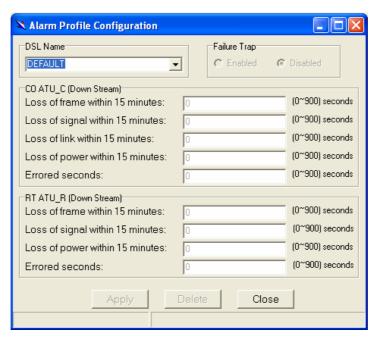

- 2. To creat a new alarm profile, click the DSL Name drop-down list and then select the blank.
- 3. After that, the fields become enable. Input the values in those fields and then name the new alarm profile.
- 4. Click on \_\_\_\_\_\_ to submit your setting or click on \_\_\_\_\_\_ to deliete a alarm profile.

Table 4-8 Alarm Profile Field Definitions

| Field                    | Definition                                            |
|--------------------------|-------------------------------------------------------|
| Loss of frame within 15  | The threshold of the number of "Loss of Frame         |
| minutes                  | Seconds" within 15 minutes performance data           |
|                          | collection period.                                    |
| Loss of signal within 15 | The threshold of the number of "Loss of Signal        |
| minutes                  | Seconds" within 15 minutes performance data           |
|                          | collection period.                                    |
| Loss of link within 15   | The threshold of the number of "Loss of Link          |
| minutes                  | Seconds" within 15 minutes performance data           |
|                          | collection period. (But only ATU-C side)              |
| Loss of power within 15  | The threshold of the number of "Loss of Power         |
| minutes                  | Seconds" within 15 minutes performance data           |
|                          | collection period.                                    |
| Errored seconds          | The threshold of the number of "Errored Seconds"      |
|                          | within 15 minutes performance data collection period. |

# 4.7.2 Port Configuration

Allow users to proceed port configuration. The procedures are as follows:

1. Double Click on "Port Configuration" from the Function List Window.

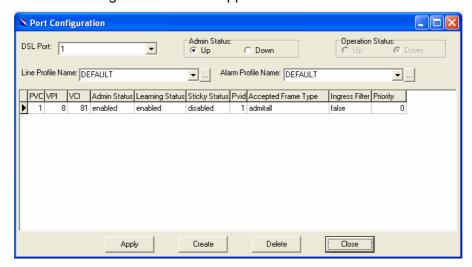

#### The Port Configuration window appears.

- 2. Choose the port to configure from the DSL Port drop-down list.
- 3. Configure the Administration status as "Up" or "Down".
- 4. Choose a Line Profile from the Line Profile Name drop-down list. If to configure a Line Profile, Click on to activate the Line Profile Configuration window.
- 5. Choose an Alarm Profile from the Alarm Profile Name drop-down list. If to configure an Alarm Profile, Click on to activate the Alarm Profile Configuration window.

If necessary, modify values of a specified PVC, including VPI, VCI, Admin Status, Learning Status, Sticky Status, Pvid, Accepted Frame Type and Ingress Filter, and prioriy.

- 6. Click on Apply to submit your settings or click on close the fmBridgeport window.
- 7. If to create new PVC, click on and then PVC2 appears and then users can set peremeters via PVC2. after that, click on submit your setting.

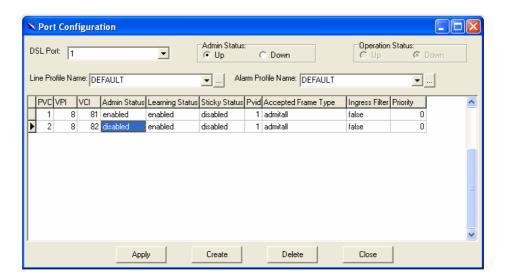

Table 4-9 Port Configuration Field Definitions

| Field               | Definition                                                                                                    |
|---------------------|----------------------------------------------------------------------------------------------------|
| DSL Port            | Port No. of the ADSL2/2+ IP DSLAM                                                                                                    |
| VPI                 | Virtual Path Identifier                                                                                                    |
| VCI                 | Virtual Channel Identifier                                                                                                    |
| Learning Status     | The state of learning on this bridge port. The value <b>enable (1)</b> indicates that unicast Mac address learning is enabled and the value <b>disable</b> indicates that unicast Mac address learning is disabled on this bridge port.                                                                                                    |
| Sticky Status       | Indicates if the port has been set as sticky. The value enable (1) indicates that the entries learned on this port will not be aged out. It also indicates that the entries learned on this port shall not be learned on any other port. The entries learned on this port can only be removed by management action or by making the value as disable (2), so that the entries can be aged out. |
| Pvid                | Port VID                                                                                                    |
| Accepted Frame Type | Used to up/down connection.                                                                                                    |
| Ingress Filter      | When this is <b>true</b> , the device will discard incoming frames for VLANs, which do not include this Port in its Member set. When <b>false</b> , the port will accept all incoming frames.                                                                                                    |
| Priority            | Optional Connection priority. No VLAN tag, no priority.                                                                                                    |

# **4.8 DSL Performance Management**

This section describes how to ultilize DSL Performance Management by selecting **DSL Performance Management** from Function List window.

This section will cover those functions:

# 4.8.1 Physical Layer Info

Allow users to view the physical layer information of a specified DSL port from the ADSL2/2+ IP DSLAM. The procedures are as follows:

Double Click on "**Physical Layer Info**" from the Function List Window. The Physical Layer Info window appears.

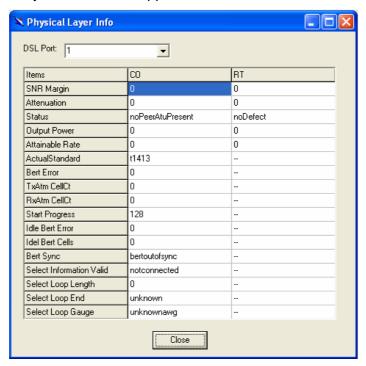

Select the port ID from the DSL Port drop-down list to view a specified DSL's physical Layer Info.

Click on Close the window.

Table 4-10 Physical Layer Info Field Definitions

| rable 1 for Hydrai Layor mile 1 fora Deministra |                                                         |
|-------------------------------------------------|---------------------------------------------------------|
| Field                                           | Definition                                              |
| SNR margin                                      | Noise margin value. (dB)                                |
| Attenuation                                     | Difference in the total power transmitted and the total |
|                                                 | power received by the peer atu. (db)                    |
| Status                                          | Current status of the ATU line. The possible values     |
|                                                 | displayed are as follows:                               |
|                                                 | No defect: there are no defect on the line              |
|                                                 | los: atu-r failure due to not receiving signal          |
|                                                 | lpr: atu-r failure due to loss of signal                |
| output power                                    | Total output power transmitted by atu. (dBm)            |
| attainable rate                                 | The maximum currently attainable data rate by the       |
|                                                 | atu. (kbps)                                             |
| ActualStandard                                  | Actual standard used for connection, based on the       |
|                                                 | outcome of the negotiation with the Remote Unit.        |
| Bert Error                                      | Provides the number of bit errors detected during       |
|                                                 | BERT.                                                   |
| TxAtm CellCt                                    | Provides Tx ATM cell counter.                           |

| RxAtm CellCt             | Provides Rx ATM cell counter.                        |
|--------------------------|------------------------------------------------------|
| Start Progress           | Defines the current detailed start up state of Xcvr. |
|                          | 0x0 – startup not in progress; 0x0 – 0x0FFF          |
|                          | Handshake/Training/ Profile Management/ Fast         |
|                          | Retrain in progress; 0x8000 – 0x8FFF DSP firmware    |
|                          | Down- Load in progress; 0xF000 - 0xFFFF illegal      |
|                          | Parameter                                            |
| Idle Bert Error          | Number of bit errors.                                |
| Idle Bert Cells          | Number of idle cells.                                |
| Bert Sync                | Indicates whether the Signal is in Sync or not.      |
| Select Information Valid | Indicates the information validity for the SELT      |
|                          | operation conducted on the Xcvr.                     |
| Select Loop Length       | Indicates the LOOP Length in Feet once when the      |
|                          | SELT information is valid on the Xcvr.               |
| Select Loop End          | Indicates whether the loop is short or open once     |
| •                        | when the SELT information is valid on the Xcvr.      |
| Select Loop Gauge        | Indicates the LOOP wire gauge information once,      |
|                          | when the SELT information is valid on the Xcvr.      |

# 4.8.2 Channel Layer Info

Allow users to view the Channel layer information of a specified DSL port from the ADSL2/2+ IP DSLAM. The procedures are as follows:

Double Click on "Channel Layer Info" from the Function List Window. The Channel Layer Info window appears.

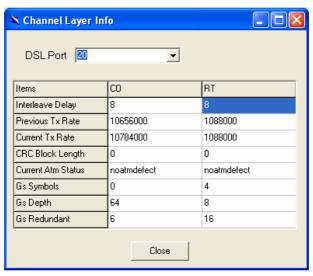

Select the port ID from the DSL Port drop-down listo view a specified DSL's channel Layer Info.

Click on close the window.

Table 4-11 Channel Layer Information Field Definitions

| Field | Definition |
|-------|------------|
|       |            |

| Interleave delay   | Interleave delay for this channel. (milli-seconds)    |
|--------------------|-------------------------------------------------------|
| Previous TX rate   | Previous actual transmit rate on this channel if ADSL |
|                    | loop retain. (kbps)                                   |
| Current TX rate    | Actual transmit rate on this channel. (kbps)          |
| CRC block length   | The length of the channel data-block on which the CRC |
|                    | operates.                                             |
| Current Atm Status | Indicates the current ATM Status.                     |
| Rs Symbols         | Indicates the number of DMT symbols per               |
|                    | Reed-Solomon code word (S), in the downstream         |
|                    | direction.                                            |
| Rs Depth           | Indicates interleaving depth (D), in the downstream   |
|                    | direction.                                            |
| Rs Redundency      | Indicates the number of redundant bytes (R), per      |
|                    | Reed-Solomon code in the downstream direction         |

# 4.8.3 Physical Layer PM

Allow users to view the Pysical layer performance of a specified DSL port from the ADSL2/2+ IP DSLAM. The procedures are as follows:

Double Click on "**Pysical Layer PM**" from the Function List Window. The Physical Layer PM window appears.

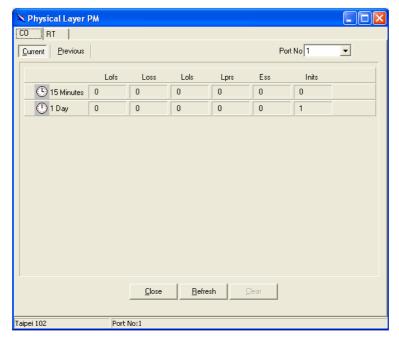

Press Co or RT tab to view the Pysical Layer Performance data at down stream or up stream.

Click on **Current** to activated Current page in which users can select Port No. to view 15 minutes and 1 Day ES, SES and UAS record. If to retrieve the latest data, press Refresh.

Click on **Previous** to activate previous 15 minutes and 1 day performance data page in which Period and Port No. are selectable. **Note:** refresh button is disable in this page.

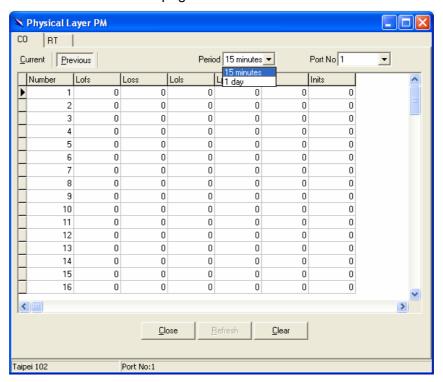

Click on \_\_\_\_\_\_ to clear the physical layer data.

Click on Close the window.

Table 4-12 Current Phy-Layer PM Information Field Definitions

| Field               | Definition                                        |
|---------------------|---------------------------------------------------|
| СО                  | down stream                                       |
| RT                  | up stream                                         |
| Lofs                | Number of lof failures since reset.               |
| Loss                | Number of los failures since reset.               |
| Lols                | Number of lol failures since reset.               |
| Lprs                | Number of lpr failures since reset.               |
| Ess                 | Number of error seconds since reset.              |
| Inits               | Number of initialization attempts since reset. It |
|                     | includes both successful and failed attempts.     |
| Current 15-min lofs | Number of seconds in the current 15-minute        |
|                     | interval during which lof was detected.           |
| Current 15-min loss | Number of seconds in the current 15-minute        |
|                     | interval during which los was detected.           |
| Current 15-min lols | Number of seconds in the current 15-minute        |
|                     | interval during which lol was detected.           |
| Current 15-min lprs | Number of seconds in the current 15-minute        |
|                     | interval during which lpr was detected.           |
| Current 15-min ess  | Number of error seconds in the current            |

| Field                      | Definition                                       |
|----------------------------|--------------------------------------------------|
|                            | 15-minute interval.                              |
| Current 15-min inits       | Number of inits in the current 15-minute         |
|                            | interval. It includes both successful and failed |
|                            | attempts.                                        |
| Current 1-day time elapsed | Number of seconds that have elapsed since        |
|                            | the beginning of the current 1-day interval.     |
| Current 1-day lofs         | Number of seconds in the current 1 day           |
|                            | interval during which lof was detected.          |
| Current 1-day loss         | Number of seconds in the current 1 day           |
|                            | interval during which los was detected.          |
| Current 1-day lols         | Number of seconds in the current 1 day           |
|                            | interval during which lol was detected.          |
| Current 1-day lprs         | Number of seconds in the current 1 day           |
|                            | interval during which lpr was detected.          |
| Current 1-day ess          | Number of error seconds in the current 1 day     |
|                            | interval.                                        |

# 4.8.4 Channel Layer PM

Allow users to view the Channellayer performance of a specified DSL port from the ADSL2/2+ IP DSLAM. The procedures are as follows:

Double Click on "**Channel Layer PM**" from the Function List Window. The Channel Layer PM window appears.

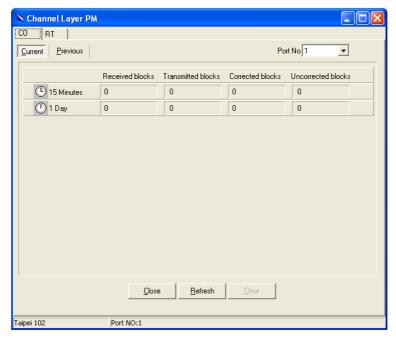

Press Co or RT tab to view the Channel Layer Performance data at down stream or up stream.

Click on **Current** to activated Current page in which users can select Port

No. to view 15 minutes and 1 Day ES, SES and UAS record. If to retrieve the latest data, press Refresh.

Click on **Previous** to activate previous 15 minutes and 1 day performance data page in which Period and Port No. are selectable. **Note:** refresh button is disable in this page.

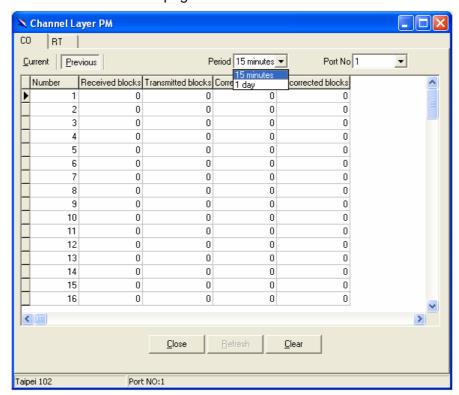

Click on to clear the channel layer data.

Click on close the window.

Table 4-13 Current Channel-Layer PM Information Field Definitions

| Field                    | Definition                                              |
|--------------------------|---------------------------------------------------------|
| CO                       | down stream                                             |
| RT                       | up stream                                               |
| Received blocks          | The total number of blocks of data received since the   |
|                          | last agent reset.                                       |
| Transmitted blocks       | The total number of blocks of data transmitted since    |
|                          | the last agent reset.                                   |
| Corrected blocks         | Number of corrected blocks of data transmitted since    |
|                          | the last agent reset.                                   |
| Uncorrected blocks       | Number of corrected blocks of data transmitted since    |
|                          | the last agent reset.                                   |
| Current 15-min received  | Number of blocks of data received during the current    |
| blocks                   | 15-minute interval.                                     |
| Current 15-min           | Number of blocks of data transmitted during the current |
| Transmitted blocks       | 15-minute interval.                                     |
| Current 15-min corrected | Number of corrected blocks of data transmitted during   |
| blocks                   | the current 15-minute interval.                         |

# ADSL2/2+ IP DSLAM

| Field                     | Definition                                              |
|---------------------------|---------------------------------------------------------|
| Current 15-min            | Number of uncorrected blocks of data transmitted        |
| Uncorrected blocks        | during the current 15-minute interval.                  |
| current 1-day time        | Number of seconds that have elapsed since the start of  |
| elapsed                   | the current day interval.                               |
| Current 1-day received    | Number of blocks of data received during the current    |
| blocks                    | day interval.                                           |
| Current 1-day transmitted | Number of blocks of data transmitted during the current |
| blocks                    | day interval.                                           |
| Current 1-day corrected   | Number of corrected blocks of data transmitted during   |
| blocks                    | the current day interval.                               |
| Current 1-day uncorrected | Number of uncorrected blocks of data transmitted        |
| blocks                    | during the current day interval.                        |

5

# **System Administration with CLI**

Command Line Interface (CLI) is the primary user interface to Administrate the system. CLI can be accessed either from the CID port or telnet session. All CLI commands are simple strings designed for the Administrator to manage your ADSL2/2+ IP DSLAM easily. This chapter contains the whole CLI cmmands. If to understand primary CLI commands, refer to chapter 6 in which frequently used CLI commands are summerized.

#### 5.1 Notation Conventions

 Keywords in a command that you must enter exactly as shown are presented in bold italics.

User specified values in a command are presented in regular typeface, i.e., not bold or italic.

Parameter values enclosed in < > must be specified.

Parameters enclosed in [] are optional. All modify parameters are shown as optional in CLI commands even if there exists only a single parameter.

Parameter values are separated by a vertical bar i|î only when one of the specified values can be used.

Parameter values are enclosed in { } when you must use one of the values specified.

Parameters are enclosed in []+ when you can specify the parameter one or more times, in the command line.

# **5.2 Command Structure**

There are three-level command structure used in the system. All commands have the following general format:

<Action><Group><Sub group><Sub sub group> <tag1 value1>Ö<tagN valueN>

**Action** 

This is the first keyword of a CLI command. It indicates the type of operation to be performed.

"create" is an example of this keyword.

**<Group>.** This is the second keyword of a CLI command. It indicates

the group of a CLI command.

"bridge" is an example of this keyword.

**<Sub group>.** This is the third keyword of a CLI command. It indicates the

sub group of a CLI command.

"port" is an example of this keyword

<Sub sub group>. This is the fourth keyword of a CLI command. It indicates the

sub group of a CLI command.

"intf" is an example of this keyword.

<tag1 value1> <tagN valueN>.

These are <tag value> pairs and can vary from 0 to N. They indicate the parameter values passed to a CLI command.

"ifname aal5- 0", "portid 20", are examples of tag value pairs.

# 5.3 Glossary of Terms and Acronyms

| Abbreviation | Description                                                                                                    |
|--------------|----------------------------------------------------------------------------------------------------|
| AAL5         | ATM Adaptation Layer 5                                                                                                    |
| ACL          | Access Control list                                                                                                    |
| ADSL         | Asymmetric Digital Subscriber Line                                                                                                    |
| Attribute    | An element of an MO                                                                                                    |
| ATM          | Asynchronous Transmission Mode                                                                                                    |
| CLI          | Command Line Interface                                                                                                    |
| СР           | Control Plane                                                                                                    |
| DHCP         | Dynamic Host Configuration Protocol                                                                                                    |
| DP           | Data Plane                                                                                                    |
| DSL          | Digital Subscriber Line                                                                                                    |
| EOA          | Ethernet over ATM                                                                                                    |
| GARP         | Generic Attribute Registration Protocol                                                                                                    |
| GMRP         | GARP Multicast Registration Protocol                                                                                                    |
| GVRP         | GARP VLAN Regenration Protocol                                                                                                    |
| GARP         | VLAN Regenration Protocol                                                                                                    |
| IGMP         | InternetGroup Management Protocol                                                                                                    |
| Index        | An element of a tabular MO that uniquely                                                                                                    |
| identifies   | an entry                                                                                                    |
| IP           | Internet protocol                                                                                                    |
| IRL          | Input Rate Limiting                                                                                                    |
| IVL          | Individual VLAN Learning                                                                                                    |
| IVM          | Individual VLAN for Multicast                                                                                                    |
| LACP         | Link Aggregation Control Protocol                                                                                                    |
| LAN          | Local Area Network                                                                                                    |
| ME           | Management Entity The entity, modified, controlled and monitored through MOs.                                                                 |
| MO ID        | MO Identifier A unique number that identifies an MO. Interpretation of the information passed to GenAg for an MO depends upon this identifier |

| МО             | Managed Object Logical unit of manageable information. It is similar to a MIB. An ME is visible to the outside world in the form of one or more MOs that constitute it. |  |
|----------------|----------------------------------------------------------------------------------------------------|--|
| Operations     | GAG supports five operations - Create, Delete, Modify, Get,                                                                                                    |  |
|                | Get-Next                                                                                                    |  |
| ORL            | Output Rate Limiting                                                                                                    |  |
| OAM            | Operations Administration and Management                                                                                                    |  |
| RMON           | Remote Monitoring                                                                                                    |  |
| STP            | Spanning Tree Protocol                                                                                                    |  |
| SNTP           | Simple Network Time Protocol                                                                                                    |  |
| SVL            | Shared VLAN Learning                                                                                                    |  |
| SVM            | Shared VLAN for Multicast                                                                                                    |  |
| Specific Agent | Entities that use GenAg interfaces to manage the system                                                                                                    |  |
| TEA            | Target Engine Agent                                                                                                    |  |
| VC             | Virtual Channel                                                                                                    |  |
| VLAN           | Virtual LAN                                                                                                    |  |

# 5.4 CLI Command Brief Description

Table 4-1 CLI Command - Action List

| Get Used to view information of the selected identifier and parameters.  reset Used to reset a port of system.  modify Used to set or modify existing configuration of objects corresponding to the identifier and parameters.  Create Used to create configuration of objects corresponding to the identifier and parameters.  delete Used to delete configuration of objects corresponding to the identifier and parameters. If the delete action is confirmed, the configuration of objects will no longer exist.  help Used to view the detailed usage of CLI commands.  reset Used to restar the system.  reboot Used to restart the system.  save Used to save the configuration to Flash RAM.  logout Used to terminate the CLI.  commit Used to commit the active configuration to the flash.  passwd Used to change the password associated with a user login.  apply Used to apply a configuration file stored on the system  download Used to download a binary, configuration or user specific file from theremote host.  list Used to list the Configuration or binary files stored on the unit remove Used to remove a configuration or binary file stored on the unit upgrade Used to upgrade a configuration or binary file stored on the system.  alias Used to create an alias for any CLI command.  unalias Used to delete an alias.  prompt Used to set the new CLI prompt. | Table 4-1 CLI Command - Action List |                                                                   |  |
|----------------------------------------------------------------------------------------------------|-------------------------------------|-------------------------------------------------------------------|--|
| parameters.  reset Used to reset a port of system.  modify Used to set or modify existing configuration of objects corresponding to the identifier and parameters.  Create Used to create configuration of objects corresponding to the identifier and parameters.  delete Used to delete configuration of objects corresponding to the identifier and parameters. If the delete action is confirmed, the configuration of objects will no longer exist.  help Used to view the detailed usage of CLI commands.  reset Used to reset a port of system.  reboot Used to restart the system.  save Used to save the configuration to Flash RAM.  logout Used to terminate the CLI.  commit Used to commit the active configuration to the flash.  passwd Used to change the password associated with a user login.  apply Used to apply a configuration file stored on the system  download Used to download a binary, configuration or user specific file from theremote host.  list Used to list the Configuration or binary files stored on the unit remove Used to upgrade a configuration or binary file stored on the unit upgrade  Used to create an alias for any CLI command.  unalias Used to delete an alias.                                                                                                    | <action></action>                   | Description                                                       |  |
| reset Used to reset a port of system.  modify Used to set or modify existing configuration of objects corresponding to the identifier and parameters.  Create Used to create configuration of objects corresponding to the identifier and parameters.  delete Used to delete configuration of objects corresponding to the identifier and parameters. If the delete action is confirmed, the configuration of objects will no longer exist.  help Used to view the detailed usage of CLI commands.  reset Used to reset a port of system.  reboot Used to restart the system.  save Used to save the configuration to Flash RAM.  logout Used to terminate the CLI.  commit Used to commit the active configuration to the flash.  passwd Used to change the password associated with a user login.  apply Used to apply a configuration file stored on the system  download Used to download a binary, configuration or user specific file from theremote host.  list Used to list the Configuration or binary files stored on the unit remove Used to remove a configuration or binary file stored on the unit upgrade Used to upgrade a configuration or binary file stored on the system.  alias Used to create an alias for any CLI command.  unalias Used to delete an alias.                                                                                                    | get                                 | Used to view information of the selected identifier and           |  |
| modify Used to set or modify existing configuration of objects corresponding to the identifier and parameters.  Create Used to create configuration of objects corresponding to the identifier and parameters.  delete Used to delete configuration of objects corresponding to the identifier and parameters. If the delete action is confirmed, the configuration of objects will no longer exist.  help Used to view the detailed usage of CLI commands.  reset Used to reset a port of system.  reboot Used to restart the system.  save Used to save the configuration to Flash RAM.  logout Used to terminate the CLI.  commit Used to commit the active configuration to the flash.  passwd Used to change the password associated with a user login.  apply Used to apply a configuration file stored on the system  download Used to download a binary, configuration or user specific file from theremote host.  list Used to list the Configuration or binary files stored on the unit remove Used to upgrade a configuration or binary file stored on the unit upgrade Used to upgrade a configuration or binary file stored on the system.  alias Used to create an alias for any CLI command.  unalias Used to delete an alias.                                                                                                    |                                     | parameters.                                                       |  |
| corresponding to the identifier and parameters.  Create  Used to create configuration of objects corresponding to the identifier and parameters.  delete  Used to delete configuration of objects corresponding to the identifier and parameters. If the delete action is confirmed, the configuration of objects will no longer exist.  help  Used to view the detailed usage of CLI commands.  reset  Used to reset a port of system.  reboot  Used to restart the system.  save  Used to save the configuration to Flash RAM.  logout  Used to terminate the CLI.  commit  Used to commit the active configuration to the flash.  passwd  Used to change the password associated with a user login.  apply  Used to apply a configuration file stored on the system  download  Used to download a binary, configuration or user specific file from theremote host.  list  Used to list the Configuration or binary files stored on the unit remove  Used to upgrade a configuration or binary file stored on the system.  alias  Used to create an alias for any CLI command.  unalias  Used to delete an alias.                                                                                                    | reset                               | Used to reset a port of system.                                   |  |
| Create  Used to create configuration of objects corresponding to the identifier and parameters.  Used to delete configuration of objects corresponding to the identifier and parameters. If the delete action is confirmed, the configuration of objects will no longer exist.  Help  Used to view the detailed usage of CLI commands.  reset  Used to reset a port of system.  reboot  Used to restart the system.  save  Used to save the configuration to Flash RAM.  logout  Used to terminate the CLI.  commit  Used to commit the active configuration to the flash.  passwd  Used to change the password associated with a user login.  apply  Used to apply a configuration file stored on the system  download  Used to download a binary, configuration or user specific file from theremote host.  list  Used to list the Configuration or binary files stored on the unit remove  Used to upgrade a configuration or binary file stored on the system.  alias  Used to create an alias for any CLI command.  unalias  Used to delete an alias.                                                                                                    | modify                              | Used to set or modify existing configuration of objects           |  |
| identifier and parameters.  delete  Used to delete configuration of objects corresponding to the identifier and parameters. If the delete action is confirmed, the configuration of objects will no longer exist.  help  Used to view the detailed usage of CLI commands.  reset  Used to reset a port of system.  reboot  Used to restart the system.  save  Used to save the configuration to Flash RAM.  logout  Used to terminate the CLI.  commit  Used to commit the active configuration to the flash.  passwd  Used to change the password associated with a user login.  apply  Used to apply a configuration file stored on the system  download  Used to download a binary, configuration or user specific file from theremote host.  list  Used to list the Configuration or binary files stored on the unit upgrade  Used to upgrade a configuration or binary file stored on the system.  alias  Used to create an alias for any CLI command.  unalias  Used to delete an alias.                                                                                                    |                                     | corresponding to the identifier and parameters.                   |  |
| delete  Used to delete configuration of objects corresponding to the identifier and parameters. If the delete action is confirmed, the configuration of objects will no longer exist.  help  Used to view the detailed usage of CLI commands.  reset  Used to reset a port of system.  reboot  Used to restart the system.  save  Used to save the configuration to Flash RAM.  logout  Used to terminate the CLI.  commit  Used to commit the active configuration to the flash.  passwd  Used to change the password associated with a user login.  apply  Used to apply a configuration file stored on the system  download  Used to download a binary, configuration or user specific file from theremote host.  list  Used to list the Configuration or binary files stored on the unit remove  Used to remove a configuration or binary file stored on the unit upgrade  Used to upgrade a configuration or binary file stored on the system.  alias  Used to create an alias for any CLI command.  Used to delete an alias.                                                                                                    | Create                              | Used to create configuration of objects corresponding to the      |  |
| identifier and parameters. If the delete action is confirmed, the configuration of objects will no longer exist.  help Used to view the detailed usage of CLI commands.  reset Used to reset a port of system.  reboot Used to restart the system.  save Used to save the configuration to Flash RAM.  logout Used to terminate the CLI.  commit Used to commit the active configuration to the flash.  passwd Used to change the password associated with a user login.  apply Used to apply a configuration file stored on the system  download Used to download a binary, configuration or user specific file from theremote host.  list Used to list the Configuration or binary files stored on the unit remove Used to remove a configuration or binary file stored on the unit upgrade Used to create an alias for any CLI command.  unalias Used to delete an alias.                                                                                                    |                                     | identifier and parameters.                                        |  |
| configuration of objects will no longer exist.  help Used to view the detailed usage of CLI commands.  reset Used to reset a port of system.  reboot Used to restart the system.  save Used to save the configuration to Flash RAM.  logout Used to terminate the CLI.  commit Used to commit the active configuration to the flash.  passwd Used to change the password associated with a user login.  apply Used to apply a configuration file stored on the system  download Used to download a binary, configuration or user specific file from theremote host.  list Used to list the Configuration or binary files stored on the unit remove Used to remove a configuration or binary file stored on the unit upgrade Used to upgrade a configuration or binary file stored on the system.  alias Used to create an alias for any CLI command.  unalias Used to delete an alias.                                                                                                    | delete                              | Used to delete configuration of objects corresponding to the      |  |
| help  Used to view the detailed usage of CLI commands.  reset  Used to reset a port of system.  reboot  Used to restart the system.  save  Used to save the configuration to Flash RAM.  logout  Used to terminate the CLI.  commit  Used to commit the active configuration to the flash.  passwd  Used to change the password associated with a user login.  apply  Used to apply a configuration file stored on the system  download  Used to download a binary, configuration or user specific file from theremote host.  list  Used to list the Configuration or binary files stored on the unit remove  Used to remove a configuration or binary file stored on the unit upgrade  Used to upgrade a configuration or binary file stored on the system.  alias  Used to create an alias for any CLI command.  unalias  Used to delete an alias.                                                                                                    |                                     | identifier and parameters. If the delete action is confirmed, the |  |
| reset Used to reset a port of system. reboot Used to restart the system. save Used to save the configuration to Flash RAM. logout Used to terminate the CLI. commit Used to commit the active configuration to the flash. passwd Used to change the password associated with a user login. apply Used to apply a configuration file stored on the system download Used to download a binary, configuration or user specific file from theremote host. list Used to list the Configuration or binary files stored on the unit remove Used to remove a configuration or binary file stored on the unit upgrade Used to upgrade a configuration or binary file stored on the system. alias Used to create an alias for any CLI command. unalias Used to delete an alias.                                                                                                    |                                     | configuration of objects will no longer exist.                    |  |
| reboot save Used to save the configuration to Flash RAM.  logout Used to terminate the CLI. commit Used to commit the active configuration to the flash.  passwd Used to change the password associated with a user login.  apply Used to apply a configuration file stored on the system  download Used to download a binary, configuration or user specific file from theremote host.  list Used to list the Configuration or binary files stored on the unit remove Used to remove a configuration or binary file stored on the unit upgrade Used to upgrade a configuration or binary file stored on the system.  alias Used to create an alias for any CLI command.  unalias Used to delete an alias.                                                                                                    | help                                | Used to view the detailed usage of CLI commands.                  |  |
| save Used to save the configuration to Flash RAM.  logout Used to terminate the CLI.  commit Used to commit the active configuration to the flash.  passwd Used to change the password associated with a user login.  apply Used to apply a configuration file stored on the system  download Used to download a binary, configuration or user specific file from theremote host.  list Used to list the Configuration or binary files stored on the unit remove Used to remove a configuration or binary file stored on the unit upgrade Used to upgrade a configuration or binary file stored on the system.  alias Used to create an alias for any CLI command.  unalias Used to delete an alias.                                                                                                    | reset                               | Used to reset a port of system.                                   |  |
| logout commit Used to terminate the CLI.  Used to commit the active configuration to the flash.  Passwd Used to change the password associated with a user login.  Used to apply a configuration file stored on the system  Used to download a binary, configuration or user specific file from theremote host.  Used to list the Configuration or binary files stored on the unit  Used to remove a configuration or binary file stored on the unit  upgrade Used to upgrade a configuration or binary file stored on the system.  alias Used to create an alias for any CLI command.  unalias Used to delete an alias.                                                                                                    | reboot                              | Used to restart the system.                                       |  |
| commit Used to commit the active configuration to the flash.  passwd Used to change the password associated with a user login.  apply Used to apply a configuration file stored on the system  download Used to download a binary, configuration or user specific file from theremote host.  list Used to list the Configuration or binary files stored on the unit remove Used to remove a configuration or binary file stored on the unit upgrade Used to upgrade a configuration or binary file stored on the system.  alias Used to create an alias for any CLI command.  unalias Used to delete an alias.                                                                                                    | save                                | Used to save the configuration to Flash RAM.                      |  |
| passwd Used to change the password associated with a user login.  apply Used to apply a configuration file stored on the system  download Used to download a binary, configuration or user specific file from theremote host.  list Used to list the Configuration or binary files stored on the unit remove Used to remove a configuration or binary file stored on the unit upgrade Used to upgrade a configuration or binary file stored on the system.  alias Used to create an alias for any CLI command.  unalias Used to delete an alias.                                                                                                    | logout                              | Used to terminate the CLI.                                        |  |
| apply  Used to apply a configuration file stored on the system  Used to download a binary, configuration or user specific file from theremote host.  Used to list the Configuration or binary files stored on the unit  Used to remove a configuration or binary file stored on the unit  upgrade  Used to upgrade a configuration or binary file stored on the system.  alias  Used to create an alias for any CLI command.  unalias  Used to delete an alias.                                                                                                    | commit                              | Used to commit the active configuration to the flash.             |  |
| download  Used to download a binary, configuration or user specific file from theremote host.  Used to list the Configuration or binary files stored on the unit  Used to remove a configuration or binary file stored on the unit  upgrade  Used to upgrade a configuration or binary file stored on the system.  alias  Used to create an alias for any CLI command.  unalias  Used to delete an alias.                                                                                                    | passwd                              | Used to change the password associated with a user login.         |  |
| from theremote host.  list Used to list the Configuration or binary files stored on the unit remove Used to remove a configuration or binary file stored on the unit upgrade Used to upgrade a configuration or binary file stored on the system.  alias Used to create an alias for any CLI command.  unalias Used to delete an alias.                                                                                                    | apply                               | Used to apply a configuration file stored on the system           |  |
| list Used to list the Configuration or binary files stored on the unit remove Used to remove a configuration or binary file stored on the unit upgrade Used to upgrade a configuration or binary file stored on the system.  alias Used to create an alias for any CLI command.  unalias Used to delete an alias.                                                                                                    | download                            | Used to download a binary, configuration or user specific file    |  |
| remove Used to remove a configuration or binary file stored on the unit upgrade Used to upgrade a configuration or binary file stored on the system.  alias Used to create an alias for any CLI command. unalias Used to delete an alias.                                                                                                    |                                     | from theremote host.                                              |  |
| upgrade Used to upgrade a configuration or binary file stored on the system.  alias Used to create an alias for any CLI command.  unalias Used to delete an alias.                                                                                                    | list                                |                                                                   |  |
| system.  alias Used to create an alias for any CLI command.  unalias Used to delete an alias.                                                                                                    | remove                              | Used to remove a configuration or binary file stored on the unit  |  |
| alias Used to create an alias for any CLI command. unalias Used to delete an alias.                                                                                                    | upgrade                             | Used to upgrade a configuration or binary file stored on the      |  |
| unalias Used to delete an alias.                                                                                                    |                                     | system.                                                           |  |
|                                                                                                    | alias                               | Used to create an alias for any CLI command.                      |  |
| prompt Used to set the new CLI prompt.                                                                                                    | unalias                             | Used to delete an alias.                                          |  |
|                                                                                                    | prompt                              | Used to set the new CLI prompt.                                   |  |
| traceroute Used to trace the route to the specified destination.                                                                                                    | traceroute                          | Used to trace the route to the specified destination.             |  |

#### ADSL2/2+ IP DSLAM

| <action></action> | Description                                                                                                    |
|-------------------|----------------------------------------------------------------------------------------------------|
| verbose           | Using this command, a user can view the status of entries before and after the execution of a command (create, delete, modify, get). |

# **5.4.1 Calling Commands**

To recall commands from the history buffer, perform one of these tasks.

| Command            | Task                                                                                                    |
|--------------------|----------------------------------------------------------------------------------------------------|
| The up arrow key   | Recall commands in the history buffer, beginning with the most recent command. Repeat the key sequence to recall successively older commands.                               |
| The down arrow key | Return to more recent commands in the history buffer after recalling commands with "the up arrow key". Repeat the key sequence to recall successively more recent commands. |

# **5.5 Commands Group Description**

#### 5.5.1 Interface Commands

## get interface stats

Description: Use this command to view statistics for one interface or all

the interfaces.

Command Syntax: get interface stats [ifname interface-name]

#### **Parameters**

| i didilicicis         |                                                                                                    |
|-----------------------|----------------------------------------------------------------------------------------------------|
| Name                  | Description                                                                                                    |
| Ifname interface-name | Interface name, for which configuration is to be modified or viewed. <b>Type</b> : Get -Optional Modify - Mandatory <b>Valid values</b> : eth-*,atm-*,aal5-*, eoa-*, dsl-*, dslf-*, dsli-*, aggr-*, ehdlc-*. |
| trap enable disable   | Indicates whether <i>linkUp/linkDown</i> traps should be generated for this interface. <b>Type</b> : Modify – Optional <b>Valid values</b> : enable Or disable                                               |

# Example Output

#### \$ get interface stats ifname eth-0

Verbose Mode On

Entry Created Interface : eth-0 Description Type Bandwidth : Ethernet Mtu Phy Addr Unknown Prot Pkts : 10000 : 00:10:4B:22:84:AF Last Change(sec) Admin Status : 0 Ūρ Operational Status In Octets In Discards Out Octets Out Discards : 42 In Errors In Ucast Pkts Out Errors Out Ucast Pkts HC In Octets : 100 HC OutOctets : 100 In Moast Pkts In Boast Pkts : 200 : 100 Out Moast Pkts Out Boast Pkts : 100 : 100 LinkUpDnTrapEnable Connector Present HC In Octets Promiscous Mode CounterDiscontTime : Enable True : True : 100 : 100 HC OutOctets : 100

| Output Fields |                                                                                                    |
|---------------|----------------------------------------------------------------------------------------------------|
| Field         | Description                                                                                                    |
| Interface     | This uniquely identifies the interface, for which information is being displayed. It may be: eth-0, eth-1, atm-*, aal5-*, eoa-*, dsl-*, dslf-*, dsli-*, aggr-*, ehdlc-*.                     |
| Description   | This is general information about the interface                                                                                                    |
| Туре          | The type of interface, distinguished according the physical/link/network protocol, immediately below the IP layer. It may be: ATM, ETHERNET, AAL5, EOA, DSL, FAST, INTERLEAVED, AGGR. EHDLC. |
| Mtu           | The size (in bytes) of the largest packet, which can be sent/received on this interface in octets.                                                                                           |
| Bandwidth     | The current bandwidth of the interface, in bps.                                                                                                    |
| Phy Addr      | Interface's address, at its protocol sublayer.                                                                                                    |
| Admin Status  | This is the desired state of the interface. It may be: <i>Up, Down.</i>                                                                                                    |

# ADSL2/2+ IP DSLAM

| Operational Status | This is the current operational state of the interface. It may be: <i>Up, Down</i> .                                                                                                    |
|--------------------|----------------------------------------------------------------------------------------------------|
| Last Change        | Value of System UpTime (in seconds) at the time the interface entered its current operational state.                                                                                                    |
| Unknown Prot Pkts  | The number of packets received via the interface, which were discarded because of an unknown or unsupported protocol.                                                                                                    |
| In Octets          | The total number of octets received on the interface, including the framing characters. For Ethernet interfaces, this will have the lower 32 bits of HC in octets. Valid for atm-*, eoa-*, aal5-*, eth-0, eth-1, dsl-*, dslf*, dsli-*, aggr-*.                                                                                                    |
| Out Octets         | The total number of octets transmitted out of the interface, including framing characters. For Ethernet interfaces, this will have the lower 32 bits of HC Out octets.  Valid for atm-*, eoa-*, aal5-*, eth-0, eth-1, dsl-*, dslf*, dsli-*, aggr-*.                                                                                                    |
| In Discards        | The number of inbound packets, which were discarded, though no errors were detected.                                                                                                    |
| Out Discards       | The number of outbound packets chosen to be discarded even though there were no errors.                                                                                                    |
| In Errors          | The number of inbound packets, which were not delivered to upper layers because of errors.                                                                                                    |
| Out Errors         | The number of outbound packets chosen to be discarded because there were errors.                                                                                                    |
| In Ucast Pkts      | The number of unicast packets delivered to a higher layer protocol.                                                                                                    |
| Out Ucast Pkts     | The total number of packets requested to be sent to unicast addresses, by upper layer protocols.                                                                                                    |
| HC In Octets       | The total number of octets received on the interface, including framing characters. This object is a 64-bit version of <b>iflnOctets</b> . Valid for <i>eth-*</i> .                                                                                                    |
| HC OutOctets       | The total number of octets transmitted out of the interface, including framing characters. This object is a 64-bit version of <b>ifOutOctets</b> . Valid for <i>eth-*</i> .                                                                                                    |
| In Mcast Pkts      | The number of multicast packets delivered to a higher layer protocol.                                                                                                    |
| Out Mcast Pkts     | The total number of packets requested to be sent to multicast addresses, by upper layer protocols.                                                                                                    |
| In Bcast Pkts      | The number of broadcast packets delivered to a higher layer protocol.                                                                                                    |
| Out Bcast Pkts     | The total number of packets requested to be sent to broadcast addresses, by upper layer protocols.                                                                                                    |
| LinkUpDnTrapEnable | Indicates whether <i>linkUp/ linkDown</i> traps should be generated for this interface.                                                                                                    |
| Promiscous Mode    | This object has a value of false if this interface only accepts packets/frames that are addressed to this station. This object has a value of true when the station accepts all packets/frames transmitted on the media. The value true is legal only for Ethernet interfaces. The value of PromiscuousMode does not affect the reception of broadcast and multicast pack-ets/frames by the interface. |
| Connector Present  | This indicates whether the interface sublayer has a physical connector or not. This is true only for physical Ethernet interfaces.                                                                                                    |
| CounterDiscontTime | The value of <b>sysUpTime</b> on the most recent occasion, at which any one or more of this interface's counters suffered a discontinuity.                                                                                                    |

#### reset interface stats

**Description:** Use this command to reset the statistics of Ethernet, EoA,

ATM, AAL5, DSL, DSLF, DSLI, Aggr and EHDLC interfaces.

Command Syntax: reset interface stats ifname ifname

# get interface config

**Description:** Use this command to view Interface Configuration.

Command Syntax: get interface config ifname ifname

# modify interface config

**Description:** Use this command to modify interface configuration.

Command Syntax: modify interface config ifname ifname [trap

enable|disable]

#### **Parameters**

| Name                  | Description                                                                                                    |
|-----------------------|----------------------------------------------------------------------------------------------------|
| Ifname interface-name | Interface name, for which configuration is to be modified or viewed. <b>Type:</b> Get -Optional Modify - Mandatory <b>Valid values</b> : eth-*,atm-*,aal5-*, eoa-*, dsl-*, dslf-*, dsli-*, aggr-*, ehdlc-*. |
| trap enable disable   | Indicates whether <i>linkUp/linkDown</i> traps should be generated for this interface. <b>Type</b> : Modify – Optional <b>Valid values</b> : enable Or disable                                              |

Example \$ get interface config

Output Verbose Mode On

IfName LinkUp/DnTrap

aal5-0 Enable

#### **Output Fields**

| FIELD         | Description                                                                           |
|---------------|---------------------------------------------------------------------------------------|
| IfName        | Interface name, for which configuration is to be viewed.                              |
| LinkUp/DnTrap | Indicates whether <i>linkUp/linkDown</i> traps shall be generated for this interface. |

Caution None

#### References •

• ATM Interface commands

• Ethernet commands

• EoA commands

#### 5.5.2 ATM Interface Commands

#### create atm port

**Description:** Use this command to create an ATM Port.

Command Syntax: create atm port ifname interface-name lowif

dsl-portinterface-name [enable | disable] [Maxvpibits

maxvpibits][Maxvcibits maxvcibits] [Orl Orl]

#### delete atm port

**Description:** This command is used to delete an ATM port. **Command Syntax:** *delete atm port ifname interface-name* 

## get atm port

Description: Use this command to get information about a specific or all

ATM ports.

Command Syntax: get atm port [ifname interface-name]

## modify atm port

**Description:** Use this command to enable or disable the administrative

status of ATM port.

Command Syntax: modify atm port ifname interface-name [enable | disable]

[maxvcs maxvcs] [Maxvpibits maxvpibits]

[Maxvcibitsmaxvcibits][Orl Orl]

| Parametersame                     | Description                                                                                                    |
|-----------------------------------|----------------------------------------------------------------------------------------------------|
| ifname interface-name             | This specifies the name of the ATM port  Type: Create - Mandatory  Delete -Mandatory  Get - Optional  Modify -Mandatory  Valid values : atm-0 - *                                            |
| maxvc max-num-vccs                | This specifies the maximum number of VCCs (PVCCs), supported at this ATM interface.  Type: Optional  Valid values:  1-GS_CFG_MAX_ATM_VC_PER_PORT  Default Value:  GS_CFG_DEF_ATM_VC_PER_PORT |
| Maxvpibits max-vpi-bits           | Maximum number of VPI bits configured for use at this ATM interface.  Type: Optional  Valid values: 1 to 8.  Default Value:                                                                  |
| maxvcibits max-vci-bits           | Maximum number of VCI bits configured for use at this ATM interface.  Type: Optional  Valid values: 1 to 16.  Default Value: 16.                                                             |
| enable disable                    | Administrative status of the ATM port  Type: Optional  Valid values: enable or disable  Default Value: enable                                                                                |
| lowif dsl-port-<br>interface-name | This identifies the lower DSL interface, on which this ATM interface is configured.  Type: Mandatory.                                                                                        |

|         | Valid values : dsl-*                                                                                                    |
|---------|----------------------------------------------------------------------------------------------------|
| Orl orl | This parameter specifies the output rate limiting val-ue in Kbps to be applied on this interface.  Type: create – Optional  Valid values:  GS_CFG_MIN_ORL_ATM_RATE_KBPS – GS_CFG_MAX_ORL_ATM_RATE_KBPS |

Example: \$ create atm port ifname atm-0 lowif dsl-0 maxvc 4 utput

Output Verbose Mode On

IfName : atm-0 LowIfName : dsl-0 MaxVccs: 4 MaxConfVccs: 0 MaxVpiBits: 9 MaxVciBits: 10 ORL (kbps) : 640 ClassOthrshld: Class2thrshld : 2 RowStatus : Active UnknownVPI : 2ProfileName : gold Class1thrshld: UnknownVCI: 3 Class3thrshld : 3 Admin Status : Oper Status : Up

**Output Fields** 

| FIELD        | Description                                                                                                 |
|--------------|----------------------------------------------------------------------------------------------------|
| IfName       | This specifies the name of the ATM port. It can be: atm-0, atm-1, etc.                                      |
| LowIfName    | This specifies the name of the lower interface. It can be: dsl-0, dsl-1 etc,.                               |
| Max Vccs     | The maximum number of VCCs (PVCCs) supported at this ATM interface.                                         |
| MaxConfVccs  | This specifies the current number of VCCs configured on this port. It may be : 0 - Value defined in MaxVccs |
| MaxVpiBits   | The maximum number of active VPI bits configured for use at the ATM interface.                              |
| MaxVciBits   | This specifies the maximum number of active VCI bits configured for use at this ATM interface.              |
| Oper Status  | The actual/current state of the interface. It can be either Up or Down                                      |
| Admin Status | The desired state of the interface. It may either be Up or Down                                             |
| Orl (kbps)   | This parameter specifies the output rate limiting value in Kbps to be applied on this interface.            |
| RowStatus    | This defines the row-status of the interface entry.                                                         |
| UnknownVPI   | This parameter specifies the last seen unknown VPI on this ATM interface.                                   |
| UnknownVCI   | This parameter specifies the last seen unknown VCI on this ATM interface.                                   |

#### Caution

The specified lower interface should already be created. If the parameter maxvcperport in nbsize command is modified, please ensure that MaxConfVccs in atm port command is less than or equal to maxvcperport.

References

- ATM VC commands
- ATM statistics commands
- DSL commands.

#### 5.5.3 ATM VC Commands

#### create atm vc intf

**Description:** Use this command to create a new ATM Virtual Circuit (VC).

Command Syntax: create atm vc intf ifname interface-name vpi vpi vci vci

lowif atm-port-interface-name [enable | disable] [aal5]

[a5txsize aal5-cpcs-tx-sdu-size] [a5rxsize

aal5-cpcs-rx-sdu-size] [vcmux | llcmux] [pvc] [channel fast|interleaved] [ mgmtmode data|mgmt|DataAndMgmt|

rawj

#### delete atm vc intf

Description: Use this command to delete an existing ATM Virtual Circuit

(VC).

Command Syntax: delete atm vc intf ifname interface-name

## get atm vc intf

Description: Use this command to display information corresponding to a

single VC, or for all VCs.

Command Syntax: get atm vc intf [ifname interface-name]

# modify atm vc intf

**Description:** Use this command to modify ATM VC parameters.

Command Syntax: modify atm vc intf ifname interface-name [vpi vpi] [vci vci]

{enable | disable} [a5txsize aal5-cpcs-tx-sdu-size]

[a5rxsize aal5-cpcs-rx-sdu-size] [ mgmtmode data | mgmt|

DataAndMgmt | raw]

#### **Parameters**

| Name                             | Description                                                                                                    |
|----------------------------------|----------------------------------------------------------------------------------------------------|
| ifname interface-name            | This specifies name of VC Interface.  Type: Create – Mandatory Delete –  Mandatory  Get – Optional  Modify – Mandatory  Valid values : aal5-0 - *                                                                                                    |
| lowif<br>atm-port-interface-name | Interface Index of the ATM port, on which this VC is getting configured.  Type: Mandatory Valid values: atm-0 - *                                                                                                    |
| vpi vpi                          | Virtual Path Identifier. In order to modify, the VPI value shall be the new VPI value and the admin status of VC interface shall be disabled. Also, the VPI and VCI valaue cannot be modified along with admin status in one command.  Type: Create – Mandatory Modify – Optional Valid values: 0-2^8 |

| vci vci                                     | Virtual Circuit Identifier. In order to modify, the VCI value shall be the new VCI value and the admin status of VC interface shall be disabled. Also, the VPI and VCI valaue cannot be modified along with admin status in one command.  Type: Create – Mandatory Modify – Optional Valid values: 1-2^16                                                                                                    |
|---------------------------------------------|----------------------------------------------------------------------------------------------------|
| mgmtmode Data   Mgmt  <br>DataAndMgmt   Raw | It denotes the Management Mode of the ATM VC. If it is Data, then only data transmission can take place. If it is Mgmt, then management of remote CPE device can happen on that ATM VC and packets on that ATM VC shall start coming to Control Plane. In DataAndMgmt mode, data transmission as well as remote CPE management can happen on the same ATM VC interface. In DataAndMgmt mode, the only acceptable value for atmVCCAAL5EncapType is IIc. In Mgmt mode, EoA interface cannot be created on the ATM VC and both Ethernet as well as non-ethernet packets on that ATM VC shall be received at the Control Plane. In DataAndMgmt mode, if EoA is created, then only non-ethernet packets on that ATM VC shall be received at the Control Plane. However, if EoA is not created then all the packets on that ATM VC shall be received at the Control Plane. However, to configure ATM VC in DataAndMgmt mode, a good practice is to to create ATM VC in disable mode till EoA is created on it, to prevent flooding at Control Plane. In order to run STP, the mode has to be DataAndMgmt. If the mode is RawATM(4), ATM cells are given to Control Plane. In this mode, EoA interface can ot be created on the ATM VC. If EoA interface is already created to either Mgmt(2) or RawATM(4).  Type: Create Optional Default value: Data |
| enable disable                              | This specifies the Admin Status of the VC.  Type: Optional  Default Value: enable                                                                                                    |
| aal5                                        | This specifies the AAL type in use for this VC. The only type of AAL supported in Columbia Packet is AAL5.  Type: The only value to be supported is aal5.  Default value: aal5                                                                                                    |
| a5txsize<br>aal5-cpcs-tx-sdu-size           | This specifies the maximum transmit CPCS SDU size to be used.  Type: Optional Valid values:  1-GS_CFG_ATM_VC_MAX_RX_PDU_SIZE Default Value: GS_CFG_ATM_VC_DEF_TX_PDU_SIZE                                                                                                    |
| a5rxsize<br>aal5-cpcs-rx-sdu-size           | This specifies the maximum receive CPCS SDU size to be used Type: Optional Valid values:  1-GS_CFG_ATM_VC_MAX_TX_PDU_SIZE Default Value:  GS_CFG_ATM_VC_DEF_TX_PDU_SIZE                                                                                                    |
| vcmux Ilcmux                                | This specifies the data multiplexing method to be used over the AAL5 SSCS layer.  Type: Optional  Default Value: Ilcmux                                                                                                    |
| Pvc                                         | This specifies the type of VC. The only value supported is PVC.  Type: Optional                                                                                                    |

|                          | Default Value: pvc                                                                                                    |
|--------------------------|----------------------------------------------------------------------------------------------------|
|                          |                                                                                                    |
| channel fast interleaved | This extension specifies the type of channel, on which the ATM VC's cells have to be transmitted/re-ceived. 'fast' means fast channel and 'inter' means interleaved channel.  Type: Optional Default Value: Interleaved |

Example \$ create atm vc intf ifname aal5-0 lowif atm-0 vpi 10 vci 10

enable aal5 pvc a5txsize 1536 a5rxsize 1536 llcmux mgmtmode

data

Output Verbose Mode On

> Low IfName : atm-0 VCI : 10 Oper Status : Up Entry Created VC IfName : aal5-0
> VPI : 10

Admin Status : Up Adl5 Tx Size: 1536

AAL Type: AAL5

channel: Interleaved
18/06/2002::09:10:23

Aal5 Rx Size: 1536

AAL5 Encap: LLC Mux

Last Change:

Row Status : active MgmtMode : Data

VC Type : PVC VC Topology : Point to Point

| it Field5    |                                                                                                    |  |
|--------------|----------------------------------------------------------------------------------------------------|--|
| FIELD        | Description                                                                                                    |  |
| VC IfName    | VC Interface Name. It can be : aal5-0 - *                                                                                                    |  |
| Low IfName   | Interface Index of the ATM port, on which this VC is                                                                                                    |  |
|              | getting configured.                                                                                                    |  |
| VPI          | It is the Virtual Path Identifier.                                                                                                    |  |
| VCI          | It is the Virtual Circuit Identifier.                                                                                                    |  |
| Oper Status  | The actual/current state of the interface. It can be either <i>Up</i> or <i>Down</i>                                                                                                    |  |
| Admin Status | The desired state of the interface. It may be either <i>Up/Down</i> .                                                                                                    |  |
| Aal5 Tx Size | This specifies the transmit CPCS SDU size to be used.                                                                                                    |  |
| Aal5 Rx Size | This specifies the receive CPCS SDU size to be used.                                                                                                    |  |
| Aal Type     | This specifies the AAL type in use for this VC. The only type of AAL supported in Columbia Packet is AAL5.                                                                                                    |  |
| Aal5 Encap   | This specifies the data multiplexing method to be used on the VC.                                                                                                    |  |
| channel      | This extension specifies the type of channel, on which the ATM VC's cells have to be transmitted/received. 'fast (1)' means fast channel and 'inter(2)' means interleaved channel.                                                                                                    |  |
| Last Change  | The value of sysUpTime at the time this VC entered its current operational state.                                                                                                    |  |
| MgmtMode     | It denotes the Management Mode of the ATM VC. If it is Data, then only data transmission can take place. If it is Mgmt, then management of remote CPE device can happen on that ATM VC and packets on that ATM VC shall start coming to Control Plane. In DataAndMgmt mode, data transmission as well as remote CPE management can happen on the same ATM VC interface. In DataAndMgmt mode, the only acceptable value for |  |

|             | atmVCCAAL5EncapType is IIc. In Mgmt mode, EoA interface cannot be created on the ATM VC and both Ethernet as well as non-ethernet packets on that ATM VC shall be received at the Control Plane. In DataAndMgmt mode, if EoA is created, then only non-ethernet packets on that ATM VC shall be received at the Control Plane. However, if EoA is not created then all the packets on that ATM VC shall be received at the Control Plane. However, to configure ATM VC in DataAndMgmt mode, a good practice is to to create ATM VC in disable mode till EoA is created on it, to prevent flooding at Control Plane. In order to run STP, the mode has to be DataAndMgmt. If the mode is RawATM(4), ATM cells are given to Control Plane. In this mode, EoA interface can ot be created on the ATM VC. If EoA interface is already created on the ATM VC, its mode cannot be changed to either Mgmt(2) or RawATM(4). |
|-------------|----------------------------------------------------------------------------------------------------|
| RowStatus   | This defines the row-status of the interface entry                                                                                                    |
| VC Type     | This field specifies whether VC type is PVC or SVC.                                                                                                    |
| VC Topology | This field specifies the VC connection topology type.                                                                                                    |

Caution The specified lower interface should exist. Please refer to the

create atm port command.

**References** • ATM interface commands

ATM statistics commands

ATM OAM commands

ATM VC statistics commands.

#### 5.5.4 AAL5 VC Statistics Commands

# get atm aal5 stats

**Description:** Use this command to get AAL5 VC statistics. **Command Syntax:** *get atm aal5 stats [ifname interface-name]* 

#### **Parameters**

| Name                     | Description                                                             |
|--------------------------|-------------------------------------------------------------------------|
| ifname<br>interface-name | This parameter specifies the interface for which information is desired |
|                          | Type: Get -Optional Valid values: aal5-0 - *                            |

#### Example \$ get atm aal5 stats ifname aal5-0

Output Low IfName : atm-0 VC IfName : aal5-0

VPI : 0 VCI : 1

Tx Frames count : 100 Rx Frames count : 85
Tx Bytes count : 1535 Rx Bytes count : 1200
CRC Errors count : 0 Oversized SDU : 0

| FIELD     | Description                                             |
|-----------|---------------------------------------------------------|
| VC IfName | The name of the <b>aal5</b> (aal5-0 etc) interface, for |

|                  | which statistics needs to be retrieved.      |
|------------------|----------------------------------------------|
| Low IfName       | This specifies the ATM port name. It can be: |
| LOW IIINAIIIE    | atm-0                                        |
| VPI              | This is the Virtual Port Identifier.         |
| VCI              | This is the Virtual Circuit Identifier.      |
| Tx Frames count  | The number of AAL5 CPCS PDUs transmitted     |
| TX Frames Count  | on this AAL5 VCC.                            |
| Rx Frames count  | The number of AAL5 CPCS PDUs received on     |
|                  | this AAL5 VCC.                               |
| Tx Bytes count   | The number of octets contained in AAL5       |
| TX Dytes count   | CPCS PDUs received on this AAL5 VCC.         |
| Rx Bytes count   | The number of octets contained in AAL5       |
| NA Dytes count   | CPCS PDUs received on this AAL5 VCC.         |
| CRC Errors count | This specifies the number of CRC errors      |
|                  | encountered.                                 |
| Oversized SDU    | This specifies the number of oversized SDUs  |
|                  | received.                                    |

Caution None.

References

- atm vc related commands
- atm port and statistics related commands
- atm vc statistics commands.

#### 5.5.5 ATM VC Statistics Commands

# get atm vc stats

**Description:** Use this command to get statistical information about a

specific or all ATM virtual circuits.

Command Syntax: get atm vc stats [ifname interface-name]

#### **Parameters**

| Name                  | Description                                                                                              |
|-----------------------|----------------------------------------------------------------------------------------------------|
| ifname interface-name | This specifies the Virtual Circuit. If this is not specified, then information for all VCs is displayed. |
|                       | Type: Get -Optional Valid values: aal5-0 - *                                                             |

Example \$ get atm vc stats ifname aal5-0

VPI : 1
Total Tx Cells count : 250
CLPI 0 Rx Cells count : 10

VCI : 1
Total Rx Cells count : 20
Rx Pkts Rejected count : 0

| FIELD                | Description                                                                              |
|----------------------|------------------------------------------------------------------------------------------|
| LowIf                | This specifies the ATM port name. It can be: atm-0                                       |
| VPI                  | It is the Virtual Port Identifier.                                                       |
| VCI                  | It is the Virtual Circuit Identifier.                                                    |
| VC IfName            | The name of the aal5 (aal5-0 etc) interface, for which statistics needs to be retrieved. |
| Total Tx Cells count | The total number of valid ATM cells transmitted by                                       |

|                        | this interface.                                      |
|------------------------|------------------------------------------------------|
| Total Rx Cells count   | The total number of valid ATM cells received by this |
| Total NX Cells Count   | interface.                                           |
| CLPI 0 Rx Cells        | The number of valid ATM cells received by this in-   |
|                        | terface with CLP=0.                                  |
| Rx Pkts Rejected count | The total number of valid ATM cells discarded by     |
| ·                      | the interface.                                       |

Caution None

References • Other atm vc related commands

• oam lpbk command

• atm port related commands

#### 5.5.6 Ethernet Commands

#### create ethernet intf

**Description:** Use this command to create a physical Ethernet

interface.

Command Syntax: create ethernet intf ifname interface-name [ip

ip-address][mask net-mask][usedhcp true|false]

[speed{auto|100BT|1000BT}] [type uplink|downlink][enable | disable][pkttype Mcast|Bcast|UnknownUcast|All|None]

[orldecvalue][duplex half| full|auto][mgmtvlanid

mgmtvlanid] [priority priority]

#### delete ethernet intf

**Description:** Use this command to delete a physical Ethernet

interface.

Command Syntax: delete ethernet intf ifname interface-name

### get ethernet intf

**Description:** Use this command to get information about a particular

physical Ethernet interface, or about all the interfaces.

Command Syntax: get ethernet intf [ifname interface-name]

# Modify ethernet intf

**Description:** Use this command to modify physical Ethernet interface

configuration.

Command Syntax: modify ethernet intf ifname interface-name [enable |

disable][pkttype

Mcast|Bcast|UnknownUcast|All|None] [ip ip-address][mask net-mask][usedhcp

true|false][speed{auto|100BT|1000BT}] [orl decvalue] [duplex half|full|auto] [mgmtvlanid mgmtvlanid]

[priority priority]

# **Parameters**

| Name                             | Description                                                                                                    |
|----------------------------------|----------------------------------------------------------------------------------------------------|
| ifname interface-name            | This specifies the interface index used for the Ethernet type of interfaces.  Type: Create - Mandatory                                                                                                    |
| ip ip-address                    | This specifies the network mask configured for the interface. This is given in conjunction with IP Address configured and shall be given only if IP address has been given. This shall be removed whenever IP Address is removed. Modify of network mask for an Ethernet interface shall be supported only if some IP address is configured on the interface or 'UseDhcp' was configured to "GS_TRUE" previously. If Usedhcp is GS_TRUE and modify is done for this field then Usedhcp field shall be set to GS_FALSE. Both Usedhcp and this field shall not be specified together  Type: Create - Optional.  Modify - Optional  Valid Values: Any valid class A/B/C / Classless IP address.  Default Value: None                                                                                  |
| Mask net-mask                    | This specifies the network mask configured for the interface. This is given in conjunction with IP Address configured and shall be given only if IP address has been specified. This shall be removed whenever IP Address is removed. Modifying network mask for an Ethernet interface shall be supported only if some IP address is configured on the interface or 'etherUseDhcp' was configured to "GS_TRUE" previously. If Usedhcp is GS_TRUE and modify is done for this field then Usedhcp field shall be set to GS_FALSE. Both Usedhcp and this field shall not be specified together.  Type: This field is not allowed when a physical interface is specified and IP is 0.0.0.0. In all other cases the field is mandatory.  Valid Values: 255.0.0.0 - 255.255.255.255  Default Value: None |
| usedhcp true   false             | This specifies whether a DHCP client is to be triggered to obtain an IP address for this interface. If this is configured as GS_FALSE and IP address is not configured, then management IP traffic will not flow through the interface. If an IP address is configured and <b>modify</b> is done for this field, then IP address and net mask fields shall be set to Zero (0.0.0.0). Both Usedhcp and IP address shall not be specified together. If <b>Iftype</b> is slave then this field cannot be set to GS_TRUE. <b>Type:</b> Optional <b>Valid value:</b> true or false <b>Default value:</b> false                                                                                                    |
| speed {auto  100 BT <br>1000BT}+ | This specifies the port speed for the net side interfaces. Auto specifies that the interface will deter-mine the line speed using auto-negotiation.  Type: Optional.  Valid Values: auto, 100BT, 1000BT. Default Value: auto.                                                                                                    |

| type uplink downink                               | This specifies the type of the Ethernet interfaces. The uplink is towards the NET side (2 at most) and downlink is towards the physical interface connected to the slave device. For uplink type, ip address not be null, if usedhcp is false.  Type: Optional.  Valid Values: uplink, downlink.  Default Value: uplink.                                                                                                    |
|---------------------------------------------------|----------------------------------------------------------------------------------------------------|
| enable disable                                    | Administrative status of the Ethernet interface. <b>Type</b> : Modify - Mandatory <b>Valid values</b> : enable or disable <b>Default value</b> : enable                                                                                                    |
| Duplex auto half full                             | This defines the duplex mode to be used.  Type : optional  Valid values: auto, half, full  Default value: auto                                                                                                    |
| Pkttype<br>Mcast Bcast UnknownUcast<br>  All None | This defines the packet type supported by the interface. etherPktTypeSupported shall be configured for every Ethernet interface. By default, all packets will be transmitted. The interface shall not transmit any other packet type than configured.  Type: Create - optional                                                                                                    |
| Orl decvalue                                      | This parameter specifies the output rate limiting val-ue to be applied on this Interface. The unit for the same is in Mbits/sec.  Type: Create - Optional Modify – Optional Valid Values:  GS_CFG_MIN_ORL_ETH_RATE_MBPS -GS_CFG_MAX_ORL_ETH_RATE_MBPS  Default Value:  GS_CFG_DEF_ORL_ETH_RATE_MBPS                                                                                                    |
| mgmtvlanid mgmtvlanid                             | VLAN for management traffic on this interface. Nonzero value of this field is valid only if either 'ip' field is non-zero or 'usedhcp' field is true. If no Management Vlanid is specified (in the create operation) or it's value is set to zero (either in create or modify operation) then the system shall use the value of 'portvlanid' associated with the bridge port created on this interface as the Management Vlan Index. In case the management vlan (i.e. 'mgmtvlanid' or the associated 'portvlanid', if 'mgmtvlanid' is zero) does not exist on the system then IP based management on this management VLAN shall not happen on the interface till the corresponding VLAN is created with the Net side port as its member.  Type: Create - optional Modify - optional Valid values: 0 -GS_CFG_MAX_VLAN_ID |
| priority priority                                 | Priority to be set in Tagged Ethernet PDUs sent on Management VLAN over this interface. This field is valid only if either 'ip' field is non-zero or 'usedhcp' field is true.  Type: Create - optional Modify - optional Valid values: 0 -GS_CFG_MAX_MGMT_PRIO                                                                                                    |

Example1 basic configuration

create ethernet intf ifname eth-0 ip 192.168.1.1

mask255.255.255.0 enable

**Example2** advanced configuration

create ethernet intf ifname eth-0 ip 192.168.1.1

mask255.255.255.0 speed 100bt class0thrshld 1 class1thrshld

# 2class2thrshld 1 class3thrshld 2 class4thrshld 1 class5thrshld2 class6thrshld 1 class7thrshld 2 profilename sprofilemgmtvlanid 2 priority 2

#### Output Verbose Mode On

Entry Created

Interface: eth-0
Type: Uplink UseDhcp: False
IP Address: 192.168.1.1 Mask: 255.255.0.0
Pkt Type: Mcast
Orl(mbps): 100
Configured Duplex: Auto Duplex: None
Configured Speed: Auto
ClassOthrshld: 1 ClassIthrshld: 2
Class2thrshld: 1 Class3thrshld: 2
Class4thrshld: 1 Class5thrshld: 2
Class6thrshld: 1 Class7thrshld: 2
Profile Name: SPPROFILE
Mgmt VLAN Index: 2
Tagged Mgmt PDU Prio: 2
Speed: Operational Status: Down Admin Status: Up

| FIELD      | Description                                                                                                    |  |
|------------|----------------------------------------------------------------------------------------------------|--|
| If-Name    | The name of the interface, which has been created.                                                                                                    |  |
| Туре       | The type of Ethernet interface - uplink or downlink.                                                                                                    |  |
| UseDhcp    | This specifies whether a DHCP client is to be triggered to obtain an IP address for this interface. this is configured as GS_FALSE and etherIfIpAd dress is not configured, then management IP traffi will not flow through the interface. If an IP address is configured and modify is done for this field then tEtherIfIpAddress and tAggrIfNetMask field shall be set to Zero (0.0.0.0). Both Usedhcp and tEtherIf Ip Address shall not be specified together. If Iftype is slave then this field cannot be set to GS_TRUE.                                                           |  |
| Ip Address | This specifies the network mask configured for the interface. This is given in conjunction with IP Address configured and shall be given only if IP address has been given. This shall be removed whenever IP Address is removed. Modify of network mask for an Ethernet interface shall be supported only if some IP address is configured on the interface or 'UseDhcp' was configured to "GS_TRUE" previously. If Usedhcp is GS_TRUE and modify is done for this field then Usedhcp field shall be set to GS_FALSE. Both Usedhcp and this field shall not be specified together       |  |
| Mask       | This specifies the network mask configured for the interface. This is given in conjunction with IP Address configured and shall be given only if IP address has been given. This shall be removed whenever IP Address is removed. Modify of network mask for an Ethernet interface shall be supported only if some IP address is configured on the interface or 'etherUseDhcp' was configured to "GS_TRUE" previously. If Usedhcp is GS_TRUE and modify is done for this field then Usedhcp field shall be set to GS_FALSE. Both Usedhcp and this field shall not be specified together. |  |
| pkttype    | This defines the packet type supported by the interface. etherPktTypeSupported shall be configured for every Ethernet interface. By default, all packets will be transmitted. The interface shall                                                                                                    |  |

|                         | not transmit any other packet type than configured.                                                                                                    |
|-------------------------|----------------------------------------------------------------------------------------------------|
| Orl                     | This parameter specifies the output rate limiting value to be applied on this Interface. The units for the same is in Mbits/sec                                                                                                    |
| Configured Duplex       | The duplex mode to be used by the interface, as configured by the user.                                                                                                    |
| Duplex                  | The duplex mode used by the interface.                                                                                                    |
| Configured Speed        | The configured speed of the interface.                                                                                                    |
| Mgmt VLAN Index         | VLAN for management traffic on this interface. Nonzero value of this field is valid only if either 'ip' field is non-zero or 'usedhcp' field is true. If no Management Vlanid is specified (in the create operation) or it's value is set to zero (either in create or modify operation) then the system shall use the value of 'portvlanid' associated with the bridge port created on this interface as the Management Vlan Index. In case the management vlan (i.e. 'mgmtvlanid' or the associated 'portvlanid', if 'mgmtvlanid' is zero) does not exist on the system then IP based management on this management VLAN shall not happen on the interface till the corresponding VLAN is created with the Net side port as its member. |
| Tagged Mgmt PDU<br>Prio | Priority to be set in Tagged Ethernet PDUs sent on Management VLAN over this interface. This field is valid only if either 'ip' field is non-zero or 'usedhcp' field is true.                                                                                                    |
| Speed                   | The actual speed of the interface.                                                                                                    |
| Operational Status      | The operational status of the interface.                                                                                                    |
| Admin Status            | The administrative status of the interface.                                                                                                    |

#### 5.5.7 EOA Commands

#### create eoa intf

Description: Use this command to create an EoA interface towards the

CPE side.

Command Syntax: create eoa intf ifname interface-name lowif

low-interfacename[pkttype {multicast |broadcast

|unknown-unicast}+ | all][fcs false |

true][enable|disable]

#### delete eoa intf

**Description:** Use this command to delete an EoA interface.

Command Syntax: delete eoa intf ifname interface-name

#### get eoa intf

**Description:** Use this command to get information on a particular EoA

interface, or on all the EoAinterfaces.

Command Syntax: get eoa intf [ifname interface-name]

# modify eoa intf

.Description: Use this command to modify the properties of an eoa

interface.

**Command Syntax:** 

modify eoa intf ifname interface-name [pkttype {multicast|broadcast |unknown-unicast}+ | all| none]

[fcs false |true][enable|disable]

#### **Parameters**

| Name                                                              | Description                                                                                                    |
|-------------------------------------------------------------------|----------------------------------------------------------------------------------------------------|
| ifname interface-name                                             | This parameter specifies the name assigned to this interface.  Type: Create – Mandatory  Delete – Mandatory  Get – Optional  Modify – Mandatory  Valid values: eoa-0,eoa-1                                                                                                    |
| lowif<br>low-interface-name                                       | This parameter specifies the lower interface of an EoA interface.  Type: Mandatory Valid Values: aal5-0 - *                                                                                                    |
| pkttype<br>{multicast broadcast<br> unknownunicast}+ <br>all none | This defines the packet type supported by the interface. EoAPktTypeSupported shall be configured for every CPE-side Ethernet interface. By default, the option taken is 'ALL' and it means that all packets will be transmitted. The value 'None' means that normal UCast packets will be transmitted. The interface shall not transmit any other packet type than configured.  Type: Optional. Valid Values: {multicast  broadcast  unknown-unicast}+  all Default Value: all. |
| fcs false   true                                                  | This specifies whether Ethernet FCS needs to be computed. Currently only false is supported. Type: Optional Valid Values: false or true Default Value: false.                                                                                                    |
| Enable disable                                                    | Administrative status of the interface  Type: Optional  Valid values: enable or disable  Default Values: enable                                                                                                    |

#### \$create eoa intf ifname eoa-0 lowif aal5-0 enable fcs false **Example**

#### Output Verbose Mode On

Entry Created

IfName : eoa-0 LowIfName : aal5-0 FCS : False Pkt Type : ALL

Oper Status : Down Admin Status :

| Output i icius |                                                                                                    |
|----------------|----------------------------------------------------------------------------------------------------|
| Name           | Description                                                                                                    |
| IfName         | The name of the interface that has been created.                                                                                                    |
| LowIfName      | Specifies the lower interface.                                                                                                    |
| FCS            | Whether FCS is true or false.                                                                                                    |
| Pkt Type       | This defines the packet type supported by the interface. EoAPktTypeSupported shall be configured for every CPE-side Ethernet interface. By default, the option taken is 'ALL' and it means that all packets will be transmitted. The value 'None' means that normal UCast packets will be transmitted. The interface shall not transmit any other packet type |

#### ADSL2/2+ IP DSLAM

|              | than that configured.                                                          |
|--------------|--------------------------------------------------------------------------------|
| Admin Status | The desired state of the interface. It may be either <i>Up</i> or <i>Down</i>  |
| Oper Status  | The actual/current state of the interface. It can be either <i>up</i> or down. |

Caution None

**References** • Ethernet commands

• Ethernet Stats commands.

#### 5.5.8 GVRP Port Info Commands

# get gvrp port info

**Description:** Use this command to get.

Command Syntax: get gvrp port info [ portid portid ]

# modify gvrp port info

**Description:** 

Use this command to modify.

**Command Syntax:** 

modify gvrp port info portid portid [ portvlanid portvlanid ] [ acceptframetypes all | tagged ] [ ingressfiltering true|false ] [ gvrpstatus enable | disable ] [ restrictedvlanreg true|false ]

#### **Parameter**

| Name                                              | Description                                                                                                    |
|---------------------------------------------------|----------------------------------------------------------------------------------------------------|
| portid portid                                     | The bridge port id. <b>Type</b> :Optional for all commands <b>Valid values</b> : 1 -GS_CFG_MAX_BRIDGE_PORTS                                                                                                    |
| portvlanid portvlanid                             | The VLAN Identifier. <b>Type</b> :Optional for all commands <b>Valid values:</b> 1 - GS_CFG_MAX_VLANID                                                                                                    |
| acceptframetypes all   tagged                     | When this is <b>Tagged</b> , the device will discard un-tagged frames or Priority-Tagged frames received on this port. When this is <b>AII</b> , untagged frames or Priority-Tagged frames received on this port will be accepted and assigned to the PVID for this port. <b>Type:</b> Optional for all commands        |
| ingressfiltering true false                       | When this is <b>true</b> , the device will discard incoming frames for VLANs, which do not include this Port in its Member set. When <b>false</b> , the port will accept all incoming frames. <b>Type:</b> Optional for all commands <b>Valid values:</b> <i>true</i> or <i>false</i>                                   |
| gvrpstatus enable   disable                       | The state of GVRP operation on this port. <b>Type:</b> Optional for all commands                                                                                                    |
| restrictedvlanreg<br>restrictedvlanregtrue fa Ise | The state of Restricted VLAN Registration on this port. If the value of this control <b>is true(1)</b> , then creation of a new dynamic VLAN entry is permitted only if there is a Static VLAN Registration Entry for the VLAN concerned, in which, the Registrar Administrative Control value for this port is, Normal |

#### ADSL2/2+ IP DSLAM

Example \$ get gvrp port info

Output Verbose Mode On:

Port Id : 10
Port VLAW Index : 1 Accept Frame Types : all
Ingress Filtering : true Gvrp Status : enal

Ingress Filtering : true Gvrp Status : enabled
Failed Registrations : 1000 Last Pdu Origin : 23:45:67:89:00:01

Restricted Vlan Registration : false

#### **Output Fields**

| Field                           | Description                                                                                                    |  |
|---------------------------------|----------------------------------------------------------------------------------------------------|--|
| Port Id                         | The bridge port id.                                                                                                    |  |
| Port VLAN Index                 | The VLAN Identifier.                                                                                                    |  |
| Accept Frame Types              | When this is <b>Tagged</b> , the device will discard un-tagged frames or Priority-Tagged frames received on this port. When <b>All</b> , untagged frames or Priority-Tagged frames received on this port will be accepted and assigned to the PVID for this port.                                                                     |  |
| Ingress Filtering               | When this is <b>true</b> , the device will discard incoming frames for VLANs, which do not include this Port in its Member set. When <b>false</b> , the port will accept all incoming frames.                                                                                                    |  |
| Gvrp Status                     | The state of GVRP operation on this port.                                                                                                    |  |
| Failed Registrations            | The total number of failed GVRP registrations, for any reason, on this port.                                                                                                    |  |
| Last Pdu Origin                 | The Source MAC Address of the last GVRP message received on this port.                                                                                                    |  |
| Restricted Vlan<br>Registration | The state of Restricted VLAN Registration on this port. If the value of this control is <b>true(1)</b> , then creation of a new dynamic VLAN entry is permitted only if there is a Static VLAN Registration Entry for the VLAN concerned, in which, the Registrar Administrative Control value for this port is, Normal Registration. |  |

Caution None

**References** • GVRP Commands

#### **5.5.9 VLAN Static Commands**

#### create vlan static

**Description:** Use this command to create.

Command Syntax: create vlan static vlanname vlanname vlanid vlanid

[egressports egressports|none][ forbidegressports

forbidegressports/none ] [ untaggedports

untaggedports/none ][ bridgingmode bridgingmode]

[floodsupport enable|disable][bcastsupport

enable|disable]

## modify vlan static

**Description:** Use this command to modify.

Command Syntax: modify vlan static ( vlanname vlanname | vlanid

vlanid )[egressports egressports|none ] [forbidegressportsforbidegressports|none ]

[ untaggedports untaggedports|none ][ bridgingmode

bridgingmode] [floodsupport

enable|disable][bcastsupport enable|disable]

#### delete vlan static

**Description:** Use this command to delete.

Command Syntax: delete vlan static ( vlanname vlanname | vlanid

vlanid )get vlan static

#### get vlan static

**Description:** Use this command to delete.

Command Syntax: get vlan static [ vlanname vlanname | vlanid vlanid ]

#### 5.5.10 Vlan curr info Commands

# get vlan curr info

**Description:** Use this command to get.

Command Syntax: get vlan curr info [ vlanid vlanid ]

#### **Parameters**

| Name                 | Description                          |
|----------------------|--------------------------------------|
| <i>vlanid</i> vlanid | The VLAN identifier                  |
|                      | Type: GetOptional                    |
|                      | Valid values: 1 - GS_CFG_MAX_VLAN_ID |

**Example** \$ get vlan curr info vlanid 45

Output VLAN Index : 45

VLAN Status : 1 Egress Ports : 24 Untagged Ports : 24 Res

Bridging Mode : Residential Flood support Status : enable Broadcast support Status : enable

#### **Output field description**

| Field       | Description                                                                                                    |
|-------------|----------------------------------------------------------------------------------------------------|
| VLAN Index  | The VLAN identifier                                                                                                    |
| VLAN Status | This value indicates the status of the VLAN Port cor-responding to this entry. other(1) - the entry is for the default VLAN created for the system. permanent(2) - this entry, corresponding to an entry in dot1qVlanStaticTable, is currently in use and will re-main so after the next reset of the device. The port lists for this entry include ports from the |

|                          | equivalent dot1qVlanStaticTable entry and ports                                                                                                    |  |
|--------------------------|----------------------------------------------------------------------------------------------------|--|
|                          | learnt dynam-ically. dynamic (3) - this entry is currently in use and will remain so until removed by GVRP. There is no static entry for this VLAN and it will be removed when the last port leaves the VLAN.                                                                                                    |  |
| Egress Ports             | The set of ports, which are transmitting traffic for this VLAN, as either tagged or untagged frames.                                                                                                    |  |
| Untagged Ports           | The set of ports, which are transmitting traffic for this VLAN as untagged frames.                                                                                                    |  |
| VLAN Index               | The VLAN identifier                                                                                                    |  |
| VLAN Status              | This value indicates the status of the VLAN Port corresponding to this entry. other(1) - the entry is for the default VLAN created for the system. permanent(2) - this entry, corresponding to an entry in dot1qVlanStaticTable, is currently in use and will remain so after the next reset of the device. The port lists for this entry include ports from the equivalent dot1qVlanStaticTable entry and ports learnt dynamically. dynamic(3) - this entry is currently in use and will remain so until removed by GVRP. There is no static entry for this VLAN and it will be removed when the last port leaves the VLAN. |  |
| Egress Ports             | The set of ports, which are transmitting traffic for this VLAN, as either tagged or untagged frames.                                                                                                    |  |
| Untagged Ports           | The set of ports, which are transmitting traffic for this VLAN as untagged frames.                                                                                                    |  |
| Bridging Mode            | This specifies the state of full bridging for the Vlan. There can be 3 values associated with this based on global fullBridgingStatus. These values can be restricted bridging, unrestricted full bridging and resi-dential bridging. The user can specify the bridging mode for the vlan at the time of VLAN creation or modification as one of these values; otherwise the vlan inherits the globally set bridging mode. The bridging modes are defined as GS_CFG_RSTRCD_BRIDGING, GS_CFG_UNRSTRCD_BRIDGING and GS_CFG_RSDNTL_BRIDGING.                                                                                    |  |
| Flood support Status     | This tells if the flooding shall be done for unknown unicast packets for this vlan or not. The unknown unicast packets shall be flooded to all ports for a vlan if global value (present in Dot1dTpInfo) is enabled or throttle and the value per vlan is also enabled else dropped.                                                                                                    |  |
| Broadcast support Status | This tells if the broadcast shall be done for this vlan or not. The broadcast packets shall be broadcasted on all ports for a vlan if global value (present in Dot1dTpInfo) and the value per vlan are both enabled else dropped.                                                                                                    |  |

Caution None.

References None.

#### 5.5.11 VLAN Port Stats Commands

### get vlan port stats

**Description:** Use this command to get.

Command Syntax: get vlan port stats [portid portid] [vlanid vlanid]

### reset vlan port stats

**Description:** Use this command to reset.

Command Syntax: reset vlan port stats portid portid vlanid vlanid

#### **Parameters**

| Name          | Description                                                                                                    |
|---------------|----------------------------------------------------------------------------------------------------|
| portid portid | Index of the Bridge Port  Type: Get – Optional Reset - Mandatory  Valid values:  1 -GS_CFG_MAX_BRIDGE_PORTS      |
| vlanid vlanid | The VLAN identifier. <b>Type</b> : Get – Optional Reset - Mandatory <b>Valid values</b> : 1 - GS_CFG_MAX_VLAN_ID |

#### Example \$ get vlan port stats

| Output | Port Id           | : 1   | Vlan Index       | : 2   |
|--------|-------------------|-------|------------------|-------|
| •      | Vlan In Frames    | : 200 | Vlan Out Frames  | : 100 |
|        | Vlan In Discards  | : 50  | Vlan In Overflow | : 69  |
|        | Vlam Out Overflow | : 60  |                  |       |

#### **Output Fields**

| Field             | Description                                      |
|-------------------|--------------------------------------------------|
| Portld            | Index of the Bridge Port.                        |
| VLAN Index        | The VLAN identifier.                             |
| Vlan In Frames    | Number of valid frames received by this port.    |
| Vlan Out Frames   | Number of valid frames transmitted by this port. |
| Vlan In Discards  | Number of valid frames discarded by this port.   |
| Vlan In Overflow  | Count of Inframes counter overflow.              |
| Vlan Out Overflow | Count of Outframes counter overflow.             |

Caution None

**References** • VLAN Commands.

# **5.5.12 Transparent Bridging Table Commands**

# modify bridge tbg info

**Description:** Use this command to modify.

Command Syntax: modify bridge tbg info [aging aging-timeout]

[slaveaging aging-timeout][netaging aging-timeout]
[floodsupport enable | disable | throttle] [bcastsupport enable | disable]

[mcastdrop enable | disable][throttlingrate

# throttlingrate ] [ pollinterval pollinterval]][ dropiffdbfull dropiffdbfull ] [ resnetlearning resnetlearning ]

# get bridge tbg info

**Description:** Use this command to get bridging related global

information.

Command Syntax: get bridge tbg info

#### **Parameters**

| Name                                    | Description                                                                                                    |  |
|-----------------------------------------|----------------------------------------------------------------------------------------------------|--|
| Aging aging-timeout                     | The timeout period, in seconds, for aging out dynamically learned forwarding information from CPEs. The value 0 can be configured when aging is to be stopped.  Type: Modify Optional  Valid values:  GS_CFG_MIN_AGING_TIME -GS_CFG_MAX_AGING _TIME                                                                                                    |  |
| slaveaging aging –<br>timeout           | The timeout period, in seconds, for aging out dynamically learned forwarding information learned from the slave device. The recommended value for this is more than or equal to the value for dot1dTpAgingTimeOut. The value 0 can be configured when aging is to be stopped.                                                                                                    |  |
| netaging aging –<br>timeout             | The timeout period, in seconds, for aging out dynamically learned forwarding information from NET side port. This is used only for full bridge configuration. The recommended value of net aging timeout should be greater than that of the ìAgingî parameter. The value 0 can be configured when aging is to be stopped.                                                                                                    |  |
| floodsupport<br>enable disable throttle | This is used to specify whether the unknown unicast packets are to be flooded or not. The value 'throttle' specifies that throttling using the 'throttling rate' and 'polling interval' parameters, configured by the user, shall control the flooding. The fields 'throttleRate' and 'pollInterval' are valid only when the floodsupport is set to 'throttle'.The value for this is used along with per vlan configuration for flood support , to determine if flooding has to be done for unknown unicast packet. |  |
| bcastsupport<br>enable disable          | This is used to specify whether the broadcasting is supported or not. The value for this is used along with per vlan configuration broadcast support, to determine if broadcasting has to be done for the broadcast packet.                                                                                                    |  |
| mcastsupport<br>enable disable          | Used to specify whether the multicast is supported or not. <b>Type :</b> Optional <b>Valid Values:</b> enable disable                                                                                                    |  |
| mcastdrop<br>enable disable             | Used to specify whether the multicast packets are to be dropped, or to be forwarded, if multicast is not supported. This is only valid if dot1dTpMcastSupport is false.  Type: Optional Valid Values: enable disable                                                                                                    |  |
| throttlingrate<br>throttlingrate        | Defines the throttling Rate i.e. maximum number of FDB lookup failures resulting in flooding per second, beyond which, the flooding shall be throttled in the system. The value of this field is valid only if the ifloodsupportî parameter in the system is set to value Throttle.                                                                                                    |  |

| pollinterval<br>pollinterval       | This indicates, in milliseconds, the polling interval. User can modify the polling interval at run time. The polling interval is defined in milliseconds with granularity of 100 ms. This interval allows user to have finer granularity and control over flooding in the system. The value of this field is valid only if the floodsupport parameter is set to value Throttle.                                                                                                    |
|------------------------------------|----------------------------------------------------------------------------------------------------|
| dropiffdbfull nable <br>edisable   | This specifies if the frame for which learning could not be done because of forwarding table limit being reached, is to be dropped. If this is enabled the frame for which learning could not be done because of limit exceeded shall be dropped, else forwarded based on bridge forwarding logic. This being enabled shall reduce flooding, as when a response to such a frame from which learning could not be done shall come the frame shall be flooded, as the entry for that unicast address, shall not be found in forwarding table.  Type: Optional  Valid Values: enable or disable  Default value: GS_CFG_DEF_BRIDGE_IFFDBFULLDROP |
| resnetlearning enable<br>  disable | This specifies if learning can be done over net side port for residential bridging. Learning shall be done on Net port in case of vlan with residential bridging if 'dot1dPortGsLearningStatus' and 'dot1dTpGsResidentialNetLearning'is enabled. In case of vlan with 'unrestricted' or 'restricted' bridging the learning is governed only by per port configuration i.e. 'dot1dBasePortTable'. Currently the modification of this parameter is not supported.  Type: Optional  Valid Values: enable or disable  Default value:  GS_CFG_DEF_NET_LEARNING_RSDNTL                                                                             |

Example modify bridge tbg info aging 20 slaveaging 100

#### Output Verbose Mode On

MacAddress : 00:BB:CC:DD:EE:FF

No. of Ports : 0

Base Type : Transparent

Aging Timeout (sec) : 300 Slaveaging TimeOut (sec) : 600
Netaging TimeOut(sec) : 600 Flood Support : Disable
BroadCast Support : Enable MultiCast Support : Enable
MultiCast Drop : Disable Bridging Mode : Unrestricted
Throttling Rate : 100 Polling Interval (ms) : 25

Drop If FDB full status : Enable ResidentialNetLearning : Enable

Set Done

MacAddress : 00:BB:CC:DD:EE:FF

No. of Ports : 0

Base Type : Transparent

Aging Timeout (sec) : 20 Slaveaging TimeOut (sec) : 100
Netaging TimeOut (sec) : 600 Flood Support : Disable
BroadCast Support : Enable MultiCast Support : Brable
MultiCast Drop : Disable Bridging Mode : Unrestricted

Throttling Rate : 100 Polling Interval (ms) : 25
Drop If FDB full status : Enable ResidentialNetLearning : Enable

| Field         | Description                                                                                                    |
|---------------|----------------------------------------------------------------------------------------------------|
| MacAddress    | The MAC address used by this bridge, when it must be referred to, in a unique fashion. It is the address of one of the Ethernet ports. |
| No. of Ports  | The maximum number of ports that can be controlled by this bridge.                                                                     |
| Base Type     | Indicates what type of bridging this bridge can perform. It is always Transparent Bridging or STP.                                     |
| Aging TimeOut | The timeout period, in seconds, for aging out dynamically learned for warding information from CPEs. The value 0                       |

|                                    | can be configured when aging is to be stopped.                                                                                                    |
|------------------------------------|----------------------------------------------------------------------------------------------------|
| Slaveaging TimeOut                 | The timeout period, in seconds, for aging out dynamically learned forwarding information learned from the slave device. The recommended value for this is more than or equal to the value for dot1dTpAgingTimeOut. The value 0 can be configuredwhen aging is to be stopped.                                                                                                    |
| Floodsupport                       | This is used to specify whether the unknown unicast packets are to be flooded or not. The value 'throttle' specifies that throttling using the 'throttling rate' and 'polling interval' parameters, configured by the user, shall control the flooding. The fields 'throttleRate' and 'pollInterval' are valid only when the floodsupport is set to 'throttle'. The value for this is used along with per vlan configuration for flood support, to determine if flooding has to be done for unknown unicast packet.                                        |
| Bcastsupport                       | This is used to specify whether the broadcasting is supported or not. The value for this is used along with per vlan configuration broadcast support, to determine if broadcasting has to be done for the broadcast packet.                                                                                                    |
| Mcastsupport                       | Used to specify whether the multicast is supported or not.                                                                                                    |
| Mcastdrop                          | Used to specify whether the multicast packets are to be dropped, or to be forwarded, if multicast is not supported. This is only valid if dot1dTpMcastSupport is false.                                                                                                    |
| NetAgingTimeout                    | The timeout period, in seconds, for aging out dynamically learned for warding information from NET side port. This is used only for full bridge configuration. The recommended value of net aging timeout should be greater than that of dot1dTpAgingTimeOut.                                                                                                    |
| Bridging Mode                      | This specifies the current state of full bridging on the bridge. The bridge can be set to residential bridging, restricted full bridging or unrestricted full bridging. In residential bridging, all packets from a CPE side port are sent to Net side port without doing a lookup in the forwarding table. In restricted full bridging there is a lookup and a packet coming from a CPE port destined for another CPE port is dropped. Hence CPE-CPE switching is not permitted. In unrestricted full bridging, all traffic is forwarded based on lookup. |
| Throttling rate                    | Defines the throttling Rate i.e. maximum number of FDB lookup failures resulting in flooding per second, beyond which, the flooding shall be throttled in the system. The value of this field is valid only if the iflood supporti parameter in the system is set to value Throttle.                                                                                                    |
| Polling Interval<br>(milliseconds) | This indicates, in milliseconds the polling interval. User can modify the polling interval at run time. The polling interval is defined in milliseconds with granularity of 100 ms. This interval allows user to have finer granularity and control over flooding in the system. The value of this field is valid only if the ifloodsupporti parameter is set to value Throttle.                                                                                                    |
| Drop If FDB full status            | This specifies if the frame for which learning could not be done because of forwarding table limit being reached, is to be dropped. If this is enabled the frame for which learning could not be done because of limit exceeded shall be dropped, else forwarded based on bridge forwarding logic. This being enabled shall reduce flooding, as when a response to such a frame from which learning could not be done shall come the frame shall be flooded, as the entry for that unicast address, shall not be found in forwarding table.                |

|                        | This specifies if learning can be done over net side port for residential bridging. Learning shall be done on Net port in |
|------------------------|----------------------------------------------------------------------------------------------------|
|                        | case of vlan with residential bridging if                                                                                 |
|                        | 'dot1dPortGsLearningStatus' and                                                                                           |
| ResidentialNetLearning | 'dot1dTpGsResidentialNetLearning'is enabled. In case of                                                                   |
|                        | vlan with 'unrestricted' or 'restricted' bridging the learning is                                                         |
|                        | governed only by per port configuration i.e.                                                                              |
|                        | 'dot1dBasePortTable'. Currently the modification of this                                                                  |
|                        | parameter is not supported.                                                                                               |

Caution None

**References** • Bridge Port commands

• Bridge Port stats commands

• Ethernet commands.

#### 5.5.13 IP Route Table Commands

### create ip route

**Description:** Use this command to create a routing table entry.

Command Syntax: create ip route ip dest-ip-address gwyip

gwy-ip-address mask net-mask

### delete ip route

**Description:** Use this command to create a routing table entry.

Command Syntax: create ip route ip dest-ip-address gwyip

gwy-ip-address mask net-mask

#### get ip route

**Description:** Use this command to create a routing table entry.

Command Syntax: create ip route ip dest-ip-address gwyip

gwy-ip-address mask net-mask

#### 5.5.14 IP Net to Media Table Commands

#### create arp

**Description:** Use this command to create a static entry in the ARP

Table.

Command Syntax: create arp ip ip-address macaddr mac-address

### delete arp

**Description:** Use this command to delete an entry from the ARP table.

Command Syntax: delete arp ip ip-address

### get arp

Description: Use this command to display either the full ARP table or a

single entry.

Command Syntax: get arp [ip ip-address]

#### **Parameters**

| Name                | Description                                                                                                    |
|---------------------|----------------------------------------------------------------------------------------------------|
| ip ip-address       | IP address corresponding to the media-dependent iphysicalî address  Type: Mandatory  Valid values: Any valid class A/B/C IP address |
| macaddr mac-address | The media-dependent iphysicali address  Type: Mandatory  Valid values: 0:0:0:0:0:1 - ff:ff:ff:ff:fe                                 |

Example \$ create arp ip 192.168.1.1 macaddr 11:11:11:11:11:11

Output Verbose Mode On

Entry Created

 If Name
 Type
 Mac Address
 Ip Address

 eth-0
 Static
 11:11:11:11:11
 192.168.1.1

Verbose Mode Off Entry Created

**Output Fields** 

| FIELD       | Description                                                                                                    |  |
|-------------|----------------------------------------------------------------------------------------------------|--|
| If Name     | This specifies the physical interface for the media. It may be: <i>eth-0</i> - *. This entry contains bridge management information.                            |  |
| Туре        | This defines the type of mapping in use. The value <i>Invalid</i> has the effect that this entry is not used. It may be: <i>Static</i> , <i>Dynamic</i> , Other |  |
| Mac Address | The media-dependent iphysicali address                                                                                                    |  |
| Ip Address  | IP address corresponding to the media-dependent iphysicali address                                                                                              |  |

Caution

The specified interface should pre-exist. Please refer to the create ethernet intf command.

References

- delete arp command
- get arp command
- · create ethernet intf command
- ip route related commands.

# 5.5.15 Bridge Mode Commands

# get bridge mode

**Description:** Use this command to get the current bridging mode.

Command Syntax: get bridge mode

Parameters None

Example \$ get bridge mode

Output Bridging Mode is Enabled

Output Fields None

Caution None.

References • modify bridge mode command

bridge port command

· bridge port stats command

· bridge static command

· bridge forwarding command

DHCP Client commands.

#### 5.5.16 DHCP Client Commands

## get dhcp client info

Description: Use this command to get DHCP client information for clients,

on the specified interface, or for all the interfaces.

Command Syntax: get dhcp client info [ifname interface-name]

#### **Parameters**

| Name                   | Description                                                                                                    |
|------------------------|----------------------------------------------------------------------------------------------------|
| Ifname interface-namef | This specifies the interface name on which DHCP is running. If this is not specified, then information for clients on all such interfaces will be displayed.  Type: Optional  Valid values: eth-*, aggr-* |

Mode Super-User, User

Example \$ get dhcp client info ifname eth-0

Output

 If-name
 Server
 Status
 Lease Start Date
 Lease Time (sec)

 eth-0
 1.1.1.1
 Bound
 Thu Jan 01 00:00:38 1970
 500

| FIELD            | Description                                                                                                    |
|------------------|----------------------------------------------------------------------------------------------------|
| If-Name          | This is an interface on which DHCP is running: It can be: eth-*, aggr-*                                                 |
| Server           | This specifies the address of the DHCP server with whom the client has obtained the IP address and other configuratio.s |
| Status           | This specifies the current state of the client. It may be: Init, Selecting, Bound, Requesting, Renew or Bind.           |
| Lease Start Date | This signifies the date on which the DHCP server leased out the IP address to the client.                               |

| IP add<br>The cl | pecifies the time period, (in seconds), for which an dress was leased out by the server. ient is expected to renew the lease before the of this timer or release the IP Address. |
|------------------|----------------------------------------------------------------------------------------------------|
|------------------|----------------------------------------------------------------------------------------------------|

Caution None.

References • dhcp client stats related commands

# get dhcp client stats

**Description:** Use this command to get DHCP client statistics on an

interface on which the DHCP client is running, or on all

such interfaces.

Command Syntax: get dhcp client stats [ifname interface-name]

#### **Parameters**

| FIELD |                                                                                                    |
|-------|----------------------------------------------------------------------------------------------------|
|       | This specifies the interface name on which DHCP is running. If this is not specified then information for clients on all such interfaces will be displayed.  Type: Optional  Valid values: eth-0-* |

| Mode    | Super-User, User                                           |                              |                                         |                   |  |
|---------|------------------------------------------------------------|------------------------------|-----------------------------------------|-------------------|--|
| Example | \$ get dhcp clie                                           | ent stats ifna               | ame eth-0                               |                   |  |
| Output  | If-name<br>Møgs Sent<br>Decline Sent<br>Discover Møgs Sent | : eth-0<br>: 4<br>: 0<br>: 4 | Maga Rovd<br>Offer Maga Rovd            | : 0<br>: 0        |  |
|         | Req Sent<br>Rel Sent<br>Inform Sent                        | : 0<br>: 0<br>: 0            | Acks Rovd<br>Nacks Rovd<br>Invalid Rovd | : 0<br>: 0<br>: 0 |  |

| FIELD              | Description                                                              |
|--------------------|--------------------------------------------------------------------------|
| If-Name            | This is an interface on which DHCP is running: It can be: eth-0          |
| Msgs Sent          | This specifies number of DHCP messages received sent on this interface.  |
| Msgs Rcvd          | This specifies number of DHCP messages sent received on this interface.  |
| Decline Sent       | This specifies number of DHCP decline messages sent on this interface.   |
| Offer Msgs Rcvd    | This specifies number of DHCP offer messages received on this interface. |
| Discover Msgs Sent | This specifies number of DHCP discover messages sent on this interface.  |
| Req Sent           | This specifies number of DHCP request messages sent on this interface.   |
| Acks Rcvd          | This specifies number of DHCP acks received on this interface.           |
| Rel Sent           | This specifies number of DHCP release messages sent on this interface.   |
| Nacks Rcvd         | This specifies number of DHCP nacks received on this interface.          |
| Inform Sent        | This specifies number of DHCP inform messages sent on this interface.    |

| Invalid Rcvd          | This specifies number of invalid dhcp messages received on this interface. |
|-----------------------|----------------------------------------------------------------------------|
| Caution<br>References | None • dhcp client info related commands                                   |

# **5.5.17 Multicast Forwarding Table Commands**

# get bridge mcast forwarding

**Description:** Use this command to get.

Command Syntax: get bridge mcast forwarding [vlanid vlanid]

[macaddressmacaddress]

#### **Parameters**

| Name                     | Description                                                                                                    |
|--------------------------|----------------------------------------------------------------------------------------------------|
| vlanid vlanid            | The VLAN id for this VLAN. In devices supporting "Shared Vlan for multicast" capability, the information for a multicast MAC address is shared across vlans. Hence vlan id is an optional parameter. In de-vices supporting "Independent Vlan for multicast" capability, each vlan can have its own information for a multicast MAC address. Hence vlanid is a mandatory parameter in all the commands other than - get. For No Vlan case, vlan id is not required.  Type: Optional Valid values: 0 - GS_CFG_MAX_VLAN_ID |
| macaddress<br>macaddress | The destination Group MAC address in a frame to which this entry's filtering information applies. Bit 0 of the first octet of mac addr indicates a group (multicast) mac addr if the bit is SET.Eg 01:00:00:00:00:00, 03: FF: FF: FF.  Type: Optional Valid values:                                                                                                    |

Example \$ get bridge mcast forwarding vlanid 1 macaddress

01:00:5E:00:08:01

Output Vlam Index 1 Mac Address: 01:00:5E:00:08:01

Vlan Index 1 Egress Ports : 10 20 Group Learnt : 10

| Field        | Description                                                                                                    |
|--------------|----------------------------------------------------------------------------------------------------|
| Vlan Index   | The VLAN id for this VLAN. In devices supporting "Shared Vlan for mul-ticast" capability, the information for a multicast MAC address is shared across vlans. Hence vlan id is an optional parameter. In devices supporting "Independent Vlan for multicast" capability, each vlan can have its own information for a multicast MAC address. Hence vlanid is a mandatory parameter in all the commands other than - get. For No Vlan case, vlan id is not required. |
| Mac Address  | The destination Group MAC address in a frame, to which this entry's filtering information, applies.                                                                                                    |
| Egress Ports | The complete set of bridge ports, in this VLAN, to which frames destined for this Group MAC address are currently being explicitly forwarded. This does not include ports for which this address is only implicitly forwarded, in the dot1qForwardAllPorts list.                                                                                                    |
| Group Learnt | The subset of bridge ports in EgressPorts, which were learned by GMRP or some other dynamic mechanism, in this Filtering database.                                                                                                    |

Caution None

References • bridge static multicast

### 5.5.18 Bridge Static Unicast Commands

### create bridge static ucast

**Description:** This command is used to create.

Command Syntax: create bridge static ucast [vlanid vlanid] ucastaddr

ucastaddr [portid portid]

### delete bridge static ucast

**Description:** This command is used to delete.

Command Syntax: delete bridge static ucast [vlanid vlanid] ucastaddr

ucastaddr

### get bridge static ucast

**Description:** This command is used to get.

Command Syntax: get bridge static ucast [ vlanid vlanid ] [ ucastaddr

ucastaddr]

### modify bridge static ucast

**Description:** This command is used to modify.

Command Syntax: modify bridge static ucast [vlanid vlanid]

ucastaddrucastaddr [ portid portid ]

#### Parameter

| Name                | Description                                                                                                    |  |
|---------------------|----------------------------------------------------------------------------------------------------|--|
| vlanid vlanid       | The VLAN id for this VLAN For No Vlan case, vlan id is not required.  Type: Optional  Valid values: 1-GS_CFG_MAX_VLAN_ID |  |
| ucastaddr ucastaddr | The Destination unicast Mac Address, to which filtering info applies  Type: Mandatory  Valid values:                     |  |
| portid portid       | Type: Optional Valid values: 1- GS_CFG_MAX_BRIDGE_PORT                                                                   |  |

### 5.5.19 Bridge Static Multicast Commands

### create bridge static mcast

**Description:** Use this command is used to create.

Command Syntax: create bridge static mcast [vlanid vlanid] mcastaddr

mcastaddr [ egressports egressports ] [ forbidegressports forbidegressports ]

### delete bridge static mcast

**Description:** Use this command is used to delete.

Command Syntax: delete bridge static mcast [vlanid vlanid] mcastaddr

mcastaddr

### get bridge static mcast

Description: Use this command is used to get.

Command Syntax: get bridge static mcast [ vlanid vlanid ] [ mcastaddr

mcastaddr]

### modify bridge static mcast

Description: Use this command is used to modify

Command Syntax: modify bridge static mcast [vlanid vlanid] mcastaddr

mcastaddr [ egressports egressports ] [ forbidegressports forbidegressports ]

#### **Parameter**

| Name                            | Description                                                                                                    |  |
|---------------------------------|----------------------------------------------------------------------------------------------------|--|
| Vlanid vlanid                   | The VLAN id for this VLAN. In devices supporting "Shared Vlan for multicast" capability, the information for a multicast MAC address is shared across vlans. Hence vlan id is an optional parameter. In de-vices supporting "Independent Vlan for multicast" capability, each vlan can have its own information for a multicast MAC address. Hence vlanid is a mandatory parameter in all the commands other than - get. For No Vlan case, vlan id is not required.  Type :Optional for all commands Valid values: 0 - GS_CFG_MAX_VLAN_ID Default value: |  |
| mcastaddr<br>mcastaddr          | The destination multicast MAC address in a frame, to which this entry's filtering information applies. Bit <b>0</b> of the first octet of the MAC address indicates a group (multicast) MAC address, if the bit is SET. For example, 01:00:00:00:00:00;00;00;00 - 01:80:C2:00:00:0f and 01:80:C2:00:00:20 - 01:80:C2:00:00:2f have been blocked as value of this index, as these are reserved GARP addresses.  Type : Create Mandatory                                                                                                    |  |
| egressports<br>egressports/none | The set of ports, to which frames received from a specific port and destined for a specific Multicast MAC address must be forwarded. A port may not be added in this set, if it is already a member of the set of ports in <b>ForbidEgressPorts</b> . More than one val-ue can be given, separated by spaces. <b>Type</b> : Optional for all commands <b>Valid values:</b> 1 – GS_CFG_MAX_BRIDGE_PORTS <b>Default value:</b> none                                                                                                    |  |

|                    | The set of ports, to which frames received from a specific port and destined for a specific Multicast MACaddress must not be forwarded, regardless of any |  |  |
|--------------------|----------------------------------------------------------------------------------------------------|--|--|
| forbidegressports  | dynamic information. A port may not be added in this                                                                                                    |  |  |
| forbidegressports/ | set if it is already a member of the set of ports in                                                                                                    |  |  |
| none               | EgressPorts.                                                                                                    |  |  |
|                    | Type :Optional for all commands                                                                                                    |  |  |
|                    | Valid values: 1 – GS_CFG_MAX_BRIDGE_PORTS                                                                                                    |  |  |
|                    | Default value: none                                                                                                    |  |  |

Example \$ create bridge static mcast vlanid 7

mcastaddr 01:00:5e:00:00:01 egressports 10

forbidegressports 20

Output Verbose Mode On:

Entry Created

VLan Index : 7 Mcast Address : 01:00:5E:00:00:01

Egress ports : 10 Forbidden Egress ports : 20

Verbose Mode Off:

Entry Created

**Output Fields** 

| Field                     | Description                                                                                                    |
|---------------------------|----------------------------------------------------------------------------------------------------|
| VLan Index                | The VLAN id for this VLAN. In devices supporting "Shared Vlan for multicast" capability, the information for a multicast MAC address is shared across vlans. Hence vlan id is an optional parameter. In de-vices supporting "Independent Vlan for multicast" capability, each vlan can have its own information for a multicast MAC address. Hence vlanid is a mandatory parameter in all the commands other than - get. For No Vlan case, vlan id is not required. |
| Mcast Address             | The destination multicastcast MAC address in a frame, to which the filtering information of this entry applies.                                                                                                    |
| Egress ports              | The set of ports, to which frames received from a specific port and destined for a specific Multicast MAC address must be forwarded. A port may not be added in this set if it is already a member of the set of ports in ForbiddenEgressPorts.                                                                                                    |
| Forbidden<br>Egress ports | The set of ports, to which frames received from a specific port and destined for a specific Multicast MAC address must not be forwarded, regardless of any dynamic information. A port may not be added in this set if it is already a member of the set of ports in EgressPorts.                                                                                                    |

Caution None

### 5.5.20 Bridge mcast fwdunreg commands

### get bridge mcast fwdunreg

**Description:** Use this command to get.

Command Syntax: get bridge mcast fwdunreg [ vlanid vlanid ]

### **▶**modify bridge mcast fwdunreg

**Description:** Use this command to create.

Command Syntax: modify bridge mcast fwdunreg vlanid vlanid [egressports

egressports|none][forbidegressports forbidegressports

none]

#### **Parameters**

| Description                                                                                                    |
|----------------------------------------------------------------------------------------------------|
| The VLAN id for this VLAN. In devices supporting "Shared Vlan for multicast" capability, the information for a multicast MAC address is shared across VLANs. Hence, VLAN id is an optional parameter. In devices supporting "Independent Vlan for multicast" capability, each VLAN can have its own information for a multicast MAC address. Hence, VLAN id is a mandatory parameter in all the commands other than - get. For No Vlan case, vlan id is not required.  Type : Modify – Optional |
| The set of ports configured by management,in this VLAN,                                                                                                    |
| to which multicast group-addressed frames for which                                                                                                    |
| there is no more specific forwarding information, are to be                                                                                                    |
| forwarded. More than one value can begiven, separated                                                                                                    |
| by spaces.                                                                                                    |
| Type : Modify Optional                                                                                                    |
| Valid values: 1-386                                                                                                    |
| The setofports configured bymanagementin this VLAN for                                                                                                    |
| which the Service Requirement attribute Forward                                                                                                    |
| Unregistered Multicast Groups may not be dynamically                                                                                                    |
| registered by GMRP. More than one value can be given separated by spaces.                                                                                                    |
| Type : Modify Optional                                                                                                    |
| Valid values: 1-386                                                                                                    |
|                                                                                                    |

Example \$ modify bridge mcast fwdunreg vlanid 1

egressports 34 forbidegressports 345

Output Verbose Mode On

VLAN Index : 1 Forward All Ports : 34 Forward All Static Ports : 34 Forward All Forbidden Ports : 345

Set Done

VLAN Index : 1 Forward All Ports : 34 Forward All Static Ports : 34 Forward All Forbidden Ports : 345

Verbose Mode Off

Set Done

#### **Output Fields**

| Output Fields                              |                                                                                                    |
|--------------------------------------------|----------------------------------------------------------------------------------------------------|
| Field                                      | Description                                                                                                    |
| VLAN Index                                 | The VLAN id for this VLAN. In devices supporting "Shared Vlan for multicast" capability, the information for a multicast MAC address is shared across VLANs. Hence, VLAN id is an optional parameter. In devices supporting "Independent Vlan for multicast" capability, each VLAN can have its own information for a multicast MAC address. Hence, VLAN id is a mandatory parameter in all the commands other than get. For No Vlan case, vlan id is not required |
| Forward<br>Unregistered Ports              | The complete set of ports in this VLAN, to which multicast group-addressed frames for which there is no more specific forwarding information, will be forwarded. This includes ports, for which this need has been determined dynamically by GMRP, or configured statically by management.                                                                                                    |
| Forward<br>Unregistered Static<br>Ports    | The set of ports, configured by management, in this VLAN, to which multicast group-addressed frames for which there is no more specific forwarding information, are to be forwarded. More than one value can be given, separated by spaces.                                                                                                    |
| Forward<br>Unregistered<br>Forbidden Ports | The set of ports, configured by management in this VLAN, for which the Service Requirement attribute Forward Unregistered Multicast Groups, may not be dynamically registered by GMRP. More than one value can be given, separated by spaces.                                                                                                    |

Caution None

# 5.5.21 ridge tbg traps Commands

# get bridge tbg traps

**Description:** Use this command to get. **Command Syntax:** *get bridge tbg traps* 

### modify bridge tbg traps

**Description:** Use this command to modify.

Command Syntax: modify bridge tbg traps [bindingstatus enable | disable ]

#### **Parameters**

| Name                          | Description                                   |
|-------------------------------|-----------------------------------------------|
| bindingstatus enable  disable | This allows the user to enable or disable the |
|                               | generation of 'binding status changed' trap.  |
|                               | Type: ModifyOptional                          |

#### Example \$ get bridge tbg traps

Output Binding Status Changed Trap: enable

#### **Output Fields**

| FIELD                  | Description                                   |
|------------------------|-----------------------------------------------|
| Binding Status Changed | This allows the user to enable or disable the |
| Trap                   | generation of 'binding status changed' trap.  |

Caution None

### 5.5.22 Bridge Port Table Commands

### create bridge port intf

**Description:** Use this command to create a new bridge port.

Command Syntax: create bridge port intf portid portid [maxucast

max-ucast-addresses ] [learning enable|disable][status

enable|disable] [stickystatus enable | disable]

[ aclglbdenyapply Enable | Disable ] [ aclglbtrackapply

Enable | Disable ]

# delete bridge port intf

**Description:** This command is used to delete an existing bridge port.

Command Syntax: delete bridge port intf portid portid

# get bridge port intf

**Description:** Use this command to get the information about a specific

bridge port or for all the ports.

Command Syntax: get bridge port intf [ portid portid ]

# modify bridge port intf

Description: Use this command to modify bridge port extension attributes

Command Syntax: modify bridge port intf portid portid [maxucast max-ucast-addresses] [learning enable|disable][status enable|disable] [stickystatus enable | disable][ aclglbdenyapply Enable | Disable] [aclglbtrackapply Enable | Disable]

#### **Parameters**

| Name                            | Description                                                                                                    |
|---------------------------------|----------------------------------------------------------------------------------------------------|
| portid portid                   | The bridge port id  Type: CreateOptional DeleteMandatory ModifyMandatory Get Optional  Valid values: 1 -GS_CFG_MAX_BRIDGE_PORTS                                                                                                    |
| Ifname <name></name>            | The interface name associated with the given port.  Type: CreateMandatory  Valid values: 1 -GS_CFG_MAX_BRIDGE_PORTS                                                                                                    |
| maxucast<br>max-ucast-addresses | This specifies the maximum number of unicast addresses, which can be learned from this port. This can be modified when the admin status of bridge port is disabled. Max of number of unicast entries that can be learned/configured on a bridge port on CPE side is GS_CFG_MAX_NUM_CPE_PORT_UCAST_MAC _ENTRIES. The default value for number of unicast entries that can be learned or configured on a bridge port is GS_CFG_DEF_NUM_CPE_PORT_UCAST_MAC _ENTRIES. Max of number of unicast entries that can be learned/configured on a bridge port on NET side is GS_CFG_MAX_NUM_NET_PORT_UCAST_MAC _ENTRIES. The default value for number of unicast entries that can be learned or configured on a bridge port is GS_CFG_DEF_NUM_NET_PORT_UCAST_MAC_ENTRIES. Max of number of unicast entries that can be learned/configured on a bridge port on downlink side is GS_CFG_MAX_NUM_DNLINK_PORT_UCAST_M AC_ENTRIES. The default value for number of unicast entries that can be learned or configured on a bridge port is GS_CFG_DEF_NUM_DNLINK_PORT_UCAST_M AC_ENTRIES. The default value for number of unicast entries that can be learned or configured on a bridge port is GS_CFG_DEF_NUM_DNLINK_PORT_UCAST_M AC_ENTRIES.  Type : Create Optional Modify Optional Default value: 256 |
| learning<br>enable disable      | The State of Learning on this bridge port. The value enable (1) indicates that unicast Mac address learning is enabled and the value disable indicates that unicast Mac address learning is disabled on this bridge port. The default value of learning status for CPE/Downlink side bridge ports shall be GS_CFG_DEF_PORT_LEARNING_STATUS and for NET side bridge port default value shall be GS_CFG_DEF_NET_PORT_LEARNING_STATUS  Type : CreateOptional                                                                                                    |
| status enable disable           | The desired state of the bridge port. On creation, the bridge port shall be created in enabled AdminStatus by default.  Type : CreateOptional                                                                                                    |

|                                      | Modify Optional                                                                                                    |
|--------------------------------------|----------------------------------------------------------------------------------------------------|
|                                      | Valid Values: enable or disable                                                                                                    |
|                                      | Default value: disable                                                                                                    |
|                                      | Default value. disable                                                                                                    |
| stickystatus enable  <br>disable     | Indicates if the port has been set as sticky. The value enable (1) indicates that the entries learnt on this port will not be aged out. It also indicates that the entries learnt on this port shall not be learnt on any other port. The entries learnt on this port can only be removed by management action or by making the value as disable (2) so that the entries can be aged out.  Type: CreateOptional Modify Optional Valid Values: enable or disable Default value: enable |
| aclglbdenyapply<br>Enable   Disable  | This specifies whether the global acl macentry deny list represented by MO AclGlobalMacList is to be applied to this port or not. The default value of this parameter shall depend on the port type. For Net side ports, the default value shall be GS_CFG_DEF_NET_PORT_ACL_GLB_DENY_S TATUS and for the cpe side ports the default value shall be GS_CFG_DEF_CPE_PORT_ACL_GLB_DENY_STATUS.  Type: ModifyOptional                                                                     |
| acigibtrackapply<br>Enable   Disable | This specifies whether the global acl macentry track list represented by MO AclGlobalMacList is to be applied to this port or not. The default value of this parameter shall depend on the port type. For Net side ports, the default value shall be GS_CFG_DEF_NET_PORT_ACL_GLB _TRACK_STATUS and for the cpe side ports the default value shall be GS_CFG_DEF_CPE_PORT_ACL_GLB_TRACK_STATUS.  Type: ModifyOptional                                                                  |

**Example** \$ create bridge port intf ifname eth-0 portid 10 maxucast 200 learning enable stickystatus enable enable aclglbdenyapply

IfName

Learning Status

FDB Modify

Port Admin Status :

Disable aclglbtrackapply Disable

Output **Entry Created** 

Set Done

Port Id : 10

eth-0

Max Unicast Addresses: 200

Enable

Port Oper Status : Disable

Disable

Sticky Status

Disable

Acl Global Deny Apply : Disable Acl Global Track Apply : Disable

**Output Fields** 

| atpat i loido |                                                    |
|---------------|----------------------------------------------------|
| FIELD         | Description                                        |
| Port Id       | The bridge port identifier                         |
| If Name       | The interface name associated with the given port. |

: Enable

| Max Unicast<br>Addresses | This specifies the maximum number of unicast addresses, which can be learned from this port. This can be modified when the admin status of bridge port is disabled. Maximum number of unicast entries that can be learned/configured on a bridge port on CPE side is  GS_CFG_MAX_NUM_CPE_PORT_UCAST_MAC _ENTRIES. The default value for number of unicast entries that can be learned or configured on a bridge port is  GS_CFG_DEF_NUM_CPE_PORT_UCAST_MAC _ENTRIES. Maximum number of unicast entries that can be learned/configured on a bridge port on NET side is  GS_CFG_MAX_NUM_NET_PORT_UCAST_MAC _ENTRIES. The default value for number of unicast entries that can be learned or configured on a bridge port is  GS_CFG_DEF_NUM_NET_PORT_UCAST_MAC_ENTRIES. Maximum number of unicast entries that can be learned/configured on a bridge port on downlink side is  GS_CFG_MAX_NUM_DNLINK_PORT_UCAST_M AC_ENTRIES. The default value for number of unicast entries that can be learned or configured on a bridge port is  GS_CFG_DEF_NUM_DNLINK_PORT_UCAST_M AC_ENTRIES. The default value for number of unicast entries that can be learned or configured on a bridge port is  GS_CFG_DEF_NUM_DNLINK_PORT_UCAST_M AC_ENTRIES. |
|--------------------------|----------------------------------------------------------------------------------------------------|
| Learning status          | The state of learning on this bridge port. The value enable (1) indicates that unicast Mac address learning is enabled and the value disable indicates that unicast Mac address learning is disabled on this bridge port. The default value of learning status for CPE/Downlink side bridge ports shall be GS_CFG_DEF_PORT_LEARNING_STATUS and for NET side bridge port default value shall be GS_CFG_DEF_NET_PORT_LEARNING_STATUS.                                                                                                    |
| Port oper status         | The current operational state of the bridge port. If AdminStatus of the bridge port is <b>disable (2)</b> then OperStatus of the port should be <b>disable (2)</b> . If AdminStatus of the bridge port is changed to <b>enable(1)</b> then OperStatus of port should change to <b>enable(1)</b> if the bridge port is ready to transmit and receive network traffic.                                                                                                    |
| Port admin status        | The desired state of the bridge port. On creation the bridge port shall be created in enabled AdminStatus by default.                                                                                                    |
| Sticky Status            | Indicates if the port has been set as sticky. The value enable (1) indicates that the entries learned on this port will not be aged out. It also indicates that the entries learned on this port shall not be learned on any other port. The entries learned on this port can only be removed by management action or by making the value as disable (2), so that the entries can be aged out.                                                                                                    |
| Acl Global Deny<br>Apply | This specifies whether the global acl macentry deny list represented by MO AclGlobalMacList is to be applied to this port or not. The default value of this parameter shall depend on the port type. For Net side ports, the default value shall be                                                                                                    |

|                           | GS_CFG_DEF_NET_PORT_ACL_GLB_DENY_S TATUS and for the cpe side ports the default value shall be GS_CFG_DEF_CPE_PORT_ACL_GLB_DENY_S TATUS.                                                                                                    |
|---------------------------|----------------------------------------------------------------------------------------------------|
| Acl Global Track<br>Apply | This specifies whether the global acl macentry track list represented by MO AclGlobalMacList is to be applied to this port or not. The default value of this parameter shall depend on the port type. For Net side ports, the default value shall be GS_CFG_DEF_NET_PORT_ACL_GLBTRACK_STATUS and for the cpe side ports the default value shall be GS_CFG_DEF_CPE_PORT_ACL_GLB_TRACK_STATUS. |

### 5.5.23 Bridge Port Stats Table Commands

### get bridge port stats

Description: Use this command to get the statistics of a single port, or all

the ports.

Command Syntax: get bridge port stats [portid portid]

### reset bridge port stats

**Description:** Use this command to reset bridge port statistics.

Command Syntax: reset bridge port stats portid portid

#### **Parameters**

| Name          | Description                                                                                                    |
|---------------|----------------------------------------------------------------------------------------------------|
| portid portid | This is the bridge port identifier. If this is not specified in the <b>get</b> command, then information for all ports is displayed.  Type : Get – Optional Reset Mandatory  Valid values:  1-GS_CFG_MAX_BRIDGE_PORTS |

Example \$ get bridge port stats portid 1

Output Verbose Mode On

PortId : 1
Max Info Size : 1500
Out Frames : 138
In Frames : 129
In Discards : 3
HC In Frames : 300
HC Out Frames : 350
HC In Discards : 400

#### **Output Fields**

| FIELD          | Description                                                                                                    |
|----------------|----------------------------------------------------------------------------------------------------|
| Portld         | This is the bridge port identifier. It can be: 1-GS_CFG_MAX_BRIDGE_PORTS                                                           |
| Max Info Size  | The maximum size of the INFO (non-MAC) field that this port will receive or transmit.                                              |
| Out Frames     | The number of frames that have been transmitted by this port to its segment.                                                       |
| In Frames      | The number of frames that have been received by this port from its segment.                                                        |
| In Discards    | Count of valid frames received, which were discarded (i.e., filtered) by the Forwarding Process.                                   |
| HC In Frames   | Number of frames that have been received by this port from its segment. This is valid only for Ethernet interfaces.                |
| HC Out Frames  | Number of frames that have been transmitted by this port to its segment. This is valid only for Ethernet interfaces.               |
| HC In Discards | Count of valid frames received and discarded (i.e filtered) by the Forwarding Process. This is valid only for Ethernet interfaces. |

# **5.5.24 Bridge Port Cap Commands**

# get bridge port cap

Description: Use this command is used to get.

Command Syntax: get bridge port cap [ portid portid ] Parameter

### **Parameters**

| Name          | Description                                                                                            |
|---------------|----------------------------------------------------------------------------------------------------|
| portid portid | The index of base port  Type :Optional  Valid values:  1 -GS_CFG_MAX_BRIDGE_PORTS  Default value: None |

Mode Super-User, User Example get bridge port cap

Output portid: 45 Port Capabilites: Tagging Frame Types

#### **Output Fields**

| Field            | Description                                        |  |
|------------------|----------------------------------------------------|--|
| portid           | The index of base port.                            |  |
| Port Capabilites | Capabilities that are allowed on a per-port basis. |  |

**Caution** None **References** None

### 5.5.25 Ping Commands

### ping

**Description:** This command is used to send one or more ICMP messages

to another host for a reply.

Command Syntax: ping {ip-address | domain-name} [-t | -n number] [-i

time-to-live] [-w seconds] [-s size]

#### **Parameters**

| Name                     | Description                                                                                                    |
|--------------------------|----------------------------------------------------------------------------------------------------|
| ip-address   domain-name | This specifies the Destination address to be pinged.  Type : Mandatory  Valid values : Any Valid IP Address (0.0.0.0 – 255.255.255.255) or Domain Name - String of Max 63 characters ('a'-'z', 'A'-'Z', '0'-'9', '-', '_and '.') |
| -t                       | This indicates continuous ping to host, until the user interrupts. <b>Type</b> : Optional                                                                                                    |
| -n number                | This specifies the number of pings to send to host.  Type : Optional  Valid values : 1-65535  Default Value: 4                                                                                                    |
| -w seconds               | This specifies the time interval between successive ping requests  Type : Optional  Valid values : 0-65535  Default Value : 2                                                                                                    |
| -I time-to-live          | This specifies the time-to-live, to be filled in the ping request  Type : Optional  Valid values : 0 - 255  Default Value : 64                                                                                                   |
| -s size                  | This specifies the size of payload for ping.  Type : Optional  Valid values : 4-1500  Default Value : 64                                                                                                    |

Example \$ ping 192.168.1.13

Output

\$ ping 192.168.1.13

64 bytes of data from 192.168.1.13, seq=0 ttl=64 rtt=0.000 msec 64 bytes of data from 192.168.1.13, seq=1 ttl=64 rtt=0.000 msec 64 bytes of data from 192.168.1.13, seq=2 ttl=64 rtt=0.000 msec 64 bytes of data from 192.168.1.13, seq=3 ttl=64 rtt=0.000 msec

-----Ping Statistics -----

<sup>4</sup> packets transmitted, 4 packets received, 0 percent packet loss

#### **Output Fields**

| FIELD       | Description                                                                                           |
|-------------|----------------------------------------------------------------------------------------------------|
| 64 bytes of | This denotes the number of bytes in the ping packet and the source IP Address.                        |
| Seq         | This denotes the ping attempt counter value.                                                          |
| Ttl         | This is the Time to live for the packet.                                                              |
| Rtt         | This denotes the Round trip Time for the packet. A value less than <i>10ms</i> is shown as <i>0</i> . |

#### 5.5.26 ADSL Line Profile Commands

### get adsl line profile

Description: Use this command to get.

Command Syntax: get adsl line profile [ifname ifname]

### modify adsl line profile

Description: Use this command to modify.

Command Syntax: modify adsl line profile ifname ifname

[ atucrateadaptation fixed | adaptAtStartup | adaptAtRuntime ] [ gsparamtestinputfile

gsparamtestinputfile ] [ atuctargetsnr atuctargetsnr ]

[ atucmaxsnrmargin atucmaxsnrmargin ]

[ atucgsrsintcorrectionup 125us | 250us | 500us | 1ms |

2ms | 4ms | disable ] [ atucdnshiftsnrmargin atucdnshiftsnrmargin ] [ atucupshiftsnrmargin

atucupshiftsnrmargin ] [ atucminupshifttime atucminupshifttime ] [ atucmindnshifttime

atucmindnshifttime ] [ atucfastmintxrate atucintlmintxrate ] [ atucintlmintxrate atucintlmintxrate ]

[ atucfastmaxtxrate atucfastmaxtxrate ]

[ atucintlmaxtxrate atucintlmaxtxrate ] [ atucmaxintldelay

atucmaxintldelay ] [ type noChannel | fastOnly |

interleavedOnly | fastOrInterleaved | fastAndInterleaved ]

[ atucgstxendbin atucgstxendbin ] [ atucgstxstartbin

atucgstxstartbin ] [ atucgsmaxbitsperbin

atucgsmaxbitsperbin ] [ atucgsrxstartbin

atucgsrxstartbin ] [ atucgsrxendbin atucgsrxendbin ] [ atucgsrxbinadjust disable ] [ atucgsltriggermode

disable | {locCrc | rmtCrc | snrlnc | snrDec}+ ]

[ atucgsadi2x standard ] [ atucgsstandard t1413 | gLite | gDmt | alctl14 | multimode | adi | alctl | t1413Auto |

adsIPlus| GspanPlus] [ atucgsinitiate waitPn | ctone |

initiatePn ] [ atucgstxpoweratten0|.1|.2|.3|.4|.5 |.6 | .7

| .8|.9 | 1 |2| 3|4 |5 |6| 7|8 |9 |10 | 11 | 12 ]

[ atucgscodinggain Auto | 0 | 1 | 2 | 3 | 4 | 5 |

6|7][ atucgsrsfastovrhddn 50 | 25 | 12 |6|3|1| Disable ] [ atucgsrsintcorrectiondn 125Us | 250Us | 500Us | 1Ms |

2Ms | 4Ms | Disable ] [ atucgsrsfastovrhdup 50 | 25 | 12

|6|3 | 1 | Disable ] [ atucgsdrstby Disable | Enable ]

[ atucgsexpexch Expanded | Short ] [ atucgsescfastretrain Enable | Disable ]

[ atucgsfastretrain Enable | Disable ] [ atucgsbitswap

Disable | Enable ] [ atucgsntr LocalOcs | Refck8K ]

[ atucgsannextype AnnexA | AnnexB | HighSpeed| GspanPlus | V1010] [ atucgsalctlusver Unknown ] [ atucgsusecustombin Enable | Disable ] [ atucgsdnbinusage atucgsdnbinusage ] [ atucgsmaxdco 64 | 128 | 256 ] [ atucgsfullretrain Enable | Disable ] [ atucgsadvcap disable | {annexa | annexb | adslplus| gspanplus}+ ] [ atucgspsdmasktype Adsl | HsadslM1 | HsadsIM2 ] [ dmtconfmode ecMode | fdmMode ] [ atucgseraseprofs enable | disable ] [ atucgsextrsmemory present | notpresent ] [ paramhybridlossteststart paramhybridlossteststart ] [ paramhybridlosstestend paramhybridlosstestend ] [ dmttrellis on | off ] [ aturtargetsnrmargin aturtargetsnrmargin | [aturdnshiftsnrmargin aturdnshiftsnrmargin | [aturupshiftsnrmargin aturupshiftsnrmargin ] [aturminupshifttime aturminupshifttime 1 [ aturmindnshifttimeaturmindnshifttime ] [ aturfastmintxrate aturfastmintxrate ][ aturintlmintxrate aturintlmintxrate ] [ aturfastmaxtxrateaturfastmaxtxrate ] [ aturintlmaxtxrate aturintlmaxtxrate ] [aturmaxintldelay aturmaxintldelay ][ databoost Enable|Disable][ upstreampsd Extended|Standard ]

#### **Parameters**

| Parameters                                                                      |                                                                                                    |  |
|---------------------------------------------------------------------------------|----------------------------------------------------------------------------------------------------|--|
| Name                                                                            | Description                                                                                                    |  |
| ifname ifname                                                                   | The ADSL line interface name, whose profile is to be modified or viewed  Type: Modify - Mandatory Get Optional  Valid values: dsl-0 - dsl-*                                                                               |  |
| atucrateadaptation fixed  <br>adaptAtStartup  <br>adaptAtRuntime                | Defines what form of transmit rate adaptation is con figured, on this modem. Refer to ADSL Forum TR- 005 for more information.  Type: Modify Optional                                                                     |  |
| gsparamtestinputfile<br>gsparamtestinputfile                                    | Indicates Name of the Input file, which contains the Mask Array Size, lower and upper mask Array. Null string means no file is specified.  Type: Modify Optional                                                          |  |
| atuctargetsnr<br>atuctargetsnr                                                  | Configured Target Signal/Noise Margin. This is the Noise Margin the modem must achieve with a BER of 10 to the power 7, or better, to successfully complete initialization.  Type : Modify Optional Valid values: 0 - 310 |  |
| atucmaxsnrmargin<br>atucmaxsnrmargin                                            | Configured Maximum acceptable Signal/Noise Margin. If the Noise Margin is above this, the modem should attempt to reduce its power output to optimize its operation.  Type : Modify Optional Valid values: 0 - 310        |  |
| atucgsrsintcorrectionup<br>125us   250us   500us   1ms<br>  2ms   4ms   disable | Sets the correction time for the upstream interleaved buffer. RS can also be disabled.  Type: Modify Optional                                                                                                    |  |

| atucdnshiftsnrmargin<br>atucdnshiftsnrmargin | Configured Signal/Noise Margin for rate downshift. If the noise margin falls below this level, the modem should attempt to decrease its transmit rate. In the case that RADSL mode is not present, the value will be 0.  Type : Modify Optional Valid values: 0 - 310 |
|----------------------------------------------|----------------------------------------------------------------------------------------------------|
| atucupshiftsnrmargin<br>atucupshiftsnrmargin | Configured Signal/Noise Margin for rate upshift. If the noise margin rises above this level, the modem should attempt to increase its transmit rate. In the case that RADSL is not present, the value will be 0.  Type : Modify Optional  Valid values: 0 - 310       |
| atucminupshifttime<br>atucminupshifttime     | Minimum time that the current margin is above UpshiftSnrMgn, before an upshift occurs. In the case that RADSL is not present, the value will be 0.  Type : Modify Optional Valid values: 0 - 16383                                                                    |
| atucmindnshifttime<br>atucmindnshifttime     | Minimum time that the current margin is below DownshiftSnrMgn, before a downshift occurs. In the case that RADSL is not present, the value will be 0.  Type : Modify Optional                                                                                         |
| atucfastmintxrate atucfastmintxrate          | Configured Minimum Transmit rate for 'Fast' channels, in bps. Also refer to 'adslAtucConfRateChanRatio' for information regarding RADSL mode. Refer to ATU-R transmit rate for ATU-C receive rates.  Type : Modify Optional  Valid values: 0 - 0xffffffff             |
| atucintlmintxrate atucintlmintxrate          | Configured Minimum Transmit rate for 'Interleave' channels, in bps. Also refer to 'adslAtucConfRate-ChanRatio' for information regarding RADSL mode and refer to ATU-R transmit rate for ATU-C receive rates.  Type : ModifyOptional Valid values: 0 - 0xffffffff     |
| atucfastmaxtxrate<br>atucfastmaxtxrate       | Configured Maximum Transmit rate for 'Fast' channels, in bps. Also refer to 'adslAtucConfRateChanRatio' for information regarding RADSL mode. Refer to ATU-R transmit rate for ATU-C receive rates.  Type : Modify Optional Valid values: 0 - 0xffffffff              |
| atucintlmaxtxrate atucintlmaxtxrate          | Configured Maximum Transmit rate for 'Interleave' channels, in bps. Also refer to 'adslAtucConfRateChanRatio' for information regarding RADSL mode and ATU-R transmit rate for ATU-C receive rates.  Type : Modify Optional Valid values: 0 - 0xffffffff              |

| atucmaxintldelay<br>atucmaxintldelay                                                                                | Configured maximum Interleave Delay for this channel. Interleave delay applies only to the interleave channel and defines the mapping (relative spacing) between subsequent input bytes at the interleaver input and their placement in the bit stream at the interleaver output. Larger numbers provide greater separation between consecutive input bytes in the output bit stream, allowing for improved impulse noise immunity at the expense of payload latency.  Type : Modify Optional Valid values: 0 - 255 |  |
|----------------------------------------------------------------------------------------------------|----------------------------------------------------------------------------------------------------|--|
| type noChannel   fastOnly  <br>interleavedOnly  <br>fastOrInterleaved  <br>fastAndInterleaved                       | This object is used to configure the ADSL physical line mode <b>Type:</b> ModifyOptional                                                                                                    |  |
| atucgstxendbin<br>atucgstxendbin                                                                                    | The highest bin number allowed for Tx signal.  Type: Modify Optional  Valid values:  0x06 - GS_CFG_MAX_ATUC_TX_END_BIN                                                                                                    |  |
| atucgstxstartbin<br>atucgstxstartbin                                                                                | The lowest bin number allowed for Tx signal.  Type: Modify – Optional  Valid values:  0x06 - GS_CFG_MAX_ATUC_TX_START_BIN                                                                                                    |  |
| atucgsmaxbitsperbin<br>atucgsmaxbitsperbin                                                                          | The maximum Rx number of bits per bin. <b>Type:</b> Modify Optional <b>Valid values:</b> 0 - 15                                                                                                    |  |
| atucgsrxstartbin<br>atucgsrxstartbin                                                                                | The lowest bin number allowed for Rx signal. <b>Type:</b> Modify Optional <b>Valid values:</b> 0x01 -  GS_CFG_MAX_ATUC_RX_START_BIN                                                                                                    |  |
| atucgsrxendbin<br>atucgsrxendbin                                                                                    | The highest bin number allowed for Rx signal.  Type: Modify - Optional  Valid values: 0x06 -  GS_CFG_MAX_ATUC_RX_END_BIN                                                                                                    |  |
| atucgsrxbinadjust disable                                                                                           | This parameter employs Rx Start/End bin settings <b>Type:</b> Modify Optional                                                                                                    |  |
| atucgsltriggermode<br>disable   {locCrc   rmtCrc  <br>snrlnc   snrDec}+                                             | The type of event that triggers a fast retrain <b>Type:</b> ModifyOptional                                                                                                    |  |
| atucgsadi2x standard                                                                                                | For non-standard compliant ADI CPE <b>Type:</b> ModifyOptional                                                                                                    |  |
| atucgsstandard t1413  <br>gLite   gDmt   alctl14  <br>multimode   adi   alctl  <br>t1413Auto adslPlus <br>GspanPlus | Preferred standard compliance. Outcome is dependent upon standard support of the remote unit.GlobespanVirata High Speed ADSL DMT (AD-SL+)applications only  Type: ModifyOptional                                                                                                    |  |
| atucgsinitiate waitPn  <br>ctone   initiatePn                                                                       | Specifies which end initiates startup. It is also used to send a C-tone to the remote unit.  Type: ModifyOptional                                                                                                    |  |
| atucgstxpoweratten0 .1  .2<br>  .3  .4   .5  .6  .7  .8 .9  1 2  3 <br>4 5  6  7  8 9  10 11 12                     | The value in dB of Tx power attenuation <b>Type:</b> ModifyOptional                                                                                                    |  |
| atucgscodinggain Auto   0<br> 1  2 3 4  5 6 7                                                                       | Sets the coding gain in dB increments <b>Type:</b> ModifyOptional                                                                                                    |  |

| atucgsrsfastovrhddn 50  <br>25 12 6  3 1  Disable                               | This parameter sets the percentage overhead for the downstream fast buffer. RS can also be disabled.  Type: ModifyOptional                                   |
|---------------------------------------------------------------------------------|----------------------------------------------------------------------------------------------------|
| atucgsrsintcorrectiondn<br>125Us   250Us   500Us  <br>1Ms   2Ms   4Ms   Disable | This parameter sets the correction time for the downstream interleaved buffer. RS can also be disabled.  Type: ModifyOptional                                |
| atucgsrsfastovrhdup 50  <br>25 12 6  3 1  Disable                               | This parameter sets the percentage overhead for the upstream fast buffer. RS can also be disabled.  Type: ModifyOptional                                     |
| atucgsdrstby Disable  <br>Enable                                                | This parameter provides the ability to disable power to the line driver  Type: ModifyOptional                                                                |
| atucgsexpexch Expanded  <br>Short                                               | T1.413 parameter that Enables/Disables EES <b>Type:</b> ModifyOptional                                                                                       |
| atucgsescfastretrain<br>Enable   Disable                                        | This parameter enables/disables escape to the fast retrain capability  Type: ModifyOptional                                                                  |
| atucgsfastretrain Enable  <br>Disable                                           | This parameter enables/disables the fast retrain capability. Currently supported only in G.lite mode.  Type: ModifyOptional                                  |
| atucgsbitswap Disable  <br>Enable                                               | This parameter enables/disables bit swapping <b>Type:</b> ModifyOptional                                                                                     |
| atucgsntr LocalOcs  <br>Refck8K                                                 | This parameter enables/disables NTR on a per chip basis <b>Type:</b> ModifyOptional                                                                          |
| atucgsannextype AnnexA  <br>AnnexB   HighSpeed  <br>GspanPlus   V1010           | This parameter is set as per annex compliance of the code release. GlobespanVirata High Speed ADSL DMT (ADSL+) applications only <b>Type:</b> ModifyOptional |
| atucgsalctlusver Unknown                                                        | For T1.413 demo purposes only <b>Type:</b> ModifyOptional                                                                                                    |

| tucgsusecustombin Enable  <br>Disable                                  | This parameter enables/disables user selection of any of the 511 bins that will be enabled for upstream and downstream transmission.  Type: ModifyOptional                                                               |
|------------------------------------------------------------------------|----------------------------------------------------------------------------------------------------|
| atucgsdnbinusage<br>atucgsdnbinusage                                   | '1' in bit position indicates usage of corresponding bin. '0' disables usage of corresponding bin.  Type: ModifyOptional                                                                                                 |
| atucgsmaxdco 64   128  256                                             | Maximum interleaving depth supported by the customer's hardware <b>Type:</b> ModifyOptional                                                                                                    |
| atucgsfullretrain Enable<br>  Disable                                  | Indicates enable/disable of auto retrain capability <b>Type:</b> ModifyOptional                                                                                                    |
| atucgsadvcap disable  <br>{annexa   annexb   adslplus  <br>gspanplus}+ | This parameter controls if the CO will attempt to startup using alternate standards if the CPE does not support ADSL+.  Type: ModifyOptional                                                                             |
| atucgspsdmasktype Adsl  <br>HsadslM1   HsadslM2                        | This parameter selects the PSD mask option to be used  Type: ModifyOptional                                                                                                    |
| dmtconfmode ecMode  <br>fdmMode                                        | Indicates whether there is overlap or no overlap of bins <b>Type:</b> ModifyOptional                                                                                                    |
| atucgseraseprofs enable  <br>disable                                   | This parameter enables/disables the ability to erase all fast retrain profiles at startup <b>Type:</b> ModifyOptional                                                                                                    |
| atucgsextrsmemory present  <br>notpresent                              | Indicates whether customer's Hardware uses external RS RAM <b>Type:</b> ModifyOptional                                                                                                    |
| paramhybridlossteststart<br>paramhybridlossteststart                   | Start bin for range of bins to be measured  Type: Modify Optional  Valid values: 0x0 -  GS_CFG_MAX_ATUC_HYBRID_TEST_STA  RT_B IN                                                                                         |
| paramhybridlosstestend<br>paramhybridlosstestend                       | End bin for range of bins to be measured  Type: Modify Optional  Valid values: 0x0 -  GS_CFG_MAX_ATUC_HYBRID_TEST_END  _BIN                                                                                              |
| dmttrellis on   off                                                    | This parameter enables/disables trellis coding. Trellis coding should always be enabled for its clear performance advantage.  Type: Modify Optional                                                                      |
| aturtargetsnrmargin<br>aturtargetsnrmargin                             | Configured Target Signal/Noise Margin. This is the Noise Margin the modem must achieve with a BER of 10to the power 7 or better, to successfully complete initialization.  Type : Modify Optional  Valid values: 0 - 310 |

| aturdnshiftsnrmargin<br>aturdnshiftsnrmargin | Configured Signal/Noise Margin for rate downshift.  If the noise margin falls below this level, the modem should attempt to decrease its transmit rate. In the case that RADSL mode is not present, the value will be 0.  Type : Modify Optional Valid values: 0 - 310 |
|----------------------------------------------|----------------------------------------------------------------------------------------------------|
| aturupshiftsnrmargin<br>aturupshiftsnrmargin | Configured Signal/ Noise Margin for rate upshift. If the noise margin rises above this level, the modem should attempt to increase its transmit rate. In the case that RADSL is not present, the value will be 0.  Type : Modify Optional Valid values: 0 - 310        |
| aturminupshifttime<br>aturminupshifttime     | Minimum time that the current margin is above Up shiftSnrMgn before an upshift occurs. In the case that RADSL is not present, the value will be 0.  Type : Modify Optional Valid values: 0 - 16383                                                                     |
| aturmindnshifttime<br>aturmindnshifttime     | Minimum time that the current margin is below DownshiftSnrMgn before a downshift occurs. In the case that RADSL mode is not present, the value will be 0.  Type : Modify Optional Valid values: 0 - 16383                                                              |
| aturfastmintxrate<br>aturfastmintxrate       | Configured Minimum Transmit rate for 'Fast' channels, in bps. Also refer to 'adslAturConfRateChan-Ratio' for information regarding RADSL mode and ATU-C transmit rate for ATU-R receive rates.  Type : Modify Optional Valid values: 0 - 0xffff                        |
| aturintlmintxrate<br>aturintlmintxrate       | Configured Minimum Transmit rate for 'Interleave' channels, in bps. Also refer to 'adslAturConfRate-ChanRatio' for information regarding RADSL mode and refer to ATU-C transmit rate for ATUR receive rates.  Type : Modify Optional Valid values: 0 - 0xffff          |
| aturfastmaxtxrate<br>aturfastmaxtxrate       | Configured Maximum Transmit rate for 'Fast' channels, in bps. Also refer to 'adslAturConfRateChan-Ratio' for information regarding RADSL mode and refer to ATU-C transmit rate for ATUR receive rates.  Type : Modify Optional Valid values: 0 - 0xffff                |
| aturintlmaxtxrate<br>aturintlmaxtxrate       | Configured Maximum Transmit rate for 'Interleave' channels, in bps. Also refer to 'adslAturConfRate-ChanRatio' for information regarding RADSL mode and ATU-C transmit rate for ATU-R receive rates.  Type : Modify Optional Valid values: 0 - 0xffff                  |

| aturmaxintldelay<br>aturmaxintldelay | Configured maximum Interleave Delay for this channel. Interleave delay applies only to the interleave channel and defines the mapping (relative spacing) between subsequent input bytes at the interleaver input and their placement in the bit stream at the interleaver output. Larger numbers provide greater separation between consecutive input bytes in the output bit stream, allowing for improved impulse noise immunity at the expense of payload latency.  Type  : Modify Optional  Valid values: 0 - 255 |
|--------------------------------------|----------------------------------------------------------------------------------------------------|
| databoost Enable Disable             | GlobespanVirata parameter that enables/disables DataBoost option <b>Type</b> : Modify Optional <b>Valid values:</b> Enable Disable                                                                                                    |
| upstreampsd<br>Extended Standard     | GlobespanVirata parameter that sets the upstream PSD to be either extended or standard. Used for GSpan Plus only  Type : Modify Optional  Valid values: Extended Standard                                                                                                    |

Example \$ get adsl line profile ifname dsl-0

Output Verbose Mode On

IfName : dsl-0

### ADSL ATUC Configuration :

|                                | : 1ms                | Max Snr Margin(dB/10)<br>Dnshift SnrMargin(dB/10)<br>Min Upshift Time(sec) | : 40<br>: 35<br>: 70 |
|--------------------------------|----------------------|----------------------------------------------------------------------------|----------------------|
| Upshift SnrMargin(dB/10)       | : 50                 | Fast Min Tx Rate(bps)                                                      | : 0x20               |
| Min Dnshift Time(sec)          | : 10                 | Fast Max Tx Rate(bps)                                                      | : 0x50               |
| Intl Min Tx Rate(bps)          | : 0x40               | Max Intl Delay(ms)                                                         | : 10                 |
| Intl Max Tx Rate(bps)          | : 0x60               | GsTxEndBin                                                                 | : 0x06               |
| GsTxStartBin                   | : 0x20               | GsRxEndBin                                                                 | : 0x1f               |
| GsRxStartBin                   | : 0x06               | GsMaxDCo                                                                   | : 64                 |
| GsMaxBitsPerBin                | : 15                 | GsEraseProfiles                                                            | : enable             |
| GsRxBinAdjust                  | : enable             | GsStandard                                                                 | : t1413              |
| GsAdi2x                        | : standard           | GsTxPowerAtten                                                             | : .6                 |
| GsInitiate                     | : waitPn             | GsRsFastOvrhdDown                                                          | : 1                  |
| GsCodingGain                   | : Auto               | GsRsFastOvrhdUp                                                            | : 50                 |
| GsRsIntCorrectionDown          | : 125Us              | GsExpandedExchange                                                         | : Short              |
| GsDrStby                       | : Disable            | GsFastRetrain                                                              | : Enable             |
| GsEscapeFastRetrain            | : Enable             | GsNtr                                                                      | ÷                    |
| LocalOcs                       | E l. l .             | O-Aladhia //an                                                             |                      |
| GsBitSwap                      | : Enable             | GsAlctlUsVer                                                               | :                    |
| Unknown                        |                      | CaFrillDatasia                                                             | . Caabla             |
| GsAnnexType<br>GsUseCustomBin  | : AnnexA<br>: Enable | GsFullRetrain<br>DmtConfMode                                               | : Enable             |
|                                | : Enable             | DmtContiviode                                                              | ÷                    |
| ecMode<br>CoRodMookTypo        | : Adsl               | CoBoromHybridl ocoToot                                                     | Start : 0v10         |
| GsPsdMaskType<br>GsExtRsMemory | : ExtRsMemory        | GsParamHybridLossTest<br>GsDmtTrellis                                      |                      |
| GsParamHybridLossTestE         |                      | GSDITICTIENIS                                                              | : on                 |
|                                | : rmtCrc             |                                                                            |                      |
| GslTriggerMode<br>Type         | : noChannel          |                                                                            |                      |
| GsDnBinUsage                   | : 0xff               |                                                                            |                      |
| ParametricTestInputFile        |                      |                                                                            |                      |
| Data Boost                     | : Enable             | Un                                                                         | stream               |
| PSD : Standard                 | . LIIADIC            | ОР                                                                         | Jucani               |
| . Otalidald                    |                      |                                                                            |                      |

ADSL ATUR Configuration :

Target Snr Margin(dB/10) : 20
SnrMargin(dB/10) : 35
Upshift SnrMargin(dB/10) : 50
Time(sec) : 70
Min Dnshift Time(sec) : 10
Rate(bps) : 0x20
Intl Min Tx Rate(bps) : 0x10
Rate(bps) : 0x40
Intl Max Tx Rate(bps) : 0x60
Intl Max Tx Rate(bps) : 0x60
Delav(ms) : 10

Delav(ms) : 10

| Field                    | Description                                                                                                    |
|--------------------------|----------------------------------------------------------------------------------------------------|
| IfName                   | The ADSL line interface name, whose profile is to be modified or viewed.                                                                                                    |
| Rate Adaptation          | Defines what form of transmit rate adaptation is configured on this modem. Refer to ADSL Forum TR-005 for more information.                                                                                                    |
| Target Snr Margin(dB/10) | Configured Target Signal/Noise Margin. This is the Noise Margin the modem must achieve with a BER of 10 to the power -7 or better to successfully complete initialization.                                                                                                    |
| Max Snr Margin(dB/10)    | Configured Maximum acceptable Signal/Noise Margin. If the Noise Margin is above this, the modem should attempt to reduce its power output to optimize its operation.                                                                                                    |
| GsRsIntCorrectionUp      | Sets the correction time for the upstream interleaved buffer. RS can also be disabled.                                                                                                    |
| Dnshift SnrMargin(dB/10) | Configured Signal/Noise Margin for rate downshift. If the noise margin falls below this level, the modem should attempt to decrease its transmit rate. In the case that RADSL mode is not present, the value will be 0.                                                                                                    |
| Upshift SnrMargin(dB/10) | Configured Signal/Noise Margin for rate upshift. If the noise margin rises above this level, the modem should attempt to increase its transmit rate. In the case that RADSL is not present, the value will be 0.                                                                                                    |
| Min Upshift Time(sec)    | Minimum time that the current margin is above UpshiftSnrMgn before an upshift occurs. In the case that RADSL is not present, the value will be 0.                                                                                                    |
| Min Dnshift Time(sec)    | Minimum time that the current margin is below DownshiftSnrMgn before a downshift occurs. In the case that RADSL is not present, the value will be 0.                                                                                                    |
| Intl Min Tx Rate(bps)    | Configured Minimum Transmit rate for 'Interleave' channels, in bps. Also refer to 'adsIAtucConfRate-ChanRatio' for information regarding RADSL mode and refer to ATU-R transmit rate for ATU-C receive rates.                                                                                                    |
| Fast Max Tx Rate(bps)    | Configured Maximum Transmit rate for 'Fast' chan nels, in bps. Also refer to 'adslAtucConfRateChan-Ratio' for information regarding RADSL mode and ATU-R transmit rate for ATU-C receive rates.                                                                                                    |
| Intl Max Tx Rate(bps)    | Configured Maximum Transmit rate for 'Interleave' channels, in bps. Also refer to 'adsIAtucConfRateChanRatio' for information regarding RADSL mode and ATU-R transmit rate for ATU-C receive rates.                                                                                                    |
| Max Intl Delay(ms)       | Configured maximum Interleave Delay for this channel. Interleave delay applies only to the interleave channel and defines the mapping (relative spacing) between subsequent input bytes at the interleaver input and their placement in the bit stream at the interleaver output. Larger numbers provide greater separation between consecutive input bytes in the output bit stream, allowing |

|                       | for improved impulse noise immunity at the expense of payload latency.                                                                                      |
|-----------------------|----------------------------------------------------------------------------------------------------|
|                       |                                                                                                    |
| GsTxStartBin          | The lowest bin number allowed for Tx signal.                                                                                                    |
| GsTxEndBin            | The highest bin number allowed for Tx signal.                                                                                                    |
| GsRxStartBin          | The lowest bin number allowed for Rx signal.                                                                                                    |
| GsRxEndBin            | The highest bin number allowed for Rx signal.                                                                                                    |
| GsMaxBitsPerBin       | The maximum Rx number of bits per bin.                                                                                                    |
| GsMaxDCo              | Maximum interleaving depth supported by the customer's hardware.                                                                                            |
| GsRxBinAdjust         | This parameter employs Rx Start/End bin settings.                                                                                                    |
| GsEraseProfiles       | This parameter enables/disables the ability to erase all fast retrain profiles at startup.                                                                  |
| GsAdi2x               | For non-standard compliant ADI CPE.                                                                                                    |
| GsStandard            | Preferred standard compliance. Outcome is dependent upon standard support of the remote unit. GlobespanVirata High Speed ADSL DMT (ADSL+)applications only. |
| GsInitiate            | Specifies which end initiates startup. It is also used to send a C-tone to the remote unit.                                                                 |
| GsTxPowerAtten        | The value in dB of Tx power attenuation.                                                                                                    |
| GsCodingGain          | Sets the coding gain in dB increments.                                                                                                    |
| GsRsFastOvrhdDown     | This parameters sets the percentage overhead for the downstream fast buffer. RS can also be disabled.                                                       |
| GsRsIntCorrectionDown | This parameter sets the correction time for the downstream interleaved buffer. RS can also be disabled.                                                     |
| GsRsFastOvrhdUp       | This parameter sets the percentage overhead for the upstream fast buffer. RS can also be disabled.                                                          |
| GsDrStby              | This parameter provides the ability to disable power to the line driver.                                                                                    |
| GsExpandedExchange    | T1.413 parameter that Enables/Disables EES.                                                                                                    |
| GsEscapeFastRetrain   | This parameter enables/disables escape to the fast retrain capability.                                                                                      |
| GsFastRetrain         | This parameter enables/disables the fast retrain capability. Currently supported only in G.lite mode.                                                       |
| GsBitSwap             | This parameter enables/disables bit swapping.                                                                                                    |
| GsNtr                 | This parameter enables/disables NTR on a per chip basis.                                                                                                    |
| GsAnnexType           | This parameter is set as per Annex compliance of the code release. GlobespanVirata High Speed ADSL DMT (ADSL+) applications only                            |
| GsAlctlUsVer          | For T1.413 demo purposes only.                                                                                                    |
| GsUseCustomBin        | This parameter enables/disables user selection of some of those 511 bins that will be enabled for upstream and downstream transmission.                     |
| GsFullRetrain         | Indicates enable/disable of auto retrain capability.                                                                                                    |
| GsPsdMaskType         | This parameter selects the PSD mask option to be used                                                                                                    |
| <b>DmtConfMode</b>    | Indicates whether there is overlap or no overlap of bins.                                                                                                   |
| GsExtRsMemory         | Indicates whether customer's Hardware uses external RS RAM.                                                                                                 |

| GsParamHybridLossTest<br>Start | Start bin for range of bins to be measured.                                                                                                    |  |
|--------------------------------|----------------------------------------------------------------------------------------------------|--|
| GsParamHybridLossTest<br>End   | End bin for range of bins to be measured.                                                                                                    |  |
| GsDmtTrellis                   | This parameter enables/disables trellis coding. Trellis coding should always be enabled for its clear performance advantage.                                                                                                    |  |
| GsAdvertisedCapabilities       | This parameter controls if the CO will attempt to startup using alternate standards if the CPE does not support ADSL+.                                                                                                    |  |
| GslTriggerMode                 | The type of event that triggers a fast retrain.                                                                                                    |  |
| Туре                           | This object is used to configure the ADSL physical line mode.                                                                                                    |  |
| GsDnBinUsage                   | '1' in bit position indicates usage of corresponding bin, whereas a '0' disables usage of corresponding bin.                                                                                                    |  |
| ParametricTestInputFile        | Indicates Name of the Input file that contains the Mask Array Size, lower and upper mask Array. Null string means no file is specified.                                                                                                    |  |
| Target Snr Margin(dB/10)       | Configured Target Signal/Noise Margin. This is the Noise Margin the modem must achieve with a BER of 10 to the power -7, or better, to successfully complete initialization.                                                                                                    |  |
| Upshift SnrMargin(dB/10)       | Configured Signal/ Noise Margin for rate upshift. If the noise margin rises above this level, the modem should attempt to increase its transmit rate. In the case that RADSL is not present, the value will be 0.                                                                                                    |  |
| Min Upshift Time(sec)          | Minimum time that the current margin is above UpshiftSnrMgn, before an upshift occurs. In the case that RADSL is not present, the value will be 0.                                                                                                    |  |
| Min Dnshift Time(sec)          | Minimum time that the current margin is below DownshiftSnrMgn, before a downshift occurs. In the case that RADSL mode is not present, the value will be 0.                                                                                                    |  |
| Fast Min Tx Rate(bps)          | Configured Minimum Transmit rate for 'Fast' channels, in bps. Also refer to 'adslAturConfRateChanRatio' for information regarding RADSL mode and ATU-C transmit rate for ATU-R receive rates.                                                                                                    |  |
| Intl Min Tx Rate(bps)          | Configured Minimum Transmit rate for 'Interleave' channels, in bps. Also refer to 'adsIAturConfRateChanRatio' for information regarding RADSL mode and to ATU-C transmit rate for ATUR receive rates.                                                                                                    |  |
| Fast Max Tx Rate(bps)          | Configured Maximum Transmit rate for 'Fast' channels, in bps. Also refer to 'adslAturConfRateChan-Ratio' for information regarding RADSL mode and to ATU-C transmit rate for ATUR receive rates.                                                                                                    |  |
| Intl Max Tx Rate(bps)          | Configured Maximum Transmit rate for 'Interleave' channels, in bps. Also refer to 'adslAturConfRateChanRatio' for information regarding RADSL mode and to ATU-C transmit rate for ATU-R receive rates.                                                                                                    |  |
| Max Intl Delay(ms)  Data Boost | Configured maximum Interleave Delay for this chan nel. Interleave delay applies only to the interleave channel and defines the mapping (relative spacing) between subsequent input bytes at the interleaver input and their placement in the bit stream at the interleaver output. Larger numbers provide greater separation between consecutive input bytes in the output bit stream, allowing for improved impulse noise immunity at the expense of payload latency. |  |
| Data Boost                     | GlobespanVirata parameter that enables/disables                                                                                                    |  |

|              | DataBoost option                                                                                                 |
|--------------|----------------------------------------------------------------------------------------------------|
| Upstream PSD | GlobespanVirata parameter that sets the upstream PSD to be either extended or standard. Used for GSpan Plus only |

#### 5.5.27 ADSL Line Intf Commands

### get adsl line intf

**Description:** Use this command to view ADSL line configuration.

Command Syntax: get adsl line intf [ ifname ifname ]

### modify adsl line intf

**Description:** Use this command to modify ADSL line configuration.

Command Syntax: modify adsl line intf ifname ifname [ lineconfgsaction

startup| spectrumReverb | analogLb | digitalLb | atmLp | spectrumMedley | spectrumPilot | spectrumCMtpr | spectrumRMtpr | hybridLossTest | rcvLinearityTest

|rcvFilterTest | rcvPowerPerBinTest |

idleNoisePerBinTest |totalldleNoiseTest|selt] [enable |

disable]

#### **Parameters**

| Name                                                                                                    | Description                                                                                                    |
|----------------------------------------------------------------------------------------------------|----------------------------------------------------------------------------------------------------|
| ifname ifname                                                                                                    | The Interface name of DSL port. <b>Type:</b> Modify – Mandatory Get - Optional <b>Valid values:</b> dsl-*          |
| lineconfgsaction startup   spectrumReverb   analogLb   digitalLb   atmLp   spectrumMedley   spectrumPilot   spectrumCMtpr   spectrumRMtpr   hybridLossTest   rcvLinearityTest   rcvPowerPerBinTest   idleNoisePerBinTest   totalIdleNoiseTest selt | Allows action on per-line basis. <b>Type:</b> Optional                                                             |
| Enable disable                                                                                                    | Administrative Status of the interface. <b>Type:</b> Optional <b>Valid values:</b> <i>enable</i> or <i>disable</i> |

**Example** \$ get adsl line intf ifname dsl-0

Output Verbose Mode On

IfName : dsl-0 : Interleaved

Line Type : 1nt GsUtopia L2TxAddr : 23 Coding Type : dm GaUtopia L2RxAddr : 10 : dmt Gs Action : StartUp Gs Clock Type : oscillator Admin Status : Enable Oper Status : Enable

Trans Atuc Cap : q9921PotsNonOverlapped

Trans Atuc Actual : q9921PotaMonOverlapped

GsDmtTrellis : trellisOn Trans Atur Cap : ansit1413

#### **Output Fields**

| Field             | Description                                                                                                    |
|-------------------|----------------------------------------------------------------------------------------------------|
| IfName            | The interface name of the DSL port.                                                                                                    |
| Line Type         | Line type used by the DSL port.                                                                                                    |
| Coding Type       | Line coding type used by the port.                                                                                                    |
| GsUtopia L2TxAddr | UTOPIA Level 2 Tx address for a line.                                                                                                    |
| GsUtopia L2RxAddr | UTOPIA Level 2 Rx address.                                                                                                    |
| Gs Clock Type     | Indicates use of crystal or oscillator.                                                                                                    |
| Gs Action         | Allows action on per-line basis.                                                                                                    |
| Admin Status      | Administrative Status of the interface.                                                                                                    |
| Oper Status       | Operational Status of the interface.                                                                                                    |
| Trans Atuc Cap    | Transmission modes that ATU-C is capable of.                                                                                                    |
| Trans Atuc Actual | Transmission modes                                                                                                    |
| GsDmtTrellis      | Indicates whether trellis coding has been enabled or not.                                                                                          |
| Trans Atur Cap    | The transmission modes that the ATU-R is capable of supporting. The modes available are limited by the design of the equipment (length = 4 bytes). |

Caution None

References · modify adsl line profile

· modify adsl alarm profile • get adsl line profile • get adsl alarm profile.

# 5.5.28 DSL System Commands

### get dsl system

**Description:** Use this command to view DSL system sizing information

Command Syntax: get dsl system

### create dsl system

**Description:** Use this command to create.

Command create dsl system [ dsltype Adsl | Sdsl | Shdsl ]

Syntax: [ linecodingOther|Dmt|Cap|Qam ] [ txcfg {ansit1413 | etsi

|q9921PotsNonOverlapped | q9921PotsOverlapped

|q9921IsdnNonOverlapped |

q9921IsdnOverlapped|q9921TcmlsdnNonOverlapped | q9921TcmlsdnOverlapped |q9922PotsNonOverlapped | q9922PotsOverlapped |q9922TcmlsdnNonOverlapped |q9922TcmlsdnOverlapped |q9921TcmlsdnSymmetric |

adslPlusPotsNonOverlapped

|q9921GspanPlusPotsNonOverlapped|q9921GspanPlusPotsOve

#### rlapped | vdslNonOverlapped |vdslOverlapped }+ ]

#### **Parameters**

| Name                                                                                                    | Description                                                                                                    |
|----------------------------------------------------------------------------------------------------|----------------------------------------------------------------------------------------------------|
| dsltype Adsl   Sdsl                                                                                                    | Identifies the firmware to be downloaded. <b>Type</b> :Optional for all commands <b>Default value</b> : adsl                                                                 |
| linecoding Other   Dmt  <br>Cap   Qam                                                                                                    | ADSL line code type. <b>Type</b> :Optional for all commands <b>Default value</b> : <i>Dmt</i>                                                                                |
| txcfg {ansit1413   etsi   q9921PotsNonOverlapped   q9921PotsOverlapped   q9921IsdnNonOverlapped   q9921IsdnNonOverlapped   q9921IsdnOverlapped   q9921TcmlsdnNonOverlapped   q9922TcmlsdnOverlapped   q9922PotsNonOverlapped   q9922TcmlsdnNonOverlapped   q9922TcmlsdnNonOverlapped   q9921TcmlsdnSymmetric   q9921GspanPlusPotsNonOverlapped   q9921GspanPlusPotsOverlapped   vdslNonOverlapped   vdslNonOverlapped   vdslOverlapped }+ adslPlusPotsNonOverlappe d}+ | Transmission capabilities with which the DSL system is configured. <b>Type:</b> Optional for all commands <b>Default value:</b> q9921PotsNonOverlapped   q9921PotsOverlapped |

Example \$ create dsl system txcfg q9921potsNonOverlapped

Output Verbose Mode On

DSL Type : Adsl Line coding : Dmt Tx Config : q9921potsNonOverlapped

#### **Output Fields**

| Field       | Description                                                         |
|-------------|---------------------------------------------------------------------|
| DSL Type    | Identifies the firmware to be downloaded.                           |
| Line coding | ADSL line code type.                                                |
| Tx Config   | Transmission capabilities with which the DSL sys tem is configured. |

Caution None.

# 5.5.29 ADSL Cap Commands

# get adsl cap

**Description:** Use this command to view DSL transmission capability.

Command Syntax: get adsl cap

Parameters None

Example \$ get adsl cap Output Verbose Mode On

Tx Capability : q9921potsOverlapped q9921potsNonOverlapped

**Output Fields** 

| <u>Field</u>  | Description                                 |
|---------------|---------------------------------------------|
| Tx Capability | Transmission capabilities of the DSL system |

Caution None

**References** • create dsl system

• get dsl system.

### 5.5.30 ADSL Alarm Profile Commands

# get adsl alarm profile

Description: Use this command to view ADSL alarm profile, corresponding to

an ADSL interface.

Command Syntax: get adsl alarm profile [ ifname ifname ]

# modify adsl alarm profile

Description: Use this command to modify ADSL alarm profile, corresponding

to an ADSL interface.

Command Syntax: modify adsl alarm profile ifname ifname

[ atucthresh15minlofs atucthresh15minlofs ] [ atucthresh15minloss atucthresh15minloss ] [atucthresh15minlols atucthresh15minlols ] [ atucthresh15minlprs atucthresh15minlprs ] [ atucthresh15miness atucthresh15miness ] [ atucthreshfastrateup atucthreshfastrateup ] [ atucthreshintlrateupatucthreshintlrateup ] [ atucthreshfastratedn atucthreshfastratedn ]

[atucthreshintlratedn atucthreshintlratedn] [ atucinitfailtrap

atucinitfailtrap][atucoptrapenable atucoptrapenable ]

[ aturthresh15minlofs

aturthresh15minlofs ][ aturthresh15minloss

aturthresh15minloss 1

[ aturthresh15minlprsaturthresh15minlprs ]
[ aturthresh15miness aturthresh15miness ]
[ aturthreshfastrateup aturthreshfastrateup ]
[ aturthreshintlrateupaturthreshintlrateup ]
[ aturthreshfastratedn aturthreshfastratedn ]

[aturthreshintlratedn aturthreshintlratedn]

| 1 diameters   |                                                                                                    |
|---------------|----------------------------------------------------------------------------------------------------|
| Name          | Description                                                                                                    |
| ifname ifname | The ADSL alarm interface name, whose profile is to be modified or viewed  Type: Modify Mandatory Get Optional  Valid values: dsl-0 - dsl-* |

| atucthresh15minlofs<br>atucthresh15minlofs   | The number of Loss of Frame Seconds encountered by an ADSL interface within any given 15 minutes performance data collection period, which causes the SNMP agent to send an 'adslAtucPerfLofsThreshTrap'  Type: Modify Optional  Valid values: 0 - 900    |  |  |  |  |
|----------------------------------------------|----------------------------------------------------------------------------------------------------|--|--|--|--|
| atucthresh15minloss<br>atucthresh15minloss   | The number of Loss of Signal Seconds encountered by an ADSL interfac, within any given 15 minutes performance data collection period, which causes the SNMP agent to send an 'adslAtucPerfLossThreshTrap'  Type: Modify Optional Valid values: 0 - 900    |  |  |  |  |
| atucthresh15minlols<br>atucthresh15minlols   | The number of Loss of Link Seconds encountered by an ADSL interface, within any given 15 minutes performance data collection period, which causes the SNMP agent to send an 'adslAtucPerfLolsThreshTrap'.  Type: Modify - Optional Valid values: 0 - 900  |  |  |  |  |
| atucthresh15minlprs<br>atucthresh15minlprs   | The number of Loss of Power Seconds encountered by an ADSL interface, within any given 15 minutes performance data collection period, which causes the SNMP agent to send an 'adslAtucPerfLprsThreshTrap'.  Type: Modify - Optional Valid values: 0 - 900 |  |  |  |  |
| atucthresh15miness<br>atucthresh15miness     | The number of Errored Seconds encountered by an ADSL interface, within any given 15 minutes performance data collection period, which causes the SNMP agent to send an 'adslAtucPerfESsThreshTrap'.  Type: Modify - Optional Valid values: 0 - 900        |  |  |  |  |
| atucthreshfastrateup<br>atucthreshfastrateup | Applies to 'Fast' channels only. Configured change in rate causing an adslAtucRateChangeTrap. A trap is produced when, ChanCurrTxRate >= ChanPre-vTxRate plus the value of this object  Type: Modify – Optional  Valid values: 0 - 0xffff                 |  |  |  |  |
| atucthreshintlrateup<br>atucthreshintlrateup | Applies to 'Interleave' channels only. Configured change in rate causing an adslAtucRateChangeTrap. A trap is produced when, ChanCurrTxRate >= ChanPrevTxRate plus the value of this object.  Type: Modify Optional  Valid values: 0 - 0xffff             |  |  |  |  |
| atucthreshfastratedn<br>atucthreshfastratedn | Applies to 'Fast' channels only. Configured change in rate causing an adslAtucRateChangeTrap. A trap is produced when, ChanCurrTxRate <= ChanPrevTxRate minus the value of this object.  Type: Modify Optional Valid values: 0 - 0xffff                   |  |  |  |  |
| atucthreshintlratedn<br>atucthreshintlratedn | Applies to 'Interleave' channels only. Configured change in rate causing an adslAtucRateChangeTrap. A trap is produced when, ChanCurrTxRate <= ChanPrevTxRate minus the value of this object.  Type: Modify Optional Valid values: 0 - 0xffff             |  |  |  |  |

| atucinitfailtrap<br>atucinitfailtrap         | Enables and disables the InitFailureTrap. This object is defaulted disable.  Type: Modify Optional                                                                                                    |
|----------------------------------------------|----------------------------------------------------------------------------------------------------|
| atucoptrapenable atucoptrapenable            | Valid values: true, false  Enables/disables the OpStateChangeTrap.  Type: Modify - Optional  Valid values: true, false                                                                                                    |
| aturthresh15minlofs<br>aturthresh15minlofs   | The number of Loss of Frame Seconds encountered by an ADSL interface, within any given 15 minutes performance data collection period, which causes the SNMP agent to send an 'adslAturPerfLofsThreshTrap'.  Type: Modify Optional Valid values: 0 - 900  |
| aturthresh15minloss<br>aturthresh15minloss   | The number of Loss of Signal Seconds encountered by an ADSL interface, within any given 15 minutes performance data collection period, which causes the SNMP agent to send an 'adslAturPerfLossThreshTrap'.  Type: Modify Optional Valid values: 0 - 900 |
| aturthresh15minlprs<br>aturthresh15minlprs   | The number of Loss of Power Seconds encountered by an ADSL interface, within any given 15 minutes performance data collection period, which causes the SNMP agent to send an 'adslAturPerfLprsThreshTrap'.  Type: Modify Optional Valid values: 0 - 900  |
| aturthresh15miness<br>aturthresh15miness     | The number of Errored Seconds encountered by an ADSL interface, within any given 15 minutes performance data collection period, which causes the SNMP agent to send an 'adslAturPerfESsThreshTrap'.  Type: Modify Optional  Valid values: 0 - 900        |
| aturthreshfastrateup<br>aturthreshfastrateup | Applies to 'Fast' channels only. Configured change in rate causing an adslAturRateChangeTrap. A trap is produced when, ChanCurrTxRate > ChanPrevTxRate plus the value of this object.  Type: Modify Optional Valid values: 0 - 900                       |
| aturthreshintlrateup<br>aturthreshintlrateup | Applies to 'Interleave' channels only. Configured change in rate causing an adslAturRateChangeTrap. A trap is produced when, ChanCurrTxRate > ChanPrevTxRate plus the value of this object.  Type: Modify Optional Valid values: 0 - 900                 |
| aturthreshfastratedn<br>aturthreshfastratedn | Applies to 'Fast' channels only. Configured change in rate causing an adslAturRateChangeTrap. A trap is produced when, ChanCurrTxRate < ChanPrevTxRate minus the value of this object.  Type: Modify Optional Valid values: 0 - 900                      |
| aturthreshintlratedn<br>aturthreshintlratedn | Applies to 'Interleave' channels only. Configured change in rate causing an adslAturRateChangeTrap. A trap is produced when, ChanCurrTxRate < ChanPrevTxRate minus the value of this object.  Type: Modify Optional Valid values: 0 - 900                |

Example \$ get adsl alarm profile ifname dsl-0

Output Verbose Mode On

```
IfName : dsl-0
ADSL ATUC Configuration :

Thresh 15Min Lofs(sec) : 10 Thresh 15Min Loss(sec) : 20
Thresh 15Min Lols(sec) : 30 Thresh 15Min Lprs(sec) : 50
Thresh 15Min Ess(sec) : 40 Thresh Fast Rate Up(bps) : 70
Thresh Intl Rate Up(bps) : 30 Thresh Fast Rate Down(bps) : 10
Thresh Intl Rate Down(bps) : 30 Init Fail Trap : true
OpStateTrapEnable : false
ADSL ATUR Configuration :

Thresh 15Min Lofs(sec) : 10 Thresh 15Min Loss(sec) : 10
Thresh 15Min Lprs(sec) : 10 Thresh 15Min Ess(sec) : 10
Thresh Fast Rate Up(bps) : 10 Thresh Intl Rate Up(bps) : 10
Thresh Fast Rate Down(bps) : 10 Thresh Intl Rate Down(bps) : 10
```

| Output Fields                 |                                                                                                    |
|-------------------------------|----------------------------------------------------------------------------------------------------|
| Field                         | Description                                                                                                    |
| IfName                        | The ADSL alarm interface name, whose profile is to be modified or viewed.                                                                                                    |
| Thresh 15Min<br>Lofs(sec)     | The number of Loss of Frame Seconds encountered by an ADSL interface, within any given 15 minutes performance data collection period, which causes the SNMP agent to send an 'adslAtucPerfLofsThreshTrap'.  |
| Thresh 15Min<br>Loss(sec)     | The number of Loss of Signal Seconds encountered by an ADSL interface, within any given 15 minutes performance data collection period, which causes the SNMP agent to send an 'adslAtucPerfLossThreshTrap'. |
| Thresh 15Min<br>Lols(sec)     | The number of Loss of Link Seconds encountered by an ADSL interface, within any given 15 minutes performance data collection period, which causes the SNMP agent to send an 'adslAtucPerfLol-sThreshTrap'.  |
| Thresh 15Min<br>Lprs(sec)     | The number of Loss of Power Seconds encountered by an ADSL interface, within any given 15 minutes performance data collection period, which causes the SNMP agent to send an 'adslAtucPerfLprsThreshTrap'.  |
| Thresh 15Min<br>Ess(sec)      | The number of Errored Seconds encountered by an ADSL interfac,e within any given 15 minutes performance data collection period, which causes the SNMP agent to send an 'adslAtucPerfESsThresh-Trap'.        |
| Thresh Fast Rate<br>Up(bps)   | Applies to 'Fast' channels only. Configured change in rate causing an adslAtucRateChangeTrap. A trap is produced when, ChanCurrTxRate >= ChanPrevTxRate plus the value of this object.                      |
| Thresh Intl Rate<br>Up(bps)   | Applies to 'Interleave' channels only. Configured change in rate causing an adsIAtucRateChangeTrap. A trap is produced when, ChanCurrTxRate >= ChanPrevTxRate plus the value of this object.                |
| Thresh Fast Rate<br>Down(bps) | Applies to 'Fast' channels only. Configured change in rate causing an adslAtucRateChangeTrap. A trap is produced when, ChanCurrTxRate <= ChanPre-vTxRate minus the value of this object.                    |
| Thresh Intl Rate<br>Down(bps) | Applies to 'Interleave' channels only. Configured change in rate causing an adsIAtucRateChange-Trap. A trap is produced when, ChanCurrTxRate <= ChanPrevTxRate minus the value of this object.              |
| Init Fail Trap                | Enables and disables the InitFailureTrap. This                                                                                                    |

|                               | object is, by default disable.                                                                                                    |
|-------------------------------|----------------------------------------------------------------------------------------------------|
| <b>OpStateTrapEnable</b>      | Enables/disables the OpStateChangeTrap.                                                                                                    |
| Thresh 15Min<br>Lofs(sec)     | The number of Loss of Frame Seconds encountered by an ADSL interface, within any given 15 minutes performance data collection period, which causes the SNMP agent to send an 'adslAturPerfLofsThreshTrap'.  |
| Thresh 15Min<br>Loss(sec)     | The number of Loss of Signal Seconds encountered by an ADSL interface, within any given 15 minutes performance data collection period, which causes the SNMP agent to send an 'adslAturPerfLossThreshTrap'. |
| Thresh 15Min<br>Lprs(sec)     | The number of Loss of Power Seconds encountered by an ADSL interface, within any given 15 minutes performance data collection period, which causes the SNMP agent to send an 'adslAturPerfLprsThreshTrap'.  |
| Thresh 15Min<br>Ess(sec)      | The number of Errored Seconds encountered by an ADSL interface, within any given 15 minutes performance data collection period, which causes the SNMP agent to send an 'adslAturPerfESsThreshTrap'.         |
| Thresh Fast Rate<br>Up(bps)   | Applies to 'Fast' channels only. Configured change in rate causing an adslAturRateChangeTrap A trap is produced when, ChanCurrTxRate > ChanPrevTxRate plus the value of this object.                        |
| Thresh Intl Rate<br>Up(bps)   | Applies to 'Interleave' channels only. Configured change in rate causing an adslAturRateChangeTrap. A trap is produced when, ChanCurrTxRate > ChanPrevTxRate plus the value of this object.                 |
| Thresh Fast Rate<br>Down(bps) | Applies to 'Fast' channels only. Configured change in rate causing an adslAturRateChangeTrap. A trap is produced when, ChanCurrTxRate < ChanPrevTxRate minus the value of this object.                      |
| Thresh Intl Rate<br>Down(bps) | Applies to 'Interleave' channels only. Configured change in rate causing an adslAturRateChange-Trap A trap is produced when, ChanCurrTxRate < ChanPrevTxRate minus the value of this object.                |

Caution None

**References** • ADSL commands.

# 5.5.31 ADSL ATUR Trapsext Commands

# get adsl atur trapsext

**Description:** This command is used to get.

Command Syntax: get adsl atur trapsext [ ifname ifname ]

**Example** \$ get adsl atur trapsext ifname dsl-0

Output Ifname : dsl-0

SesL Thresh 15Min Trap : 1 UasL Thresh 15Min Trap : 0 Lofs Thresh 1Day Trap : 1 Loss Thresh 1Day Trap : 0 Lprs Thresh 1Day Trap : 1 ESs Thresh 1Day Trap : 1 SesL Thresh 1Day Trap : 1 UasL Thresh 1Day Trap : 0

### **Output field description**

| Field                     | Description                                                      |
|---------------------------|------------------------------------------------------------------|
| Ifname                    | The ADSL Interface Name                                          |
| SesL Thresh 15Min<br>Trap | Severely Errored Seconds 15-minute interval threshold reached    |
| UasL Thresh 15Min<br>Trap | Unavailable Errored Seconds 15-minute interval threshold reached |
| Lofs Thresh 1Day<br>Trap  | Loss of Frames 1-day interval threshold reached                  |
| Loss Thresh 1Day<br>Trap  | Loss of Signal 1-day interval threshold reached                  |
| Lprs Thresh 1Day<br>Trap  | Loss of Power 1-day interval threshold reached                   |
| ESs Thresh 1Day<br>Trap   | Errored Seconds 1-day interval threshold reached                 |
| SesL Thresh 1Day<br>Trap  | Severely Errored Seconds 1-day interval threshold reached        |
| UasL Thresh 1Day<br>Trap  | Unavailable Errored Seconds 1-day interval threshold reached     |

Caution • None

References • ADSL Commands

# 5.5.32 ADSL ATUC Trapsext Commands

# get adsl atuc trapsext

**Description:** Use this command to get.

Command Syntax: get adsl atuc trapsext [ ifname ifname ]

Example \$ get adsl atuc trapsext ifname dsl-0
Output Ifname : dsl-0

Failed FastR Thresh 15Min Trap : 1 SesL Thresh 15Min Trap :

UasL Thresh 15Min Trap : 1 Lofs Thresh 1Day Trap : 0 Loss Thresh 1Day Trap : 1 Lols Thresh 1Day Trap : 1 Lprs Thresh 1Day Trap : 1 ESs Thresh 1Day Trap : 0 SesL Thresh 1Day Trap : 0 UasL Thresh 1Day Trap : 1

**Output field description** 

1

| Field                             | Description                                                      |
|-----------------------------------|------------------------------------------------------------------|
| Ifname                            | The IfIndex of DSL port.                                         |
| Failed FastR Thresh<br>15Min Trap | Failed retrains 15-minute interval threshold reached             |
| SesL Thresh 15Min<br>Trap         | Severely Errored Seconds 15-minute interval threshold reached    |
| UasL Thresh 15Min<br>Trap         | Unavailable Errored Seconds 15-minute interval threshold reached |
| Lofs Thresh 1Day Trap             | Loss of Frames 1-day interval threshold reached                  |
| Loss Thresh 1Day<br>Trap          | Loss of Signal 1-day interval threshold reached                  |
| Lols Thresh 1Day Trap             | Loss of Link 1-day interval threshold reached                    |
| Lprs Thresh 1Day Trap             | Loss of Power 1-day interval threshold reached                   |
| ESs Thresh 1Day Trap              | Errored Seconds 1-day interval threshold reached                 |
| SesL Thresh 1Day<br>Trap          | Severely Errored Seconds 1-day interval threshold reached        |
| UasL Thresh 1Day<br>Trap          | Unavailable Errored Seconds 1-day interval threshold reached     |

Caution None.

### 5.5.33 ADSL Alarm Profilext Commands

# get adsl alarm profilext

**Description:** This command is used to get.

Command Syntax: get adsl alarm profilext [ ifname ifname ]

# 5.5.34 ADSL ATUC Physical Commands

# get adsl atuc physical

**Description:** Use this command to get ATUC physical interfaces. **Command Syntax:** *get adsl atuc physical [ifname interface-name]* 

### **Parameters**

| Name                  | Description                                                                     |
|-----------------------|---------------------------------------------------------------------------------|
| ifname interface-name | The ADSL ATUC physical interface name, for which configuration is to be viewed. |
|                       | Type : Get – Optional                                                           |
|                       | Valid values: dsl-0-*                                                           |

Example \$ get adsl atuc physical ifname dsl-0

Output Verbose Mode On

| Ifname<br>Serial Number |            |        |       |      | :   |       |     | n 1.0 |   |     |       |        |      |     |     |        |
|-------------------------|------------|--------|-------|------|-----|-------|-----|-------|---|-----|-------|--------|------|-----|-----|--------|
| Vendor ID               |            |        |       |      |     | 0039  |     |       |   |     |       |        |      |     |     |        |
| Version Number          | r          |        |       |      | -   | 1.0   |     |       |   |     |       |        |      |     |     |        |
| Curr Status             |            |        |       |      | :   | noDef | ect |       |   |     |       |        |      |     |     |        |
| Curr Snr Marg           |            |        |       |      | :   | 20    |     |       |   |     |       | ı (dB/ |      |     | : ( |        |
| CurrAttainabl           | e Ra       | te (bp | 8)    |      | : ' | 40    |     |       |   |     |       | ıtput  |      |     |     | 90     |
| GsOpState               |            |        |       |      |     | Data  |     |       |   |     |       | 1Sta   |      |     |     | T1_413 |
| GsTxAtmCellCo           | unte       | r      |       |      | :   | 214   |     |       |   | GsR | bxAtn | iCell  | Coun | ter | :   | 215    |
| GsStartProgre           |            |        |       |      | -   | 213   |     |       |   |     |       |        |      |     |     |        |
| GsIdleBertErr           | $^{ m or}$ |        |       |      | :   | 200   |     |       |   | GsI | dleE  | 3ertC  | ella |     | :   | 100    |
| GsBertSync              |            |        |       |      | :   | Bert0 | ut0 | fSync |   |     |       |        |      |     |     |        |
| GsParametricT           | estR       | esult  |       |      | :   | Ok    |     |       |   |     |       |        |      |     |     |        |
| GsBertError             |            |        |       |      |     | NoSyn |     |       |   |     |       |        |      |     |     |        |
| GsSeltInfoVal:          | id         |        |       |      | : ] | NotCo | nne | cted  |   |     |       |        |      |     |     |        |
| GsSeltLoopLen           | (in        | Feet   | .)    |      | :   | 20    |     |       |   |     |       |        |      |     |     |        |
| GsSeltLoopEnd           |            |        |       |      |     | open  |     |       |   |     |       |        |      |     |     |        |
| GsSeltLoopGau           | ge         |        |       |      | :   | great | er_ | 26awg |   |     |       |        |      |     |     |        |
| DataBoost Stat          | tus        |        |       |      | ıΕ  | nable |     |       |   |     |       |        |      |     |     |        |
| GsSeltUpShann           | onCa;      | p (in  | . bps | 3)   | :   | 10    |     |       |   |     |       |        |      |     |     |        |
| GsSeltDownShar          |            |        |       |      | :   | 20    |     |       |   |     |       |        |      |     |     |        |
| Bin Number Nu           | mber       | of h   | its   | /bin |     |       |     |       |   |     |       |        |      |     |     |        |
| [0 ] 82 117 1           | 10 0       | 40     | 0 0   | 1 0  | 0   | 000   | 0   | 0     |   |     |       |        |      |     |     |        |
| [16] 4 0 0 0 3          | 211        | 000    | 0 (   | 0 0  | 4   | 0 0   | 0   |       |   |     |       |        |      |     |     |        |
| [32]                    | 0          | 255    | _     | 0    | 15  | 0     | -   | 0     | 7 | 0   | 0     | 0      | 15   | 0   | 0   | 0      |
| [48]                    | 0          | 0      | 0     | 0    | 0   | 128   | 0   | 0     | 0 | 0   | 0     | 0      | 0    | 128 | 0   | 0      |
| Parametric In           | fo         |        |       |      |     |       |     |       |   |     |       |        |      |     |     |        |
| [0 ]                    | 0          |        |       | 0    |     |       |     | 0     |   |     | 0     | )      |      |     |     |        |
| [4]                     | ō          |        |       | ō    |     |       |     | ō     |   |     | Ċ     |        |      |     |     |        |
| [8]                     | ŏ          |        |       | ŏ    |     |       |     | ŏ     |   |     | i     |        |      |     |     |        |
| [12]                    | ō          |        |       | ō    |     |       |     | ō     |   |     | i     |        |      |     |     |        |
| [16]                    | ŏ          |        |       | ŏ    |     |       |     | ŏ     |   |     | ì     |        |      |     |     |        |
| [20]                    | ŏ          |        |       | ō    |     |       |     | ō     |   |     | Ò     |        |      |     |     |        |
| [24]                    | ŏ          |        |       | ŏ    |     |       |     | ŏ     |   |     | ì     |        |      |     |     |        |
| [28]                    | ō          |        |       | ō    |     |       |     | ō     |   |     | i     |        |      |     |     |        |
|                         | -          |        |       | -    |     |       |     | -     |   |     | ,     |        |      |     |     |        |

| Output Fields            |                                                                                                    |
|--------------------------|----------------------------------------------------------------------------------------------------|
| FIELD                    | Description                                                                                                    |
| Ifname                   | The ADSL ATUC physical interface name.                                                                                               |
| Serial Number            | The vendor specific string that identifies the vendor equipment.                                                                     |
| Vendor ID                | Vendor ID code.                                                                                                    |
| Version Number           | The vendor specific version number sent by this ATU as part of the initialization messages.                                          |
| Curr Status              | Indicates current state of the ATUC line. This is a bit-map of possible conditions.                                                  |
| Curr Snr Margin(dB/10)   | Noise Margin as seen by this ATU with respect to its received signal in tenth dB.                                                    |
| Curr Atn(dB/10)          | Measured difference in the total power transmitted by the peer ATU and the total power received by this ATU.                         |
| CurrAttainable Rate(bps) | Indicates the maximum currently attainable data rate by the ATU. This value will be equal to, or greater than the current line rate. |
| Curr Output Pwr(dB/10)   | Measured total output power transmitted by this ATU. This is the measurement that was reported during the last activation sequence.  |
| GsOpState                | Operational state of the Xcvr.                                                                                                    |
| GsActualStandard         | Actual standard used for connection, based on the outcome of the negotiation with the Remote Unit.                                   |
| GsTxAtmCellCounter       | Provides Tx ATM cell counter.                                                                                                    |
| GsRxAtmCellCounter       | Provides Rx ATM cell counter.                                                                                                    |

| GsStartProgress                  | Defines the current detailed start up state of Xcvr. 0x0 – startup not in progress; 0x0 – 0x0FFF Handshake/ Training/ Profile Management/ Fast Retrain in progress; 0x8000 – 0x8FFF DSP firmware Down-Load in progress; 0xF000 – 0xFFFF illegal Parameter |  |  |  |  |  |  |
|----------------------------------|----------------------------------------------------------------------------------------------------|--|--|--|--|--|--|
| GsBertError                      | Provides the number of bit errors detected during BERT.                                                                                                    |  |  |  |  |  |  |
| Bin Number                       | Bin index.                                                                                                    |  |  |  |  |  |  |
| Number of bits/bin               | Number of bits/ bin for the bin indexed by this element of the string. The 0th element contains the number of bits per bin for 0, through the 31st element, which contains the number bits for bin 31.                                                    |  |  |  |  |  |  |
| GsldleBertError                  | Number of bit errors.                                                                                                    |  |  |  |  |  |  |
| GsldleBertCell                   | Number of idle cells.                                                                                                    |  |  |  |  |  |  |
| GsBertSync                       | Indicates whether the Signal is in Sync or not.                                                                                                    |  |  |  |  |  |  |
| GsParametricTestResult           | Indicates the Result of the Parametric Test conducted on the Xcvr.                                                                                                    |  |  |  |  |  |  |
| GsSeltInfoValid                  | Indicates the information validity for the SELT operation conducted on the Xcvr.                                                                                                    |  |  |  |  |  |  |
| GsSeltLoopLen (in Feet)          | Indicates the LOOP Length in Feet once when the SELT information is valid on the Xcvr.                                                                                                    |  |  |  |  |  |  |
| GsSeltLoopEnd                    | Indicates whether the loop is short or open once when the SELT information is valid on the Xcvr.                                                                                                    |  |  |  |  |  |  |
| GsSeltLoopGauge                  | Indicates the LOOP wire gauge information once, when the SELT information is valid on the Xcvr.                                                                                                    |  |  |  |  |  |  |
| GsSeltUpShannonCap<br>(in bps)   | Indicates the upstream shannon capacity once, when the SELT information is valid on the Xcvr.                                                                                                    |  |  |  |  |  |  |
| GsSeltDownShannonCap<br>(in bps) | Indicates the downstream shannon capacity once, when the SELT information is valid on the Xcvr.                                                                                                    |  |  |  |  |  |  |
| Data Boost Status                | GlobespanVirata parameter that indicates whether DataBoost is utilized for the connection.                                                                                                    |  |  |  |  |  |  |
| Parametric Info                  | GlobespanVirata parameter that indicates the Parametric Test Array.                                                                                                    |  |  |  |  |  |  |

Caution None

• ADSL commands. References

### 5.5.35 ADSL ATUC Channel Commands

# get adsl atuc channel

**Description:** Use this command to get ADSL ATUC channels. Command Syntax: get adsl atuc channel [ifname interface-name]

\$ get adsl atuc channel ifname dsli-0 **Example** 

Output Verbose Mode On

Ifname : dsli-0

Inname: dsl1-0
Interleave Delay(ms): 20 Curr Tx Rate(bps): 80
Prev Tx Rate(bps): 40 Crc Block Length(byte): 90
Gs Curr Atm Status: OK GsSymbolsPerRsWord: 10
GsRsDepth: 20 GsRedundantBytesPerRsCode: 100

### **Output Fields**

| FIELD                     | Description                                                                                      |
|---------------------------|--------------------------------------------------------------------------------------------------|
| Ifname                    | The ADSL ATUC channel interface name.                                                            |
| Interleave Delay(ms)      | Interleave delay for this channel.                                                               |
| Curr Tx Rate(bps)         | Actual transmit rate on this channel.                                                            |
| Prev Tx Rate(bps)         | The rate at the time of the last adsIAtucRateChangeTrap event.                                   |
| Crc Block Length(byte)    | Indicates the length of the channel data-block, on which the CRC operates.                       |
| Gs Curr Atm Status        | Indicates the current ATM Status.                                                                |
| GsSymbolsPerRsWord        | Indicates the number of DMT symbols per Reed-Solomon code word (S), in the downstream direction. |
| GsRsDepth                 | Indicates interleaving depth (D), in the downstream direction.                                   |
| GsRedundantBytesPerRsCode | Indicates the number of redundant bytes (R), per Reed-Solomon code in the downstream direction   |

Caution None

References • ADSL commands.

# get adsl atuc chanperf

**Description:** This command is used to get.

Command Syntax: get adsl atuc chanperf [ifname interface-name] Parameters

#### **Example** \$ get adsl atuc chanperf ifname dsli-0

#### Output Verbose Mode On

Ifname : dsli-0 Ifname: dsli-0
Perf Valid Intervals: 20
Perf Invalid Intervals: 30
PerfData Curr15Min Curr1Day Prev1Day
Time Elapsed/Monitored(sec) 15 10 20 45
Rx Blocks 10 45 30 89
Tx Blocks 20 65 70 48
Corrected Blocks 25 35 35 25
Uncorrected Blocks 30 95 80 30

Uncorrected Blocks 30 95 80 30

NCD Count 90 86 35 20 OCD Count 60 42 15 20 HEC Count 45 21 75 35

| FIELD                           | Description                                                                                                    |
|---------------------------------|----------------------------------------------------------------------------------------------------|
| Ifname                          | The ADSL ATUC channel interface name.                                                                                                    |
| Perf Valid Intervals            | Number of previous 15-minute intervals, for which the data was collected.                                                                                                    |
| Perf Invalid Intervals          | Number of previous 15-min intervals for which no data is available                                                                                                    |
| Time Elapsed/<br>Monitored(sec) | Total elapsed seconds in the intervals – Curr15Min, Curr1Day and Monitored seconds in Prev1Day.                                                                                                    |
| Rx Blocks                       | Performance Data: Count of all encoded blocks received on this channel since agent was reset. Curr15Min/Curr1Day/Prev1Day: Count of all encoded blocks received on this channel in the current 15 minute/ current 1 day/ previous 1 day interval. |

| Tx Blocks          | Performance Data: Count of all encoded blocks transmitted on this channel since agent reset. Curr15Min/Curr1Day/Prev1Day: Count of all encoded blocks transmitted on this channel in the current 15-minute/ current 1-day/ previous 1-day interval.                                              |
|--------------------|----------------------------------------------------------------------------------------------------|
| Corrected Blocks   | Performance Data: Count of all encoded blocks received with corrected errors on this channel since agent reset. Curr15Min/Curr1Day/Prev1Day: Count of all encoded blocks received with corrected errors on this channel, in the current 15 minute/ current 1 day/ previous 1 day interval.       |
| Uncorrected Blocks | Performance Data: Count of all encoded blocks received with uncorrected errors on this channel since agent wasreset. Curr15Min/Curr1Day/Prev1Day: Count of all encoded blocks received with uncorrected errors on this channel in the current 15 minute/ current 1 day/ previous 1 day interval. |
| NCD Count          | Performance Data: Number of packets with NCD (No Cell Delineation) error. Curr15Min/Curr1Day/Prev1Day: Number of packets with NCD error received in the current 15-minute/current 1-day/ previous 1-day interval.                                                                                |
| OCD Count          | Performance Data: Number of packets with OCD (Out of Cell Delineation) error. Curr15Min/Curr1Day/Prev1Day: Number of packets with OCD error received in the current 15-minute/current 1-day/ previous 1-day interval.                                                                            |
| HEC Count          | Performance Data: Number of packets with HEC error. Curr15Min/Curr1Day/Prev1Day: Number of packets with HEC error received in the current 15 minute/ current 1 day/ previous 1 day interval.                                                                                                    |

Caution None

**References** • ADSL Commands.

# 5.5.36 ADSL ATUC Channel Interval Commands

# get adsl atuc chanintrvl

**Description:** This command is used to get.

Command Syntax: get adsl atuc chanintrvl ifname interface-name [sintrvl

start-interval-number] [nintrvl num-of-intervals]

| T didilictors                    |                                                                                                    |
|----------------------------------|----------------------------------------------------------------------------------------------------|
| Name                             | Description                                                                                                    |
| ifname<br>interface-name         | The ADSL atuc channel interface name whose performance data collection interval is to be viewed  Type: Get — Mandatory  Valid values: dsli-0 - *, dslf-0 - * |
| sintrvl<br>start-interval-number | Start interval number Type: Get — Optional Valid values : 1- 96 Default Value : 1                                                                            |
| nintrvl<br>num-of-intervals      | Number of intervals.  Type: Get — Optional  Valid values : 1- 96                                                                                             |

| Default Value : 12 |
|--------------------|
|                    |

### Example \$ get adsl atuc chanintrvl ifname dsli-0 sintrvl 1 nintrvl 1

Output Ifname : dsli-0 IntervalNumber : 1

Rx Blocks : 10 Tx Blocks : 45

Corrected Blocks : 20 Uncorrected Blocks : 1 Gs Time Elapsed(sec) : 30 Valid Data : true GsNoCellDelineation : 20 GsHeaderErrorCheck : 10

GsOutOfCellDelineation :50

### **Output Fields**

| FIELD                  | Description                                                                                                |
|------------------------|----------------------------------------------------------------------------------------------------|
| Ifname                 | The ADSL ATUC channel interface name.                                                                      |
| IntervalNumber         | Performance Data Interval number.                                                                          |
| Rx Blocks              | Count of all encoded blocks received on this channel during this interval.                                 |
| Tx Blocks              | Count of all encoded blocks transmitted on this channel during this interval.                              |
| Corrected Blocks       | Count of all encoded blocks received with errors that were corrected on this channel during this interval. |
| Uncorrected Blocks     | Count of all encoded blocks received with uncorrected errors on this channel during this interval.         |
| Gs Time Elapsed(sec)   | Total time elapsed (in seconds) in this interval.                                                          |
| Valid Data             | Indicates if the data for this interval is valid.                                                          |
| GsNoCellDelineation    | Count of no cell delineation on this channel for this interval.                                            |
| GsHeaderErrorCheck     | Header error check counter on this channel during this interval.                                           |
| GsOutOfCellDelineation | Count of out cell delineation on this channel for this interval.                                           |

Caution None

**References** • ADSL Commands.

# 5.5.37 ADSL ATUC Trap Commands

# get adsl atuc traps

**Description:** This command is used to get.

Command Syntax: get adsl atuc traps [ifname interface-name]

Example \$ get adsl atuc traps ifname dsl-0

Output Verbose Mode On

Ifname : dsl-0 Lofs Thresh Trap : 0 Loss Thresh Trap : 1 Lols Thresh Trap : 0 Lprs Thresh Trap : 1 ESs Thresh Trap : 1 Init Failure Trap : 1 Rate Change Trap : 0 Gs OpState Trap : 1

| FIELD | Description |
|-------|-------------|
|       | Booonplion  |

| Ifname            | The ADSL interface name.                     |
|-------------------|----------------------------------------------|
| Lofs Thresh Trap  | Loss of Framing 15 minute threshold reached. |
| Loss Thresh Trap  | Loss of Signal 15 minute threshold reached.  |
| Lols Thresh Trap  | Loss of Link 15 minute threshold reached.    |
| Lprs Thresh Trap  | Loss of Power 15 minute threshold reached.   |
| ESs Thresh Trap   | Errored Second 15 minute threshold reached.  |
| Init Failure Trap | ATUC initialization failed.                  |
| Rate Change Trap  | ATUC transmit rate has changed.              |
| Gs OpState Trap   | Op State change of Line.                     |

Caution None

**References** • ADSL commands.

### 5.5.38 ADSL ATUC Perf Commands

# get adsl atuc perf

Description: This command is used to get.

Command Syntax: get adsl atur physical [ifname ifname]

#### **Parameters**

| Name          | Description                                                              |
|---------------|--------------------------------------------------------------------------|
| ifname ifname | The ADSL Interface Name  Type: Get Optional  Valid values: dsl-0 - dsl-* |

### 5.5.39 ADSL ATUC Interval Commands

# get adsl atuc interval

**Description:** This command is used to get.

Command Syntax: get adsl atuc interval ifname interface-name [sintrvl

start-interval-number] [nintrvl num-of-intervals]

| Name                             | Description                                                                                                    |
|----------------------------------|----------------------------------------------------------------------------------------------------|
| ifname interface-name            | The ADSL ATUC channel interface name, for which performance data collection interval is to be viewed. <b>Type</b> : Get – Mandatory <b>Valid values</b> : dsl-0, dsl-* |
| Sintrvl<br>start-interval-number | Start interval number.  Type : Get – Optional  Valid values : 1- 96  Default Value : 1                                                                                 |
| Nintrvl num-of-intervals         | Number of intervals.  Type : Get – Optional  Valid values : 1- 96  Default Value : 12                                                                                  |

# 5.5.40 ADSL ATUR Physical Commands

# get adsl atur physical

**Description:** This command is used to get.

Command Syntax: get adsl atur physical [ifname ifname]

#### **Parameters**

| Name          | Description                                                              |
|---------------|--------------------------------------------------------------------------|
| ifname ifname | The ADSL Interface Name  Type: Get Optional  Valid values: dsl-0 - dsl-* |

### 5.5.41 ADSL ATUR Channel Commands

# get adsl atur channel

**Description:** This command is used to get.

Command Syntax: get adsl atur channel [ifname ifname]

#### **Parameters**

| Name | Description                                                                                              |
|------|----------------------------------------------------------------------------------------------------|
|      | The ADSL Interface Name <b>Type :</b> Get Optional <b>Valid values:</b> dsli-0 - dsli-*, dslf-0 - dslf-* |

# 5.5.42 ADSL ATUR Trap Commands

# get adsl atur traps

**Description:** This command is used to get.

Command Syntax: get adsl atur traps [ifname ifname]

#### **Parameters**

| Name          | Description                                                                           |
|---------------|---------------------------------------------------------------------------------------|
| ifname ifname | The ADSL Interface Name <b>Type :</b> Get Optional <b>Valid values:</b> dsl-0 - dsl-* |

# 5.5.43 ADSL ATUR Perf Commands

# get adsl atur perf

**Description:** This command is used to get. **Command Syntax:** *get adsl atur perf [ifname ifname]* 

| Name          | Description                                                              |
|---------------|--------------------------------------------------------------------------|
| ifname ifname | The ADSL Interface Name  Type :Get Optional  Valid values: dsl-0 - dsl-* |

### 5.5.44 ADSL ATUR Interval Commands

# get adsl atur interval

**Description:** This command is used to get.

Command Syntax: get adsl atur interval ifname [sintrvl sintrvl] [ nintrvl

nintrvl]

### **Parameters**

| Name            | Description                                                                                                    |
|-----------------|----------------------------------------------------------------------------------------------------|
| ifname ifname   | The ADSL interface name.  Type: Get – Mandatory  Valid values: dsl-0 – dsl-*.                                                                                                    |
| sintrvl sintrvl | Start interval number. Performance Data Interval number 1 is the most recent previous interval; interval 96 is 24 hours ago.  Type: Get – Optional Valid values: 1-96  Default Value: 1 |
| nintrvl nintrvl | Number of 15 minutes intervals. <b>Type:</b> Get Optional <b>Valid values:</b> 1 - 96 <b>Default value:</b> 12                                                                          |

# Example \$ get adsl atur interval ifname dsl-0 sintrvl 1 nintrvl 1 Output Verbose Mode On

```
Ifname : dsl-0
IntervalNumber : 1 IntervalValidData : true
IntervalLofs(sec) : 10 IntervalLoss(sec) : 10
IntervalLprs(sec) : 10 IntervalESs(sec) : 10
IntervalSesl(sec) : 10 IntervalUasL(sec) : 10
```

| FIELD                                  | Description                                                                                                    |
|----------------------------------------|----------------------------------------------------------------------------------------------------|
| Ifname                                 | The ADSL interface name.                                                                                                    |
| IntervalNumber                         | Count from 1 through 96, of 15 minute intervals.                                                                                                    |
| IntervalValidData<br>IntervalLofs(sec) | This indicates if the data for this interval is valid. Count of seconds in the interval when there was Loss of Framing.                                                            |
| IntervalLoss(sec)                      | Count of seconds in the interval when there was Loss of Signal.                                                                                                    |
| IntervalLprs(sec)                      | Count of seconds in the interval when there was Loss of Power.                                                                                                    |
| IntervalESs(sec)                       | Count of Errored Seconds in the interval. The errored second parameter is a count of one-second intervals containing one or more crc anomalies, or one or more los or sef defects. |
| IntervalSesI(sec)                      | Count of seconds in the interval when there was severely errored seconds.                                                                                                    |
| IntervalUasL(sec)                      | Count of seconds in the interval when there was                                                                                                    |

unavailable errored seconds.

Caution None

 ADSL commands References

# 5.5.45 ADSL ATUR Chanperf Commands

# get adsl atur chanperf

**Description:** This command is used to get.

Command Syntax: get adsl atur chanperf [ ifname ifname ]

\$ get adsl atur chanperf ifname dsli-0 **Example** 

Output Verbose Mode On

Ifname : dsli-0

Perf Valid Intervals : 20 Perf Invalid Intervals : 30

PerfData Curr15Min Curr1Day Prev1Day Time Elapsed/Monitored(sec) - 10 20 45

Rx Blocks 10 45 30 89 Tx Blocks 20 65 70 48

Corrected Blocks 25 35 35 25

Uncorrected Blocks 30 95 80 30 NCD Count 90 86 35 20 HEC Count 45 21 75 35

| FIELD                           | Description                                                                                                    |
|---------------------------------|----------------------------------------------------------------------------------------------------|
| Ifname                          | The ADSL interface name.                                                                                                    |
| Perf Valid Intervals            | Number of previous 15-minute intervals, for which the data was collected.                                                                                                    |
| Perf Invalid Intervals          | Number of previous 15- minute intervals, for which no data is available.                                                                                                    |
| Time Elapsed/<br>Monitored(sec) | Total elapsed seconds in the intervals – Curr15Min, Curr1Day and Monitored seconds in Prev1Day.                                                                                                    |
| Rx Blocks                       | Performance Data: Count of all encoded blocks received on this channel, since agent was reset. Curr15Min/Curr1Day/Prev1Day: Count of all encoded blocks received on this channel in the current 15 minute/ current 1 day/ previous 1 day interval.                                          |
| Tx Blocks                       | Performance Data: Count of all encoded blocks transmitted on this Channel, since agent reset. Curr15Min/Curr1Day/Prev1Day: Count of all encoded blocks transmitted on this channel in the current 15-minute/ current 1-day/ previous 1-day interval.                                        |
| Corrected Blocks                | Performance Data: Count of all encoded blocks received with corrected errors on this channel, since agent reset. Curr15Min/Curr1Day/Prev1Day: Count of all encoded blocks received with corrected errors on this channel, in the current 15 minute/ current 1 day/ previous 1 day interval. |
| Uncorrected Blocks              | Performance Data: Count of all encoded blocks received with uncorrected errors on this channel, since agent was reset.                                                                                                    |

|           | Curr15Min/Curr1Day/Prev1Day: Count of all encoded blocks received with uncorrected errors on this channel, in the current 15 minute/ current 1 day/ previous 1 day interval.                                        |
|-----------|----------------------------------------------------------------------------------------------------|
| NCD Count | Performance Data: Number of packets with NCD (No Cell Delineation) errors. Curr15Min/Curr1Day/Prev1Day: Number of packets with NCD error, received in the current 15-minute/current 1-day/ previous 1-day interval. |
| HEC Count | Performance Data: Number of packets with HEC error. Curr15Min/Curr1Day/Prev1Day: Number of packets with HEC error received in the current 15 minute/ current 1 day/ previous 1 day interval.                        |

Caution NoneReferences • ADSL commands

### 5.5.46 ADSL ATUR Chanintryl Commands

# get adsl atur chanintrvl

**Description:** This command is used to get.

Command Syntax: get adsl atur chanintrvl ifname ifname [sintrvl sintrvl]

[nintrvl nintrvl]

#### **Parameters**

| Name            | Description                                                                                                    |
|-----------------|----------------------------------------------------------------------------------------------------|
| ifname ifname   | The ADSL interface name. <b>Type</b> : Get – Mandatory <b>Valid values:</b> dsli-0 – dsli-*, dslj-0 – dslj- *.                                                                           |
| sintrvl sintrvl | Start interval number. Performance Data Interval number 1 is the most recent previous interval; interval 96 is 24 hours ago.  Type: Get – Optional  Valid values: 1-96  Default Value: 1 |
| nintrvl nintrvl | Number of 15 minutes intervals.  Type: Get Optional  Valid values: 1 - 96  Default value: 12                                                                                             |

# **5.5.47 System Configuration Save And Restore Commands**

### commit

Description: Use this command to commit the active configuration to the

flash.

Command Syntax: commit

**Parameters** 

None

### reboot

Description: Use this command to reboot the system and to set the boot

configuration.

Command Syntax: reboot [control <nvram|network>] [dataplane

<nvram|network>] [config <network | default | last |</pre>

backup | clean | minimum >]

#### **Parameters**

| Name                                                                                         | Description                                                                                                    |
|----------------------------------------------------------------------------------------------|----------------------------------------------------------------------------------------------------|
|                                                                                              | This specifies whether the control plane binaries are to be fetched                                                                                                    |
| control                                                                                      | from the network or the binaries already present in NVRAM are to be                                                                                                    |
| <nvram network></nvram network>                                                              | used.                                                                                                    |
| ,                                                                                            | Type: Optional Default value: Binary present in NVRAM.                                                                                                    |
|                                                                                              | This specifies whether the data plane binaries are to be fetched from                                                                                                    |
|                                                                                              | the network or the binaries already present in NVRAM are to be                                                                                                    |
| dataplane                                                                                    | used.                                                                                                    |
| <nvram network></nvram network>                                                              | Type: Optional                                                                                                    |
|                                                                                              | Default value: Binaries present in NVRAM.                                                                                                    |
|                                                                                              | This specifies the boot configuration – the                                                                                                    |
|                                                                                              | <pre></pre> <pre></pre> <pre><pre></pre><pre></pre><pre></pre><pre></pre><pre></pre><pre><!--</td--></pre></pre> |
|                                                                                              | boot configuration is set to <i>last</i> automatically, whenever a <i>commit</i> command is given. The boot configuration being an optional                                                                                                    |
|                                                                                              | parameter, if it is not specified, it retains the previous value. So                                                                                                    |
|                                                                                              | giving <i>reboot</i> after a <i>commit</i> will result in a reboot from the committed                                                                                                    |
|                                                                                              | configuration.                                                                                                    |
|                                                                                              | Default: Use Default factory configuration while booting up.                                                                                                    |
|                                                                                              | Backup: Use the Backup configuration to boot the system.                                                                                                    |
| config                                                                                       | Last: Use last committed configuration to boot the system.                                                                                                    |
| <network default < th=""><td>Minimum: Use a configuration in which:</td></network default <> | Minimum: Use a configuration in which:                                                                                                    |
| nast packup clean min<br> mum>                                                               | • the size command is executed.                                                                                                    |
| mum>                                                                                         | <ul> <li>the user (login name and password as root) is created.</li> <li>an Ethernet interface with IP address 192.168.1.1 mask</li> </ul>                                                                                                    |
|                                                                                              | 255.255.0.0 is created.                                                                                                    |
|                                                                                              | Clean: The system comes up with nothing configured.                                                                                                    |
|                                                                                              | Network: The system fetches the default configuration file from the                                                                                                    |
|                                                                                              | remote host and system comes up with this default configuration.                                                                                                    |
|                                                                                              | Type: Optional                                                                                                    |
|                                                                                              | <b>Default value:</b> If a reboot is being given for the first time, then the                                                                                                    |
|                                                                                              | default value is <i>default</i> . Otherwise, the default value is the same as                                                                                                    |
|                                                                                              | what was given the last time.                                                                                                    |

# 5.5.48 System Control Table Commands

### create user

**Description:** Use this command to create a user account. A maximum

two accounts can exist.

Command Syntax: create user name user-name passwd password

[root/user]

### delete user

**Description:** Use this command to delete a user login.

Command Syntax: delete user name user-name

### get user

**Description:** Use this command to display information of all the users.

Password information is not displayed.

Command Syntax: get user

#### **Parameters**

| Name            | Description                                                                                                    |
|-----------------|----------------------------------------------------------------------------------------------------|
| Name user-name  | This specifies the User Name to be created. <b>Type:</b> Mandatory <b>Valid values:</b> String of up to 64 characters ( 'A'- 'Z', 'a'-'z', '0'-'9','-','_') and any combination of printable characters excluding ";"                  |
| passwd password | This specifies the password required by this user to login to the unit.  Type: Mandatory  Valid values: String of up to 64 characters ( 'A'- 'Z', 'a'-'z', '0'-'9','-','_') and any combination of printable characters excluding ";". |
| Root user       | This indicates the privilege level of the user.  Type: Optional  Default value: user                                                                                                    |

Example \$ create user name user1 passwd temp1 user

Output Verbose Mode On

Entry Created
Privilege UserName
user user1

Verbose Mode Off Entry Created

**Output Fields** 

| FIELD     | Description                                                                                    |
|-----------|------------------------------------------------------------------------------------------------|
| UserName  | This shows the new user login, which has been created.                                         |
| Privilege | This represents the privilege level associated with the user name shown. It may be: user, root |

# passwd

Description: Use this command to change the password associated

with a user login. An ordinary user may change the

password for another user if he knows the old

password. However, the root does not need to know a user's existing password before changing it. The

passwords are not echoed on to the screen.

Command Syntax: passwd [user-id]

| Name | Description |
|------|-------------|
|      |             |

| User-id | The id of the user whose password is to be changed. If not specified then the current user is assumed.  Type: Mandatory, if user is logged in through serial port and user authentication is disabled through serial port.  Otherwise, Optional.  Valid values: String of up to 64 characters (All printable characters except ';') |
|---------|----------------------------------------------------------------------------------------------------|
|---------|----------------------------------------------------------------------------------------------------|

#### **Example** Normal Usage

\$passwd
Old Password:
New Password:
Confirm New Password:
Set Done.

Super User (for ordinary user)

\$passwd User1
New Password:
Confirm New Password:
Set Done.

# 5.5.49 System Info Commands

# get system info

**Description:** This command to get system parameters.

Command Syntax: get system info

# modify system info

**Description:** Use this command to modify the system parameters. **Command Syntax:** *modify system info [contact sys-contact ] [name* 

sys-name ][location sys-location ] [vendor
sys-vendor-info] [logthreshsys-log-threshold] [systime
systime][dst <on |off>] [timezone <timezone>]

| r ai ailletei S                |                                                                                                    |
|--------------------------------|----------------------------------------------------------------------------------------------------|
| Name                           | Description:                                                                                                    |
| contact sys-contact            | This contains the textual identification of the contact person for this modem, together with information on how to contact this person  Type: Optional  Valid values: String of up to 63 ASCII Characters |
| name sys-name                  | This specifies the name of the modem  Type: Optional  Valid values: String of up to 63 ASCII Characters                                                                                                   |
| Location sys-location          | This specifies the physical location of this modem  Type: Optional  Valid values: String of up to 63 ASCII Characters                                                                                     |
| vendor sys-vendor-info         | This contains the vendor-specific information  Type: Optional  Valid values: String of up to 63 ASCII Characters                                                                                          |
| logthresh<br>sys-log-threshold | This specifies the severity level of the trap equal to or lower than that shall be logged. 1 is the lowest and represents critical traps.  Type: Optional  Valid values: 1-4                              |

| Systime systime           | This specifies the current system time.  Type: Optional  Valid values: System Time String in format. The to tal string length must be 20 characters. Single digits should be prepended with a `0', e.g. `1' should be given as `01' mon dd hh:mm:ss year e.g. "Feb 01 21:20:10 2001" |
|---------------------------|----------------------------------------------------------------------------------------------------|
| dst <on off=""  =""></on> | This specifies if the Daylight Savings Time has been enabled or not.  Type: Optional  Valid values: on off                                                                                                    |

#### Example \$ get system info

#### Output Verbose Mode On

```
Crash Id : 1 Crash IU : 0
Time of Crash : Thu Jan 01 00:00:25 1970 Crash Cause : CP crashed after DP Init
PSR Reg : 0x940060de Wim Reg : 0x0
PC : 0x474204c nPC : 0x4742050
Y Reg MSW : 0x0 Y Reg LSW : 0x491f699
Trap Num : 0x92 Trap Base Reg : 0x4602920
Fault Status Reg : 0x14 Double Fault Reg : 0x9e0
IER : 0x2000
Alternate Window # 0x1f
Reg#:Local : In | Reg#:Local : In |
4 : 0x5 : 0x0
                    5 : 0x6 :
6:0x7:0x0 7:0x7:0x0
Alternate Window # 0x18
Reg#:Local : In |Reg#:Local : In |
Current Standard Window Dump
Registers: Global: Out: Local: In
0: 0x0: 0x5848940: 0x5844e34: 0x5848940
1 : 0x940060e9 : 0x4d13d7a : 0x3b1a : 0x4d13d78
2 : 0x7 : 0x4741fd4 : 0x3800 : 0x2000000
3 : 0x18 : 0x8 : 0x3b18 : 0x4d13d78
4 : 0x0 : 0x4d13d80 : 0x5844e34 : 0x4d13d80
5 : 0x2050044c : 0x3b17 : 0x5854d0d : 0x3b14
6 : 0x58f3c00 : 0x4d13c18 : 0x1 : 0x4d13c90
7 : 0x0 : 0x471073c : 0x3b1c : 0x4700f28
CCP Register Dump
CCSR Register : 0x1a2a4021 CCCRC Register : 0x1ffffbbd
CCPR Register : 0xa2aabdfc
CCIR Register: 0xbabfbfel CCIBR Register: 0x3fdled7f
CCOBR Register: 0x44208200 CCOR Register: 0x9bb2eecc
Stack at the time of the Crash
{\tt StackDepth}: {\tt CallAddress}: {\tt Return} \ {\tt Address}: {\tt Frame} \ {\tt Ptr}: {\tt StackPtr}
8 : 0x48ea65c : 0x471073c :0x4d13c18 : 0x4951e60
7 : 0x471073c : 0x4700f28 :0x4d13c90 : 0x4d13c18
6 : 0x4700f28 : 0x46eab20 :0x4d13d10 : 0x4d13c90
     0x46eab20 : 0x46ea25c :0x4d14360 : 0x4d13d10
  : 0x46ea25c : 0x46e9d20 :0x4d143e8 : 0x4d14360
3 : 0x46e9d20 : 0x48e356c :0x4d144f0 : 0x4d143e8
```

| Field         | Description                                          |
|---------------|------------------------------------------------------|
| Crash Id      | Crash Number                                         |
| Crash IU      | Internal processor Number                            |
| Time of Crash | This specifies the time at which the crash occurred. |

| Crash Cause                    | This specifies crash cause. Following are the possi-blecauses: - Ctrl Transfer To CP Failed - Crash in CP self processing - DP Init Failure - CP crashed after DP Init - DP crashed after DP Init - DP internal Failure - System in Loop - Crash in DP Processing |
|--------------------------------|----------------------------------------------------------------------------------------------------|
| PSR Reg                        | This specifies the value of Processor state registerat the time of crash.                                                                                                    |
| Wim Reg                        | Window Invalid Mask register                                                                                                    |
| PC                             | This specifies the value of Program counter at the time of crash.                                                                                                    |
| NPC                            | This specifies the value of next Program Counter at the time of crash.                                                                                                    |
| Y Reg MSW                      | This specifies the value of MSW of Y Register at the time of crash.                                                                                                    |
| Y Reg LSW                      | This specifies the value of LSW of Y Register at the time of crash.                                                                                                    |
| Trap Num                       | This specifies number of trap that caused the crash.                                                                                                    |
| Trap Base Reg                  | This specifies the value of Trap Base register at the time of crash.                                                                                                    |
| Fault Status Reg               | This specifies the value of Fault Status Register at the time of crash.                                                                                                    |
| Double Fault Reg               | This specifies the value of Double Fault Register at the time of crash.                                                                                                    |
| IER                            | This specifies the value of Implementation Exten sionRegister at the time of crash.                                                                                                    |
| Alternate Window<br>Capture    | For crashes involving Alternate Windows, This Capture specifies of all local and input register capture for Alternate Windows # 0x1f to 0x18.                                                                                                    |
| Current Standard               | This specifies all global, input, local and output                                                                                                    |
| Window Dump                    | registers of standard window at the time of capture.                                                                                                    |
| CCP Register Dump              | This specifies proprietary CCP register dump                                                                                                    |
| Stack at the time of the Crash | This specifies the stack trace at the time of the crash. Display contains Return address and the caller function addreses, along with the Stack and the Frame pointer values.                                                                                     |

### **Caution** None

References • Get/modify nbsize

# ▶ get rmon idletime

**Description:** Use this command to display a list of idle time records.

Command Syntax: get rmon idletime [numentries numentries]

#### **Parameter**

| Name                  | Description                                                                                                    |
|-----------------------|----------------------------------------------------------------------------------------------------|
| Numentries numentries | This specifies last <i>numentries</i> idle time records to be displayed <b>Type</b> : Optional <b>Valid values</b> : 1 to <i>GS_CFG_MAX_IDLE_TIME_RECORDS</i> <b>Default</b> : 10 |

### Example \$ get rmon idletime numentries 1

Output \$get rmon idletime numentries 1

Start Time End Time Total Idle Util %

Time Time
Thu Jan 1 12:34:51 1970 Thu Jan 1 12:35:00 1970 10s 7s 30

#### **Output Fields**

| FIELD      | Description                                                                            |
|------------|----------------------------------------------------------------------------------------|
| Start Time | This specifies the starting time of the period for which the idle time was recorded    |
| End Time   | This specifies the end time of the period for which the idle time was recorded         |
| Total Time | This specifies the total time (in seconds) elapsed in this period.                     |
| Idle Time  | This specifies the time (in seconds) for which the system was idle during this period. |
| Util %     | This specifies the Utilization (in percentage) of the system during this period        |

Caution None.

References None

# 5.5.50 System manuf info Commands

# get system manuf info

**Description:** This command is used to display manufacturing text

information in the system.

Command Syntax: get system manuf info

### Example \$ get system manuf info

### Output

```
$get system manuf info
CpeUtopiaMode : Tx 16 Bit Rx 8 Bit
NetUtopiaMode : Tx 16 Bit Rx 8 Bit
CpeUtopiaMaster : True NetUtopiaMaster : False MaxEthMacPhy : 2 ColumbiaIdSel : 18
CpeUtopiaFreq : 40 MHz
Eth Speed : 100 MHz
S.No | SelfMacAddr | EthPortIdSel | EthType
    00:BB:CC:DD:EE:FF | 16 | Data Mgmt
00:BB:CC:DD:EE:FE | 17 | Data Mgmt
Dsl manuf Text Info
Num of LBRams : 2 Num of Chips : 2 Num of Ports : 24 Interface Type : Host Bus
Chip Type : G24
Serial Number : <co-0123456>
Vendor Id : FFBSGSPN
Version Number: Z3219
Chip No Base Addr LBRam
1 0x84a00000 0
2 0x84a00c00 1
Logical To Physical Port Mapping
[ 0-7 ] 0 1 2 3 4 5 6 7
[ 8 -15 ] 8 9 10 11 12 13 14 15
[16 -23 ] 16 17 18 19 20 21 22 23
[24 -31 ] 24 25 26 27 28 29 30 31
[32 -39 ] 32 33 34 35 36 37 38 39
[40 -47 ] 40 41 42 43 44 45 46 47
UART manuf Text Info
Num of UARTs : 1
```

```
HSSL Port Id : 1 Baud Rate : 9600
Data Bits : 8 Stop Bit : 2
Parity : Even U ART Mode : Polling
Application Type : Console
$
$
```

| FIELD         Description           CpeUtopiaMode         Mode of operation of CPE side Utopia intermediate Mode of operation of NET side Utopia intermediater           CpeUtopiaMaster         This specifies whether CPE side Utopia intermediater           NetUtopiaMaster         This specifies whether NET side Utopia intermediater | face                          |
|----------------------------------------------------------------------------------------------------|-------------------------------|
| NetUtopiaMode         Mode of operation of NET side Utopia intermediate           CpeUtopiaMaster         This specifies whether CPE side Utopia intermediate           NetUtopiaMaster         This specifies whether NET side Utopia intermediate                                                                                          | face                          |
| CpeUtopiaMaster         This specifies whether CPE side Utopia into master           NetUtopiaMaster         This specifies whether NET side Utopia into whether NET side Utopia into the master                                                                                                    |                               |
| master   master                                                                                                    |                               |
| Nerorogawasier                                                                                                    |                               |
|                                                                                                    |                               |
| MaxEthMacPhyThis specifies the maximum number of MAI<br>can be configured                                                                                                    |                               |
| ColumbialdSel Specifies the address bit in the PCI bus, wh connected to IDSEL pin of the Columbia                                                                                                    | nich is                       |
| CpeUtopiaFreq         CPE Frequency for Utopia Interface                                                                                                    |                               |
| This specifies the speed of operation. Supp speeds are – 10 Mbps, 100 Mbps, and 100 It is a bitmask.                                                                                                    |                               |
| SelfMacAddr This specifies the self MAC address                                                                                                    |                               |
| EthPortIdSel  This specifies the address bit in the PCI but is connected to IDSEL pin of the Ethernet of                                                                                                    | device                        |
| This specifies the Defines the ethernet type , mgmt, or both. It is a bitmask.                                                                                                    |                               |
| Num of LBRams This specifies the number of LBRams in the system.                                                                                                    |                               |
| Num of Chips This specifies the number of Chips in the sy                                                                                                    |                               |
| Num of Ports This specifies the number of Ports per Chip system.                                                                                                    |                               |
| Interface Type  This specifies the InterfaceType. Following values it can take – Host Bus, PCI, Utopia                                                                                                    | are the                       |
| <b>Chip Type</b> This specifies the Type of Chip – G24, G16 octane.                                                                                                    | , and                         |
| Serial Number  This specifies the vendor specific string identifies the vendor equipment.                                                                                                    | that                          |
| Vendor Id This specifies the binary vendor identification                                                                                                    | on field.                     |
| Version Number  This specifies the vendor specific version sent by this ATU as part of the initialization message                                                                                                    |                               |
| Base Addr This specifies the base address of the chip.                                                                                                    |                               |
| LBRam This specifies the LBRam associated with t                                                                                                    | he chip                       |
| Logical To Physical This specifies the Logical To Physical Port                                                                                                    |                               |
| Port Mapping Mapping.                                                                                                    |                               |
| No of UARTs This specifies the number of UARTs config                                                                                                    |                               |
| HSSL Port Id This specifies the HSSL port to be used for                                                                                                    | UART.                         |
|                                                                                                    |                               |
| Baud Rate This specifies the Baud Rate of the port                                                                                                    | ucod                          |
| Data Bits This specifies the number of data bits to be                                                                                                    |                               |
| Data BitsThis specifies the number of data bits to beStop BitThis specifies the stop bits used on HSSL -<br>1.5                                                                                                    | - 1, 2,                       |
| Data Bits     This specifies the number of data bits to be       Stop Bit     This specifies the stop bits used on HSSL - 1.5       Parity     This specifies the parity used on HSSL - even none                                                                                                    | - 1, 2,<br>/en, odd,          |
| Data Bits       This specifies the number of data bits to be         Stop Bit       This specifies the stop bits used on HSSL - 1.5         Parity       This specifies the parity used on HSSL - events                                                                                                    | -1,2,<br>/en, odd,<br>terrupt |

# get system version

**Description:** This command is used to get the information of the

versions with which the system has come up.

Command Syntax: get system version

Example \$ get system version

Output Verbose Mode On

Control Plane Binary : COL 2.6.0.0.040217 Data Plane Binary : DP\_B02\_06\_19

### **Output Fields**

| FIELD                | Description                                                                                 |
|----------------------|---------------------------------------------------------------------------------------------|
| Control Plane Binary | This tells about the version of the control plane binary with which the system has come up. |
| Data Plane Binary    | This tells about the version of the data plane binary with which the system has come up.    |

# 5.5.51 System reboot info command

# get system reboot info

**Description:** This command is used for displaying a list of reboot

failures that were encountered when the system was

trying to come up.

Command Syntax: get system reboot info [numentries]

Example \$ get system reboot info numentries 1

Output Verbose Mode On

CP Bin Version : 1.6 DP Bin Version : 1.8

Time of Reboot : Thu Jan 2 12:34:56 1970 Reboot Failure Cause : DP Init Failure

Reboot Type : Secondary CFG

| - and and a second    |                                                        |
|-----------------------|--------------------------------------------------------|
| FIELD                 | Description                                            |
| Control Plane Version | The control Plane Version with which the system        |
|                       | could not come up.                                     |
| Data Plane Version    | The data Plane Version with which the system           |
|                       | could not come up.                                     |
| Time of Reboot        | Time at which the reboot failure occured.              |
| Type of Reboot        | This tells the type of reboot with which the system is |
|                       | trying to come up. The various possible values         |
|                       | are:                                                   |
|                       | Last, Back Up, Default, Minimum, Clean.                |

This tells the various causes of failure that system

encountered while rebooting. It can be :-Sdram CP Decompress failed Nvram CP Decompress failed Sdram DP Decompress failed Nyram DP Decompress failed **DP Init Failure** Nvm CP Nvm DP CI Mismatch Nym CP Sdram DP CI Mismatch Sdram CP Nvm DP CI Mismatch # Sdram CP Sdram DP CI Mismatch Sdram CP All DP CI Mismatch Nvm CP All DP CI Mismatch Failure Cause Applying Last cfg failed Applying BackUp cfg failed Applying Min cfg failed Applying Nvm FD failed Applying Sdram FD failed

> Nvm CP Last CFG CI Mismatch Nvm CP Backup CFG CI Mismatch Sdram CP Last CFG CI Mismatch Sdram CP Backup CFG CI Mismatch

NVRAM CP had invalid sign SDRAM CP had invalid sign Control Plane wrongly linked CP mem req exceeds limit Applying Clean cfg Failed

# 5.5.52 System Size Commands

# get nbsize

**Description:** Use this command to view System Sizing parameters

available on next boot.

Command Syntax: get nbsize

# modify nbsize

**Description:** Use this command to modify System Sizing parameters

available on next boot.

Command Syntax: modify nbsize [maxatmport max-atm-port]

[maxvcperport maxvcper-port] [maxvc max-vc] [maxatmoam max-atm-oamactivities][maxrmon max-rmon] [maxnumethprioQsmaxnumethprioQs] [maxmulticast max-multicast][maxmac maxmac] [maxhashbuck max-hash-bucket] [ maxnumvlan

max-numvlans][maxvlanidval

maxvlanidval ][maxnumacentrymaxnummacentry]

[devcap devcap]

[maxnumeoaprioQsmaxnumeoaprioQs] [bridgingmode bridgingmode][maxhpriotreenodes maxhpriotreenodes] [maxClfrTrees

maxClfrTrees ][maxClfrProfiles

maxClfrProfiles ][maxinrules maxinrules] [maxoutrules maxoutrules][maxinhpriosubrules]

[maxinlpriosubrulesmaxinlpriosubrules] [maxouthpriosubrulesmaxouthpriosubrules]

[maxoutlpriosubrulesmaxoutlpriosubrules] [mcastcap

ivmcapable | svmcapable |none]

| Name                                | Description                                                                                                    |
|-------------------------------------|----------------------------------------------------------------------------------------------------|
| maxatmport<br>max-atm-port          | Maximum number of ATM ports.  Type: Modify — Optional  Valid values: 1- GS_CFG_MAX_ATM_PORT.                                                                                                 |
| maxvcperport<br>max-vc-per-port     | Maximum number of VCs possible per ATM port.  Type: Modify — Optional  Valid values:  1-GS_CFG_MAX_ATM_VC_PER_PORT.                                                                          |
| тахус тах-ус                        | Maximum number of VCs possible in the system.  Type: Modify – Optional  Valid values : 1 – (GS_CFG_MAX_ATM_PORT * GS_CFG_MAX_ATM_VC_PER_PORT)                                                |
| maxatmoam<br>max-atm-oam-activities | Maximum number of OAM activities that can be active at a time.  Type: Modify - Optional  Valid values: 1 - GS_CFG_MAX_OAM_ACT                                                                |
| maxrmon max-rmon                    | Maximum number RMON probes that can be applied simultaneously in the system.  Type: Modify — Optional  Valid values:  1 -GS_CFG_MAX_RMON_PROBES                                              |
| MaxnumethprioQs<br>maxnumethprioQs  | This specifies the max number of priority queues that can be configured on a bridge port created over an ethernet interface.  Type: Modify - Optional  Valid values: 1 - GS_CFG_MAX_ETH_PRIO |
| maxmulticast<br>max-multicast       | Maximum number of multicast groups that can be configured in the system.  Type: Modify — Optional  Valid values:  1 — GS_CFG_MAX_MCAST_GROUPS                                                |
| тахтас тах-тас                      | Maximum number of MAC addresses that can be learned by the system. This should be multiples of 32.  Type: Modify — Optional  Valid values: 1 — GS_CFG_MAX_MAC_ADDRS                          |
| maxhashbuck<br>max-hash-bucket      | Maximum number of hash buckets for the Forwarding table. This value should be a power of 2. (1, 2, 4, 8,)  Type: Modify — Optional  Valid values: 1 - GS_CFG_MAX_HASH_BKTS                   |
| maxnumvlan<br>max-num-vlans         | This specifies the maximum number of Vlans Supported.  Type: Modify — Optional  Valid values : 1 - GS_CFG_MAX_VLAN                                                                           |
| maxvlanidval<br>max-vlan-id-val     | This specifies the maximum value of Vlan Id that a bridge can support.  Type: Modify — Optional  Valid values : 1 - GS_CFG_MAX_VLAN_ID                                                       |
| maxnumacentry<br>max-num-mac-entry  | This specifies the maximum number of Static Ucast Entries Supported.  Type: Modify — Optional  Valid values:  1 — GS_CFG_MAX_STATIC_ENTRIES                                                  |
| devcap devcap                       | This specifies the capabilities of the device.  Type: Modify - Optional  Valid values: IVL, SVL, none                                                                                        |

| maxnumeoaprioQs                            | This specifies the max number of priority queues that can be configured on a bridge port created on EOA interface                                                                                                    |
|--------------------------------------------|----------------------------------------------------------------------------------------------------|
| maxnumeoaprioQs                            | Type: Modify – Optional                                                                                                    |
|                                            | Valid values :<br>  1 – GS_CFG_MAX_EOA_PRIO_QUEUES                                                                                                    |
| bridgingmode<br>bridgingmode               | This specifies the state of full bridging on the bridge. Value residential specifies that packets coming from CPE side would be forwarded to the net side port without a lookup. In case of restricted bridging, the packets would undergo a lookup and if the destination is another CPE port, the packet would be dropped, i.e. CPE to CPE traffic is not allowed. Unrestricted bridging is forwarding based on lookup in all cases.  Type: Modify – Optional |
|                                            | Valid values: residential, restricted, unrestricted  Maximum number of classifier tree nodes of high ac-                                                                                                    |
| maxhpriotreenodes<br>maxhpriotreenodes     | cess priority that can be created.  Type: Modify - Optional  Valid values:                                                                                                    |
|                                            | 1-GS_CFG_MAX_CLFR_TREE_NODE_MPRIO  Maximum number of classifier tree nodes of low ac                                                                                                    |
| maxlpriotreenodes<br>maxlpriotreenodes     | cess priority that can be created.  Type: Modify - Optional  Valid values: 1-                                                                                                    |
|                                            | GS_CFG_MAX_CLFR_TREE_NODE_LPRI                                                                                                    |
| maxClfrTrees<br>maxClfrTrees               | Maximum number of classifier trees that can be cre ated  Type: Modify – Optional  Valid values: 1 – GS_CFG_MAX_CLFR_TREE                                                                                                    |
| maxClfrProfiles<br>maxClfrProfiles         | Maximum number of classifier profiles that can be created  Type: Modify – Optional  Valid values:  1 – GS_CFG_MAX_CLFR_PROFILES                                                                                                    |
|                                            | Maximum number of generic filter ingress rules that                                                                                                    |
| maxinrules maxinrules                      | can be created.  Type: Modify - Optional                                                                                                    |
|                                            | Valid values :                                                                                                    |
|                                            | 1-GS_CFG_MAX_GFLTR_RULES_INGRESS  Maximum number of generic filter egress rules that                                                                                                    |
| maxoutrules                                | can be created. <b>Type:</b> Modify - Optional                                                                                                    |
| maxoutrules                                | Valid values : 1-                                                                                                    |
|                                            | GS_CFG_MAX_GFLTR_RULES_EGRESS  Maximum number of generic filter ingress subrules of                                                                                                    |
| maxinhpriosubrules<br>maxinhpriosubrules   | high access priority that can be created.  Type: Modify - Optional  Valid values:                                                                                                    |
| -                                          | 1-GS_CFG_MAX_GFLTR_SUBRULES_INGRESS_<br>MPRIO                                                                                                    |
|                                            | Maximum number of generic filter ingress subrules of low access priority that can be created.                                                                                                    |
| maxinlpriosubrules                         | Type: Modify - Optional                                                                                                    |
| maxinipriosubrules                         | Valid values : 1-<br>GS_CFG_MAX_GFLTR_SUBRULES_INGRESS_<br>LPRIO                                                                                                    |
|                                            | Maximum number of generic filter egress subrules of                                                                                                    |
| maxouthpriosubrules<br>maxouthpriosubrules | high access priority that can be created.  Type: Modify - Optional                                                                                                    |
|                                            | Valid values :<br>1-GS_CFG_MAX_GFLTR_SUBRULES_EGRESS_<br>MPRIO                                                                                                    |

| maxoutlpriosubrules<br>maxoutlpriosubrules | Maximum number of generic filter egress subrules of low access priority that can be created.  Type: Modify - Optional  Valid values:  1-GS_CFG_MAX_GFLTR_SUBRULES_EGRESS_L PRIO |
|--------------------------------------------|----------------------------------------------------------------------------------------------------|
| mcastcap ivmcapable  <br>svmcapable   none | It denotes the Multicast Device Capability <b>Type</b> : Modify — Optional <b>Valid values</b> : ivmcapable, svmcapable                                                         |

### Example \$ get nbsize

### Output Verbose Mode On

```
Max ATM Ports: 80 Max VC per Port: 2
Max VCs: 200 Max OAM activities: 5
Max RMON probes: 30 Bridging Mode: Residential
Max Multicast groups: 50 Max MAC addresses: 256
Max Hash buckets: 40 Max VLANs: 10
Max VlanId Value: 10 Max Num Static Mac Entries: 5
Dev Capabilities: IVL
Max Num EOA Prio Qs: 1 Max Num Eth Prio Qs: 2
Max Tree Nodes: 2 Max Tree Branches: 3
Max Clfr Trees: 2 Max Tree Trees: 3
Mcast Capabilities: Symcapable
```

| Output Fields                 |                                                                                                    |
|-------------------------------|----------------------------------------------------------------------------------------------------|
| FIELD                         | Description                                                                                                    |
| Max ATM Ports                 | Maximum number of ATM ports.                                                                                                    |
| Max VC per Port               | Maximum number of VCs possible per ATM port                                                                                                    |
| Max VCs                       | Maximum number of VCs possible in the system.                                                                                                    |
| Max OAM activities            | Maximum number of OAM activities that are active at a time.                                                                                                    |
| Max RMON probes               | Maximum number RMON probes that can be applied simultaneously in the system.                                                                                                    |
| Max Multicast groups          | Maximum number of multicast groups that are configured in the system.                                                                                                    |
| Max MAC addresses             | Maximum number of MAC addresses that are learned by the system.                                                                                                    |
| Max Hash buckets              | Maximum number of hash buckets for the Forwarding table. This value should be a power of 2. (1, 2, 4, 8,)                                                                                                    |
| Max VLANs                     | Maximum number of Vlans Supported.                                                                                                    |
| Max VlanId Value              | Maximum value of VLANID that the bridge can support.                                                                                                    |
| Max Num Static Mac<br>Entries | Maximum number of static Unicast entries.                                                                                                    |
| Dev Capabilities              | Device Capabilities of the bridge.                                                                                                    |
| Max Num Eth Prio Qs           | This specifies the max number of priority queues that can be configured on a bridge port created over an ethernet interface.                                                                                                    |
| Max Num EOA Prio<br>Qs        | This specifies the max number of priority queues that can be configured on a bridge port created on EOA interface                                                                                                    |
| Bridging Mode                 | This specifies the state of full bridging on the bridge. Value residential specifies that packets coming from CPE side would be forwarded to the net side port without a lookup. In case of restricted bridging, the packets would undergo a lookup and if the destination is another CPE port, the packet would be dropped, i.e. CPE to CPE traffic is not allowed. Unrestricted bridging is forwarding based on lookup in all cases. |
| Max Tree Nodes                | Maximum number of classifier tree nodes that can be created                                                                                                    |

| Max Tree Branches  | Maximum number of classifier tree branches that can be created |
|--------------------|----------------------------------------------------------------|
| Max Clfr Trees     | Maximum number of classifier trees that can be created         |
| Mcast Capabilities | It denotes the Multicast Device Capability                     |

Caution None

References • get/modify system info

• get system stats.

## 5.5.53 System Stats Commands

### get system stats

**Description:** Use this command to view System Statistics.

Command Syntax: get system stats

### reset system stats

**Description:** Use this command to reset System Statistics.

Command Syntax: reset system stats

**Example** \$ get system stats

**Output** Verbose Mode On

> CPE Ucast Addr Count : 10 DnLink Ucast Addr Count : 80 NET Ucast Addr Count : 20 CPE Learn Entry Discards : 90 DnLink Learn Entry Discards : 30 NET Learn Entry Discards :

100

Dyn Addr Conflicts Static : 40 Moved Dyn Addrs Count : 110 Ucast Lookup Fail Count : 50 Mcast Lookup Fail Count : 120 Tx Ctl Pkts Count : 60 Rx Ctl Pkts Count : 130 Ctl Pkts Discards Count : 70

| FIELD                          | Description                                                                                                    |
|--------------------------------|----------------------------------------------------------------------------------------------------|
| CPE Ucast Addr Count           | Number of unicast addresses, which were learned from the CPE ports.                                               |
| DnLink Ucast Addr Count        | Number of unicast addresse,s which were learned from the Downlink port.                                           |
| Learn Entry Discards           | Number of addresses which, were not learned from the CPE ports, due to lack of space in the forwarding table.     |
| DnLink Learn Entry<br>Discards | Number of addresses which, were not learned from the Downlink port, due to lack of space in the forwarding table. |
| Dyn Addr Conflicts Static      | Number of times a learned address conflicted with a static address.                                               |
| Moved Dyn Addrs Count          | Number of times a learned address moved from one port to another.                                                 |
| Ucast Lookup Fail Count        | Number of times Unicast address lookup failed.                                                                    |
| Mcast Lookup Fail Count        | Number of times Multicast address lookup failed.                                                                  |
| Tx Ctl Pkts Count              | Number of packets sent to the Control                                                                             |

|                          | module.                                                                                                    |
|--------------------------|----------------------------------------------------------------------------------------------------|
| Rx Ctl Pkts Count        | Number of packets received from Control module.                                                               |
| Ctl Pkts Discards Count  | Number Control module packets discarded.                                                                      |
| NumNetUcastAddrCount     | Number of unicast addresses which were learned from the Net ports.                                            |
| NumNetLearnEntryDiscards | Number of addresses, which were not learned from the Net ports, due to lack of space in the forwarding table. |

Caution None

**References** • get/modify system info

• get/modify nbsize

# 5.5.54 System Traps Commands

## reset traps

**Description:** Use this command to delete all trap logs.

Command Syntax: reset traps

Example \$ reset traps
Output Set Done
Output Fields None

Caution None.

**References** • get traps command.

# 5.5.55 ACL Global Macentry Commands

# get acl global macentry

**Description:** Use this command to get.

Command Syntax: get acl global macentry [ macaddr macaddr ]

# create acl global macentry

**Description:** Use this command to create.

Command Syntax: create acl global macentry macaddr macaddr [ deny

disable |enable ] [ track disable | enable ]

# modify acl global macentry

**Description:** Use this command to modify.

Command Syntax: modify acl global macentry macaddr macaddr [ deny

disable | enable ] [ track disable | enable ]

### **Parameters**

| Name                   | Description                                                                                                    |
|------------------------|----------------------------------------------------------------------------------------------------|
| macaddr macaddr        | Unicast Source MAC Address, which needs to be tracked/denied access  Type: CreateMandatory DeleteMandatory Modify Mandatory Get Optional                                                                                                    |
| deny disable   enable  | This flag specifies if the MAC address is to be denied access.  Type: CreateOptional Modify Optional Default value: enable                                                                                                    |
| track disable   enable | This flag specifies if the MAC address is to be tracked accross different ports. A trap is raised when packet from the address comes over a port for the first time and when it changes the port.  Type: CreateOptional Modify Optional Default value: disable |

Example \$ create acl global macentry macaddr 00:01:34:a0:d1:34

deny enable track enable

Output Verbose Mode On

Entry Created

Mac Address: 00:01:34:a0:d1:34
Deny: enable Track: enable
Number of times Port changed: 2

Verbose Mode Off

**Entry Created** 

**Output field description** 

| Field                        | Description                                                                                                    |
|------------------------------|----------------------------------------------------------------------------------------------------|
| Mac Address                  | Unicast Source MAC Address, which needs to be tracked/denied access                                                                                                    |
| Deny                         | This flag specifies if the MAC address is to be denied access.                                                                                                    |
| Track                        | This flag specifies if the MAC address is to be tracked accross different ports. A trap is raised in case packet from the address comes over a port for the first time and when it changes the port. |
| Number of times Port changed | This specifies the number of times port has been changed by the MAC address.                                                                                                    |

Caution None

References None

# 5.5.56 ACL Port Macentry Commands

### get acl port macentry

**Description:** Use this command to get.

Command Syntax: get acl port macentry [ portid portid ] [ macaddr

macaddr]

# create acl port macentry

**Description:** Use this command to create.

Command Syntax: create acl port macentry portid portid macaddr macaddr

### delete acl port macentry

**Description:** Use this command to delete.

Command Syntax: delete acl port macentry portid portid macaddr macaddr

#### **Parameter**

| Name            | Description                                                                                                    |
|-----------------|----------------------------------------------------------------------------------------------------|
| portid portid   | Bridge Port Id, for which the port MAC Address entry is created  Type: CreateMandatory DeleteMandatory Get Optional  Valid values: 1 -GS_CFG_MAX_BRIDGE_PORTS |
| macaddr macaddr | Unicast Source MAC Address, which is to be allowed access over the particular port.  Type: CreateMandatory DeleteMandatory Get Optional                       |

**Example** \$ create acl port macentry portld 2 macaddr 00:01:34:a0:d1:34

Output Verbose Mode On

Entry Created

PortId : 2

Mac Address : 00:01:34:a0:d1:34

### Verbose Mode Off

Entry Created

#### **Output field description**

| Field       | Description                                                                         |
|-------------|-------------------------------------------------------------------------------------|
| Portld      | Bridge Port Id, for which the port MAC Address entry is created                     |
| Mac Address | Unicast Source MAC Address, which is to be allowed access over the particular port. |

#### **Caution** None

#### References None

# 5.5.57 SNTP Cfg Commands

### get sntp cfg

**Description:** Use this command to get.

Command Syntax: get sntp cfg

# modify sntp cfg

**Description:** Use this command to modify.

Command Syntax: modify sntp cfg [ enable | disable ]

#### **Parameter**

| Name           | Description                                                                                                    |
|----------------|----------------------------------------------------------------------------------------------------|
| enable disable | This specifies whether the SNTP service is enabled or disabled. True means that SNTP is enabled and False means that SNTP is disabled.  Type: Modify Optional  Valid values: enable, disable |

**Example** \$ modify sntp cfg enable

Output Verbose Mode On/Off

Status : Enable

### **Output field description**

| Name   | Description                                                                                                    |
|--------|----------------------------------------------------------------------------------------------------|
| Status | This specifies whether the SNTP service is enabled or disabled. True means that SNTP is enabled and False means that SNTP is disab |

Caution None. References None.

### 5.5.58 SNTP Stats Commands

### get sntp stats

**Description:** Use this command to get.

Command Syntax: get sntp stats

### reset sntp stats

**Description:** Use this command to reset.

Command Syntax: reset sntp stats

**Example** \$ get sntp stats Output Verbose Mode On/Off

Status : Enable

### **Output field**

| Field                                         | Description                                                                                                    |
|-----------------------------------------------|----------------------------------------------------------------------------------------------------|
| Requests count                                | This specifies the number of requests sent to SNTP Server.                                                                  |
| Responses count                               | This specifies the Number of responses received from SNTP Server.                                                           |
| Invalid Responses count                       | This specifies the Number of invalid responses received from SNTP Server.                                                   |
| Lost Responses count                          | This specifies the number of responses which do not come within time limit.                                                 |
| Last Time Stamp<br>[MM/DD/<br>YYYY::HH:MM:SS] | This specifies time at which the local clock was last set or corrected. The display format shall be mm/dd/ yyyy:hr:min:sec. |

Caution None.References None.

### 5.5.59 SNTP servaddr Commands

# get sntp servaddr

**Description:** Use this command to get. **Command Syntax:** *get sntp servaddr* 

# create sntp servaddr

**Description:** Use this command to create. **Command Syntax:** *create sntp servaddr* 

Example \$ create sntp servaddr 172.23.3.45

Output Verbose Mode On

Entry Created

Server Addr : 172.23.3.45 Status : Standby

Verbose Mode Off

Entry Created

### **Output field description**

| Field       | Description                                                     |
|-------------|-----------------------------------------------------------------|
| Server Addr | This specifies the IP Address of the SNTP Server.               |
| Status      | Server is in Use. OR Server is in standby mode i.e. not in use. |

Caution None.

References None.

### 5.5.60 SNMP Comm Commands

get snmp comm

**Description:** Use this command to get.

Command Syntax: get snmp comm [ community community ]

create snmp comm

**Description:** Use this command to create.

Command Syntax: create snmp comm community community [ access

ro | rw ]

delete snmp comm

**Description:** Use this command to delete.

Command Syntax: delete snmp comm community community

#### **Parameter**

| Name                   | Description                                                                                                    |
|------------------------|----------------------------------------------------------------------------------------------------|
| community<br>community | This specifies the Community name. <b>Type:</b> CreateMandatory DeleteMandatory Get Optional                                                                                                    |
| access ro   rw         | This specifies the access permissions given to managers with this community name. ro implies Read Only permissions and rw implies Read-Write permissions.  Type: CreateOptional Default value: ro |

Example to create a snmp cummunity

\$ create snmp comm community public

Output Verbose Mode On

Entry Created

Access community

ro public

Verbose Mode Off:

Entry Created

Example2 to create a read-rewritable community

\$ create snmp comm community public rw

**Output field description** 

| Field     | Description                        |
|-----------|------------------------------------|
| community | This specifies the Community name. |

| Read Only permissions and rw implies Read-Write permissions. |
|--------------------------------------------------------------|
|--------------------------------------------------------------|

Caution None.

**References** • SNMP commands

## 5.5.61 SNMP Host Commands

# get snmp host

**Description:** Use this command to get.

Command Syntax: get snmp host [ip ip] [community community]

## create snmp host

**Description:** Use this command to create.

Command Syntax: create snmp host ip ip community community

## delete snmp host

**Description:** Use this command to delete.

Command Syntax: delete snmp host ip ip community community

#### **Parameter**

| Name                   | Description                                                                                                    |  |
|------------------------|----------------------------------------------------------------------------------------------------|--|
| ip ip                  | This specifies the IP address of the manager that has access permissions.  Type: CreateMandatory DeleteMandatory Get Optional                        |  |
| community<br>community | This specifies the Community name. This must be a valid community in the snmp community table.  Type: CreateMandatory Delete –Mandatory Get Optional |  |

Example \$ create snmp host ip 172.25.34.34 community

public

Output Verbose Mode On

Entry Created

Ip Address Community
172.25.34.34 public

Verbose Mode Off: Entry Created

#### **Output field description**

| Field      | Description                                                               |
|------------|---------------------------------------------------------------------------|
| Ip Address | This specifies the IP address of the manager that has access permissions. |

| Community | This specifies the Community name. This must be a valid community in the snmp community table. |
|-----------|------------------------------------------------------------------------------------------------|
|-----------|------------------------------------------------------------------------------------------------|

Caution None.

**References** • SNMP commands

#### 5.5.62 SNMP Stats Commands

## snmp stats

**Description:** Use this command to get.

Command Syntax: get snmp stats

## modify snmp stats

**Description:** Use this command to modify.

Command Syntax: modify snmp stats [ authentraps enable | disable ]

#### **Parameter**

| Name                           | Description                                                                                                    |
|--------------------------------|----------------------------------------------------------------------------------------------------|
| authentraps enable<br> disable | Indicates whether the SNMP agent process is permitted to generate authentication-failure traps. The value of this object overrides any configuration information; as such, it provides a means whereby all authentication-failure traps may be disabled.  Type: Modify Optional  Default value: disable |

#### **Example** \$ get snmp stats InPkts: 100 OutPkts: 100

**Output** 

InBadVersions : 0 InBadCommunityNames : 0 InBadCommunityUses : 0 InASNParseErrs : 0 InTooBigs : 0 InNoSuchNames : 0 InBadValues : 0 InReadOnlys : 0

InGenErrs : 0 InTotalReqVars : 200 InTotalSetVars : 0 InGetRequests : 100
InGetNexts : 0 InSetRequests : 0 InGetResponses : 0 InTraps : 0
OutTooBigs : 0 OutNoSuchNames : 0 OutBadValues : 0 OutGenErrs : 0 OutGetRequests : 0 OutGetNexts : 0 OutSetRequests : 0 OutGetResponses : 100 OutTraps : 0 AuthenTraps : disable SilentDrops : 0 ProxyDrops : 0

**Output field description** 

#### **Field** Description The total number of Messages delivered to the **InPkts** SNMP entity from the transport service. The total number of SNMP Messages which **OutPkts** were passed from the SNMP protocol entity to the transport service. The total number of SNMP Messages which **InBadVersions** were delivered to the SNMP protocol entity and were for an unsupported SNMP version. The total number of SNMP Messages delivered **InBadCommunityNames** to the SNMP protocol entity which used a SNMP community name not known to say entity The total number of SNMP Messages delivered to the SNMP protocol entity which represented InBadCommunityUses an SNMP operation which was not allowed by the SNMP community named in the Message. The total number of ASN.1 or BER errors **InASNParseErrs** encountered by the SNMP protocol entity when decoding received SNMP Messages.

|                                                                                                    | ,                                                                                                    |  |  |
|----------------------------------------------------------------------------------------------------|----------------------------------------------------------------------------------------------------|--|--|
| InTooBigs                                                                                                    | The total number of SNMP PDUs which were delivered to the SNMP protocol entity and for which the value of the error-status field is 'tooBig'.                                                                                                    |  |  |
| InNoSuchNames                                                                                                    | The total number of SNMP PDUs which were delivered to the SNMP protocol entity and for which the value of the error-status field is 'noSuchName'.                                                                                                    |  |  |
| InBadValues                                                                                                    | The total number of SNMP PDUs which were delivered to the SNMP protocol entity and for which the value of the error-status field is 'badValue'.                                                                                                    |  |  |
| InReadOnlys                                                                                                    | The total number valid SNMP PDUs which were delivered to the SNMP protocol entity and for which the value of the error-status field is `readOnly'. It should be noted that it is a protocol error to generate an SNMP PDU which contains the value 'readOnly' in the error-status field, as this object is provided as a means of detecting incorrect implementations of the SNMP. |  |  |
| InGenErrs                                                                                                    | The total number of SNMP PDUs which were delivered to the SNMP protocol entity and for which the value of the error-status field is 'genErr'.                                                                                                    |  |  |
| InTotalReqVars                                                                                                    | The total number of MIB objects which have been retrieved successfully by the SNMP protocol entity as the result of receiving valid SNMP Get-Request and Get-Next PDUs.                                                                                                    |  |  |
| InTotalSetVars  The total number of MIB objects which have been altered successfully by the SNMP production as the result of receiving valid SNMP Set-Request PDUs. |                                                                                                    |  |  |
| InGetRequests                                                                                                    | The total number of SNMP Get-Request PDUs which have been accepted and processed by the SNMP protocol entity.                                                                                                    |  |  |
| InGetNexts                                                                                                    | The total number of SNMP Get-Next PDUs which have been accepted and processed by the SNMP protocol entity.                                                                                                    |  |  |
| InSetRequests  The total number of SNMP Set-Request PDI which have been accepted and processed by the SNMP protocol entity.                                         |                                                                                                    |  |  |
| InGetResponses                                                                                                    | The total number of SNMP Get-Response PDUs which have been accepted and processed by the SNMP protocol entity.                                                                                                    |  |  |
| InTraps                                                                                                    | The total number of SNMP Trap PDUs which have been accepted and processed by the SNMP protocol entity.                                                                                                    |  |  |
| OutTooBigs                                                                                                    | The total number of SNMP PDUs which were generated by the SNMP protocol entity and for which the value of the error-status field is 'tooBig'.                                                                                                    |  |  |
| OutNoSuchNames                                                                                                    | The total number of SNMP PDUs which were generated by the SNMP protocol entity and for which the value of the error-status is 'noSuchName'.                                                                                                    |  |  |
| OutBadValues                                                                                                    | The total number of SNMP PDUs which were generated by the SNMP protocol entity and for which the value of the error-status field is 'badValue'.                                                                                                    |  |  |
| OutGenErrs                                                                                                    | The total number of SNMP PDUs which were generated by the SNMP protocol entity and for which the value of the error-status field is 'genErr'.                                                                                                    |  |  |
| OutGetRequests                                                                                                    | The total number of SNMP Get-Request PDUs which have been generated by the SNMP protocol entity.                                                                                                    |  |  |

| OutGetNexts     | The total number of SNMP Get-Next PDUs which have been generated by the SNMP protocol entity.                                                                                                    |
|-----------------|----------------------------------------------------------------------------------------------------|
| OutSetRequests  | The total number of SNMP Set-Request PDUs which have been generated by the SNMP protocol entity.                                                                                                    |
| OutGetResponses | The total number of SNMP Get-Response PDUs which have been generated by the SNMP protocol entity.                                                                                                    |
| OutTraps        | The total number of SNMP Trap PDUs which have been generated by the SNMP protocol entity.                                                                                                    |
| AuthenTraps     | Indicates whether the SNMP agent process is permitted to generate authentication-failure traps. The value of this object overrides any configuration information; as such, it provides a means whereby all authentication-failure traps may be disabled.                                                                                                    |
| SilentDrops     | The total number of GetRequest-PDUs, GetNextRequest-PDUs, GetBulkRequest-PDUs, SetRe-quest-PDUs, and InformRequest-PDUs delivered to the SNMP entity which were silently dropped be- cause the size of a reply containing an alternate Re-sponse-PDU with an empty variable-bindings field, was greater than, either a local constraint, or the maximum message size associated with the originator of the request. |
| ProxyDrops      | The total number of GetRequest-PDUs, GetNex-tRequest-PDUs, SetRequest-PDUs, and InformRequest-PDUs delivered to the SNMP entity, which were silently dropped, because the transmission of the (possibly translated) message to a proxy target failed in a manner (other than a time-out) such that no Response-PDU could be returned.                                                                               |

Caution None.

References • SNMP commands.

# **5.5.63 SNMP Traphost Commands**

# get snmp traphost

**Description:** Use this command to get.

Command Syntax: get snmp traphost [ip ip] [port port]

# create snmp traphost

**Description:** Use this command to create.

Command Syntax: create snmp traphost ip ip community community

[ port port ][ version v1 | v2c ]

# delete snmp traphost

**Description:** Use this command to delete.

Command Syntax: delete snmp traphost ip ip [port port]

## modify snmp traphost

**Description:** Use this command to modify

Command Syntax: modify snmp traphost ip ip [port port] [ version v1 |

v2c 1

#### **Parameter**

| Name             | Description                                                                                                    |
|------------------|----------------------------------------------------------------------------------------------------|
| port port        | This specifies the Port at which the trap is to be sent.  Type: CreateOptional Get Optional Modify – Optional Delete Optional Default value: 162 |
| version v1   v2c | This specifies the Trap version to be sent to the Manager.  Type: CreateOptional Get Optional Modify Optional  Default value: v2c                |

Example Output

\$ create snmp traphost ip 172.25.34.34 community public

Verbose Mode On

Entry Created
Ip Address : 172.25.34.34
Community : public
Port : 162 Version : v2c

Verbose Mode Off: Entry Created

#### **Output field description**

| Field      | Description                                                            |  |
|------------|------------------------------------------------------------------------|--|
| Ip Address | This specifies the IP address of the manager where trap is to be sent. |  |
| Community  | This specifies the Community name used in the trap.                    |  |
| Port       | This specifies the Port at which the trap is to be sent.               |  |
| Version    | This specifies the Trap version to be sent to the Manager.             |  |

Caution None.

References • SNMP commands

## 5.5.64 File Commands

# apply

**Description:** Use this command to apply a configuration file stored on the

system

Command Syntax: Apply fname file-name [version version]

[bestefforttrue|false]

#### **Parameters**

| Name | Description |
|------|-------------|
|------|-------------|

| fnar  | me file-nam                                                  | ne :                                                                                     | This specifies the name of the configuration file (the extension of the file shall be .cfg) to be applied. The file shall contain valid CLI commands. The user shall specify the filename for files present in the system as directories. The directories are /nvram/cfg/ factorydef/, /nvram/user/, /sdram/cfg, /sdram/user.  Type: mandatory Valid values: string of up to 128 characters: ('A'-'Z', 'a'-'z', '0'-'9', '-','') |  |
|-------|--------------------------------------------------------------|------------------------------------------------------------------------------------------|----------------------------------------------------------------------------------------------------|--|
| vers  | version version                                              |                                                                                          | This specifies the version of the file that needs to be applied.  Type: Optional  Default Value: Incase of multiple version files the active copy gets applied. Not valid for single version file.                                                                                                    |  |
| bes   | besteffort true false                                        |                                                                                          | If the besteffort flag is false, command execution (as specified in "file-name"file) stops immediately after a command returns an error. If the besteffort flag is true, command execution (as specified in "file-name"file) continues even if a command returns an error.  Type: Optional  Default value: false                                                                                                    |  |
|       | Mode                                                         | Super-Use                                                                                |                                                                                                    |  |
| E     | xample                                                       | \$ apply fname /nvram/user/commands.cfg version 2                                        |                                                                                                    |  |
|       | Output                                                       | The output of the command is dependent on the list of CLI commands in commands.cfg file. |                                                                                                    |  |
| Exa   | ample 1:                                                     | The file co                                                                              | ommands.cfg has the following commands:                                                                                                    |  |
|       |                                                              | Verbose                                                                                  | on                                                                                                    |  |
|       |                                                              | create a                                                                                 | atm port ifname atm-0 lowif dsl-0                                                                                                    |  |
|       |                                                              | Entry Cre                                                                                | eated                                                                                                    |  |
|       |                                                              | If-Name<br>MaxVccs<br>MaxVpiBi<br>OAMSrc<br>Oper Sta                                     | : atm-0 LowIfName : dal-0<br>: 2 MaxConfVccs : 4<br>ts : 3 MaxVciBits : 10<br>: 0xffffffffffffffffffffffffffffffffffff                                                                                                    |  |
| Exa   | Example 2: The file commands.cfg has the following commands: |                                                                                          |                                                                                                    |  |
|       |                                                              | create                                                                                   | atm port ifname atm-0 lowif dsl-0                                                                                                    |  |
|       |                                                              | The outpu                                                                                | ut would be:                                                                                                    |  |
|       |                                                              | Entry Created                                                                            |                                                                                                    |  |
| Outpo | ut Fields                                                    | None                                                                                     |                                                                                                    |  |
|       | Caution                                                      | None                                                                                     |                                                                                                    |  |
| Ref   | ferences                                                     | remo                                                                                     | ade command<br>ve command<br>ommand<br>iload command                                                                                                    |  |

# download

**Description:** Use this command to download a binary, configuration or

user specific file from the remote host.

Command Syntax: download src src-filename dest dest-filename ip

ip-address [mode tftp|ftp]

#### **Parameters**

| Name               | Description                                                                                                    |
|--------------------|----------------------------------------------------------------------------------------------------|
| Name               | Description                                                                                                    |
| src src-filename   | This specifies the name of the binary, configuration or user specific file to be downloaded from a remote host.  The filename contains the complete path on the host. The filename extension can be .cfg or .bin or any other user specified extension. A cfg file can contain only valid CLI commands. A .bin file must be avalid image file.  Type: Mandatory  Valid values: String of up to 128 characters ( all characters except ';', ' ';')                                                                                                    |
| dest dest-filename | This specifies the name of the binary, configuration or user specific file on the system. The user shall specify the filename for files present in the system, as directories.  The directories are /nvram/bin/control/ - This directory contains control plane zipped image. There can be multiple versions of images. The name of the image file shall be as specified in the configuration file of createfi tool.  The files are stored in NVRAM. /nvram/bin/dataplane/ - This directory contains data plane zipped image. There can be multiple versions of images. The name of the image file shall be as specified in the configuration file of createfi tool. The files are stored in NVRAM. /nvram/bin/decompressor/ - This directory contains decompressor image. There can be multiple versions of images. The name of the image file shall be as specified in the configuration file of createfi tool. The files are stored in NVRAM. /nvram/bin/dslphy/ - This directory contains DSL physical layer image. Only one version of image is possible. The name of the image file shall be as specified in the configuration file of createfi tool. The files are stored in NVRAM. /nvram/cfg/factorydef/ - This directory contains factory default configuration files. There can be multiple versions of files. The name of the file shall be as specified in the configuration file of createfi tool. The files are stored in NVRAM. /nvram/user/ - This directory contains user specific files. There can be multiple versions of files. The files are stored in NVRAM. /sdram/user/ - This directory contains user specific Configuration files with .cfg extension. The files are stored in SDRAM /sdram/user/ - This directory contains user specific files. The files are stored in SDRAM. Type: Mandatory Valid values: String of up to 128 characters ( all Characters except ';', ',','?') |
| ip ip-address      | This specifies the IP address of the remote host from which the file is to be downloaded. <b>Type:</b> Mandatory                                                                                                    |

|                 | Valid values: Any valid IP address.                                                                                                    |
|-----------------|----------------------------------------------------------------------------------------------------|
| mode tftp   ftp | This specifies the protocol to be used for downloading the file. Currently only TFTP is supported.  Type: Optional  Default Value: TFTP |

## list

**Description:** This command is used to list the Configuration or binary

files stored on the unit

Command Syntax: list fname [/nvram | /sdram]

## **Parameters**

| Name                    | Description                                                                     |
|-------------------------|---------------------------------------------------------------------------------|
| fname [/nvram   /sdram] | This specifies whether the files of NVRAM or SDRAM are to be listed.            |
|                         | /nvram – This lists all directories and files stored in NVRAM.                  |
|                         | /sdram - This lists all directories and files stored in SDRAM.  Type: Optional. |
|                         | <b>Default Value :</b> All the files present in the NVRAM or SDRAM              |
|                         | will be displayed.                                                              |

Mode Super-User.

| Example : | \$ | list | fname | /nvram |
|-----------|----|------|-------|--------|
|-----------|----|------|-------|--------|

| _         |          |            |
|-----------|----------|------------|
| Output    | \ /l     | Mode On    |
| CHITISHIT | V/Arnoea | IVIOAD UID |
|           |          |            |

| Output | Verbose Mode On      |         |                        |          |        |        |
|--------|----------------------|---------|------------------------|----------|--------|--------|
|        | name                 | version | Time                   | si ze    | Access | state  |
|        | /nvram/bin/control   |         |                        |          |        |        |
|        | gsv-control.bin.gz   | 2       | Thu Jan 01 00:00:10 19 | 70 68803 | RO     | Active |
|        | /nvram/bin/bootptftp | ,       |                        |          |        |        |
|        | gsv-boot.bin.gz      | 3       | Fri Feb 12 12:20:10 2  | 000 102  | RW     | Active |
|        | /nvram/bin/dataplane | •       |                        |          |        |        |
|        | gsv-data.bin.gz      | 3       | Fri Feb 12 21:20:10 2  | 002 102  | RW     | Active |
|        | /nvram/bin/decompres | sor     |                        |          |        |        |
|        | decomp.bin.gz        | 3       | Fri Feb 12 22:20:10 2  | 000 102  | RW     | Active |
|        | /nvram/cfg/factoryde | f       |                        |          |        |        |
|        | commands.cfg         | 3       | Fri Feb 12 23:20:10 2  | 000 102  | RW     | Active |
|        | /nvram/user/         |         |                        |          |        |        |
|        | gsv-user.tmp         | 3       | Fri Feb 12 12:20:10 2  | 000 102  | RW     | Active |
|        |                      |         |                        |          |        |        |
|        | Verbose Mode Off     |         |                        |          |        |        |
|        | nane                 | version | Time                   | si ze    | Access | state  |
|        | /nvram/bin/control   |         |                        |          |        |        |
|        | gsv-control.bin.gz   | 2       | Thu Jan 01 00:00:10 19 | 70 68803 | RO     | Active |

| /nvram/bin/bootptf | tp    |            |                   |    |        |
|--------------------|-------|------------|-------------------|----|--------|
| gsv-boot.bin.gz    | 3     | Fri Feb 12 | 12:20:10 2000 102 | RW | Active |
| /nvram/bin/datapla | ne    |            |                   |    |        |
| gsv-data.bin.gz    | 3     | Fri Feb 12 | 21:20:10 2002 102 | RW | Active |
| /nvram/bin/decompr | essor |            |                   |    |        |
| decomp.bin.gz      | 3     | Fri Feb 12 | 22:20:10 2000 102 | RW | Active |
| /nvram/cfg/factory | def   |            |                   |    |        |
| commands.cfg       | 3     | Fri Feb 12 | 23:20:10 2000 102 | RW | Active |
| /nvram/user/       |       |            |                   |    |        |
| gsv-user.tmp       | 3     | Fri Feb 12 | 12:20:10 2000 102 | RW | Active |

## **Output Fields**

| FIELD   | Description                                                                                     |
|---------|-------------------------------------------------------------------------------------------------|
| Name    | The name of the file present in the directory. Name starting with i/î indicates directory name. |
| Version | This specifies the version of the file.                                                         |
| Time    | Time at which the file got created. This is displayed in Day Mon DD HH:MM:SS YEAR format.       |
| Size    | The size of the file in bytes.                                                                  |
| Access  | The access of the file. It can be read only, read write or write only.                          |
| State   | The state of the file. It can be active, inactive, tried, latest.                               |

## Caution None

References • upgrade command

- remove command
- apply command
- download command.

## remove

**Description:** Use this command to remove a configuration or binary file

stored on the unit

Command Syntax: remove fname file-name [version version]

#### **Parameters**

| Name            | Description                                                                                                    |
|-----------------|----------------------------------------------------------------------------------------------------|
| fname file-name | This specifies the file name, which needs to be removed. The user shall specify the filename for files present in the system, as directories. The directories are /nvram/bin/control/, /nvram/bin/control/, /nvram/bin/dataplane/, /nvram/bin/dslphy, /nvram/cfg/factorydef/, /nvram/user/,/sdram/cfg, /sdram/user.  Type: Mandatory Valid values: string of upto 128 characters |

|                 | ('A'-'Z', 'a'-'z', '0'-'9', '-', '_')                                                                                                    |
|-----------------|----------------------------------------------------------------------------------------------------|
| version version | This specifies the version of the file that need to be removed. <b>Type:</b> Optional for single version file. Mandatory for multiple version file. Default Value: |

# upgrade

**Description:** Use this command to upgrade a configuration or binary file

stored on the system.

Command Syntax: upgrade fname file-name version version

#### **Parameters**

| Name            | Description                                                                                                    |
|-----------------|----------------------------------------------------------------------------------------------------|
| fname file-name | This specifies the file name, which needs to be upgraded. The specified file becomes Active and the present active file is made inactive. The user shall specify the filename for files present in Columbia, as directories. The directories are /nvram/bin/control/, /nvram/bin/dataplane/, /nvram/bin/decompressor, /nvram/bin/dslphy, /nvram/cfg/factorydef/, /nvram/ user/, Type: Mandatory Valid values: string of upto 128 characters ('A'-'Z', 'a'-'z', '0'-'9', '-', '') |
| version version | This specifies the version of the file that needs to be upgraded  Type: Mandatory Valid values: Decimal number                                                                                                    |

## 5.5.65 Other Commands

## alias

**Description:** Use this command to create an alias for any CLI

command. You can later call this command by using the alias-string along with any additional parameters, which you need to specify. It will display a list of all the aliases

currently defined if no parameter is given.

Command Syntax: alias [alias-string = aliased-command]

#### **Parameters**

| Name            | Description                                                                                                    |  |
|-----------------|----------------------------------------------------------------------------------------------------|--|
| alias-string    | The string, which you will use to refer to the aliased command, henceforth. It should not match any CLI keyword.  Type: Optional  Valid values: string of up to 14 characters ('A'-'Z', 'a'-'z', '0'-'9', '-', '_') |  |
| aliased-command | This is the total CLI command length (512 characters).  Type: Mandatory  Valid values: Any string (all printable characters except ';') as long as the total CLI Command length is not exceeded.                    |  |

Mode Super-User, User

#### **Output** With Parameters

\$alias abc = nodify nbsize
Set Done
\$abc maxatnport 48
Set Done

#### Without Parameters

\$alias

Alias Command
---abc modify nbaize

#### **Output Fields**

| FIELD   | Description                                                                                         |
|---------|----------------------------------------------------------------------------------------------------|
| Alias   | This is the new abbreviated command, which you may use in place of the string specified in Command. |
| Command | The command string which has been aliased.                                                          |

## unalias

**Description:** Use this command to delete an alias. Either a particular

alias or all aliases can be removed using this command.

Command Syntax: unalias [all | <name>]

#### **Parameters**

| Name | Description                                                                                                    |
|------|----------------------------------------------------------------------------------------------------|
| all  | Using this option all the aliases defined in the system will be removed.  Type: Optional  Valid values: String ìALL.î |
| Name | Name of the alias defined for a command.  Type: Optional.  Valid values: Any valid alias defined in the system.       |

# help

**Description:** Use this command for a listing of all the user inputs

permissible at the point. In case Help is asked for, as a parameter of any incomplete command, then it displays a list of all the pending/Extra parameters input by the user. In all other cases, the next set of permissible keywords required in order to shortlist a command, is displayed. The Incomplete Command keyed in by the user is made

available again, after help is dispalyed.

Command Syntax: help | ?

# logout

**Description:** Use this command to exit from the CLI shell.

Command Syntax: logout | quit | exit

## prompt

**Description:** Use this command to set the new CLI prompt.

Command Syntax: prompt new-prompt

#### **Parameters**

| Name       | Description                                       |
|------------|---------------------------------------------------|
|            | The new prompt string.                            |
| prompt     | Type: Mandatory                                   |
| new-prompt | Valid values: String of up to 19 characters ( All |
|            | characters except ',', ' ', '?')                  |

#### traceroute

**Description:** This command is used to trace the route to the specified

destination.

**Command Syntax:** traceroute {ip-address | dname domain-name} {ping | udp}

[-m num-of-hops] [-w wait-time] [-p udp-port-number] [-q

numof-probes]

#### **Parameters**

| Name                              | Description                                                                                                    |  |  |  |
|-----------------------------------|----------------------------------------------------------------------------------------------------|--|--|--|
| ip-address   dname<br>domain-name | This specifies the Destination address to be pinged. <b>Type:</b> Mandatory <b>Valid values:</b> Any Valid IP Address (0.0.0.0 – 255.255.255.255) or Domain Name (String of Max 63 characters ('a'-'z', 'A'- 'Z', '0'-'9', '-', '_a'and '.') |  |  |  |
| Ping   udp                        | Traceroute probe message type  Type: Mandatory                                                                                                    |  |  |  |
| -m num-of-hops                    | Maximum number of hops to search for ip-address  Type: Optional Valid Values: 0-255  Default Value: 30                                                                                                    |  |  |  |
| -w wait-time                      | This specifies the timeout in seconds  Type: Optional  Valid values: 0-65535  Default Value: 5                                                                                                    |  |  |  |
| -p udp-port-number                | Destination UDP port to be used, only when Probe is Udp  Type: Optional.  Valid Values: 0-65535  Default Value: 32768                                                                                                    |  |  |  |
| -q num-of-probes                  | Number of probes to be sent for each TTL value Type: Optional Valid Values: 0-255 Default Value: 3                                                                                                    |  |  |  |

Example \$ traceroute 192.168.1.13 ping Output

Tracing route to [192.168.1.13]

Over a maximum of 30 hops 1 0.000000 ms 0.000000 ms 0.000000 ms 192.168.1.13

Trace complete.

#### **Output Fields**

| FIELD | Description                                                                                           |
|-------|----------------------------------------------------------------------------------------------------|
| 1     | This denotes the hop counter value.                                                                   |
| 2-4   | These are the Round trip timings of the 3 probe packets sent. A * denotes that this probe was missed. |
| 5     | This is the ip address of the intermediate/destination node.                                          |

Caution None.

References • ping command.

## verbose

**Description:** Using this command, a user can view the status of

entries before and after the execution of a command (create, delete, modify,get). However if this mode is turned off, then display only shows the final result of execution of command, i.e. whether it was successful or

failure.

Command Syntax: Verbose [on | off ]

#### **Parameters**

| . 4.14 |                                                                              |  |
|--------|------------------------------------------------------------------------------|--|
| Name   | Description                                                                  |  |
| On     | Used for switching on the verbose mode.  Type: Optional  Valid values: On.   |  |
| Off    | Used for switching off the verbose mode.  Type: Optional.  Valid values: Off |  |

6

# **Examples of Frequently Used CLI**

Previouse chapter detailed whole CLI commands that users can use. For the 1<sup>st</sup> time CLI users, this chapter lists most frequently used CLI examples to reduce the barrier to learning,

# 6.1 ADSL2/2+ IP DSLAM Default Settings

At the very first time of your login ADSL2/2+ IP DSLAM, the default settings as follows:

Default IP:192.168.100.111

SNTP: disable

RFC-1483 Bridge mode only

One PVC(8/81) for each ADSL port

Bridge port numbering 1 to 48 mapping to PVC 8/81 for ADSL port1 to port 48/24

VLAN feature Disable

Eth0 enable (for uplink), its bridge port number is 385

Eth1 disable (for downlink)

MGMT interface disable

# 6.2 Modify the system IP

Unless you aggregate both Eth0 & Eth1 for uplink, each Ethernet interface has an independent IP. According to the default setting, only Eth0 was enabled, and 192.168.100.111 is assigned as default IP.

Following steps describe how to modify Eth0's system IP.

Step 1: Get current Ethernet interface setting

| \$get ethernet intf ifname eth-0 |          |         |         |  |
|----------------------------------|----------|---------|---------|--|
| Interface                        | : eth-0  |         |         |  |
| Type                             | : Uplink | UseDhcp | : False |  |

IP Address : 192.168.100.111 Mask : 255.255.255.0 Pkt Type : ALL : 100 Orl(mbps) Configured Duplex : Auto Duplex : Full Configured Speed : Auto Class0thrshld Class1thrshld: 100 : 100 Class2thrshld : 100 Class3thrshld: 100 Class4thrshld : 100 Class5thrshld: 100 Class6thrshld : 100 Class7thrshld: 100 ProfileName : SPPROFILE : -Mgmt VLAN Index Tagged Mgmt PDU Prio: 0 : 100BT Speed Operational Status Admin Status: Up : Up

Step 2: Disable the Ethernet interface; you have to disable the Ethernet interface before you want to change the IP address

\$modify ethernet intf ifname eth-0 disable Interface : eth-0 Type : Uplink UseDhcp : False IP Address : 192.168.100.111 Mask : 255.255.255.0 Pkt Type : ALL Orl(mbps) : 100 Configured Duplex Duplex : Full : Auto Configured Speed : Auto Class0thrshld : 100 Class1thrshld: 100 : 100 Class2thrshld Class3thrshld: 100 Class4thrshld : 100 Class5thrshld: 100 Class6thrshld : 100 Class7thrshld: 100 ProfileName : SPPROFILE Mgmt VLAN Index Tagged Mgmt PDU Prio: 0 Speed : 100BT Operational Status: Up Admin Status: Up Set Done Thu Jan 01 00:03:13 1970: MAJOR ALARM: ETHER Interface Down: Interface - eth-0 Interface : eth-0 : Uplink UseDhcp Type : False IP Address : 192.168.100.111 Mask : 255.255.255.0 Pkt Type : ALL Orl(mbps) : 100 Configured Duplex : Auto Duplex : Full Configured Speed : Auto Class1thrshld: 100 Class0thrshld : 100 Class2thrshld : 100 Class3thrshld: 100 Class4thrshld Class5thrshld: 100 : 100 Class6thrshld : 100 Class7thrshld: 100 ProfileName : SPPROFILE Mgmt VLAN Index Tagged Mgmt PDU Prio: 0 Speed Operational Status: Down Admin Status: Down

Step 3: Modify the IP address

\$modify ethernet intf ifname eth-0 ip 192.15768.100.112 mask 12255.255.255.0 enable Interface : eth-0 Type : Uplink UseDhcp : False IP Address : 192.168.100.111 Mask : 255.255.255.0 Pkt Type : ALL Orl(mbps) : 100 Configured Duplex : Auto Duplex : Full Configured Speed : Auto Class0thrshld Class1thrshld: 100 : 100 Class2thrshld : 100 Class3thrshld: 100 Class4thrshld : 100 Class5thrshld: 100 Class7thrshld: 100 Class6thrshld : 100 ProfileName : SPPROFILE Mgmt VLAN Index Tagged Mgmt PDU Prio: 0 Speed Operational Status: Down Admin Status: Down Set Done Thu Jan 01 00:03:42 1970: STATUS ALARM: ETHER Interface Up: Interface -Interface : eth-0 Type : Uplink UseDhcp : False IP Address : 192.168.100.112 Mask : 255.255.255.0 Pkt Type : ALL Orl(mbps) : 100 Configured Duplex : Auto Duplex : Full Configured Speed : Auto Class0thrshld Class1thrshld: 100 : 100 Class2thrshld : 100 Class3thrshld: 100 Class4thrshld : 100 Class5thrshld: 100 Class6thrshld : 100 Class7thrshld: 100 ProfileName : SPPROFILE Mgmt VLAN Index Tagged Mgmt PDU Prio: 0 Speed : 100BT Operational Status: Up Admin Status: Up

# 6.3 Set System Time

ADSL2/2+ IP DSLAM supports SNTP and RTC (Real-Time Clock) is not built in. Users need to set the SNTP server related information so that ADSL2/2+ IP DSLAM will get the system time via SNTPserver. Alternatively, use CLI command to set the system time directly, but the

How to set system time desribes as follows:

system time will lost when the system is powered off.

Set the SNTP server

#### Step 1: Create a SNTP server

#### Step 2: Enable SNTP

```
$create sntp?
Command
                  Description
               SNTP Server address
servaddr
$create sntp servaddr 192.168.100.253
Entry Created
Server Addr: 192.168.100.253 Status: active
$modify sntp cfg enable
Status: Disable
Set Done
Status: Enable
$get sntp stats
Requests count
                      : 1
                                       Response count
Invalid Response count: 0
                                    Lost Response count: 0
Last Time Stamp [MM/DD/YYYY::HH:MM:SS] : Thu Apr 29 10:24:36 2004
//get time from sntp server
```

Option 2: Set system time directly

```
$get system info
Description
Name
Location
Contact
Vendor
LogThreshold
Object-id
                  : 1.3.6.1.4.1.3278.1.12
Up Time(HH:MM:SS): 0:4:46
HwVersion
                  : ADSL-1.0
CPLDVersion
                  : 1.4
CPSwVersion
                  : COL2.6.1.0.040412
CPSwVersion(Build) : 1.00.040407-ADSL
DPSwVersion
                  : DP_B02_06_22_05
System Time
                      : Thu Jan 01 00:04:46 1970
Time Zone
                 : GMT
DST
                   : off
Services
                 : physical datalink internet end-to-end end-to-end end-to-end
applications
$
$modify system info?
                              // format for setting
Parameter
                                   Description
```

[ contact "<name>" ] Identification of the contact person

[ name "<name>" ] Name of the system

[ location "<name>" ] The physical location of this node [ vendor "<name>" ] Vendor-specific information [ logthresh <decvalue> ] The severity level of trap

[ systime "<sys-time>" ] SysTime in format mon dd hh:mm:ss year

[ dst <on | off> ] Daylight Saving Time

[timezone "<timezone>"] Time Zone

Valid System Time Zone:

IDLWINTIHSTICATIAHSTIYSTIPSTIMSTICSTIESTIASTINFSTI

NFTIBRSTIATIWATIGMTIUTCIWETICETIFWTIMETIMEWTISWTI

EETIISTIBTIITIZP4IZP5IINSTIZP6INSTIWASTISSMTIJTI

CCTIROKIKSTIJSTICASTIEASTIGSTIIDLEINZSTINZT

## \$modify system info systime " May 10 17:00 2004"

Description :
Name :
Location :
Contact :
Vendor :
LogThreshold : 0

Object-id : 1.3.6.1.4.1.3278.1.12

Up Time(HH:MM:SS): 0:12:55 HwVersion: ADSL-1.0 CPLDVersion: 1.4

CPSwVersion : COL2.6.1.0.040412 CPSwVersion(Build) : 1.00.040407-ADSL DPSwVersion : DP\_B02\_06\_22\_05

System Time : Thu Jan 01 00:12:55 1970

Time Zone : GMT DST : off

Services : physical datalink internet end-to-end end-to-end

applications

Set Done

Description :
Name :
Location :
Contact :
Vendor :
LogThreshold : 0

Object-id : 1.3.6.1.4.1.3278.1.12

Up Time(HH:MM:SS): 0:12:55

HwVersion : ADSL-1.0 CPLDVersion : 1.4

CPSwVersion : COL2.6.1.0.040412 CPSwVersion(Build): 1.00.040407-ADSL DPSwVersion : DP\_B02\_06\_22\_05

System Time : Mon May 10 10:17:00 2004

Time Zone : GMT DST : off

Services : physical datalink internet end-to-end end-to-end end-to-end

applications

\$\$modify system info systime "May 10 10:17:00 2004" timea

Mon May 10 10:17:14 2004 : MAJOR ALARM : ADSL ATUC Down : Interface -

ds1-12

#### \$modify system info systime " May 10 10:17:00 2004" timezone "CCT"

Description :
Name :
Location :
Contact :
Vendor :
LogThreshold : 0

Object-id : 1.3.6.1.4.1.3278.1.12

Up Time(HH:MM:SS): 0:13:18 HwVersion : ADSL-1.0

CPLDVersion : 1.4

CPSwVersion : COL2.6.1.0.040412
CPSwVersion(Build): 1.00.040407-ADSL
DPSwVersion : DP\_B02\_06\_22\_05
System Time : Mon May 10 10:17:23 2004

Time Zone : GMT DST : off

Services : physical datalink internet end-to-end end-to-end end-to-end

applications

Set Done

Description :
Name :
Location :
Contact :
Vendor :
LogThreshold : 0

Object-id : 1.3.6.1.4.1.3278.1.12

Up Time(HH:MM:SS): 0:13:18 HwVersion: ADSL-1.0 CPLDVersion: 1.4

CPSwVersion : COL2.6.1.0.040412
CPSwVersion(Build) : 1.00.040407-ADSL
DPSwVersion : DP\_B02\_06\_22\_05
System Time : Mor. May, 10.1017:00.2004

System Time : Mon May 10 10:17:00 2004

Time Zone : CCT DST : off

Services : physical datalink internet end-to-end end-to-end applications

## **6.4 VLAN**

ADSL2/2+ IP DSLAM supports port-based VLAN, and Group VLAN. This section shows how to create two VLAN groups (VLAN ID = 2, and 3), PVC 8/81 of both ADSL port 1 & 2 will join in VLAN group 2, and create a new PVC(8/82) for ADSL1, and assign this PVC to VLAN group 3.

Besides, uplink interface ETH-0 will join VLAN group 2 & 3 as trunk interface.

Step 1 : Create a VLAN group No.2, and assign to Bridge port 1(ADSL port 1 PVC 8/81), and 385(Eth-0)

```
$create vlan static vlanname vlan2 vlanid 2 egressports 1 385
upuntaggedports 1
// create a static vlan 1 then assign port 1 (portid-1) and port 385 (eth-0) as membership
Entry Created
VLAN Name
                                    : vlan2
VLAN Index
                                    : 2
                                            385
Egress ports
                                    : 1
Forbidden Egress Ports
                                    : None
Untagged Ports
                                    : 1
                                    : Residential
Bridging Mode
Flood support Status
                                    : enable
                                     : enable
Broadcast support Status
$
```

Step 2: Set Bridge port 1(ADSL port 1 PVC 8/81) as PVID 2

```
$modify gvrp port info portid 1 portvlanid 2 acceptframetypes all
ingressfilteri ng true
// set the PVID 2 to portid 1
Port Id
                               : 1
Port VLAN Index
                                              Accept Frame Types: All
                               : 1
Ingress Filtering
                              : False
                                             Gvrp Status
                                                                : Disable
                                             Last Pdu Origin
Failed Registrations
                              : 0
00:00:00:00:00:00
Restricted Vlan Registration
                           : False
Set Done
```

```
Port Id
                                :1
Port VLAN Index
                                : 2
                                               Accept Frame Types: All
                                : True
Ingress Filtering
                                               Gvrp Status
                                                                   : Disable
                                                Last Pdu Origin
Failed Registrations
                                : 0
00:00:00:00:00:00
Restricted Vlan Registration
                                : False
$
$
$
$get vlan curr onfinfo
                                // Show current VLAN status
VLAN Index
                         : 1
VLAN Status
                         : Other
                                 2
                                        3
                                                       5
                                                                      7
Egress ports
                        : 1
9
       10
              11
                     12
                             13
        15
                                     19
                                            20
                                                   21
                                                           22
                                                                  23
 14
               16
                      17
                              18
                                                                         24
25
       26
              27
                     28
                             29
                                    30
                                35
          32
                  33
                         34
                                                      38
                                                             39
   31
                                       36
                                               37
                                                                    40
                                                                            41
42
       43
              44
                     45
                            46
                                    4
7
      48
             385
                                                     5
                                                            6
                                                                    7
                                                                           8
Untagged Ports
                      : 1
                               2
                                      3
       10
                     12
                             13
              11
                                     19
                                                           22
 14
        15
               16
                      17
                              18
                                            20
                                                   21
                                                                  23
                                                                         24
                             29
25
       26
              27
                     28
                                    30
                  33
   31
          32
                         34
                                35
                                       36
                                               37
                                                      38
                                                             39
                                                                    40
                                                                            41
42
       43
              44
                     45
                            46
                                   4
7
      48
             385
Bridging Mode
                        : Residential
Flood support Status
                         : enable
Broadcast support Status : enable
VLAN Index
                         : 2
VLAN Status
                         : permanent
Egress ports
                        : 1
                                 385
Untagged Ports
                         : 1
Bridging Mode
                         : Residential
Flood support Status
                         : enable
Broadcast support Status : enable
VLAN Index
                         : 3
VLAN Status
                         : permanent
Egress ports
                         : 2
                                 385
Untagged Ports
                         : 2
                         : Residential
Bridging Mode
Flood support Status
                         : enable
Broadcast support Status : enable
```

Step 3 : Create a new PVC(8/82) in ADSL port 1

```
// Create the second PVC on the DSL port
// Step 1 : Create atm vc and aal5 interface
// Step 2 : Create eoa interface
```

```
// Step 3 : Create bridge interface
$create atm vc intf ifname aal5-48 lowif atm-0 vpi 8 vci 82
                                                               // Step 1
Entry Created
VC IfName
              : aal5-48
                                       Low IfName
                                                            : atm-0
VPI
              : 8
                                       VCI
                                                            : 82
Admin Status
                                      Oper Status
                                                            : Up
             : Up
Aal5 Tx Size
              : 1536
                                       Aal5 Rx Size
                                                           : 1536
AAL Type
              : AAL5
                                       AAL5 Encap
                                                           : LLC Mux
Channel
               : Interleaved
                                      Last Change (sec)
                                                            : 0
MgmtMode
                                      Row Status
               : Data
                                                            : active
              : PVC
                                      VC Topology
VC Type
                                                            : Point to Point
$create eoa intf ifname eoa-48 lowif aal5-48
                                                        // Step 2
Entry Created
IfName
                                  LowIfName
              : eoa-48
                                                 : aal5-48
FCS
               : False
Pkt Type
              : ALL
Oper Status
              : Up
                                  Admin Status : Up
$
```

Step 4: Create a new bridge port 49, and maps to new created PVC 8/82 in ADSL port 1

```
$create bridge port intf ifname eoa-48 portid 49 learning enable status
enable // Step 3
Entry Created
Port Id
                                         IfName
                       : 49
                                                             : eoa-48
Max Unicast Addresses: 16
                                         Learning Status : Enable
Port Oper Status
                                          Port Admin Status: Enable
                     : Enable
Sticky Status
                      : Disable
                                          FDB Modify
                                                             : Enable
Acl Global Deny Apply: Enable
Acl Global Track Apply: Enable
```

Step 5: Create a new VLAN group No.3, and assign to Bridge port 49(ADSL port 1 PVC 8/82), and 385(Eth-0)

```
// Set the second PVC to mapping to a vlan
$create vlan static vlanname vlan3 vlanid 3 egressports 49 385
untaggedports 49
```

Entry Created VLAN Name : vlan3 VLAN Index : 3 Egress ports : 49 385 Forbidden Egress Ports : None Untagged Ports : 49 : Residential Bridging Mode Flood support Status : enable Broadcast support Status : enable

Step 6: Set Bridge port 49(ADSL port 1 PVC 8/82) as PVID 3

//Set the PVID 3 to portid 49 \$modify gvrp port info portid 49 portvlanid 3 acceptframetypes all ingressfilter ing true Port Id : 49 Port VLAN Index : 1 Accept Frame Types: All Gvrp Status Ingress Filtering : False : Disable Last Pdu Origin : 00:00:00:00:00 Failed Registrations : 0 Restricted Vlan Registration: False Set Done Port Id : 49 Port VLAN Index : 3 Accept Frame Types: All : True Ingress Filtering Gvrp Status : Disable Failed Registrations : 0 Last Pdu Origin : 00:00:00:00:00 Restricted Vlan Registration: False

Step 7 : Modify the VLAN group 2, and add Bridge port 2(ADSL port 2 PVC 8/81)

\$modify vlan static vlanname vlan2 egressports 1 2 385 untaggedports 1 //Add port2 to vlan2 use vlanname index VLAN Name : vlan2 VLAN Index : 2 385 Egress ports : 1 Forbidden Egress Ports : None Untagged Ports : 1 : Residential Bridging Mode Flood support Status : enable Broadcast support Status : enable Set Done VLAN Name : vlan2 VLAN Index

2 385 Egress ports :1 Forbidden Egress Ports : None 2 Untagged Ports : 1 Bridging Mode : Residential Flood support Status : enable Broadcast support Status : enable \$modify vlan static vlanid 2 egressports 1 2 3 385 untaggedports 1 2 3 //Add port3 to vlan2 use vlanid index VLAN Name : vlan2 VLAN Index : 2 Egress ports :1 2 385 Forbidden Egress Ports : None Untagged Ports : 1 2 : Residential Bridging Mode Flood support Status : enable Broadcast support Status : enable Set Done VLAN Name : vlan2 VLAN Index : 2 :1 2 3 385 Egress ports Forbidden Egress Ports : None 2 3 Untagged Ports : 1 Bridging Mode : Residential Flood support Status : enable Broadcast support Status : enable

Step 8: Modify the VLAN from 8/81 to 0/35

| The AAL5 start number is 0 \$modify atm vc intf ifname aal5-1 disable     |                                             |                                                                                             |                           |  |
|---------------------------------------------------------------------------|---------------------------------------------|---------------------------------------------------------------------------------------------|---------------------------|--|
| VC IfName VPI Admin Status Aal5 Tx Size AAL Type Channel MgmtMode VC Type | : 1536<br>: AAL5<br>: Interleaved<br>: Data | Low IfName VCI Oper Status Aal5 Rx Size AAL5 Encap Last Change (sec) Row Status VC Topology | : active                  |  |
| VC IfName<br>VPI<br>Admin Status                                          | : aal5-1<br>: 8<br>: Down                   | Low IfName<br>VCI<br>Oper Status                                                            | : atm-1<br>: 81<br>: Down |  |

Aal5 Tx Size : 1536 : 1536 Aal5 Rx Size AAL Type : AAL5 AAL5 Encap : LLC Mux Channel : Interleaved Last Change (sec) : () MgmtMode : Data Row Status : active VC Type : PVC VC Topology : Point to Point

## \$modify atm vc intf ifname aal5-1 vpi 0 vci 35

#### (Set VPI / VCI is 0 / 35)

VC IfName : aal5-1 Low IfName : atm-1 **VPI** : 8 VCI : 81 Admin Status : Down Oper Status : Down Aal5 Tx Size : 1536 Aal5 Rx Size : 1536 AAL Type : AAL5 AAL5 Encap : LLC Mux Last Change (sec) Channel : Interleaved : 0 MgmtMode Row Status : Data : active

Set Done

VC IfName : aal5-1 Low IfName : atm-1 **VPI** : 0 **VCI** : 35 Admin Status : Down Oper Status : Down Aal5 Rx Size : 1536 Aal5 Tx Size : 1536 AAL Type : AAL5 AAL5 Encap : LLC Mux Channel : Interleaved Last Change (sec) : 0 MgmtMode : Data Row Status : active

VC Type : PVC VC Topology : Point to Point

## \$modify atm vc intf ifname aal5-1 enable

VC IfName : aal5-1 Low IfName : atm-1 VPI : 0 VCI : 35 Admin Status : Down Oper Status : Down Aal5 Tx Size : 1536 Aal5 Rx Size : 1536 AAL Type : AAL5 AAL5 Encap : LLC Mux Channel : Interleaved Last Change (sec) : 0 MgmtMode : Data Row Status : active

Set Done

VC IfName : aal5-1 Low IfName : atm-1
VPI : 0 VCI : 35
Admin Status : Up Oper Status : Down
Aal5 Tx Size : 1536 Aal5 Rx Size : 1536

| AAL Type | : AAL5        | AAL5 Encap        | : LLC Mux        |
|----------|---------------|-------------------|------------------|
| Channel  | : Interleaved | Last Change (sec) | : 0              |
| MgmtMode | : Data        | Row Status        | : active         |
| VC Type  | : PVC         | VC Topology       | : Point to Point |

# 6.5 Enable the Stacking

This procedure needs two units of ADSL2/2+ IP DSLAM,

- Enables the downlink port(Eth-1) of the first unit, and then create the bridge port 386 for the Eth-1
- The second unit is the default configuration, and set the IP & system IP as previous description.
- Connect the downlink of the first unit to the uplink of the second unit.

**Note:** the stacking can support data channel only. The management capability for stacking is till not available,

```
// Create the second ethernet interface for stacking
// Step 1 : Create eth-1 to downlink
// Step 2 : Create bridge port to eth-1
$create ethernet intf ifname eth-1 type downlink enable
                                                                // Step 1
Entry Created
Interface
                    : eth-1
                                          UseDhcp
                                                         : False
Type
                      : Downlink
IP Address
                    : 0.0.0.0
                                          Mask
                                                          : 0.0.0.0
                     : ALL
Pkt Type
                    : 100
Orl(mbps)
Configured Duplex : Auto
                                         Duplex
                                                       : None
Configured Speed
                    : Auto
Class0thrshld
                    : 100
                                        Class1thrshld: 100
Class2thrshld
                    : 100
                                        Class3thrshld: 100
Class4thrshld
                    : 100
                                        Class5thrshld: 100
Class6thrshld
                    : 100
                                        Class7thrshld: 100
ProfileName
                     : SPPROFILE
Mgmt VLAN Index
                       : -
Tagged Mgmt PDU Prio: -
Speed
Operational Status: Down
                                      Admin Status: Up
$
$create bridge port intf portid 386 ifname eth-1 learning enable status
enable
           // Step 2
```

Entry Created

Port Id: 386IfName: eth-1Max Unicast Addresses : 256Learning Status: EnablePort Oper Status: DisablePort Admin Status: EnableSticky Status: DisableFDB Modify: Enable

Acl Global Deny Apply: Enable Acl Global Track Apply: Enable

\$ \$

# 6.6 Modify the Downstram/ Upstream Rate

The DSL port number is 0 to 47

\$modify adsl line intf disable ifname dsl-11 (Set ADSL port 12 disable)

IfName : dsl-11

Line Type : interleavedOnly Coding Type : dmt

GsUtopia L2TxAddr: 26 GsUtopia L2RxAddr : 26

Gs Clock Type : oscillator Gs Action : startup

Admin Status : Up Oper Status : Up

Trans Atuc Cap : ansit1413 q9921PotsNonOverlapped

q9921PotsOverlapped q9921IsdnNonOverlapped

q9921isdnOverlapped

q9922potsOverlapped

q9922 Adsl 2 Plus Pots Non Overlapped q9922 Ads

l2PlusPotsOverlapped q9922Adsl2PotsNonOverlapped Trans Atuc Actual : q9922Adsl2PlusPotsNonOverlapped

GsDmtTrellis : trellisOn

Trans Atur Cap :

q9922Adsl2PlusPotsNonOverlappedq9922Adsl2PlusPotsOverlappe

d q9922Adsl2PotsNonOverlapped PM Conf PMSF : idleop Line DELT Conf LDSF : inhibit

Set Done

Thu Jan 01 07:19:36 1970: MAJOR ALARM: ADSL ATUC Down: Interface - dsl-11

IfName : dsl-11

Line Type : interleavedOnly Coding Type : dmt
GsUtopia L2TxAddr : 26 GsUtopia L2RxAddr : 26
Gs Clock Type : oscillator Gs Action : startup
Admin Status : Down Oper Status : Down

Trans Atuc Cap : ansit1413 q9921PotsNonOverlapped

q9921PotsOverlapped q9921IsdnNonOverlapped

ADSL2/2+ IP DSLAM q9921isdnOverlapped q9922potsOverlapped q9922Adsl2PlusPotsNonOverlappedq9922Ads 12PlusPotsOverlapped g9922Ads12PotsNonOverlapped Trans Atuc Actual : -GsDmtTrellis : trellisOn Trans Atur Cap PM Conf PMSF : idleop Line DELT Conf LDSF: inhibit \$modify adsl line profile atucintlmaxtxrate 0x7d000 ifname dsl-11 (Set ADSL port 12 interleave mode Downstream 512K) (The value is hex so you must conversion to decimal) IfName : dsl-11 ADSL ATUC Configuration: \_\_\_\_\_ Rate Adaptation : adaptAtStartup Target Snr Margin(dB/10) : 60 Max Snr Margin(dB/10) : 310 : 125us GsRsIntCorrectionUp Dnshift SnrMargin(dB/10): 0 Upshift SnrMargin(dB/10): 120 Min Upshift Time(sec) Min Dnshift Time(sec) : 0 Fast Min Tx Rate(bps) : 0x7d00: 0x7d00Intl Min Tx Rate(bps) Fast Max Tx Rate(bps) 0x1f38300 Intl Max Tx Rate(bps) : 0x1f38300 Max Intl Delay(ms) : 0 GsTxStartBin : 0x20GsTxEndBin 0x1ff GsRxStartBin GsRxEndBin : 0x6 0x1f GsMaxBitsPerBin GsMaxDCo : 15 256 GsRxBinAdjust : Disable GsEraseProfiles Disable GsAdi2x : standard GsStandard adsl2Plus GsTxPowerAtten GsInitiate : -: -GsCodingGain : Auto GsRsFastOvrhdDown : 1 : 1 GsRsIntCorrectionDown : 1Ms GsRsFastOvrhdUp GsDrStbv : Disable GsExpandedExchange Expanded GsEscapeFastRetrain : Disable GsFastRetrain Disable GsBitSwap : Enable GsNtr **LocalOcs** GsAnnexType : adsl2 GsAlctlUsVer Unknown GsUseCustomBin : Disable GsFullRetrain

: notpresent

: -

DmtConfMode

ParamHybridLossTestStart

: 0x2

Enable

fdmMode

GsPsdMaskType

GsExtRsMemory

GsParamHybridLossTestEnd : 0x40 GsDmtTrellis : on

GsAdvertisedCapabilities : AnnexA GslTriggerMode : Disable

Type : interleavedOnly

GsDnBinUsage

FFFFFFFFFF

ParametricTestInputFile : -

Data Boost : Enable Upstream PSD

Standard

Conf PM Mode : pmstatel3enable pmstatel2enable

Conf PML0 Time(sec) : 180

Conf PML2 Time(sec) : 180 Conf PML2 ATPR (dB/10) : 30

Conf PML2 Rate(bps) : 0x10000 Conf GsREADSL2 Enable : disable

ADSL ATUR Configuration:

Target Snr Margin(dB/10): 60 Dnshift SnrMargin(dB/10): 0 Upshift SnrMargin(dB/10): 120 Min Upshift Time(sec) Min Dnshift Time(sec) Fast Min Tx Rate(bps) : 0x7d00Fast Max Tx Rate(bps) Intl Min Tx Rate(bps) : 0x7d00: 0x109a00 : 0x109a00 : 16

Intl Max Tx Rate(bps) Max Intl Delay(ms)

Set Done

IfName : dsl-11

ADSL ATUC Configuration:

Rate Adaptation : adaptAtStartup

Target Snr Margin(dB/10): 60 Max Snr Margin(dB/10) : 310 GsRsIntCorrectionUp Dnshift SnrMargin(dB/10): 0 : 125us Upshift SnrMargin(dB/10): 120 Min Upshift Time(sec) : 0x7d00Min Dnshift Time(sec) : 0 Fast Min Tx Rate(bps)

Intl Min Tx Rate(bps) : 0x7d00Fast Max Tx Rate(bps)

0x1f38300

Intl Max Tx Rate(bps) : 0x7d000Max Intl Delay(ms) : 0 GsTxStartBin GsTxEndBin : 0x20

0x1ff

GsRxStartBin : 0x6 GsRxEndBin

0x1f

GsMaxBitsPerBin : 15 GsMaxDCo

256

GsRxBinAdjust : Disable GsEraseProfiles : Disable

GsAdi2x GsStandard : standard

ads12Plus

GsTxPowerAtten GsInitiate GsCodingGain : Auto GsRsFastOvrhdDown : 1

GsRsIntCorrectionDown : 1Ms GsRsFastOvrhdUp : 1 GsDrStby : Disable GsExpandedExchange :

Expanded

GsEscapeFastRetrain : Disable GsFastRetrain

Disable

GsBitSwap : Enable GsNtr :

LocalOcs

GsAnnexType : adsl2 GsAlctlUsVer :

Unknown

GsUseCustomBin : Disable GsFullRetrain : Enable

:

GsPsdMaskType :- DmtConfMode

fdmMode

GsExtRsMemory : notpresent ParamHybridLossTestStart : 0x2 GsParamHybridLossTestEnd : 0x40 GsDmtTrellis : on

GsAdvertisedCapabilities : AnnexA GslTriggerMode : Disable

Type : interleavedOnly

GsDnBinUsage :

FFFFFFFFFF

ParametricTestInputFile: -

Data Boost : Enable Upstream PSD :

Standard

Conf PM Mode : pmstatel3enable pmstatel2enable

Conf PML0 Time(sec) : 180

Conf PML2 Time(sec) : 180 Conf PML2 ATPR (dB/10) : 30

Conf PML2 Rate(bps) : 0x10000 Conf GsREADSL2 Enable : disable

ADSL ATUR Configuration:

-----

Target Snr Margin(dB/10): 60 Dnshift SnrMargin(dB/10): 0 Upshift SnrMargin(dB/10): 120 Min Upshift Time(sec) Min Dnshift Time(sec) Fast Min Tx Rate(bps) : 0x7d00: 0 Intl Min Tx Rate(bps) : 0x7d00Fast Max Tx Rate(bps) : 0x109a00 Intl Max Tx Rate(bps) : 0x109a00 Max Intl Delay(ms) : 16

\$modify adsl line profile attrintlmaxtxrate 0x7d000 ifname dsl-11

(Set ADSL port 12 interleave mode upstream 512K) (The value is hex so you must conversion to decimal)

IfName : dsl-11

ADSL ATUC Configuration:

-----

Rate Adaptation : adaptAtStartup

Target Snr Margin(dB/10) : 60 Max Snr Margin(dB/10) : 310
GsRsIntCorrectionUp : 125us Dnshift SnrMargin(dB/10) : 0

| Upshift SnrMargin(dB/10)                            | : 120                    | Min Upshift Time(sec)     | : 0      |
|-----------------------------------------------------|--------------------------|---------------------------|----------|
| Min Dnshift Time(sec)                               | : 0                      | Fast Min Tx Rate(bps)     | : 0x7d00 |
| Intl Min Tx Rate(bps)<br>0x1f38300                  | : 0x7d00                 | Fast Max Tx Rate(bps)     | :        |
| Intl Max Tx Rate(bps)                               | : 0x1f38300              | Max Intl Delay(ms)        | : 0      |
| GsTxStartBin                                        | : 0x20                   | GsTxEndBin                | :        |
| 0x1ff<br>GsRxStartBin                               | : 0x6                    | GsRxEndBin                | :        |
| 0x1f<br>GsMaxBitsPerBin<br>256                      | : 15                     | GsMaxDCo                  | :        |
| GsRxBinAdjust Disable                               | : Disable                | GsEraseProfiles           | :        |
| GsAdi2x<br>adsl2Plus                                | : standard               | GsStandard                | :        |
| GsInitiate                                          | :-                       | GsTxPowerAtten            | : -      |
| GsCodingGain                                        | : Auto                   | GsRsFastOvrhdDown         | :1       |
| GsRsIntCorrectionDown                               | : 1Ms                    | GsRsFastOvrhdUp           | : 1      |
| GsDrStby<br>Expanded                                | : Disable                | GsExpandedExchange        | :        |
| GsEscapeFastRetrain Disable                         | : Disable                | GsFastRetrain             | :        |
| GsBitSwap                                           | : Enable                 | GsNtr                     |          |
| LocalOcs                                            | . Enable                 | OSIVII                    | •        |
| GsAnnexType                                         | : adsl2                  | GsAlctlUsVer              | ė        |
| Unknown                                             | . 44312                  | G57 Hetros ver            | •        |
| GsUseCustomBin                                      | : Disable                | GsFullRetrain             | :        |
| Enable GsPsdMaskType                                | :-                       | DmtConfMode               | :        |
| fdmMode<br>C-F-+P-M                                 |                          | D                         | . 02     |
| GsExtRsMemory  CaParam Hydrid Lasa TastErr          | : notpresent<br>d : 0x40 | ParamHybridLossTestSta    |          |
| GsParamHybridLossTestEn<br>GsAdvertisedCapabilities | : AnnexA                 | GsDmtTrellis              | : on     |
| GslTriggerMode                                      | : Disable                |                           |          |
| Type                                                | : interleavedOnly        |                           |          |
| GsDnBinUsage                                        | · intericavedonly        |                           |          |
| OxFFFFFFFFFFFFFFFFFFFFFFFFFFFFFFFFFFFF              |                          |                           | FFFFFFFF |
| Data Boost<br>Standard                              | : Enable                 | Upstream PSD              | :        |
| Conf PM Mode                                        | : pmstatel3enable        | pmstatel2enable           |          |
| Conf PML0 Time(sec)                                 | : 180                    | pillomoiZolimoiC          |          |
| Conf PML2 Time(sec)                                 | : 180                    | Conf PML2 ATPR (dB/1      | .0) : 30 |
| Conf PML2 Rate(bps)                                 | : 0x10000                |                           | ,        |
| Conf GsREADSL2 Enable                               |                          |                           |          |
| ADSL ATUR Configuration                             | 1:                       |                           |          |
| Target Snr Margin(dB/10):                           | 60                       | Onshift SnrMargin(dB/10): | 0        |
| Upshift SnrMargin(dB/10):                           |                          | = '                       | 0        |
|                                                     |                          |                           | 0x7d00   |
| will Distill Tille(sec) :                           | U                        | rasi wiii ix Kale(ops)    | UX/UUU   |

Intl Min Tx Rate(bps) : 0x7d00Fast Max Tx Rate(bps) : 0x109a00 Intl Max Tx Rate(bps) Max Intl Delay(ms) : 0x109a00: 16 Set Done IfName : dsl-11 ADSL ATUC Configuration: \_\_\_\_\_ Rate Adaptation : adaptAtStartup Target Snr Margin(dB/10): 60 Max Snr Margin(dB/10) : 310 GsRsIntCorrectionUp : 125us Dnshift SnrMargin(dB/10): 0 Upshift SnrMargin(dB/10): 120 Min Upshift Time(sec) : 0 Min Dnshift Time(sec) Fast Min Tx Rate(bps) : 0x7d00: 0 Intl Min Tx Rate(bps) : 0x7d00Fast Max Tx Rate(bps) : 0x1f38300 Intl Max Tx Rate(bps) : 0x1f38300 Max Intl Delay(ms) : 0 GsTxEndBin GsTxStartBin : 0x200x1ffGsRxStartBin : 0x6 GsRxEndBin 0x1f GsMaxBitsPerBin GsMaxDCo : 15 GsRxBinAdjust : Disable GsEraseProfiles : Disable GsAdi2x : standard GsStandard : adsl2Plus GsInitiate GsTxPowerAtten GsCodingGain : Auto GsRsFastOvrhdDown : 1 GsRsIntCorrectionDown : 1Ms GsRsFastOvrhdUp : 1 GsDrStby : Disable GsExpandedExchange Expanded GsEscapeFastRetrain : Disable GsFastRetrain : Disable GsBitSwap : Enable GsNtr : LocalOcs GsAnnexType : adsl2 GsAlctlUsVer Unknown GsUseCustomBin : Disable GsFullRetrain : Enable DmtConfMode GsPsdMaskType : fdmMode ParamHybridLossTestStart: 0x2 GsExtRsMemory : notpresent GsDmtTrellis GsParamHybridLossTestEnd: 0x40 : on GsAdvertisedCapabilities: AnnexA GslTriggerMode : Disable Type : interleavedOnly GsDnBinUsage FFFFFFFFFF ParametricTestInputFile: -Upstream PSD Data Boost : Enable Standard Conf PM Mode : pmstatel3enable pmstatel2enable

Conf PML0 Time(sec) : 180 Conf PML2 Time(sec) : 180 Conf PML2 ATPR (dB/10) : 30

Conf PML2 Rate(bps) : 0x10000 Conf GsREADSL2 Enable : disable

ADSL ATUR Configuration:

-----

Target Snr Margin(dB/10): 60

Upshift SnrMargin(dB/10): 120

Min Upshift Time(sec) : 0

Min Dnshift Time(sec) : 0

Fast Min Tx Rate(bps) : 0x7d00

Intl Min Tx Rate(bps) : 0x7d00

Intl Max Tx Rate(bps) : 0x7d000

Max Intl Delay(ms) : 16

#### \$modify adsl line intf enable ifname dsl-11

#### (Set ADSL port 12 enable)

IfName : dsl-11

Line Type : interleavedOnly Coding Type : dmt
GsUtopia L2TxAddr : 26 GsUtopia L2RxAddr : 26
Gs Clock Type : oscillator Gs Action : startup
Admin Status : Down Oper Status : Down

Trans Atuc Cap : ansit1413 q9921PotsNonOverlapped

q9921PotsOverlapped q9921IsdnNonOverlapped

q9921isdnOverlapped

q9922potsOverlapped

q9922 Adsl 2 Plus Pots Non Overlapped q9922 Ads

12PlusPotsOverlapped q9922Adsl2PotsNonOverlapped

Trans Atuc Actual :-

GsDmtTrellis : trellisOn
Trans Atur Cap : PM Conf PMSF : idleop
Line DELT Conf LDSF : inhibit

Set Done

IfName : dsl-11

Line Type : interleavedOnly Coding Type : dmt
GsUtopia L2TxAddr : 26 GsUtopia L2RxAddr : 26
Gs Clock Type : oscillator Gs Action : startup
Admin Status : Up Oper Status : Down

Trans Atuc Cap : ansit1413 q9921PotsNonOverlapped

q9921PotsOverlapped q9921IsdnNonOverlapped

q9921isdnOverlapped

q9922potsOverlapped

q9922Adsl2PlusPotsNonOverlappedq9922Ads

12PlusPotsOverlapped q9922Ads12PotsNonOverlapped

Trans Atuc Actual :-

GsDmtTrellis : trellisOn Trans Atur Cap : -

PM Conf PMSF : idleop Line DELT Conf LDSF : inhibit

# 6.7 Enable SNMP function

```
//SNMP function
// Step 1 : Create SNMP community
// Setp 2 : Create SNMP host
// Setp 3 : Create SNMP traphost
$create snmp comm community public rw
Entry Created
Community
                    Access
                    RW
public
$create snmp host ip 192.168.100.55 community public
Entry Created
Host Address
                           Community
192.168.100.55
                           public
$
$
$create snmp traphost ip 192.168.100.55 community public
Entry Created
Ip Address: 192.168.100.55
Community : public
      : 162
Port
                          Version: v2c
```

# 6.8 LACP aggr

```
// Step 1 : Create Ethernet and Bridge port
// Step 2 : Create Aggregator interface
// Step 3 : Create LACP Aggregator
$ create ethernet intf ifname eth-0
Entry Created
Interface
                   : eth-0
                    : Uplink
                                       UseDhcp : False
Type
IP Address
                   : 0.0.0.0
                                     Mask
                                                   : 0.0.0.0
Pkt Type
                    : ALL
Orl(mbps)
                     : 300
```

Configured Duplex : Auto Duplex : None

Configured Speed : Auto

Class0thrshld: 100Class1thrshld: 100Class2thrshld: 100Class3thrshld: 100Class4thrshld: 100Class5thrshld: 100Class6thrshld: 100Class7thrshld: 100

ProfileName : SPPROFILE

Mgmt VLAN Index : Tagged Mgmt PDU Prio: Speed : -

Operational Status: Down Admin Status: Up

\$

Thu Jan 01 00:02:33 1970: STATUS ALARM: ETHER Interface Up: Interface - eth-0

#### \$ create ethernet intf ifname eth-1

Entry Created

Interface : eth-1

Type : Uplink UseDhcp : False IP Address : 0.0.0.0 Mask : 0.0.0.0

Pkt Type : ALL Orl(mbps) : 300

Configured Duplex : Auto Duplex : None

Configured Speed : Auto

Class0thrshld: 100Class1thrshld: 100Class2thrshld: 100Class3thrshld: 100Class4thrshld: 100Class5thrshld: 100Class6thrshld: 100Class7thrshld: 100

ProfileName : SPPROFILE

Mgmt VLAN Index : Tagged Mgmt PDU Prio: Speed : -

Operational Status : Down Admin Status : Up

\$modify bridge mode enable Bridging Mode is Enabled

Set Done

Bridging Mode is Enabled

## \$ create aggr intf ifname aggr-0 ip 192.168.100.111 mask 255.255.255.0 enable

Entry Created

Interface Index : aggr-0

IP Address : 192.168.100.111 Mask : 255.255.255.0

UseDhcp : False
Mgmt VLAN Index : Tagged Mgmt PDU Prio : 0

ADSL2/2+ IP DSLAM Admin Status : Up Operational Status : Up \$create bridge port intf portid 385 ifname aggr-0 status enable Entry Created Port Id : 385 IfName : aggr-0 Max Unicast Addresses: 256 Learning Status : Enable Port Admin Status: Enable Port Oper Status : Enable FDB Modify : Enable Sticky Status : Disable Acl Global Deny Apply: Disable Acl Global Track Apply: Disable Sensed IfIndex : -\$ create lacp aggr aggrifname aggr-0 aggrtype static Entry Created Aggr IfName : aggr-0 Mac Address : FF:FF:FF:FF:FF Aggregate : True Actor Sys Priority: 10 Partner Sys Priority: 0 Actor Sys ID : 00:01:EB:08:05:B9 Partner Sys ID : FF:FF:FF:FF:FF Actor Oper Key Partner Oper Key Actor Admin Key Collector Max Delay: 0 Aggregation Type : Static \$ modify lacp aggrport info ifname eth-0 aggrstatus enable Interface : eth-0 Port Is Aggregate Actor Oper Key : -Partner Oper Key Actor Admin Key Partner Admin : -Key Partner Admin Port Priority: -Actor Port Priority Actor System Priority Partner Oper Port Priority : -Actor System ID Partner Admin Sys Priority : -: -Actor Port Partner Oper Sys Priority Partner Admin Sys Id Partner Admin Port : -Partner Oper Sys Id Partner Oper Port : -Port Actor Admin State Port Partner Admin State: -Port Actor Oper State Port Partner Oper State : -Attached Agg ID Selected Agg Aggregation Status : Disable

Set Done

Interface : eth-0 Port Is Aggregate True Actor Oper Key : 20 Partner Oper : 1000 Key Actor Admin Key Partner Admin : -: 1000 Key Actor Port Priority Partner Admin Port Priority: 9 : 10 Actor System Priority : 10 Partner Oper Port Priority : 10 Actor System ID Partner Admin Sys Priority : 9 : 00:01:EB:08:05:B9 Actor Port : 1 Partner Oper Sys Priority : 9 : 01:02:03:04:05:06 Partner Admin Port Partner Admin Sys Id : 1 Partner Oper Sys Id : 01:02:03:04:05:06 Partner Oper Port : 1 Port Actor Admin State : activity timeout aggr defaulted Port Partner Admin State: timeout defaulted aggr Port Actor Oper State : activity aggr defaulted timeout Port Partner Oper State : timeout defaulted aggr Attached Agg ID Selected Agg Aggregation Status : Enable \$ modify lacp aggrport info ifname eth-1 aggrstatus enable Interface : eth-1 Port Is Aggregate Actor Oper Key Partner Oper Key Actor Admin Key Partner Admin : -Key Partner Admin Port Priority: -Actor Port Priority Actor System Priority Partner Oper Port Priority :-Actor System ID Partner Admin Sys Priority : -Actor Port Partner Oper Sys Priority Partner Admin Sys Id Partner Admin Port Partner Oper Sys Id Partner Oper Port : -Port Actor Admin State Port Partner Admin State: -Port Actor Oper State Port Partner Oper State Attached Agg ID Selected Agg ID Aggregation Status : Disable Set Done Interface Port Is Aggregate : eth-1 True Actor Oper Key Partner Oper : -Key Partner Admin Actor Admin Key : 1000 Kev Partner Admin Port Priority: 9 Actor Port Priority : 10 Actor System Priority : 10 Partner Oper Port Priority : 0

: 00:01:EB:08:05:B9 Partner Admin Sys Priority : 9 Actor System ID Actor Port Partner Oper Sys Priority : 0 : 2 Partner Admin Sys Id : 01:02:03:04:05:06 Partner Admin Port Partner Oper Sys Id : FF:FF:FF:FF:FF Partner Oper Port : 0 Port Actor Admin State : activity timeout aggr defaulted Port Partner Admin State: timeout aggr defaulted Port Actor Oper State : activity timeout defaulted aggr defaulted Port Partner Oper State : timeout aggr Attached Agg ID : -Selected Agg ID : -Aggregation Status : Enable

## 6.9 Multicast

// Step 1 : Create static multicast group \$CREATE BRIDGE STATIC MCAST VLANID 3 EGRESSPORTS 1 3 5 385 FORBIDEGRESSPORTS 48 MCASTADDR 01 :00:5E:01:01:04 ENTRY CREATED VLAN INDEX : 3 MCAST ADDRESS: 01:00:5E:01:01:04 EGRESS PORTS : 1 5 385 FORBIDDEN EGRESS PORTS: 48 \$CREATE BRIDGE STATIC MCAST VLANID 5 EGRESSPORTS 2 4 6 385 FORBIDEGRESSPORTS 48 MCASTADDR 01 :00:5E:01:01:05 ENTRY CREATED VLAN INDEX : 5 MCAST ADDRESS: 01:00:5E:01:01:05 6 EGRESS PORTS : 2 385 FORBIDDEN EGRESS PORTS: 48

## 6.10 ACL

// Step 1 : create ACL global
// Step 2 : create ACL port

"Global ACL filter"
// deny the access

\$CREATE ACL GLOBAL MACENTRY MACADDR 00:01:EB:00:23:23 DENY ENABLE TRACK
ENABLE

```
ENTRY CREATED
MAC ADDRESS
                            : 00:01:EB:00:23:23
DENY
                            : ENABLE TRACK : ENABLE
NUMBER OF TIMES PORT CHANGED: 0
"Port ACL filter"
//allow the access
$CREATE ACL PORT MACENTRY PORTID 1 MACADDR 00:01:23:23:23:34
ENTRY CREATED
PORTID
        : 1
MAC ADDRESS : 00:01:23:23:23:34
$CREATE ACL PORT MACENTRY PORTID 2 MACADDR 00:01:32:23:35:43
ENTRY CREATED
PORTID
         : 2
MAC ADDRESS : 00:01:32:23:35:43
```

## 6.11 IP Filter

```
// Step 1 : create the filer rule for IP filter
//Step 2 : create the subrule
//Step 3 : enable the rule
//Step 4 : create the port to map this filter
//Step 5 : create the IP you want to filter
$CREATE FILTER RULE ENTRY RULEID 2 ACTION DROP RULEDIR IN
ENTRY CREATED
                      : 2 RULE ACTION : DROP
: - ADMIN STATUS - DIGAR
RULE ID
SET PRIORITY
                                   ADMIN STATUS : DISABLE
STATS ADMIN STATUS
                      : DISABLE RULE PRIORITY : HIGH
RULE DIRECTION
                      : IN APPLYWHENREQ : DISABLE
PKT TYPE
                       : UCAST
APPLICATION DESCRIPTION : -
SNOOP LEVEL : INTERFACE
$
```

#### \$CREATE FILTER SUBRULE IP RULEID 2 SUBRULEID 1 SRCADDRCMP NOTINGENLIST

ENTRY CREATED

RULE ID : 2 SUBRULE ID : 1
START SRC IP ADDR : - END SRC IP ADDR : START DEST IP ADDR : - END DEST IP ADDR : START IP PROT TYPE : - END IP PROT TYPE : IP SRC ADDR MASK : OXFFFFFFFF IP DEST ADDR MASK : SRC IP ADDR COMP : NOT IN GEN LIST DEST IP ADDR COMP : ANY
SUBRULE PRIORITY : ASINRULE IP PROT TYPE COMP : ANY

TRANSPORT HEADER : ETHERNET

\$

#### \$CREATE FILTER RULE MAP IFNAME EOA-0 STAGEID 1 RULEID 2

ENTRY CREATED

INTERFACE : EOA-O STAGE ID : 1 RULE ID : 2 ORDER ID : 2

\$

\$CREATE FILTER RULE MAP IFNAME EOA-1 STAGEID 1 RULEID 2

ENTRY CREATED

INTERFACE: EOA-1 STAGE ID: 1 RULE ID: 2 ORDER ID: 2

\$MODIFY FILTER RULE ENTRY RULEID 2 STATUS ENABLE

RULE ID : 2 RULE ACTION : DROP
SET PRIORITY : - ADMIN STATUS : DISABLE
STATS ADMIN STATUS : DISABLE
RULE DIRECTION : IN APPLYWHENREQ : DISABLE

PKT TYPE : UCAST APPLICATION DESCRIPTION : -

SNOOP LEVEL : INTERFACE

SET DONE

RULE ID : 2 RULE ACTION : DROP

SET PRIORITY ADMIN STATUS : ENABLE : -STATS ADMIN STATUS : DISABLE RULE PRIORITY : HIGH APPLYWHENREQ : DISABLE RULE DIRECTION : IN PKT TYPE : UCAST APPLICATION DESCRIPTION: -SNOOP LEVEL : INTERFACE \$ \$CREATE CLFR LIST GENENTRY IFNAME EOA-0 VALUE 0XC0A864C8 //192.168.100.200 ENTRY CREATED IF NAME: EOA-0 VALUE: 0XC0A864C8 VALUE TYPE: U32 \$ \$CREATE CLFR LIST GENENTRY IFNAME EOA-0 VALUE 0XC0A864CA //192.168.100.202 ENTRY CREATED IF NAME: EOA-0 VALUE : 0XC0A864CA VALUE TYPE: U32

### 6.12 DHCP filter

//Step 1 : create the filter rule for DHCP filter
//Step 2 : create the subrule
//Step 3 : enable the rule
//Step 4 : create the port to map this filter

\$create filter rule entry ruleid 3 action drop ruledir in

Entry Created

Rule Id : 3 Rule Action : drop
Set Priority : - Admin status : disable

: disable Stats admin status Rule Priority : High Rule Direction : IN ApplyWhenReq : disable Pkt Type : Ucast Application Description: -Snoop Level : interface \$ \$ \$create filter subrule udp ruleid 3 subruleid 1 dstportfrom 67 dstportto 69 srcportcmp any d stportcmp inrange subruleprio high **Entry Created** Rule Id : 3 Subrule Id : 1 Start source port End source port : 69 Start destination port: 67 End destination port Source port comparison: Any Destination port comparison: InRange Subrule Priority : high Transport Header : Ethernet \$modify filter rule entry ruleid 3 status enable Rule Id Rule Action : drop : 3 Set Priority : -Admin status: disable Stats admin status : disable Rule Priority : High Rule Direction : IN ApplyWhenReq : disable Pkt Type : Ucast Application Description: -Snoop Level : interface Set Done Rule Id : 3 Rule Action : drop **Set Priority** Admin status: enable Stats admin status Rule Priority : High : disable Rule Direction : IN ApplyWhenReq : disable Pkt Type : Ucast Application Description: -: interface Snoop Level \$create filter rule map ifname eoa-0 stageid 1 ruleid 3 **Entry Created** Stage Id: 1 Interface: eoa-0 Rule Id: 3 Order Id: 3 \$create filter rule map ifname eth-0 stageid 1 ruleid 3 **Entry Created** Interface: eth-0 Stage Id: 1 Rule Id: 3 Order Id: 3 \$

# 6.13 FTP filter

```
//Step 1 : create the filter rule for FTP filter
//Step 2 : create the subrule
//Step 3 : enable the rule
//Step 4 : create the port to map this filter
$CREATE FILTER RULE ENTRY RULEID 4 ACTION DROP RULEDIR IN
ENTRY CREATED
RULE ID : 4 RULE ACTION : DROP
SET PRIORITY : - ADMIN STATUS : DISABLE
STATS ADMIN STATUS : DISABLE RULE PRIORITY : HIGH
RULE DIRECTION - IN ADMIN STATUS : HIGH
RULE DIRECTION
                            : IN APPLYWHENREQ : DISABLE
PKT TYPE
                            : UCAST
APPLICATION DESCRIPTION: -
SNOOP LEVEL : INTERFACE
$CREATE FILTER SUBRULE TCP RULEID 4 SUBRULEID 1 DSTPORTFROM 21 DSTPORTTO
23 SRCP ORTCMP ANY DSTPORTCMP INRANGE SUBRULEPRIO HIGH
ENTRY CREATED
RULE ID : 4 SUBRULE ID : 1
START SOURCE PORT : - END SOURCE PORT : -
START DESTINATION PORT : 21 END DESTINATION PORT : 23
SOURCE PORT COMPARISON : ANY DESTINATION PORT COMPARISON :
INRANGE
SUBRULE PRIORITY : HIGH
TRANSPORT HEADER : ETHERNET
$
$MODIFY FILTER RULE ENTRY RULEID 4 STATUS ENABLE
RULE ID : 4 RULE ACTION : DROP
SET PRIORITY : - ADMIN STATUS : DISABLE
STATS ADMIN STATUS : DISABLE RULE PRIORITY : HIGH
RULE DIRECTION : IN INC.
RULE DIRECTION
                            : IN APPLYWHENREQ : DISABLE
PKT TYPE
                            : UCAST
APPLICATION DESCRIPTION: -
SNOOP LEVEL : INTERFACE
SET DONE
                            : 4 RULE ACTION : DROP
: - ADMIN STATUS : ENABLE
: DISABLE RULE PRIORITY : HIGH
RULE ID
SET PRIORITY
STATS ADMIN STATUS
RULE DIRECTION
                             : IN APPLYWHENREQ : DISABLE
```

```
PKT TYPE
                      : UCAST
APPLICATION DESCRIPTION: -
SNOOP LEVEL
                      : INTERFACE
$
$CREATE FILTER RULE MAP IFNAME EOA-0 STAGEID 1 RULEID 4
ENTRY CREATED
INTERFACE : EOA-0
                     STAGE ID: 1
RULE ID : 4
                     ORDER ID: 4
$CREATE FILTER RULE MAP IFNAME EOA-O STAGEID 1 RULEID 4
ENTRY CREATED
                     STAGE ID: 1
INTERFACE : EOA-1
RULE ID : 4
                     ORDER ID: 4
```

# 6.14 HTTP filter

```
//Step 1 : create the filter rule for HTTP filter
//Step 2 : create the subrule
//Step 3 : enable the rule
//Step 4 : create the port to map this filter
$CREATE FILTER RULE ENTRY RULEID 5 ACTION DROP RULEDIR IN
ENTRY CREATED
RULE ID
                      : 5
                                 RULE ACTION : DROP
SET PRIORITY
                      : -
                                  ADMIN STATUS : DISABLE
STATS ADMIN STATUS
                      : DISABLE RULE PRIORITY : HIGH
                                   APPLYWHENREQ : DISABLE
RULE DIRECTION
                      : IN
PKT TYPE
                      : UCAST
APPLICATION DESCRIPTION : -
SNOOP LEVEL
                      : INTERFACE
$CREATE FILTER SUBRULE TCP RULEID 5 SUBRULEID 1 DSTPORTFROM 80
SRCPORTCMP ANY DS TPORTCMP INRANGE SUBRULEPRIO HIGH
ENTRY CREATED
```

RULE ID : 1 : 5 SUBRULE ID START SOURCE PORT : -END SOURCE PORT : -START SOURCE PORT : - END SOURCE PORT : - END DESTINATION PORT : 65535 SOURCE PORT COMPARISON : ANY DESTINATION PORT COMPARISON :

**INRANGE** 

SUBRULE PRIORITY : HIGH
TRANSPORT HEADER : ETHERNET

#### \$MODIFY FILTER RULE ENTRY RULEID 5 STATUS ENABLE

: 5 : -RULE ID RULE ACTION : DROP SET PRIORITY ADMIN STATUS : DISABLE STATS ADMIN STATUS : DISABLE RULE PRIORITY : HIGH RULE DIRECTION : IN APPLYWHENREQ : DISABLE

PKT TYPE : UCAST APPLICATION DESCRIPTION : -

SNOOP LEVEL : INTERFACE

SET DONE

: 5 RULE ACTION : DROP : - ADMIN STATUS : ENABLE RULE ID SET PRIORITY : - ADMIN STATUS : ENABLE
STATS ADMIN STATUS : DISABLE RULE PRIORITY : HIGH RULE DIRECTION : IN APPLYWHENREQ : DISABLE

PKT TYPE : UCAST APPLICATION DESCRIPTION : -

SNOOP LEVEL : INTERFACE

\$

#### \$CREATE FILTER RULE MAP IFNAME EOA-0 STAGEID 1 RULEID 5

ENTRY CREATED

INTERFACE : EOA-0 STAGE ID: 1 RULE ID : 5 ORDER ID: 5

# **Appendix-A: Pin Assignment**

# **CID Pin Assignment**

The CID port is configured as DCE. The connection for such link is given below:

Table A-1 ADSL2/2+ IP DSLAM CID port pin assignment

| Pin no. | Usage |  |
|---------|-------|--|
| 1       |       |  |
| 3       | TD    |  |
| 3       | RD    |  |
| 4       |       |  |
| 5       |       |  |
| 6       |       |  |
| 7       |       |  |
| 8       | CTS   |  |
| 9       |       |  |

Note: Connector type is DB9 male

DB9 male

Table A-2 RS-232 DB9 pin assignment (for PC to CID port connection)

DB9 female

ADSL2/2+ IP 2 3 5 PC

Table A-3 ADSL2/2+ IP DSLAM management port pin assignment

| Pin no. | Usage<br>RX+<br>RX-<br>TX+ |  |
|---------|----------------------------|--|
| 1       | RX+                        |  |
| 2       | RX-                        |  |
| 3       | TX+                        |  |
| 4       |                            |  |
| 5<br>6  |                            |  |
| 6       | TX-                        |  |
| 7       |                            |  |
| 8       |                            |  |

**Note:** Connector type is RJ-45

Table A-4 Uplink and downlink port (Xn) pin assignment

| Pin no. | Usage<br>RX+ |
|---------|--------------|
| 1       | RX+          |
| 2       | RX-          |
| 3       | TX+          |
| 4       |              |
| 5<br>6  |              |
| 6       | TX-          |
| 7       |              |
| 8       |              |

Note: (1) Ports are straight.

(2) Connector type is RJ 45.

# Transceiver connector pin assignment

Table A-524 ports ADSL LINE Connector pin assignment

| Table A-524 ports ADSL LINE Connector pin assignment |                |      |                |  |  |
|------------------------------------------------------|----------------|------|----------------|--|--|
| PIN#                                                 | usage          | PIN# | usage          |  |  |
| 1                                                    | ADSL loop#24-T | 26   | ADSL loop#24-R |  |  |
| 2                                                    | ADSL loop#23-T | 27   | ADSL loop#23-R |  |  |
| 3                                                    | ADSL loop#22-T | 28   | ADSL loop#22-R |  |  |
| 4                                                    | ADSL loop#21-T | 29   | ADSL loop#21-R |  |  |
| 5                                                    | ADSL loop#20-T | 30   | ADSL loop#20-R |  |  |
| 6                                                    | ADSL loop#19-T | 31   | ADSL loop#19-R |  |  |
| 7                                                    | ADSL loop#18-T | 32   | ADSL loop#18-R |  |  |
| 8                                                    | ADSL loop#17-T | 33   | ADSL loop#17-R |  |  |
| 9                                                    | ADSL loop#16-T | 34   | ADSL loop#16-R |  |  |
| 10                                                   | ADSL loop#15-T | 35   | ADSL loop#15-R |  |  |
| 11                                                   | ADSL loop#14-T | 36   | ADSL loop#14-R |  |  |
| 12                                                   | ADSL loop#13-T | 37   | ADSL loop#13-R |  |  |
| 13                                                   | ADSL loop#12-T | 38   | ADSL loop#12-R |  |  |
| 14                                                   | ADSL loop#11-T | 39   | ADSL loop#11-R |  |  |
| 15                                                   | ADSL loop#10-T | 40   | ADSL loop#10-R |  |  |
| 16                                                   | ADSL loop#9-T  | 41   | ADSL loop#9-R  |  |  |
| 17                                                   | ADSL loop#8-T  | 42   | ADSL loop#8-R  |  |  |
| 18                                                   | ADSL loop#7-T  | 43   | ADSL loop#7-R  |  |  |
| 19                                                   | ADSL loop#6-T  | 44   | ADSL loop#6-R  |  |  |
| 20                                                   | ADSL loop#5-T  | 45   | ADSL loop#5-R  |  |  |
| 21                                                   | ADSL loop#4-T  | 46   | ADSL loop#4-R  |  |  |
| 22                                                   | ADSL loop#3-T  | 47   | ADSL loop#3-R  |  |  |
| 23                                                   | ADSL loop#2-T  | 48   | ADSL loop#2-R  |  |  |
| 24                                                   | ADSL loop#1-T  | 49   | ADSL loop#1-R  |  |  |
| 25                                                   | NOT USED       | 50   | NOT USED       |  |  |
|                                                      |                |      | l .            |  |  |

Note: Connector type is 50 pin teleco-champ female

Table A-6 24 ports POTS splitter PHONE Connector pin assignment

| PIN# | usage      | PIN# | usage      |
|------|------------|------|------------|
| 1    | PHONE#24-T | 26   | PHONE#24-R |
| 2    | PHONE#23-T | 27   | PHONE#23-R |
| 3    | PHONE#22-T | 28   | PHONE#22-R |
| 4    | PHONE#21-T | 29   | PHONE#21-R |
| 5    | PHONE#20-T | 30   | PHONE#20-R |
| 6    | PHONE#19-T | 31   | PHONE#19-R |
| 7    | PHONE#18-T | 32   | PHONE#18-R |
| 8    | PHONE#17-T | 33   | PHONE#17-R |
| 9    | PHONE#16-T | 34   | PHONE#16-R |
| 10   | PHONE#15-T | 35   | PHONE#15-R |
| 11   | PHONE#14-T | 36   | PHONE#14-R |
| 12   | PHONE#13-T | 37   | PHONE#13-R |
| 13   | PHONE#12-T | 38   | PHONE#12-R |
| 14   | PHONE#11-T | 39   | PHONE#11-R |
| 15   | PHONE#10-T | 40   | PHONE#10-R |
| 16   | PHONE#9-T  | 41   | PHONE#9-R  |
| 17   | PHONE#8-T  | 42   | PHONE#8-R  |
| 18   | PHONE#7-T  | 43   | PHONE#7-R  |
| 19   | PHONE#6-T  | 44   | PHONE#6-R  |
| 20   | PHONE#5-T  | 45   | PHONE#5-R  |
| 21   | PHONE#4-T  | 46   | PHONE#4-R  |
| 22   | PHONE#3-T  | 47   | PHONE#3-R  |
| 23   | PHONE#2-T  | 48   | PHONE#2-R  |
| 24   | PHONE#1-T  | 49   | PHONE#1-R  |
| 25   | NOT USED   | 50   | NOT USED   |

**Note:** Connector type is 50 pin teleco-champ female